# **SIEMENS**

# **SIMATIC**

# **Esquema de contactos (KOP) para S7-300 y S7-400**

**Manual de referencia**

Este manual forma parte del paquete de documentación con la referencia:

**6ES7810-4CA05-8DR0**

[Indicaciones importantes,](#page-2-0) [Contenido](#page-8-0)

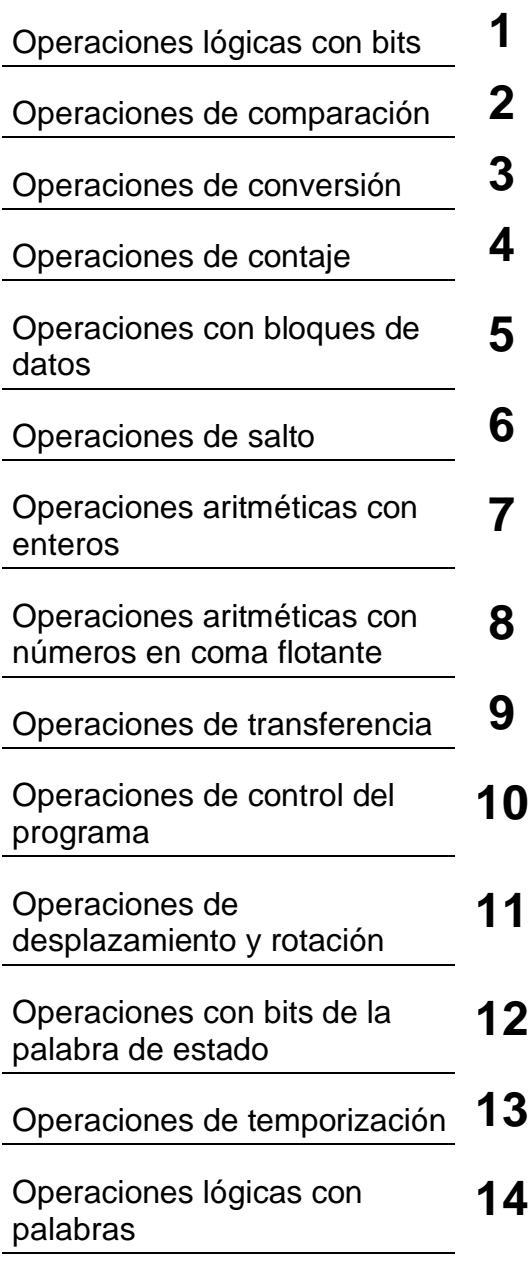

#### **Anexos**

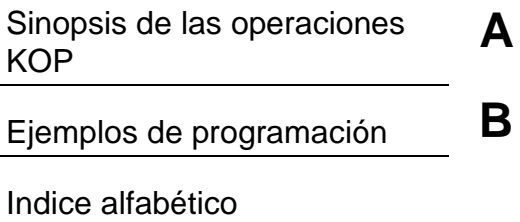

### **Edición 08/2000 A5E00068867-02**

#### **Consignas de seguridad para el usuario**

Este manual contiene las informaciones necesarias para la seguridad personal, así como para la prevención de daños materiales. Las informaciones están puestas de relieve mediante señales de precaución. Las señales que figuran a continuación representan distintos grados de peligro:

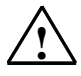

#### **! Peligro**

significa que, si no se adoptan las medidas preventivas adecuadas, se producirá la muerte, lesiones corporales graves o daños materiales considerables.

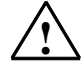

#### **! Precaución**

significa que, si no se adoptan las medidas preventivas adecuadas, puede producirse la muerte, lesiones corporales graves o daños materiales considerables.

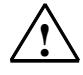

#### **! Cuidado**

significa que, si no se adoptan las medidas preventivas adecuadas, pueden producirse lesiones corporales o daños materiales leves.

#### **Nota**

Se trata de una información importante, sobre el producto o sobre una parte determinada del manual, sobre la que se desa llamar particularmente la atención.

#### **Personal cualificado**

La puesta en funcionamiento y el servicio del equipo sólo deben ser llevados a cabo conforme a lo descrito en este manual. Sólo está autorizado a intervenir en este equipo el **personal cualificado**. En el sentido del manual se trata de personas que disponen de los conocimientos técnicos necesarios para poner en funcionamiento, conectar a tierra y marcar los aparatos, sistemas y circuitos de acuerdo con las normas estándar de seguridad.

#### **Uso conforme**

Considere lo siguiente:

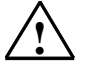

#### **! Precaución**

Este equipo sólo se podrá utilizar para los casos de aplicación previstos en el catálogo y en la descripción técnica, y sólo en unión de los equipos y componentes de proveniencia tercera recomendados y homologados por Siemens.

#### **Marcas registradas**

SIMATIC®, SIMATIC NET® y SIMATIC HMI® son marcas registradas por SIEMENS AG.

Los restantes nombres y designaciones contenidos en el presente impreso pueden ser marcas registradas cuya utilización por terceros para sus fines puede violar los derechos de los propietarios.

#### **Copyright © Siemens AG 2000 All rights reserved**

La divulgación y reproducción de este documento, así como el uso y la comunicación de su contenido, no están autorizados, a no ser que se obtenga el consentimiento expreso para ello. Los infractores quedan obligados a la indemnización de los daños. Se reservan todos los derechos, en particular para el caso de concesión de patentes o de modelos de utilidad.

### **Exención de responsabilidad**

Hemos probado el contenido de esta publicación con la concordancia descrita para el hardware y el software. Sin embargo, es posible que se den algunas desviaciones que nos impiden tomar garantía completa de esta concordancia. El contenido de esta publicación está sometido a revisiones regularmente y en caso necesario se incluyen las correcciones en la siguiente edición. Agradecemos sugerencias.

Siemens AG Bereich Automatisierungs- und Antriebstechnik Geschaeftsgebiet Industrie-Automatisierungsysteme Postfach 4848, D- 90327 Nuernberg

Siemens Aktiengesellschaft A5E00068867

© Siemens AG 2000 Sujeto a cambios sin previo aviso.

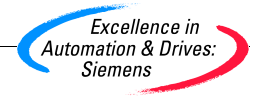

# <span id="page-2-0"></span>**Indicaciones importantes**

#### **Objetivo del manual**

Este manual le servirá de ayuda al crear programas de usuario con el lenguaje de pogramación KOP.

Describe los elementos del lenguaje de programación KOP, así como su sintaxis y sus funciones.

#### **Nociones básicas**

Este manual está dirigido a programadores de programas S7, operadores y personal de mantenimiento que dispongan de conocimientos básicos sobre los autómatas pro-gramables.

Además es necesario estar familiarizado con el uso de ordenadores o equipos similares a un PC (p. ej. unidades de programación) que funcionen en el entorno Windows 95/98/2000 o Windows NT.

#### **Objeto del manual**

El software en el que se basan las indicaciones del manual es STEP 7 V5.1.

#### **Cumplimiento de la normativa IEC 1131-3**

KOP sigue los principios del lenguaje "Esquema de contactos" (en inglés Ladder Logic) fijados en la norma DIN EN-61131-3 (int. IEC 1131-3). En la tabla sobre cumplimiento de normas contenida en el archivo NORM\_TAB.WRI de STEP 7 encontrará información más detallada sobre el cumplimiento de las normas.

#### **Requisitos**

Para entender correctamente el presente manual de KOP se requieren conocimientos teóricos acerca de los programas S7, que se pueden consultar en la Ayuda en pantalla de STEP 7. Como que los paquetes acerca de los lenguajes de programación se basan en el software estándar de STEP 7, debería conocerse ya mínimamente el uso del software y su documentación.

Este manual forma parte del paquete de documentación "STEP 7 Información de referencia".

La tabla siguiente da una visión de conjunto de la documentación de STEP 7:

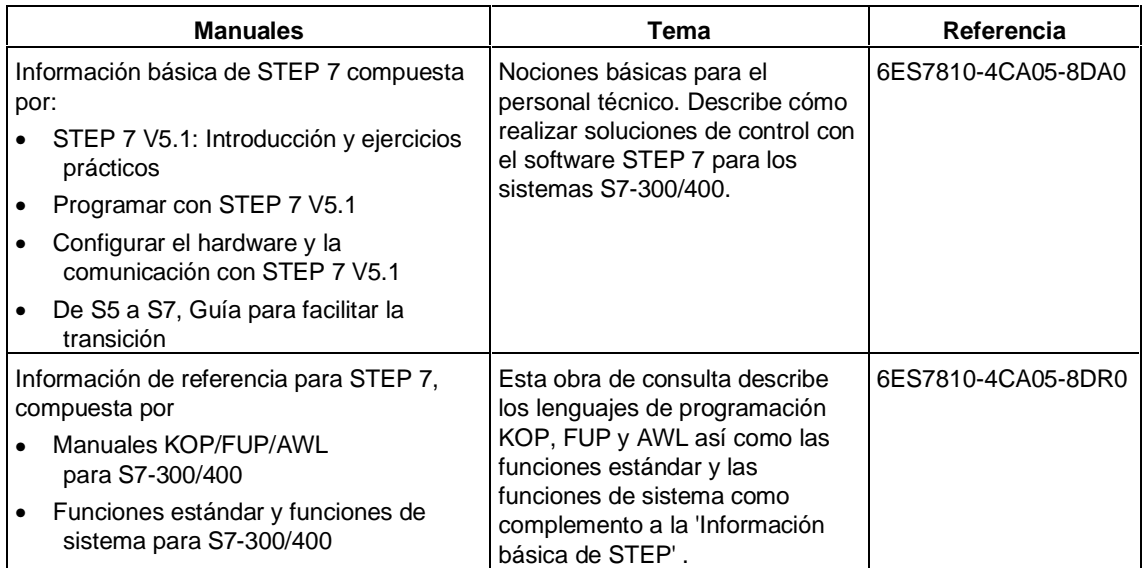

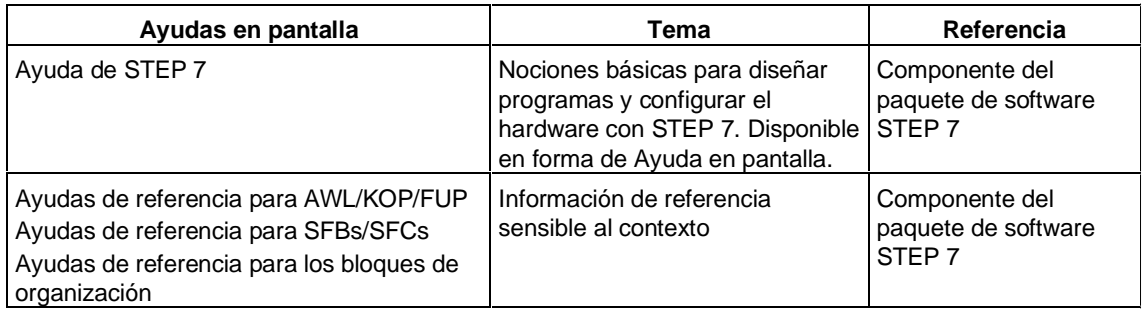

#### **Ayuda en pantalla**

Como complemento al manual puede recurrir a la Ayuda en pantalla integrada en el software.

A la Ayuda que está integrada en el software se accede de distinta manera:

- La Ayuda sensible al contexto ofrece información sobre el contexto actual, p. ej. sobre el cuadro de diálogo que esté abierto o sobre la ventana activa. Para acceder a esta ayuda pulse el botón de comando "Ayuda" o bien la tecla F1.
- El menú **Ayuda** ofrece varios comandos de menú: **Temas de Ayuda** abre el índice de la Ayuda de STEP 7.
- A través de "Glosario" se accede al glosario para todas las aplicaciones de STEP 7.

Este manual es un extracto de la Ayuda de KOP. Debido a que la estructura del manual se corresponde a grandes rasgos con la de la Ayuda en pantalla puede alternar la lectura del manual con la de la Ayuda en pantalla.

#### **Sugerencias para mejorar la documentación**

Para poder ofrecerle a Ud. y a los futuros usuarios una documentación de calidad necesitamos su colaboración. Si desea hacer sugerencias relacionadas con el presente manual o con la Ayuda en pantalla rogamos rellene el formulario que encontrará en las últimas páginas del manual y remitirlo a la dirección indicada. Le agradeceríamos asimismo que nos comunique la opinión que le merece el manual.

#### **Centro de entrenamiento SIMATIC**

Para iniciarse en el mundo de los sistemas de automatización SIMATIC S7, ofrecemos distintos cursillos. Si tiene interés póngase en contacto con su centro de entrenamiento regional o con el centro principal en D 90327 Nürnberg. Teléfono: +49 (911) 895-3200.

### **Servicio de Asistencia al Cliente SIMATIC (Hotline)**

Estamos a su disposición en cualquier lugar del mundo las 24 horas del día:

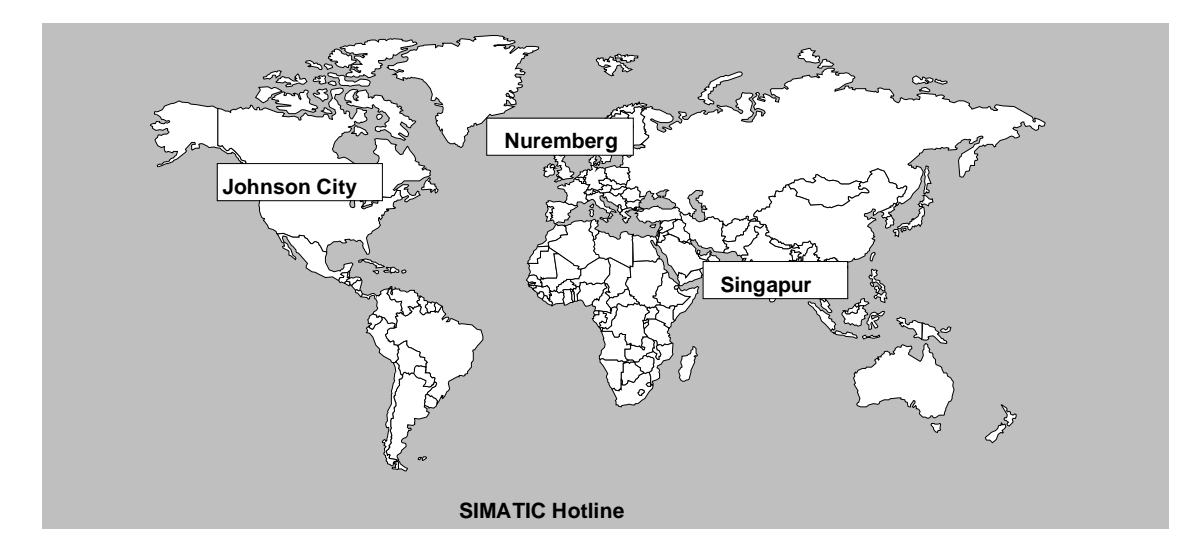

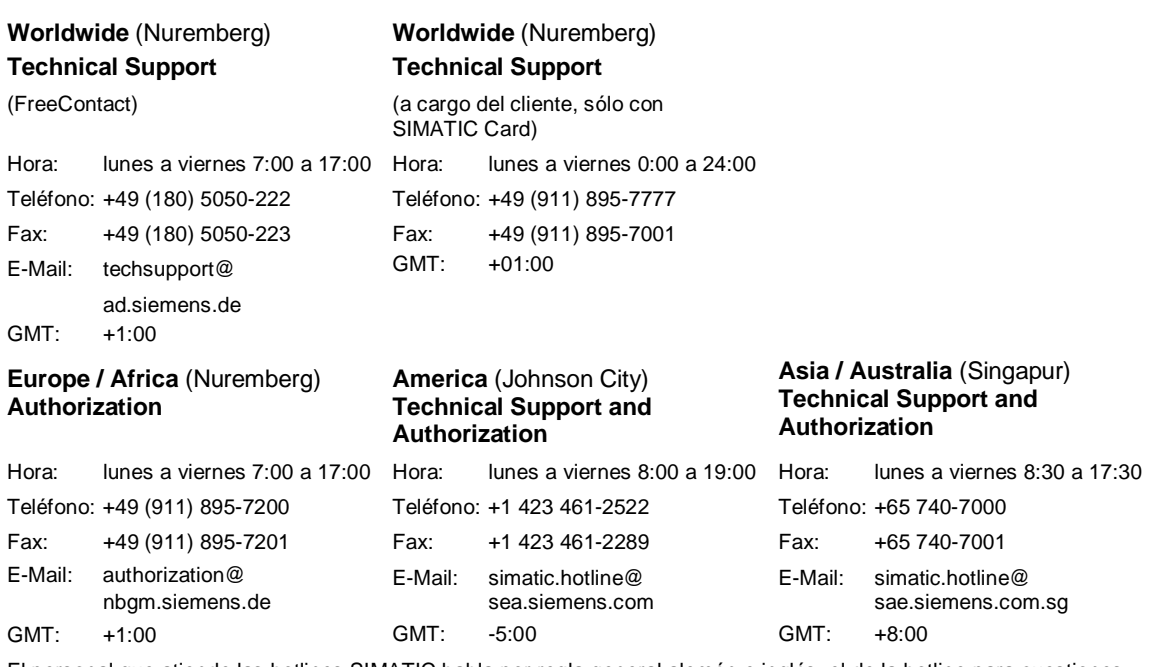

El personal que atiende las hotlines SIMATIC habla por regla general alemán e inglés; el de la hotline para cuestiones relacionadas con las autorizaciones también habla español, francés e italiano.

#### **Servicios online del SIMATIC Customer Support**

La línea directa SIMATIC Customer Support le ofrece además una información completa acerca de los productos SIMATIC:

- Para recibir información general de actualidad consulte
	- en **Internet** bajo http://www.ad.siemens.de/simatic
- Si requiere las informaciones del producto y los downloads más actuales consulte:
	- en **Internet** bajo http://www.ad.siemens.de/simatic-cs
	- vía **Bulletin Board System** (BBS) en Nuremberg (SIMATIC Customer Support Mailbox) marcando el número +49 (911) 895-7100.

Para acceder al mailbox utilice un módem de hasta V.34 (28,8 kbit/s), ajustando sus parámetros como sigue: 8, N, 1, ANSI, o bien acceda por RDSI (x.75, 64 kbits).

- Consulte la persona de contacto para Automation & Drives de su localidad en nuestra base de datos:
	- en **Internet** bajo http://www3.ad.siemens.de/partner/search.asp?lang=en

# <span id="page-8-0"></span>**Contenido**

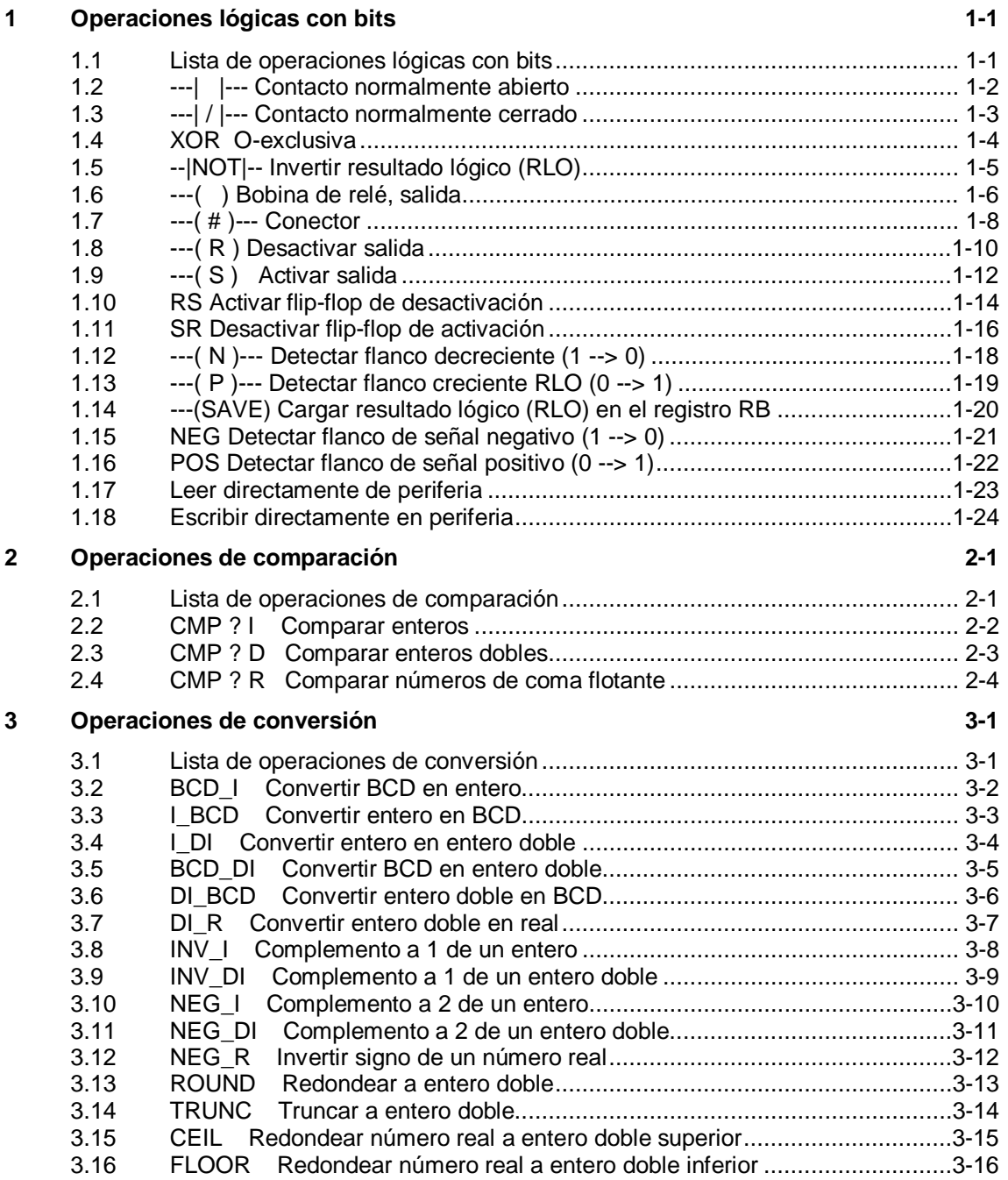

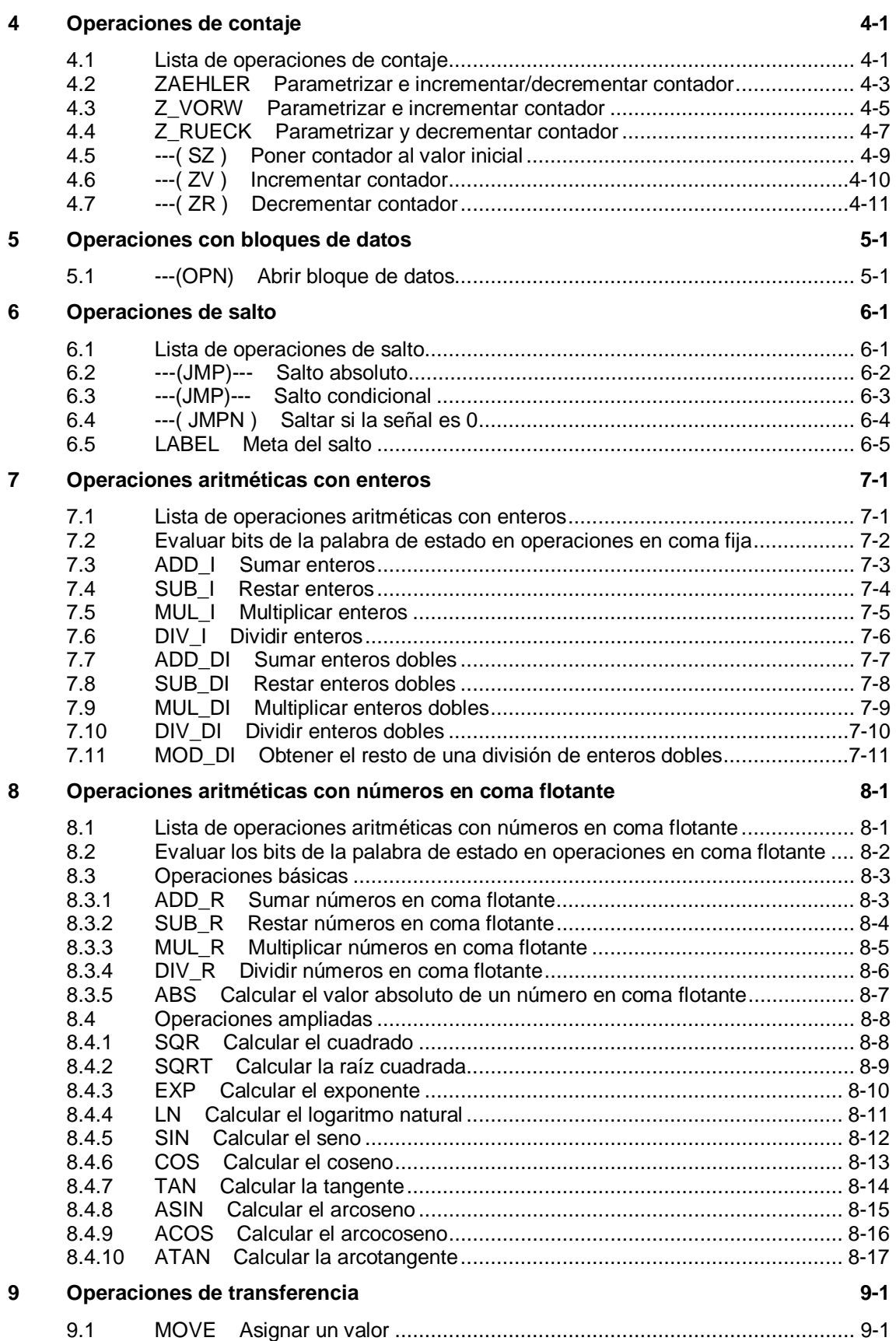

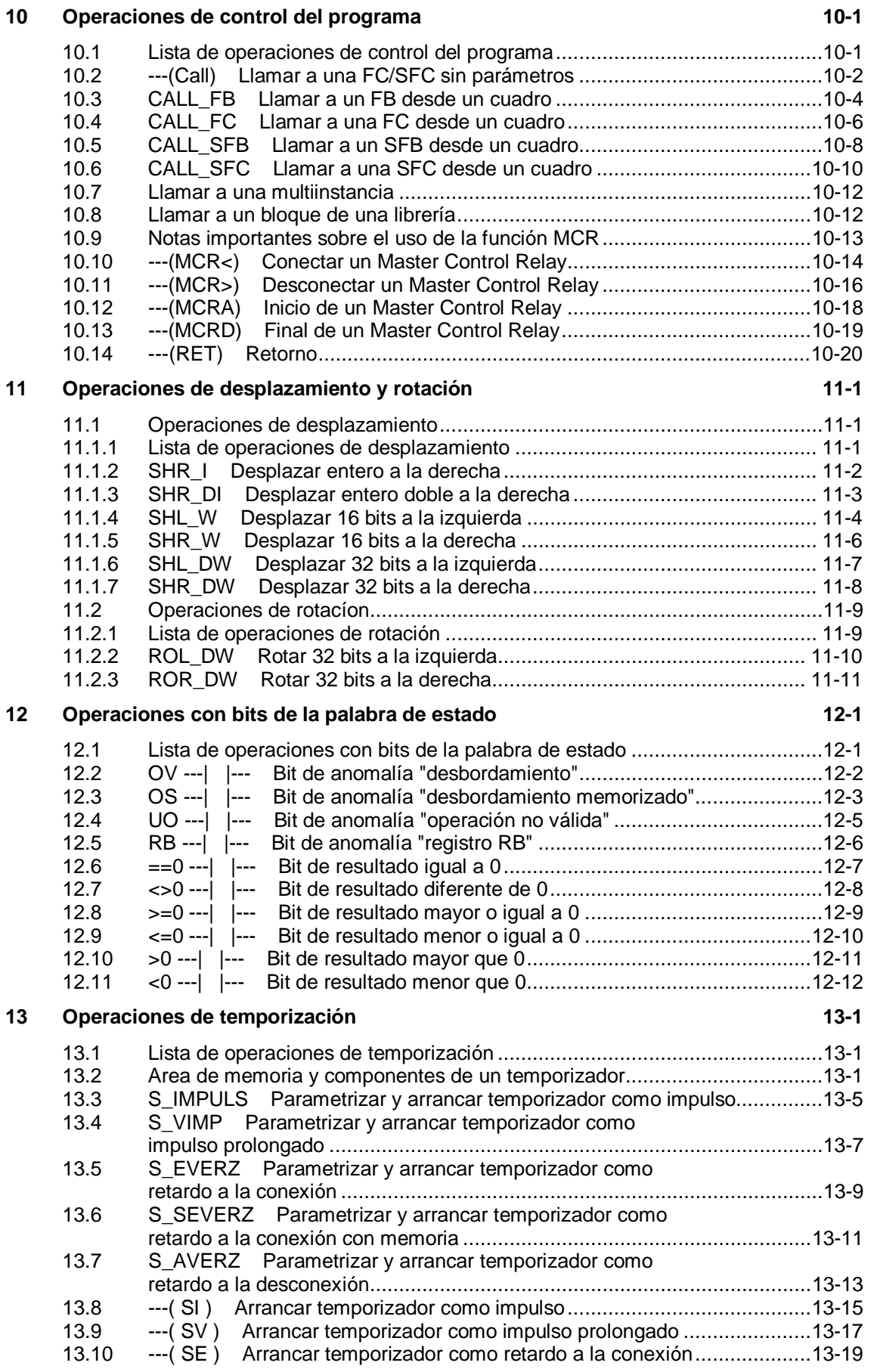

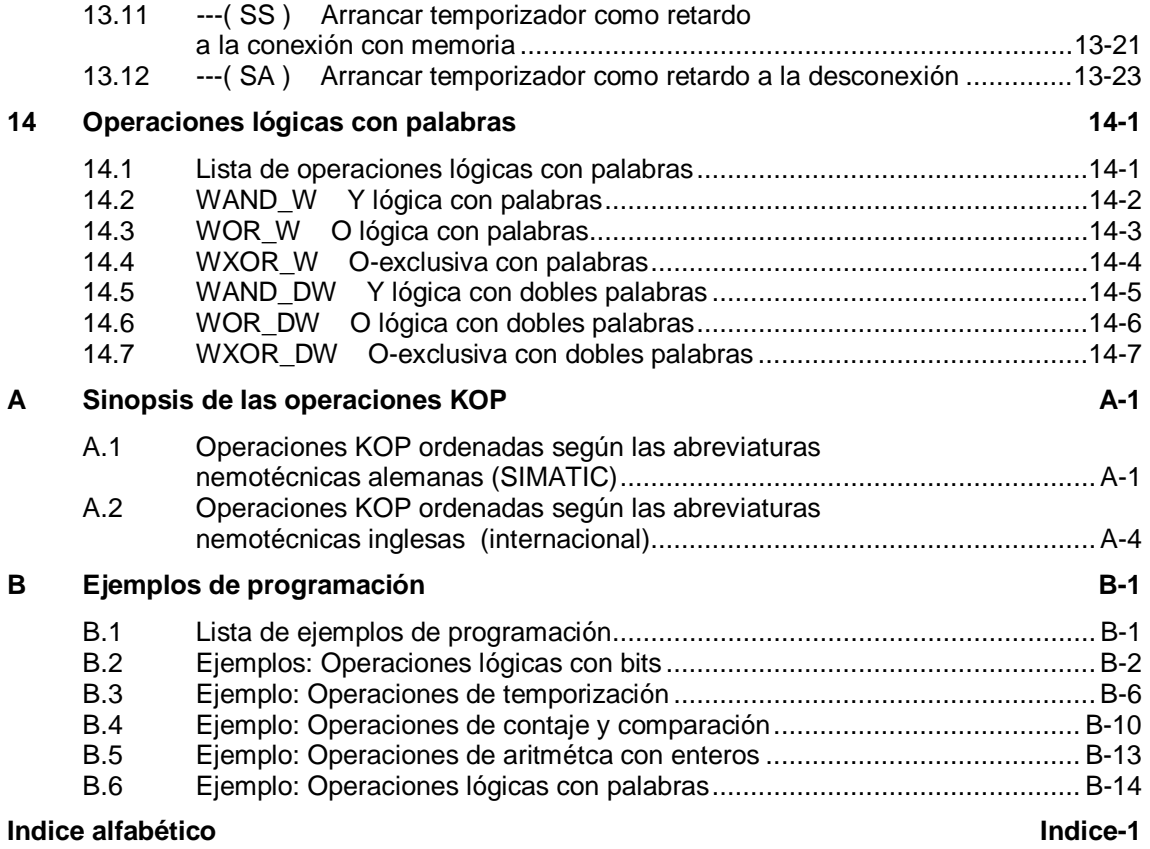

# <span id="page-12-1"></span><span id="page-12-0"></span>**1 Operaciones lógicas con bits**

### **1.1 Lista de operaciones lógicas con bits**

#### **Descripción**

Las operaciones lógicas con bits operan con dos dígitos, 1 y 0. Estos dos dígitos consituyen la base de un sistema numérico denominado sistema binario. Los dos dígitos 1 y 0 se denominan dígitos binarios o bits. En el ámbito de los contactos y bobinas, un 1 significa activado ("conductor") y un 0 significa desactivado ("no conductor").

Las operaciones lógicas con bits interpretan los estados de señal 1 y 0, y los combinan de acuerdo con la lógica de Boole. Estas combinaciones producen un 1 ó un 0 como resultado y se denominan "resultado lógico" (RLO). Las operaciones lógicas con bits permiten ejecutar las más diversas funciones.

Se dispone de las operaciones lógicas con bits siguientes:

- ---| |--- Contacto normalmente abierto
- ---| / |--- Contacto normalmente cerrado
- ---(SAVE) Cargar resultado lógico (RLO) en registro RB
- XOR O-exclusiva
- ---( ) Bobina de relé, salida
- ---( # )--- Conector
- ---|NOT|--- Invertir resultado lógico (RLO)

Las siguientes operaciones reaccionan ante un RLO de 1:

- ---( S ) Activar salida
- ---( R ) Desactivar salida
- SR Desactivar flip-flop de activación
- RS Activar flip-flop de desactivación

Otras operaciones reaccionan ante un cambio de flanco positivo o negativo para ejecutar las siguientes funciones:

- ---(N)--- Detectar flanco 1 --> 0
- ---(P)--- Detectar flanco 0 --> 1
- NEG Detectar flanco de señal negativo (1 --> 0)
- POS Detectar flanco de señal positivo (0 --> 1)

## <span id="page-13-0"></span>**1.2 ---| |--- Contacto normalmente abierto**

#### **Símbolo**

<Operando>

**---| |---**

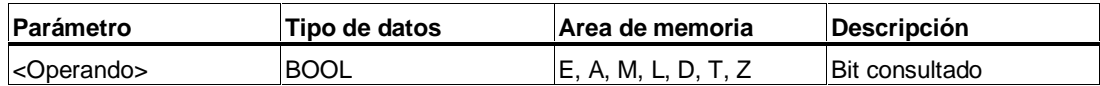

#### **Descripción de la operación**

**---| |---** (Contacto normalmente abierto) se cierra si el valor del bit consultado, que se almacena en el **<operando>** indicado, es "1". Si el contacto está cerrado, la corriente fluye a través del contacto y el resultado lógico (RLO) es "1".

De lo contrario, si el estado de señal en el **<operando>** indicado es "0", el contacto está abierto. Si el contacto está abierto no hay flujo de corriente y el resultado lógico de la operación (RLO) es "0".

En las conexiones en serie, el contacto **---| |---** se combina bit a bit por medio de una Y lógica con el RLO. Cuando las conexiones se realizan en paralelo, el contacto se combina con el RLO por medio de una O lógica.

#### **Palabra de estado**

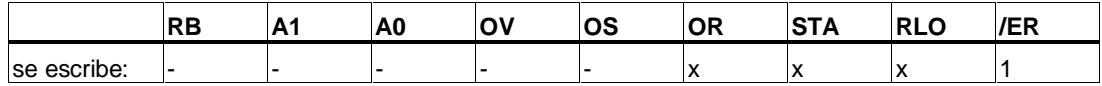

#### **Ejemplo**

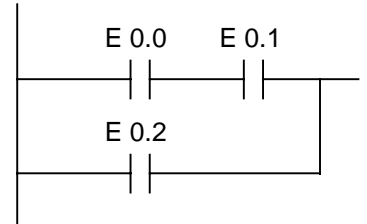

La corriente puede fluir si:

el estado en las entradas E 0.0 Y E 0.1 es "1" **O** el estado en la entrada E 0.2 es "1".

# <span id="page-14-0"></span>**1.3 ---| / |--- Contacto normalmente cerrado**

### **Símbolo**

<Operando>

**---| / |---**

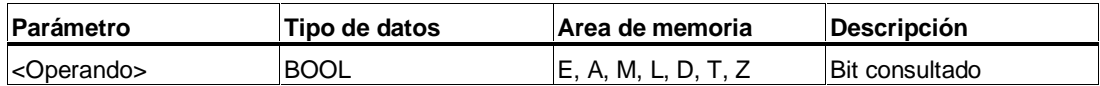

### **Descripción de la operación**

**---| / |---** (Contacto normalmente cerrado) se abre si el valor del bit consultado, que se almacena en el **<operando>** indicado, es "0". Si el contacto está cerrado, la corriente fluye a través del contacto y el resultado lógico (RLO) es "1".

De lo contrario, si el estado de señal en el **<operando>** indicado es "1" , el contacto está abierto. Si el contacto está abierto no hay flujo de corriente y el resultado lógico de la operación (RLO) es "0".

Cuando se realizan conexiones en serie, el contacto ---| / |--- se combina bit a bit por medio de una Y lógica con el RLO. Si las conexiones se efectúan en paralelo, el contacto se combina con el RLO por medio de una O lógica.

#### **Palabra de estado**

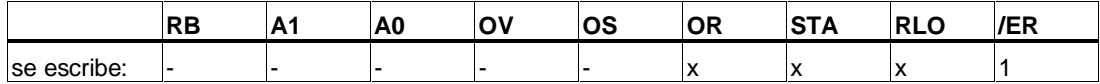

#### **Ejemplo**

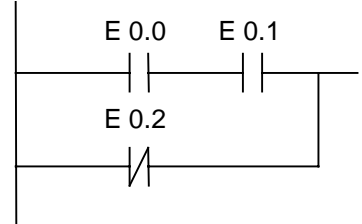

La corriente puede fluir si:

el estado en las entradas E 0.0 Y E 0.1 es "1" **O** el estado en la entrada E 0.2 es "1".

### <span id="page-15-0"></span>**1.4 XOR O-exclusiva**

#### **Símbolos**

Para la función XOR es necesario crear un segmento de contactos normalmente abiertos y normalmente cerrados (tal como se representa abajo).

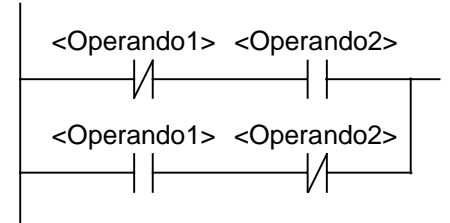

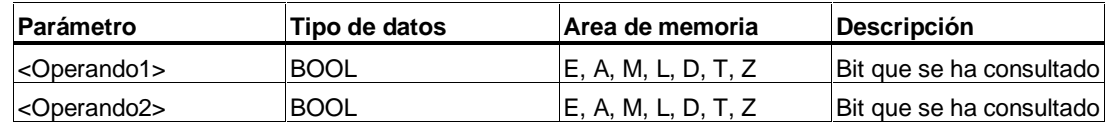

#### **Descripción de la operación**

**XOR** (O-exclusiva) genera un RLO de "1" si el estado de señal de los dos bits indicados es distinto.

#### **Ejemplo**

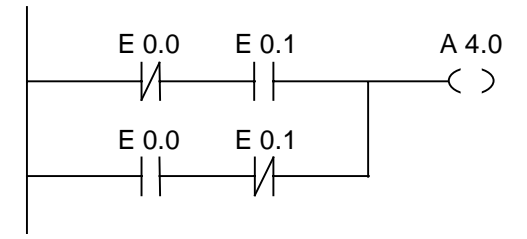

La salida A 4.0 es "1" si (E 0.0 es 0 **Y** E 0.1 es 1) **O** (E 0.0 es 1 **Y** E 0.1 es 0).

# <span id="page-16-0"></span>**1.5 --|NOT|-- Invertir resultado lógico (RLO)**

### **Símbolo**

**---|NOT|---**

### **Descripción de la operación**

**---|NOT|---** (invertir resultado lógico) invierte el bit RLO.

#### **Palabra de estado**

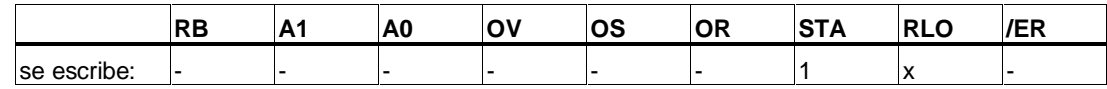

### **Ejemplo**

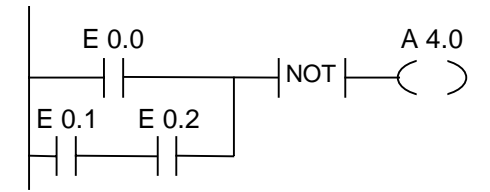

La salida A 4.0 es "0" si:

El estado en la entrada E 0.0 es "1" **O** el estado en E 0.1. **Y** E 0.2 es "1".

# <span id="page-17-0"></span>**1.6 ---( ) Bobina de relé, salida**

#### **Símbolo**

<Operando>

**---( )**

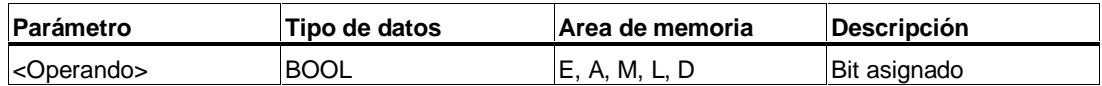

#### **Descripción de la operación**

**---( )** (Bobina de relé (salida)) opera como una bobina en un esquema de circuitos. Si la corriente fluye hasta la bobina (RLO = 1), el bit en el **<operando>** se pone a "1". Si no fluye corriente hasta la bobina (RLO = 0), el bit en el **<operando>** se pone a "0". Una bobina de salida sólo puede colocarse dentro de un esquema de contactos en el extremo derecho de un circuito. Como máximo puede haber 16 salidas múltiples (v. ejemplos). Se puede crear una salida negada anteponiendo a la bobina de salida la operación **---|NOT|---** (invertir el resultado lógico).

### **Dependencia con respecto al MCR (Master Control Relay)**

La dependencia con respecto al MCR solamente se activa cuando una bobina de salida se encuentra dentro de un área MCR activa. Si el MCR está conectado y la corriente fluye a una bobina de salida, el bit direccionado toma el estado de señal actual del flujo de corriente. Si el MCR está desconectado se escribe un "0" en el operando indicado, independientemente del estado del flujo de corriente.

#### **Palabra de estado**

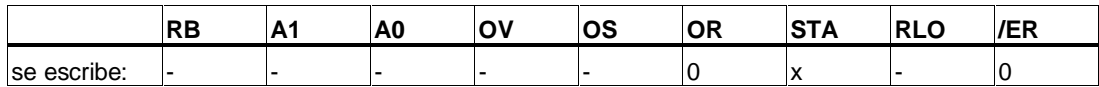

### **Ejemplo**

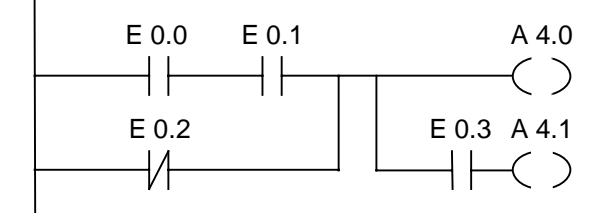

La salida A 4.0 es "1" si:

(el estado de la entrada E 0.0 Y E 0.1 es "1") **O** el estado de la entrada E 0.2 es "0".

La salida A 4.1 es "1"si:

(el estado de la entrada E 0.0 Y E 0.1 es "1" **O** el estado de la entrada E 0.2 es "0") **Y** el estado de la entrada E 0.3 es "1".

#### **Si el circuito del ejemplo se encuentra en un área MCR activa:**

Al estar conectado el MCR, las salidas A 4.0 y A 4.1 se ponen a 1 conforme al estado de señal del flujo de corriente, tal como se ha descrito más arriba.

Si el MCR está desconectado, las salidas A 4.0 y A 4.1 se ponen a "0", independientemente del estado de señal del flujo de corriente.

## <span id="page-19-0"></span>**1.7 ---( # )--- Conector**

#### **Símbolo**

<Operando>

**---( # )---**

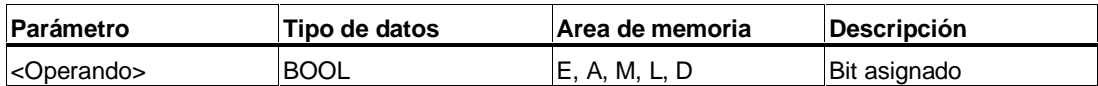

\* Un operando de la pila de datos locales sólo puede utilizarse si ha sido declarado en la tabla de declaración de variables en el área TEMP de un bloque de código (FC, FB, OB).

#### **Descripción de la operación**

**---( # )---** (Conector) es un elemento intercalado que cumple una función de asignación; el conector almacena el RLO actual (el estado de señal del flujo de corriente) en el **<operando>** que se haya especificado. Este elemento de asignación memoriza la combinación lógica de bits de la última rama abierta que esté antes que él. Si se conecta en serie con otros elementos, la operación --- (# )--- se inserta igual que un contacto. El elemento ---( # )--- nunca debe conectarse a una barra de alimentación, ni colocarse directamente detrás de una rama, y tampoco debe emplearse como final de una rama. Se puede crear la negación del elemento ---( # )--- anteponiéndole el elemento ---|NOT|--- (invertir el resultado lógico).

#### **Dependencia con respecto al MCR (Master Control Relay)**

La dependencia con MCR solamente se activa cuando un conector se encuentra dentro de un área de MCR activa. Si el MCR está conectado y la corriente fluye a un conector, el bit direccionado toma el estado de señal actual del flujo de corriente. Si el MCR está desconectado se escribe un "0" en el operando indicado, independientemente del estado del flujo de corriente.

#### **Palabra de estado**

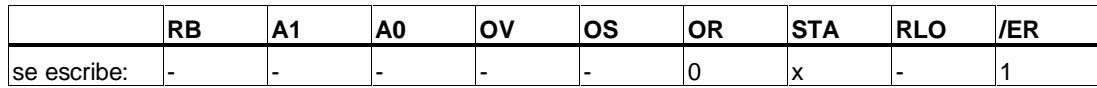

### **Ejemplo**

E 1.0 E 1.1 M 0.0 E 2.2 E 1.3 M 1.1 M 2.2 A 4.0 (#) NOT (#) NOT (#) ( )

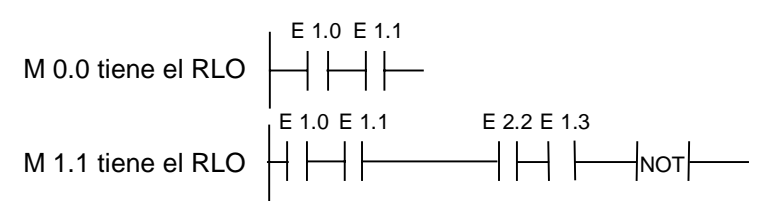

M 2.2 tiene el RLO de toda combinación de bits

# <span id="page-21-0"></span>**1.8 ---( R ) Desactivar salida**

#### **Símbolo**

<Operando>

**---( R )**

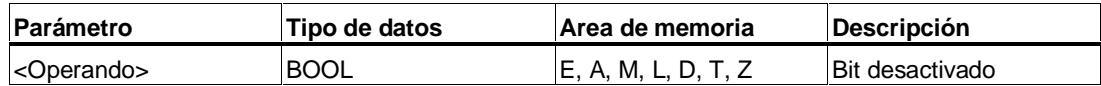

#### **Descripción de la operación**

**---( R )** (Desactivar salida) sólo se ejecuta si el RLO de las operaciones anteriores es "1" (flujo de corriente en la bobina). Si fluye corriente a la bobina (RLO es "1"), el **<operando>** indicado del elemento se pone a "0". Un RLO de "0" (= no hay flujo de corriente en la bobina) no tiene efecto alguno, de forma que el estado de señal del operando indicado del elemento no varía. El **<operando>** también puede ser un temporizador (N.° de T) cuyo valor de temporización se pone a "0", o un contador (N.° de Z) cuyo valor de contaje se pone a "0".

### **Dependencia con respecto al MCR (Master Control Relay)**

La dependencia con respecto al MCR solamente se activa cuando una bobina se encuentra dentro de un área MCR activa. Si el MCR está conectado y la corriente fluye a una bobina, el bit direccionado se pone a "0". Si el MCR está desconectado el estado de señal del operando indicado del elemento no varía, independientemente del estado del flujo de corriente.

#### **Palabra de estado**

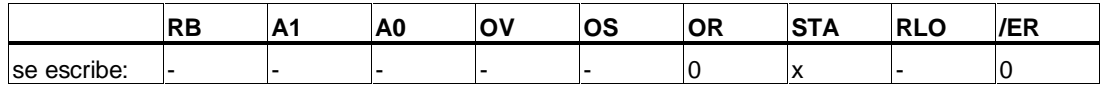

### **Ejemplo**

Segmento 1

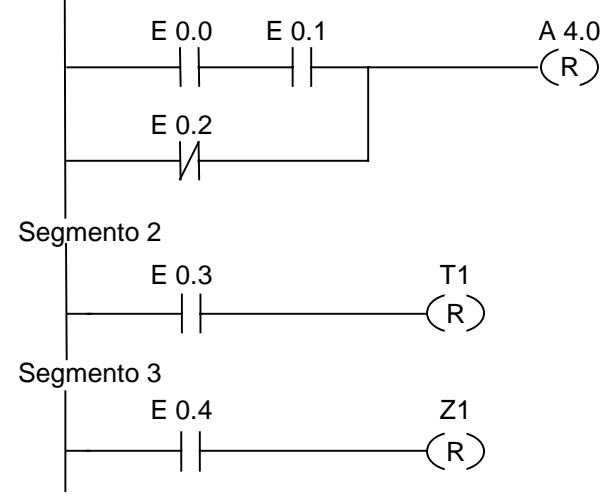

La salida A 4.0 sólo se pone a "0" si:

(el estado en la entrada E 0.0 **Y** en la entrada E 0.1 es "1") **O** el estado en la entrada E 0.2 es "0".

El temporizador T1 sólo se pone a 0 si:

el estado de señal en la entrada E 0.3 es "1".

El contador Z1 sólo se pone a 0 si:

el estado de señal en la entrada E 0.3 es "1".

#### **Si el circuito del ejemplo se encuentra en un área MCR:**

Al estar conectado el MCR, A 4.0, T1 y SZ1 se ponen a 0, tal como se ha descrito más arriba.

Si el MCR está desconectado, A 4.0, T1 y Z1 no se modifican, independientemente del estado de señal del RLO (estado de señal del flujo de corriente).

## <span id="page-23-0"></span>**1.9 ---( S ) Activar salida**

#### **Símbolo**

<Operando>

**---( S )**

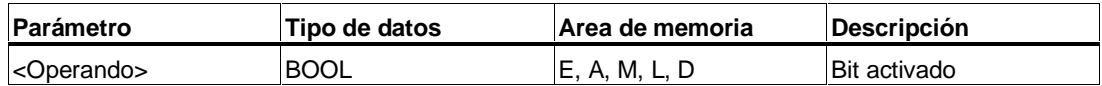

#### **Descripción de la operación**

**---( S )** (Activar bobina) sólo se ejecuta si el RLO de las operaciones anteriores es "1" (flujo de corriente en la bobina). Si el RLO es "1", el **<operando>** indicado del elemento se pone a "1".

Un RLO = 0 no tiene efecto alguno, de forma que el estado de señal actual del operando indicado del elemento no se altera.

### **Dependencia con respecto al MCR (Master Control Relay)**

La dependencia con respecto al MCR solamente se activa cuando una bobina se encuentra dentro de un área MCR activa. Si el MCR está conectado y la corriente fluye a una bobina, el bit direccionado toma el estado de señal actual del flujo de corriente. Si el MCR está desconectado se escribe un "0" en el operando indicado del elemento, independientemente del estado del flujo de corriente.

#### **Palabra de estado**

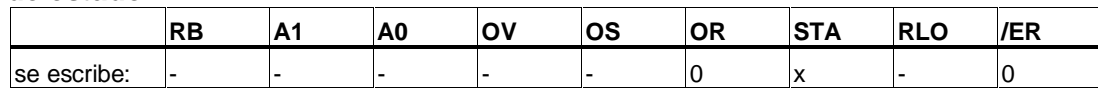

### **Ejemplo**

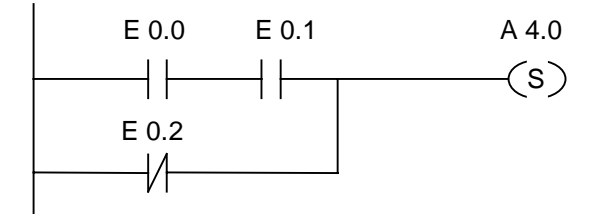

La salida A 4.0 sólo se pone a "1" si:

(el estado en la entrada E 0.0 **Y** en E 0.1 es "1") **O** el estado en la entrada E 0.2 es "1". Si el RLO es "0", el estado de señal de la salida A 4.0 no varía.

#### **Si el circuito del ejemplo se encuentra en un área MCR:**

Al estar conectado el MCR, la salida A 4.0 se pone a 1, tal como se ha descrito más arriba.

Si el MCR está desconectado, la salida A 4.0 no se modifica, independientemente del estado de señal del RLO (estado de señal del flujo de corriente).

### <span id="page-25-0"></span>**1.10 RS Activar flip-flop de desactivación**

#### **Símbolo**

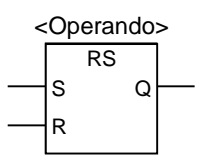

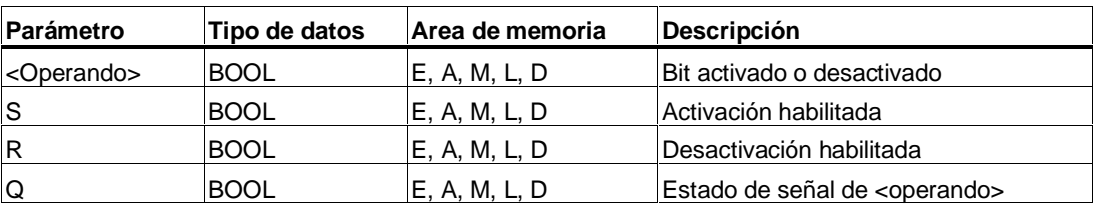

#### **Descripción de la operación**

**RS** (Activar flip-flop de desactivación) se desactiva si el estado en la entrada R es "1" y si el estado en la entrada S es "0". De no ser así, cuando el estado en la entrada R es "0" y el estado en la entrada S es "1", se activa el flip-flop. Si el RLO es "1" en ambas entradas, la operación Desactivar flip-flop de activación ejecuta en el **<operando>** indicado primero la operación Desactivar y seguidamente la operación Activar, de modo que la dirección permanece activada para el resto del ciclo de programa.

Las operaciones S (Activar) y R (Desactivar) sólo se ejecutan si el RLO es 1. Si el RLO es 0 estas operaciones no se ven afectadas y el operando indicado no varía.

#### **Dependencia con respecto al MCR (Master Control Relay)**

La dependencia con respecto al MCR solamente se activa si la operación Activar flip-flop de desactivación se encuentra dentro de un área MCR activa. Si el MCR está conectado, el bit direccionado se pone a "1" (se activa) ó a "0" (se desactiva), tal como se ha descrito más arriba. Si el MCR está desconectado, el estado actual del operando indicado no se altera, independientemente de cuál sea es estado de las entradas.

#### **Palabra de estado**

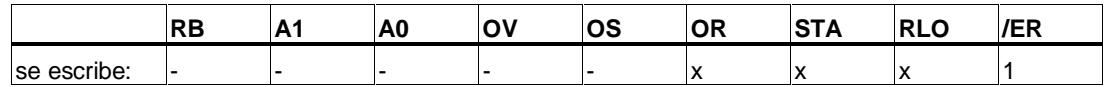

### **Ejemplo**

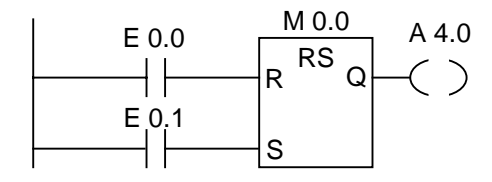

Si el estado en la entrada E 0.0 es "1" y en la entrada E 0.1 es "0", se activa la marca M 0.0 y la salida A 4.0 es "0". De no ser así, cuando el estado de señal en la entrada E 0.0 es 0 y en E 0.1 es 1, se activa la marca M 0.0 y la salida A 4.0 es "1". Si ambos estados de señal son "0", no cambia nada. Si ambos estados de señal son "1" domina la operación Activar, debido al orden en que están dipuestas las operaciones. M 0.0 se activa y la salida A 4.0 es "1".

#### **Si el esquema del ejemplo anterior se encuentra dentro de un área MCR activa**

Cuando el MCR está conectado, la salida A 4.0 se pone a 1 ó a 0, tal como se ha descrito arriba.

Si el MCR está desconectado, la salida A 4.0 no se modifica, independientemente cuál sea el estado de señal de las entradas.

### <span id="page-27-0"></span>**1.11 SR Desactivar flip-flop de activación**

#### **Símbolo**

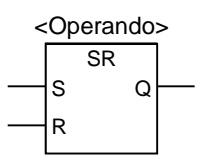

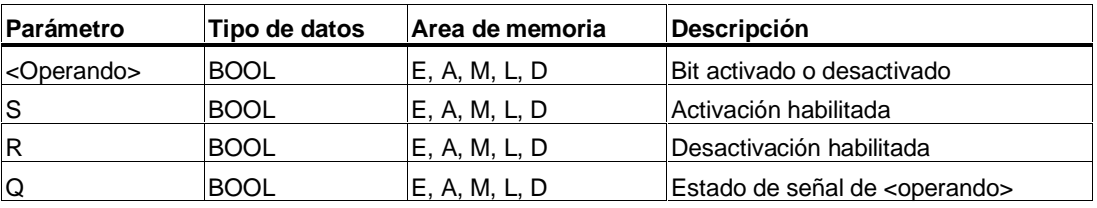

#### **Descripción de la operación**

**SR** (Desactivar flip-flop de activación) se activa si el estado en la entrada S es "1" y si el estado de la entrada R es "0". De no ser así, cuando el estado en la entrada S es "0" y el estado de la entrada R es "1", se desactiva el flip-flop. Si el RLO es "1" en ambas entradas, la operación Desactivar flip-flop de activación ejecuta en el <**operando**> indicado primero la operación Activar y seguidamente la operación Desactivar, de modo que la dirección permanece desactivada para el resto del ciclo de programa.

Las operaciones S (Activar) y R (Desactivar) sólo se ejecutan si el RLO es 1. Si el RLO es 0, estas operaciones no se ven afectadas y el operando indicado no varía.

#### **Dependencia con respecto al MCR (Master Control Relay)**

La dependencia con respecto al MCR solamente se activa si la operación Desactivar flip-flop de activación se encuentra dentro de un área MCR activa. Si el MCR está conectado, el bit direccionado se pone a "1" (se activa) ó a "0" (se desactiva), tal como se ha descrito más arriba. Si el MCR está desconectado, el estado actual del operando indicado no se altera, independientemente de cuál sea es estado de las entradas.

#### **Palabra de estado**

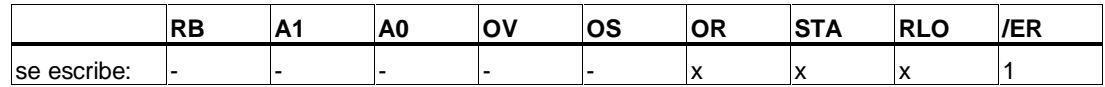

**Ejemplo**

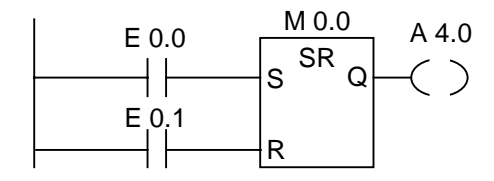

Si el estado en la entrada E 0.0 es "1" y en la entrada E 0.1 es el estado es "0", se activa la marca M 0.0, y la salida A 4.0 es "1". De no ser así, cuando el estado de señal en la entrada E 0.0 es 0 y en E 0.1 es 1, se desactiva la marca M 0.0 y la salida A 4.0 es "0". Si ambos estados de señal son "0", no cambia nada. Si ambos estados de señal son "1", domina la operación Desactivar debido al orden en que están dispuestas las operaciones. M 0.0 se desactiva y la salida A 4.0 es "0".

#### **Si el esquema del ejemplo anterior se encuentra dentro de un área MCR activa:**

Cuando el MCR está conectado, A 4.0 se pone a 1 ó a 0, tal como se ha descrito más arriba.

Si el MCR está desconectado, A4.0 no varía, independientemente del estado de señal de las entradas.

# <span id="page-29-0"></span>**1.12 ---( N )--- Detectar flanco decreciente (1 --> 0)**

#### **Símbolo**

<Operando>

**---( N )---**

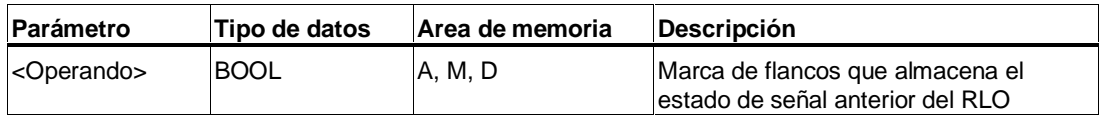

#### **Descripción de la operación**

**---( N )---** (Detectar flanco decreciente (1 --> 0)) detecta un cambio del estado de señal en el operando de "1" a "0", e indica este cambio tras la operación con RLO = 1. El estado de señal del RLO se compara con el estado de señal del operando, es decir, con la marca de flancos. Si el estado de señal del operando es "1" y el RLO anterior a la operación es "0", el RLO posterior a la operación será "0" (impulso); en todos los otros casos será "1". El RLO anterior a la operación se almacena en el operando.

#### **Palabra de estado**

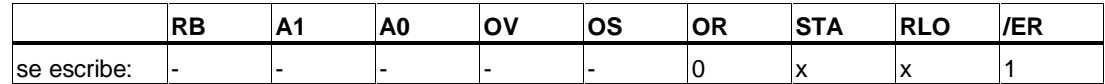

#### **Ejemplo**

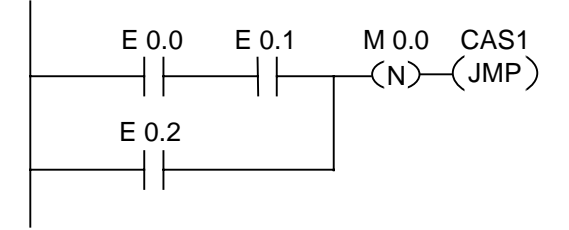

La marca de flancos M 0.0 almacena el estado de señal del RLO de la combinación de bits en su conjunto. Si el estado de señal del RLO cambia de "1" a "0" se ejecuta el salto a la meta CAS1.

# <span id="page-30-0"></span>**1.13 ---( P )--- Detectar flanco creciente RLO (0 --> 1)**

### **Símbolo**

<Operando>

**---( P )---**

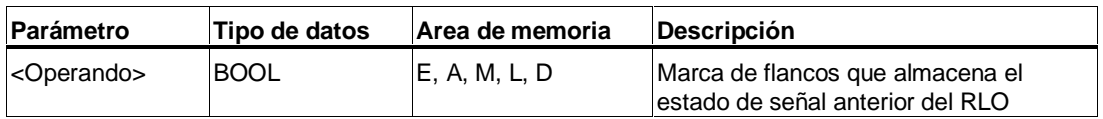

#### **Descripción de la operación**

**---( P )---** (Detectar flanco creciente RLO (0 --> 1)) detecta un cambio del estado de señal en el operando, de "0" a "1", e indica este cambio tras la operación mediante RLO = 1. El estado de señal actual del RLO se compara con el estado de señal del operando, es decir, con la marca de flancos. Si el estado de señal del operando es "0" y el RLO anterior a la operación es "1", el RLO detrás de la operación será "1" (impulso); en todos los demás casos será "0". El RLO anterior a la operación se almacena en el operando.

#### **Palabra de estado**

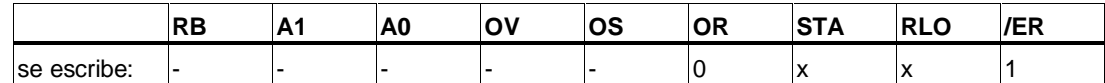

### **Ejemplo**

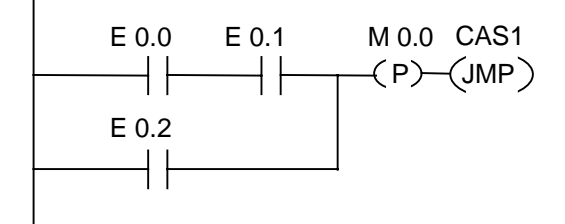

La marca de flancos M 0.0 almacena el estado del RLO de toda la combinación de bits. Si el estado de señal del RLO cambia de "0" a "1", se ejecuta el salto a la meta CAS1.

# <span id="page-31-0"></span>**1.14 ---(SAVE) Cargar resultado lógico (RLO) en el registro RB**

#### **Símbolo**

**---( SAVE )**

#### **Descripción de la operación**

**---(SAVE)** (Cargar resultado lógico (RLO) en registro RB) almacena el RLO en el bit del resultado binario (RB) de la palabra de estado. Pero el bit de primera consulta /ER no se pone a cero.

Por esta razón, en una combinación lógica Y en el próximo segmento se combinará el estado del bit RB.

El uso de **SAVE** con una consulta del bit RB en el mismo bloque o en bloques subordinados no es recomendable, puesto que el bit RB puede ser modificado por numerosas operaciones intercaladas. La operación **SAVE** resulta especialmente útil antes de salir de un bloque, puesto que con ella la salida ENO (bit RB) se pone al valor del bit RLO, lo cual permite añadir un tratamiento de error a continuación del bloque.

#### **Palabra de estado**

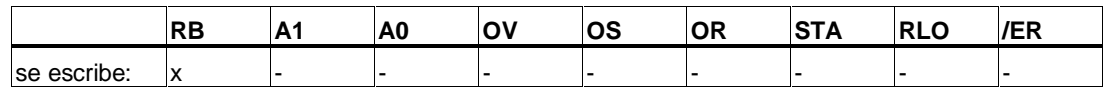

#### **Ejemplo**

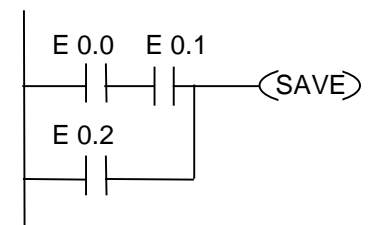

El estado del segmento (= RLO) se almacena en el bit RB.

# <span id="page-32-0"></span>**1.15 NEG Detectar flanco de señal negativo (1 --> 0)**

#### **Símbolo**

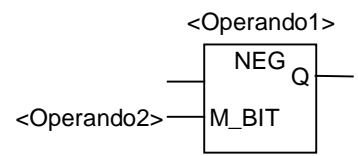

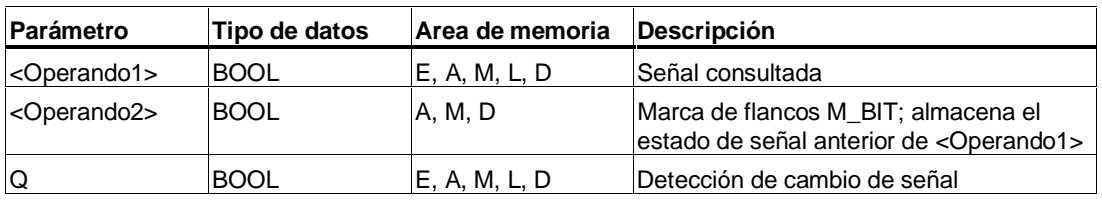

#### **Descripción de la operación**

**NEG** (Detectar flanco de señal (1 --> 0)) compara el estado de señal de **<Operando1>** con el estado de señal de la consulta anterior, que esta almacenada en el **<Operando2>** . Si el estado actual del RLO es "0" y el estado anterior era "1" (detección de un flanco decreciente), la salida Q después de esta función es "1", en todos los otros casos es "0".

#### **Palabra de estado**

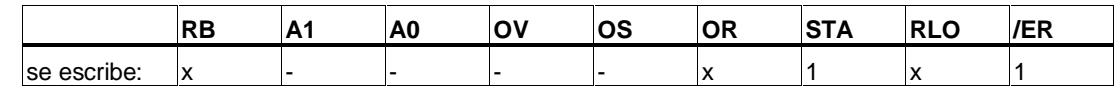

#### **Ejemplo**

$$
\begin{array}{|c|c|c|c|c|}\n\hline\n\text{E 0.0 E 0.1 E 0.2} & \text{E 0.3} & \text{E 0.4 A 4.0} \\
\hline\n\text{H} & \text{H} & \text{NEG} & \text{H} & \text{H} \\
\hline\n\text{M 0.0} & \text{M} & \text{BIT}\n\end{array}
$$

La salida A 4.0 es "1", si:

(el estado en E 0.0 **Y** en E 0.1 **Y** en E 0.2 es "1") **Y** E 0.3 tiene un flanco decreciente **Y** el estado en E 0.4 es "1".

# <span id="page-33-0"></span>**1.16 POS Detectar flanco de señal positivo (0 --> 1)**

#### **Símbolo**

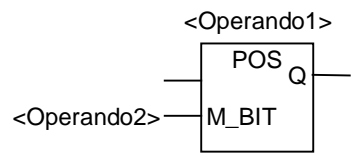

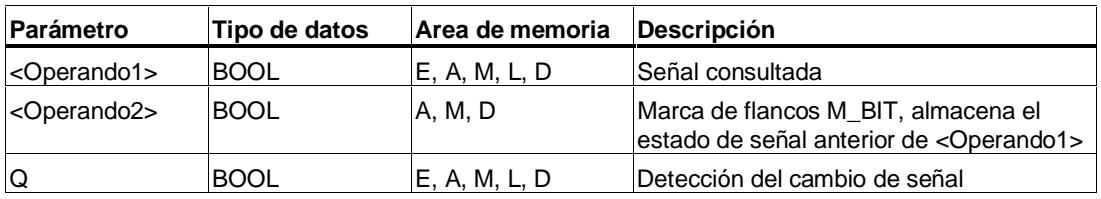

#### **Descripción de la operación**

**POS** (Detectar flanco de señal 0 --> 1) compara el estado de señal de **<Operando1>** con el estado de señal de la consulta anterior que está almacenado en **<Operando2>**. Si el estado actual del RLO es "1" y el estado anterior era "0" (Detección de un flanco creciente), la salida Q después de esta operación es "1"; en todos los otros casos es "0".

#### **Palabra de estado**

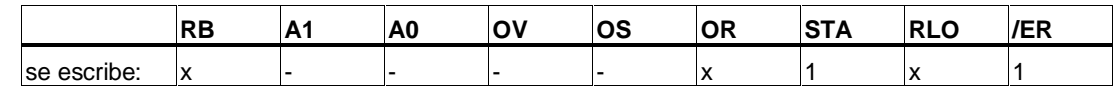

#### **Ejemplo**

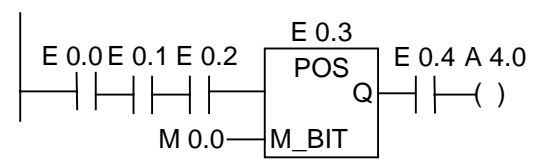

La salida A 4.0 es "1", si:

(el estado en E 0.0 **Y** en E 0.1 **Y** en E 0.2 es "1") **Y** E 0.3 tiene un flanco creciente **Y** el estado en E 0.4 es "1".

### <span id="page-34-0"></span>**1.17 Leer directamente de periferia**

### **Descripción de la operación**

Para la función **Leer directamente** de periferia hay que crear un segmento (tal como se representa abajo).

Puede suceder que en aplicaciones controladas por tiempo haya que leer el estado actual de una entrada digital con mayor frecuencia de lo normal (una vez por ciclo). La operación Leer directamente de periferia recibe el estado de la entrada digital inmediatamente desde el módulo de entrada en el instante en que se lee el circuito correspondiente. Si no se aplica esta función habrá que esperar hasta que finalice el ciclo principal (un ciclo completo de OB1), es decir, hasta que el área de memoria de las entradas haya sido actualizado con el estado del área de memoria de la periferia.

Si desea leer una o varias entradas directamente desde el módulo de entrada, utilice el área de memoria Entradas de Periferia (PE) en vez del área de memoria de las entradas (E). El área de memoria de la periferia se puede leer en formato de byte, palabra o doble palabra. Debido a esto no se puede leer una sola entrada digital a través de un contacto (bit).

#### **Transmisión condicional de tensión en función del estado de una entrada directa:**

- 1. La CPU lee la palabra del área de memoria PE que contiene los datos relevantes.
- 2. La palabra del área de memoria PE se combina mediante una Y lógica con una constante que permite un resultado diferente de cero para el caso de que el bit de entrada esté activado ("1").
- 3. Se verifica que la condición "diferente de cero" se cumple.

#### **Ejemplo**

Segmento KOP con la operación **Leer directamente** de periferia para la entrada E 1.1.

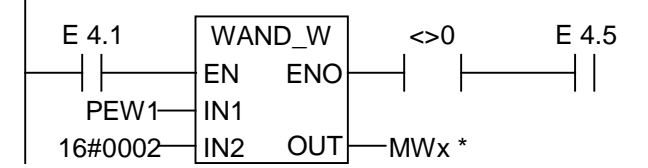

\* Debe indicarse Mwx para poder almacenar el segmento. "x" puede ser cualquier número permitido.

Descripción de la operación WAND\_W:

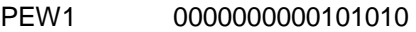

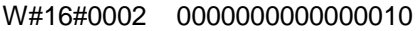

Resultado 0000000000000010

En este ejemplo la entrada directa E 1.1 está conectada en serie con las entradas E 4.1 y E 4.5.

La palabra PEW1 contiene el estado directo de E 1.1. PEW1 se lógicamente con W#16#0002 mediante una Y lógica. El resultado es diferente de cero si E 1.1 (segundo bit) es verdadero ("1") en PB1. El contacto A<>0 transmite la tensión si el resultado de la operación WAND\_W es diferente de cero.

# <span id="page-35-0"></span>**1.18 Escribir directamente en periferia**

#### **Descripción de la operación**

Para aplicar la función **Escribir directamente** en periferia hay que crear un segmento (tal como se representa más abajo).

Puede suceder que en aplicaciones controladas por tiempo haya que transmitir el estado actual de una salida digital a un módulo de salida con mayor frecuencia de lo normal (una vez al finalizar el ciclo de OB1). La operación Escribir directamente en periferia actualiza el estado de una salida digital en el módulo de salida en el instante en que se escribe el circuito correspondiente. Si no se aplica esta función habrá que esperar hasta que finalice el ciclo principal (un ciclo completo de OB1), es decir, hasta que el área de memoria de la periferia haya sido actualizado con el estado del área de memoria de las salidas.

Si desea actualizar una o varias salidas directamente, utilice el área de memoria Salidas de Periferia (PA) en vez del área de memoria de las salidas (A). El área de memoria de las Salidas de Periferia se escribe en formato de byte, palabra o doble palabra. Por ello, no se puede actualizar una sola salida digital a través de una bobina (bit). Para escribir directamente el estado de una salida digital en un módulo de salida se busca el byte, la palabra o la doble palabra del área de memoria de las salidas A que contenga el bit en cuestión, y se copia en la memoria PA correspondiente (en los operandos del módulo de salidas).

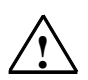

#### **! Advertencias**

- Puesto que en el módulo de salidas se escribe el byte completo del área de memoria A, cuando se ejecuta la operación también cambian todos los bits de salida del byte que se actualiza.
- Si un bit de salida tiene estados intermedios (1/0) durante el programa que no deben transmitirse a los módulos de salida, la operación Escribir directamente en periferia puede originar estados que son peligrosos (impulsos de transición a las salidas).
- Una regla de aplicación general en cuanto a la configuración es que, en un programa, un módulo de salida externo sólo puede direccionarse una única vez como bobina. Cumpliendo esta regla se evitará la mayoría de problemas que pudiera provocar la operación Escribir directamente en periferia.
### **Ejemplo**

Segmento KOP con la operación **Escribir directamente** en periferia y con el módulo de salidas digitales 5, canal 1.

Los estados de los bits pertenecientes al byte de salida direccionado (AB5), o bien se actualizan, o bien no cambian. A la salida A5 se le asigna el estado de señal de E 0.1. AB5 se copia en el área de memoria directa correspondiente de las Salidas de Periferia (PAB5).

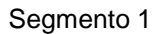

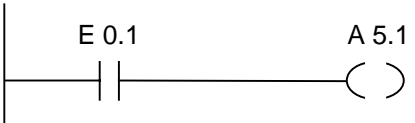

Segmento 2

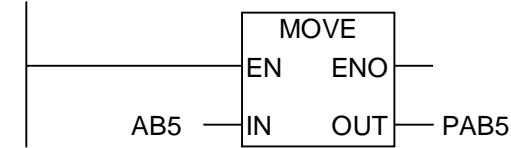

En este ejemplo, A 5.1 es el bit de salida solicitado.

El byte PAB5 contiene el estado del bit de salida A 5.1.

Los demás bits del byte de salida PAB5 también se actualizan al copiar usando la operación **MOVE**.

# **2 Operaciones de comparación**

# **2.1 Lista de operaciones de comparación**

#### **Descripción**

Las operaciones comparan las entradas IN1 e IN2 según los tipos de comparación siguientes:

- $==$  IN1 es igual a IN2
- <> IN1 es diferente a IN2
- > IN1 es mayor a IN2
- < IN1 es menor a IN2
- >= IN1 es mayor o igual a IN2
- <= IN1 es menor o igual a IN2

Si la comparación es verdadera, el RLO de la operación es "1". El RLO se combina mediante una Y lógica con el RLO del circuito completo siempre que el elemento de comparación esté conectado en serie, y mediante una O lógica si el cuadro está conectado en paralelo.

Se dispone de las operaciones de comparación siguientes:

- CMP ? I Comparar enteros (16 Bit)
- CMP ? D Comparar enteros dobles (32 Bit)
- CMP ? R Comparar números en coma flotante

# **2.2 CMP ? I Comparar enteros**

**Símbolos**

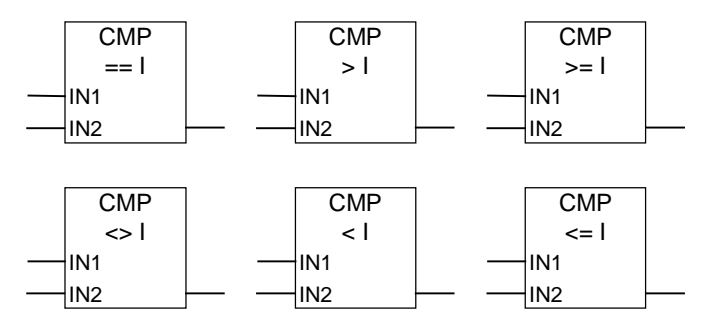

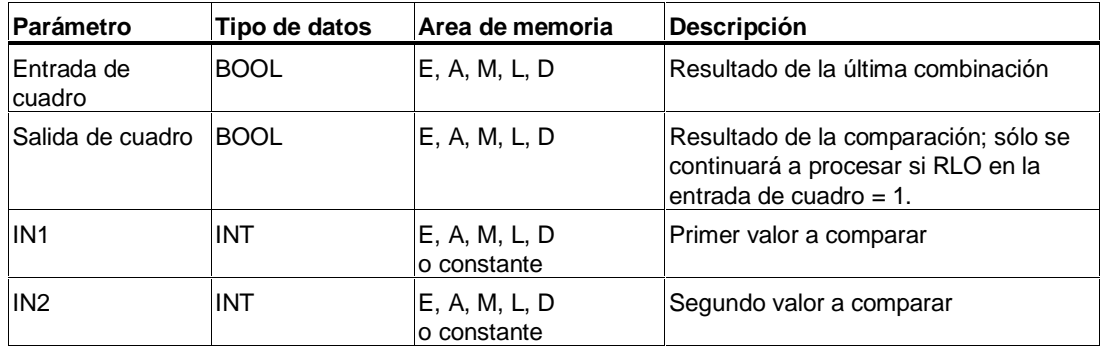

### **Descripción de la operación**

**CMP ? I** (Comparar enteros) puede utilizarse como un contacto normal. El cuadro puede colocarse en las mismas posiciones que puede tomar un contacto normal. Las entradas IN1 y IN2 son comparadas atendiendo al criterio de comparación que se haya seleccionado.

### **Palabra de estado**

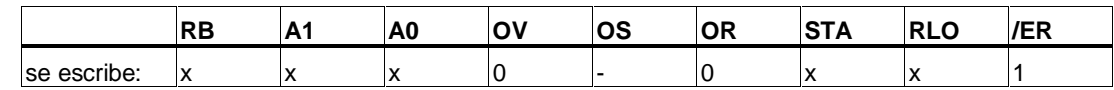

**Ejemplo**

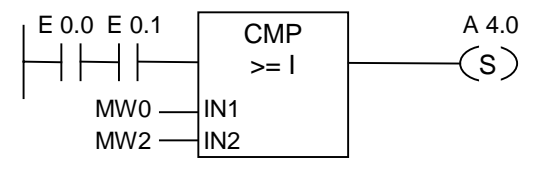

La salida A 4.0 se activa si E 0.0 **Y** E 0.1 son 1 **Y** si MW0 >= MW2.

# **2.3 CMP ? D Comparar enteros dobles**

#### **Símbolos**

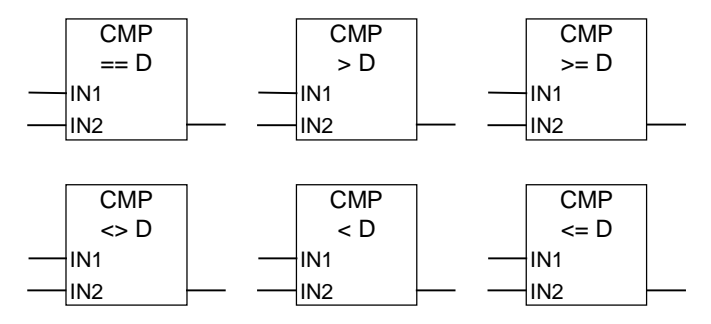

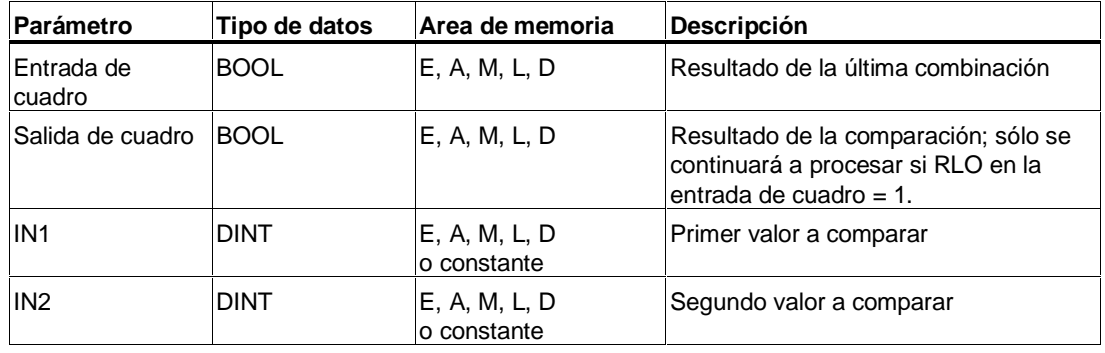

#### **Descripción de la operación**

**CMP ? D** (Comparar enteros dobles ) puede utilizarse como un contacto normal. El cuadro puede colocarse en las mismas posiciones que puede tener un contacto normal. Las entradas IN1 y IN2 son comparadas atendiendo al criterio de comparación que se haya seleccionado.

#### **Palabra de estado**

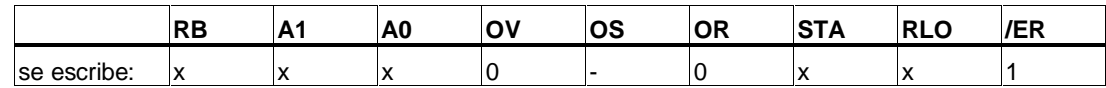

## **Ejemplo**

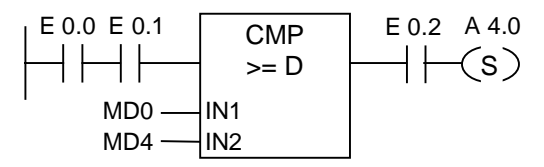

La salida A 4.0 se activa si E 0.0 **Y** E 0.1 tienen el estado de señal 1 **Y** si MD0 >= MD4 **Y** si E 0.2 tiene el estado de señal 1.

# **2.4 CMP ? R Comparar números de coma flotante**

#### **Símbolos**

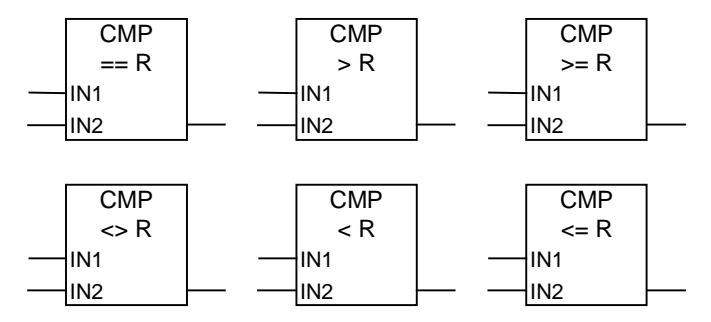

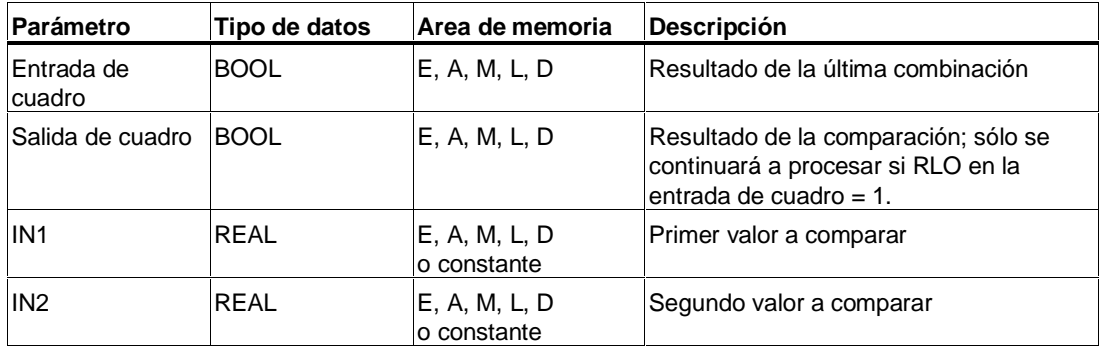

### **Descripción de la operación**

**CMP ? R** (Comparar números en coma flotante) puede utilizarse como un contacto normal. El cuadro puede colocarse en las mismas posiciones que puede tomar un contacto normal. Las entradas IN1 y IN2 son comparadas atendiendo al criterio de comparación que se haya seleccionado.

#### **Palabra de estado**

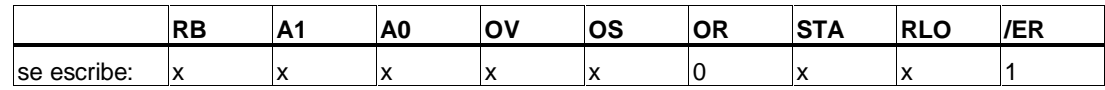

### **Ejemplo**

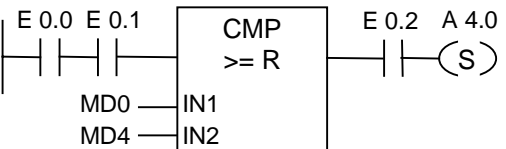

La salida A 4.0 se activa si E 0.0 **Y** E 0.1 son 1 **Y** si MD0 >= MD4 **Y** si E 0.2 es 1.

# **3 Operaciones de conversión**

# **3.1 Lista de operaciones de conversión**

#### **Descripción**

Las operaciones de conversión leen el contenido del parámetro IN y lo convierten o le cambian el signo. El resultado se puede recoger en el parámetro OUT.

Se dispone de las operaciones de conversión siguientes:

- BCD I Convertir BCD en entero
- I\_BCD Convertir entero en BCD
- BCD\_DI BCD-Zahl in 32-Bit-Ganzzahl wandeln
- I DI Convertir entero en entero doble
- DI\_BCD Convertir entero doble en BCD
- DIR Convertir entero doble en real
- INV I Complemento a 1 de un entero
- INV\_DI Complemento a 1 de un entero doble
- NEG\_I Complemento a 2 de un entero
- NEG\_DI Complemento a 2 de un entero doble
- NEG\_R Invertir el signo de un número real
- ROUND Redondear a entero
- TRUNC Truncar entero
- CEIL Redondear número real a entero superior
- FLOOR Redondear número real a entero inferior

# **3.2 BCD\_I Convertir BCD en entero**

### **Símbolo**

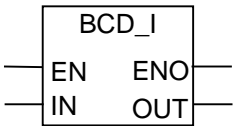

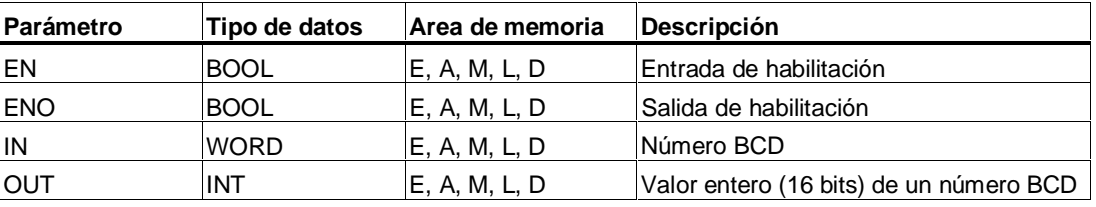

### **Descripción de la operación**

**BCD** I (Convertir BCD en entero) lee el contenido del parámetro IN como número en formato decimal codificado en binario de tres dígitos (+/- 999) y convierte este número en un valor entero (de 16 bits). El parámetro OUT contiene el resultado en formato de número entero. ENO siempre tiene el mismo estado de señal que EN.

#### **Palabra de estado**

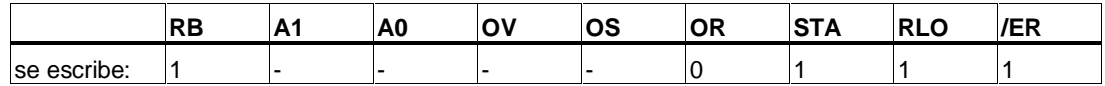

### **Ejemplo**

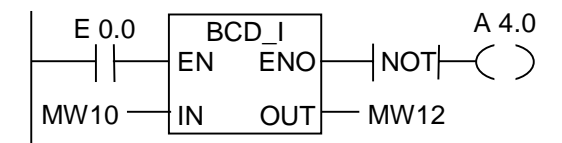

Si la entrada E 0.0 es 1, el contenido de MW10 se lee como número de tres dígitos en formato decimal codificado en binario y se convierte en número entero (de 16 bits). El resultado se deposita en MW12. La salida A 4.0 será "1" si no se lleva a cabo la conversión  $(FNO = EN = 0).$ 

# **3.3 I BCD Convertir entero en BCD**

#### **Símbolo**

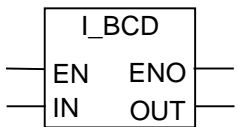

#### **Formato**

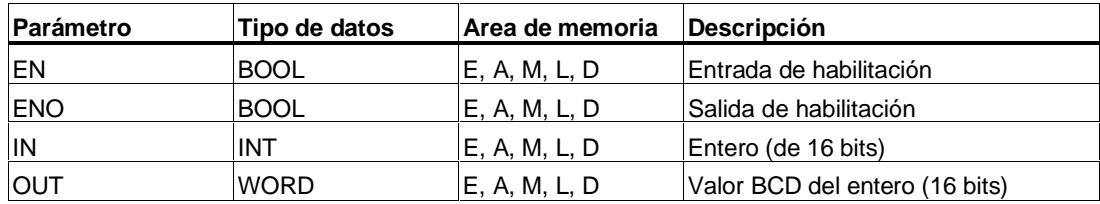

#### **Descripción de la operación**

**I\_BCD** (Convertir entero en BCD) lee el contenido del parámetro IN como valor entero (16 bits) y convierte este valor en un número de tres dígitos en formato decimal codificado en binario (+/- 999). El parámetro OUT contiene el resultado. Si se produce un  $desbordamiento$ .  $ENO = 0$ .

#### **Palabra de estado**

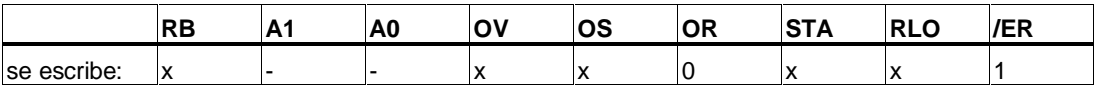

### **Ejemplo**

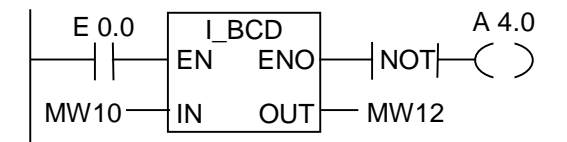

Si la entrada E 0.0 es 1, el contenido de MW10 se lee como número entero (16 bits) y se convierte en un número de tres dígitos en formato decimal codificado en binario. El resultado se deposita en MW12. La salida A 4.0 será "1" si se produce un desbordamiento o si no se procesa la instrucción (E0.0 = 0).

# **3.4 I\_DI Convertir entero en entero doble**

### **Símbolo**

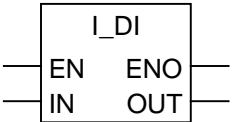

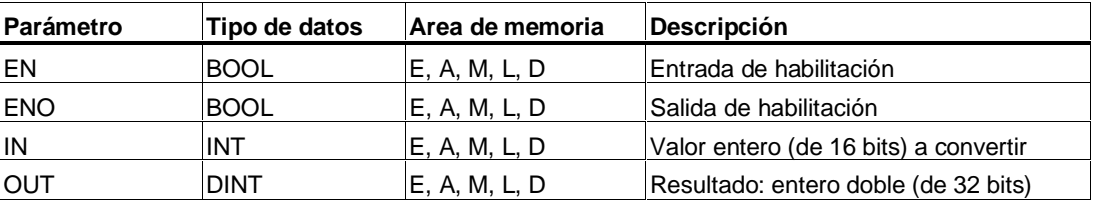

### **Descripción de la operación**

**I\_DI** (Convertir entero en entero doble) lee el contenido del parámetro IN como entero (16 bits) y convierte este número en entero doble (32 bits). El parámetro OUT contiene el resultado. ENO siempre tiene el mismo estado de señal que EN.

#### **Palabra de estado**

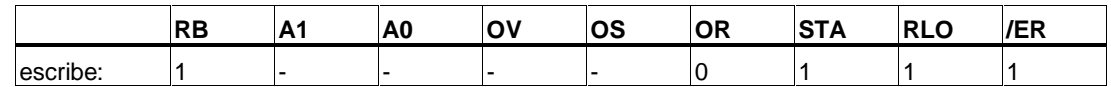

### **Ejemplo**

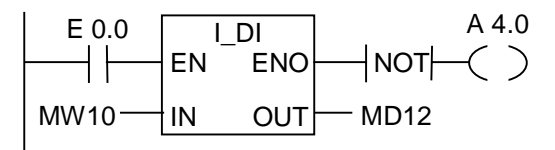

Si la entrada E 0.0 es 1, el contenido de MW10 se lee como entero (de 16 bits) y se convierte en un entero doble (de 32 bits). El resultado se deposita en MD12. La salida A 4.0 será "1" si no se ejecuta la conversión (ENO = EN = 0).

# **3.5 BCD\_DI Convertir BCD en entero doble**

### **Símbolo**

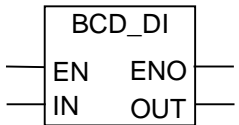

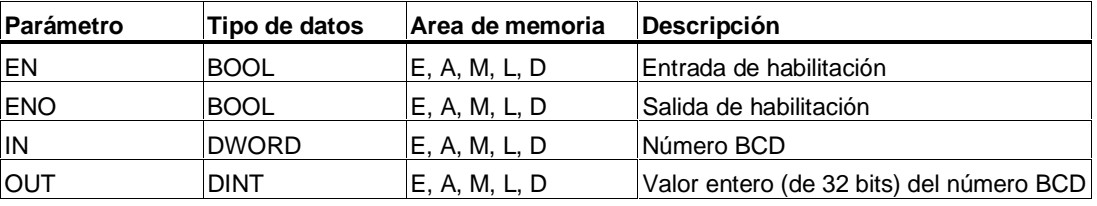

### **Descripción de la operación**

**BCD\_DI** (Convertir BCD en entero doble) lee el contenido del parámetro IN como número en formato decimal codificado en binario de siete dígitos (+/- 9999999), y convierte este número en un valor entero (de 32 bits). El parámetro OUT contiene el resultado en forma de número entero. ENO siempre tiene el mismo estado de señal que EN.

#### **Palabra de estado**

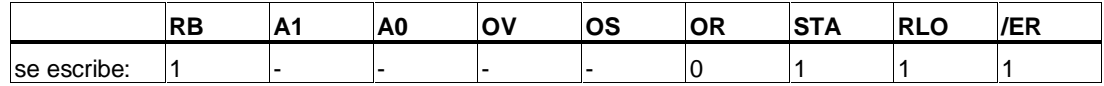

### **Ejemplo**

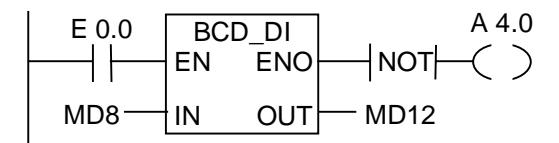

Si la entrada E 0.0 es 1, el contenido de MD8 se lee como número de siete dígitos en formato decimal codificado en binario, y se convierte en número entero (de 32 bits). El resultado se deposita en MD12. La salida A 4.0 será "1" si no se lleva a cabo la conversión  $(ENO = EN = 0).$ 

# **3.6 DI\_BCD Convertir entero doble en BCD**

### **Símbolo**

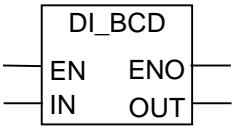

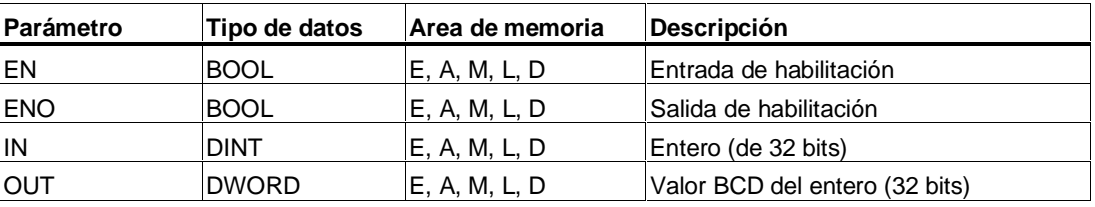

#### **Descripción de la operación**

**DI\_BCD** (Convertir entero doble en BCD) lee el contenido del parámetro IN como valor entero (de 32 bits) y convierte este número en un número de siete dígitos en formato decimal codificado en binario (+/- 9999999). El parámetro OUT contiene el resultado. Si se produce un desbordamiento, ENO = 0.

#### **Palabra de estado**

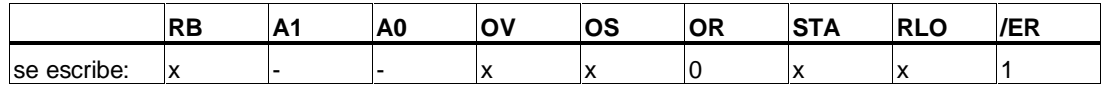

### **Ejemplo**

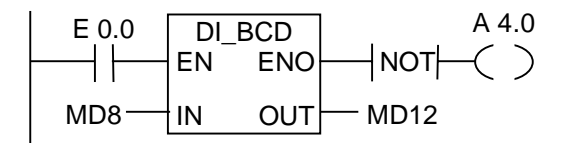

Si la entrada E 0.0 es 1, el contenido de MD8 se lee como número entero (32 bits) y se convierte en un número de siete dígitos en formato decimal codificado en binario. El resultado se deposita en MD12. La salida A 4.0 será "1" si se produce un desbordamiento o en caso de que no se procese la instrucción (E0.0 = 0).

# **3.7 DI\_R Convertir entero doble en real**

### **Símbolo**

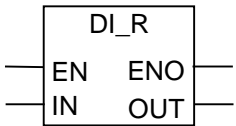

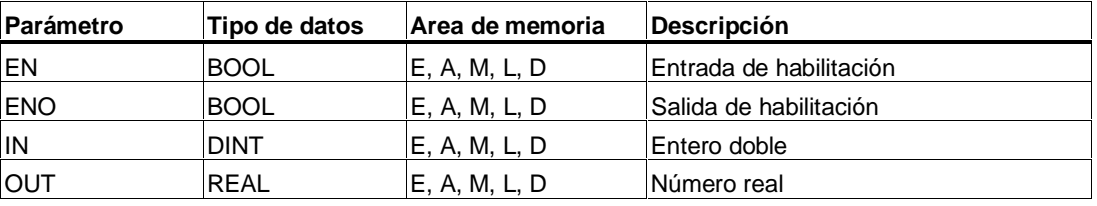

#### **Descripción de la operación**

**DI\_R** (Convertir entero doble en real) lee el contenido del parámetro IN como valor entero (de 32 bits) y convierte este valor en número real. El parámetro OUT contiene el resultado. ENO siempre tiene el mismo estado de señal que EN.

#### **Palabra de estado**

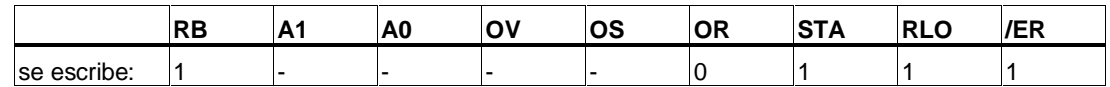

### **Ejemplo**

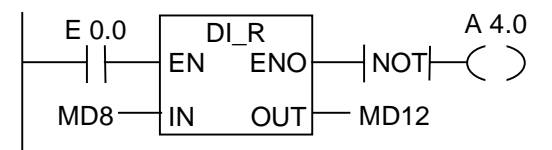

Si la entrada E 0.0 es 1, el contenido de MD8 se lee como número entero doble y se convierte en un número real. El resultado se deposita en MD12. La salida A 4.0 será "1" si no lleva a cabo la conversión (ENO = EN = 0).

# **3.8 INV\_I Complemento a 1 de un entero**

#### **Símbolo**

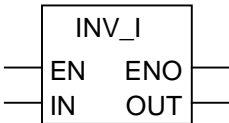

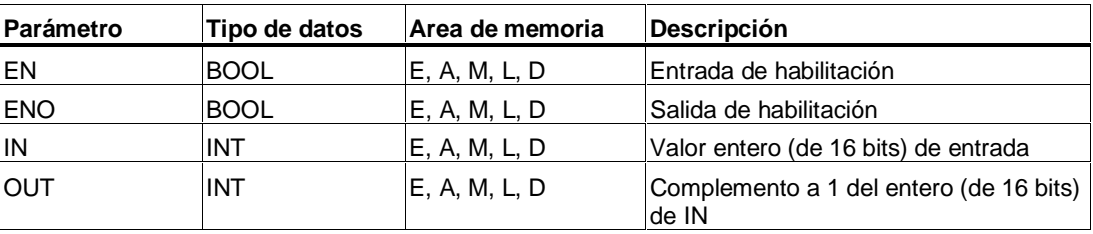

#### **Descripción de la operación**

**INV\_I** (Complemento a 1 de un entero) lee el contenido del parámetro IN y combina el valor con la plantilla hexadecimal W#16#FFFF mediante una operación lógica **O-EXCLUSIVA**. Esta operación invierte el estado de cada bit. La salida de habilitación ENO siempre tiene el mismo estado de señal que EN.

#### **Palabra de estado**

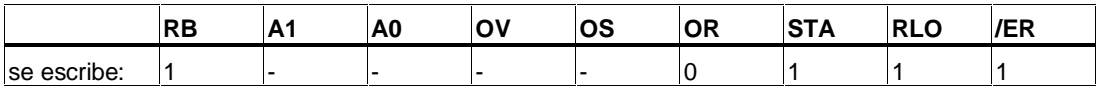

### **Ejemplo**

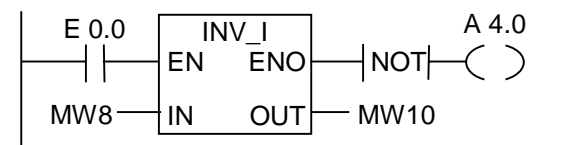

Si la entrada E 0.0 es 1 se invierte el estado de cada bit de MW8. Por ejemplo: MW8 = 00000000 00000000 se convierte en MW10 = 11111111 11111111. La salida A 4.0 será "1" si no se ejecuta la conversión (ENO =  $EN = 0$ ).

# **3.9 INV\_DI Complemento a 1 de un entero doble**

### **Símbolo**

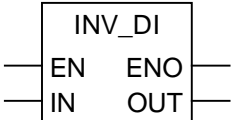

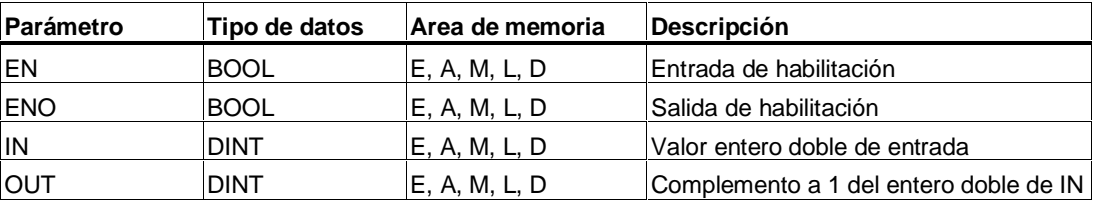

### **Descripción de la operación**

**INV\_DI** (Complemento a 1 de un entero doble ) lee el contenido del parámetro IN y combina el valor con la plantilla hexadecimal W#16#FFFF FFFF mediante una operación **lógica O-EXCLUSIVA**. Esta operación invierte el estado de cada bit. La salida de habilitación ENO siempre tiene el mismo estado de señal que EN.

#### **Palabra de estado**

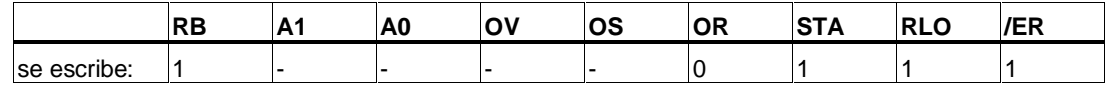

### **Ejemplo**

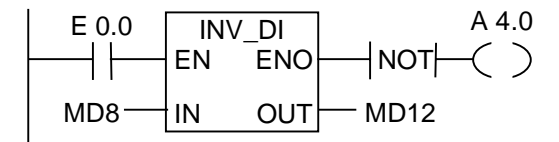

Si la entrada E 0.0 es 1 se invierte el estado de cada bit de MD8. Por ejemplo:

MD8 = F0FF FFF0 se convierte en

MD12 = 0F00 000F.

La salida A 4.0 será "1" si no se ejecuta la conversión (ENO =  $EN = 0$ ).

# **3.10 NEG\_I Complemento a 2 de un entero**

#### **Símbolo**

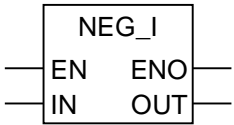

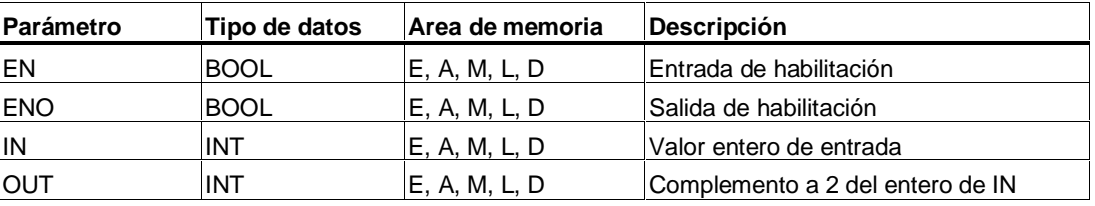

### **Descripción de la operación**

**NEG\_I** (Complemento a 2 de un entero) lee el contenido del parámetro IN y ejecuta la operación Complemento a 2. La operación invierte el signo (ejemplo: de un valor positivo a un valor negativo). La salida de habilitación ENO siempre tiene el mismo estado de señal que EN, exceptuando el siguiente caso: Si el estado de señal de EN es 1 y se produce un desbordamiento, el estado de señal de ENO será 0.

#### **Palabra de estado**

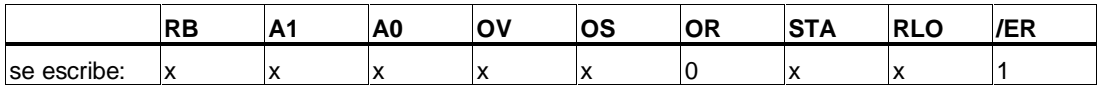

### **Ejemplo**

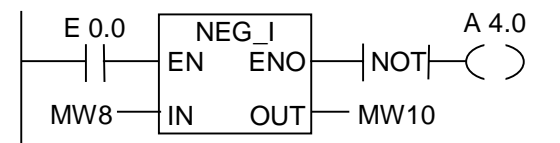

Si la entrada E 0.0 es 1, el parámetro OUT deposita el valor de MW 8 con el signo opuesto en MW10.

De MW8 =  $+$  10 resulta MW10 =  $-$  10.

La salida A 4.0 será "1" si no se ejecuta la conversión (ENO = EN = 0).

Si el estado de señal de EN es 1 y se produce un desbordamiento, el estado de señal de ENO será 0.

# **3.11 NEG\_DI Complemento a 2 de un entero doble**

### **Símbolo**

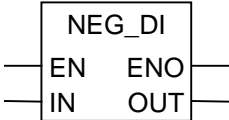

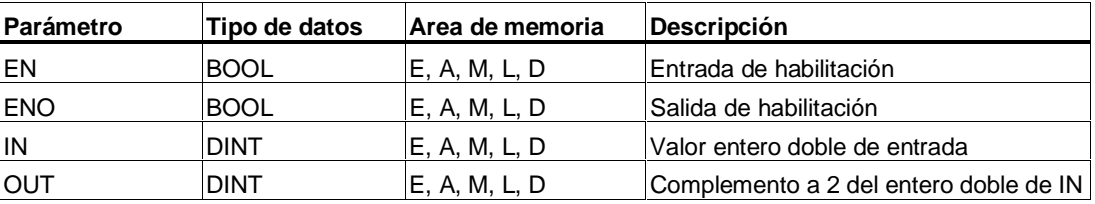

### **Descripción de la operación**

**NEG\_DI** (Complemento a 2 de un entero doble) lee el contenido del parámetro IN y ejecuta la operación Complemento a 2. La operación invierte el signo (ejemplo: de un valor positivo a un valor negativo). La salida de habilitación ENO siempre tiene el mismo estado de señal que EN, exceptuando el siguiente caso: si el estado de señal de EN es 1 y se produce un desbordamiento, el estado de señal de ENO será 0.

#### **Palabra de estado**

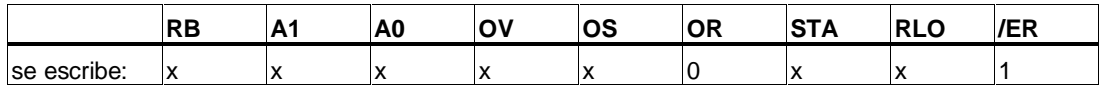

## **Ejemplo**

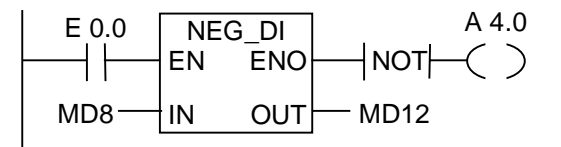

Si la entrada E 0.0 es 1, el parámetro OUT deposita en MD12 el valor de MD 8 con el signo opuesto.

De MD8 = +1000 resulta MD12 = -1000.

La salida A 4.0 será "1" si no se ejecuta la conversión (ENO =  $EN = 0$ ).

Si el estado de señal de EN es 1 y se produce un desbordamiento, el estado de señal de ENO será 0.

# **3.12 NEG\_R Invertir signo de un número real**

### **Símbolo**

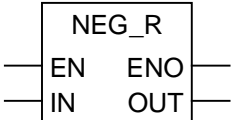

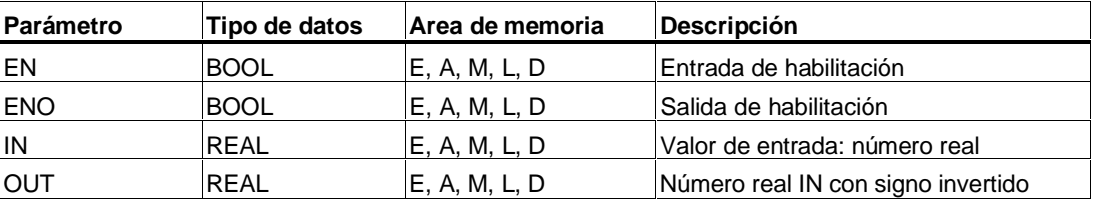

### **Descripción de la operación**

**NEG\_R** (Invertir signo de un número real) lee el contenido del parámetro IN e invierte su signo. Esta operación equivale a una multiplicación por (-1). La operación invierte el signo (ejemplo: de un valor positivo a un valo negativo). La salida de habilitación ENO siempre tiene el mismo estado de señal que EN.

#### **Palabra de estado**

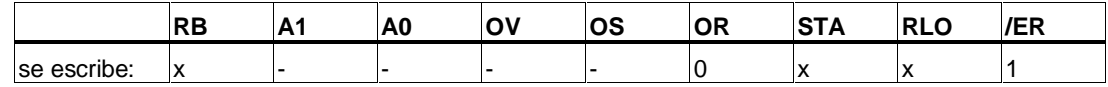

### **Ejemplo**

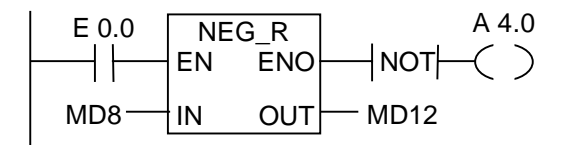

Si la entrada E 0.0 es 1, el parámetro OUT deposita en MD12 el valor de MD8 con el signo opuesto.

De MD8 = + 6,234 resulta MD12 = - 6,234.

La salida A 4.0 será "1" si no se ejecuta la conversión (ENO =  $EN = 0$ ).

# **3.13 ROUND Redondear a entero doble**

### **Símbolo**

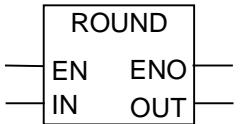

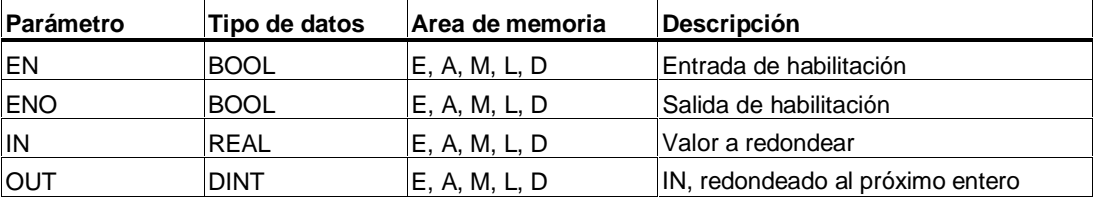

### **Descripción de la operación**

**ROUND** (Redondear a entero doble) lee el contenido del parámetro IN como número real y convierte este número en un entero de 32 bits. El resultado es el número entero más próximo ("redondeo por arriba/abajo"). Si el número real se encuentra justo en el medio de dos números enteros se proporciona el número par. El resultado se deposita en el parámetro OUT. Si se produce un desbordamiento, ENO es 0.

#### **Palabra de estado**

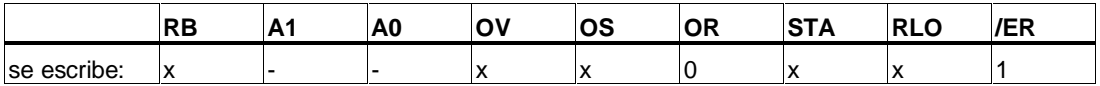

### **Ejemplo**

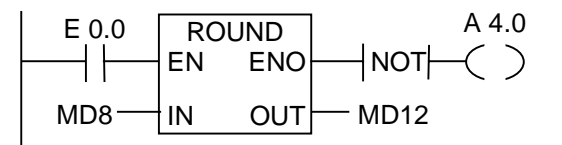

Si la entrada E 0.0 es 1, el contenido de MD8 se lee como número real y se convierte en el número entero (32 bits) más próximo. El resultado de esta función "Redondear" se deposita en MD12. La salida A 4.0 será "1" si se produce un desbordamiento o en caso de que no se procese la instrucción (E.0=0).

# **3.14 TRUNC Truncar a entero doble**

### **Símbolo**

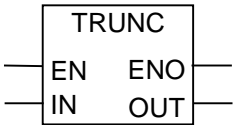

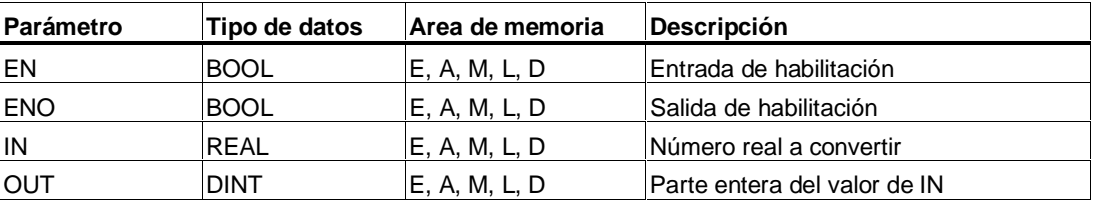

### **Descripción de la operación**

**TRUNC** (Truncar a entero doble) lee el contenido del parámetro IN como número real y convierte este valor en un entero (de 32 bits). El resultado es la parte entera del número real, proporcionado por el parámetro OUT. Si se produce un desbordamiento, ENO = 0.

#### **Palabra de estado**

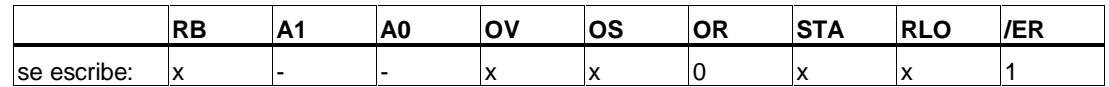

### **Ejemplo**

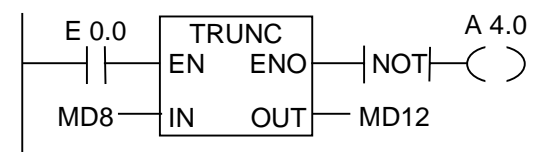

Si la entrada E 0.0 es 1, el contenido de MD8 se lee como número real y se convierte en entero doble. El resultado es el componente entero del número real que se almacena en MD12. La salida A 4.0 será "1" si se produce un desbordamiento o en el caso de que no se procese la instrucción (E.0 = 0).

# **3.15 CEIL Redondear número real a entero doble superior**

### **Símbolo**

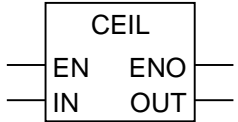

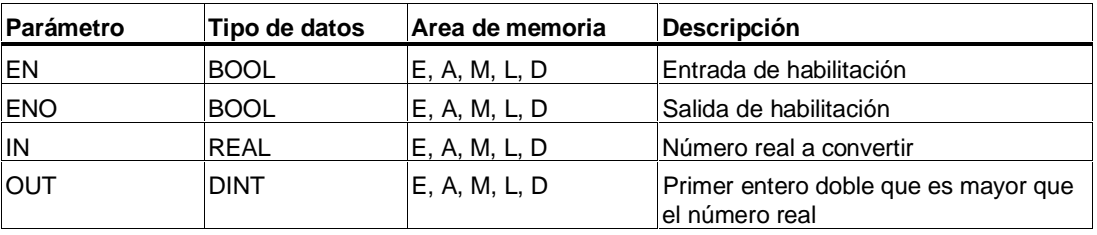

## **Descripción de la operación**

**CEIL** (Convertir número real en el entero doble más próximo) lee el contenido del parámetro IN como número real y convierte este número en entero doble (de 32 bits). El resultado es el primer entero que es mayor que el número real ("redondeo"). Si se produce un desbordamiento, ENO = 0.

### **Palabra de estado**

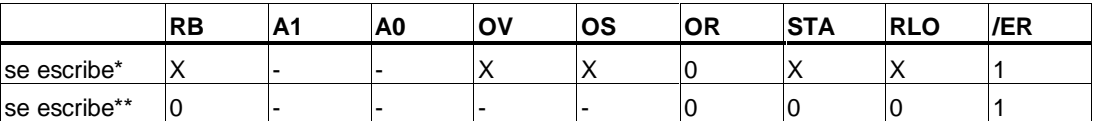

\* La operación se ejecuta  $(=> EN = 1)$ 

\*\* La operación no se ejecuta  $(=> EN = 0)$ 

### **Ejemplo**

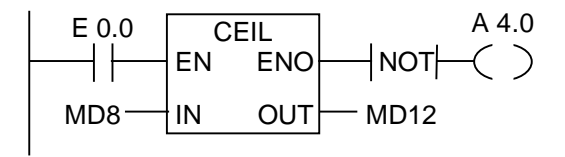

Si la entrada E 0.0 es 1, el contenido de MD8 se lee como número real y éste se convierte en un entero doble aplicando además el redondeo a la siguiente cifra entera mayor que la real. El resultado se deposita en MD12. La salida A 4.0 será "1" si se produce un desbordamiento o si no se procesa la instrucción (E0.0 = 0).

# **3.16 FLOOR Redondear número real a entero doble inferior**

#### **Símbolo**

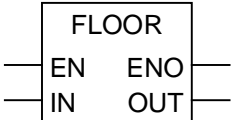

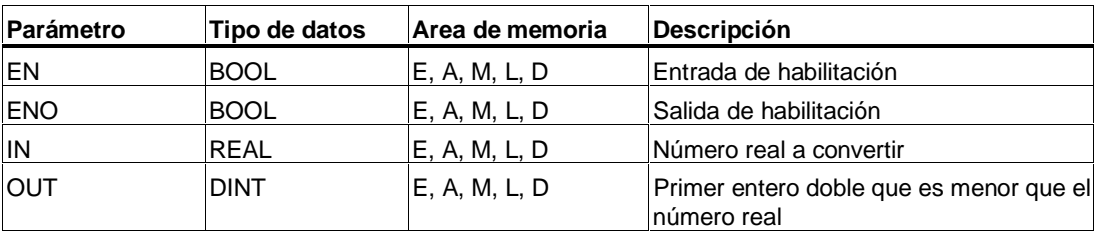

### **Descripción de la operación**

**FLOOR** (Redondear número real a entero doble inferior) lee el contenido del parámetro IN como número real y convierte este número en entero (32 bits). El resultado es el primer entero doble que es menor que el número real ("redondeo"). Si se produce un desbordamiento, ENO es 0.

#### **Palabra de estado**

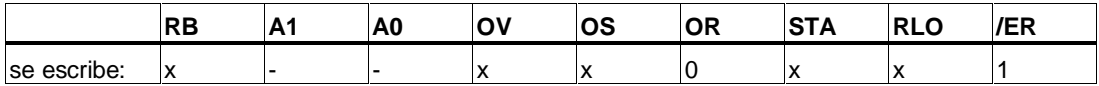

### **Ejemplo**

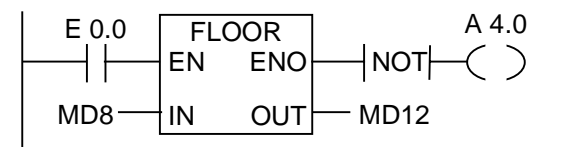

Si la entrada E 0.0 es 1, el contenido de MD8 se lee como número real y éste se convierte en un entero doble, aplicándose al mismo tiempo el redondeo al siguiente número entero inferior. El resultado se deposita en MD12. La salida A 4.0 será "1" si se produce un desbordamiento o si no se procesa la instrucción (E 0.0 = 0).

# **4 Operaciones de contaje**

# **4.1 Lista de operaciones de contaje**

#### **Area de memoria**

Los contadores tienen reservada un área de memoria en la CPU. Esta área de memoria reserva una palabra de 16 bits para cada contador. KOP asiste 256 contadores. Las operaciones de contaje son las únicas funciones que tienen acceso al área de memoria reservada para contadores.

#### **Valor de contaje**

Los bits 0 a 9 de la palabra de contaje contienen el valor de contaje en código binario. El valor fijado por el usuario se transfiere del acumulador al contador al activarse éste. El valor de contaje puede estar comprendido entre 0 y 999.

Dentro de este margen se puede variar dicho valor utilizando las operaciones siguientes:

- ZAEHLER Parametrizar e incrementar/decrementar contador
- Z\_VORW Parametrizar e incrementar contador
- Z\_RUECK Parametrizar y decrementar contador
- ---( SZ ) Poner contador al valor inicial
- ---( ZV ) Incrementar contador
- --- (ZR) Decrementar contador

#### **Configuración binaria en el contador**

Para poner el contador a un valor determinado hay que introducir un número de 0 a 999, por ejemplo 127, en el siguiente formato: C# 127. C# sirve para indicar el formato decimal codificado en binario.

Los bits 0 a 11 del contador contienen el valor de contaje en formato BCD (formato BCD: cada conjunto de cuatro bits contiene el código binario de un valor decimal).

La figura muestra el contenido del contador después de haber cargado el valor de contaje 127 y el contenido de la palabra de contaje después de haber activado el contador.

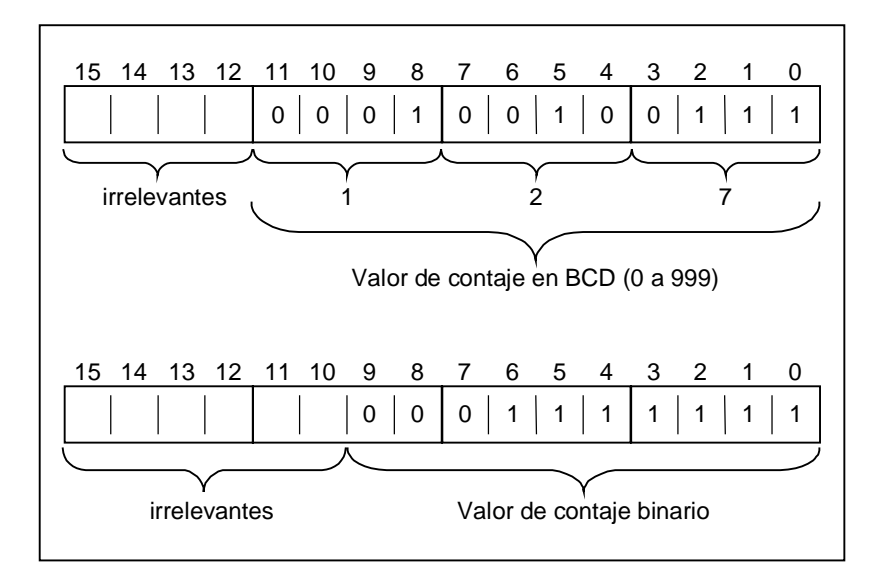

# **4.2 ZAEHLER Parametrizar e incrementar/decrementar contador**

### **Símbolo**

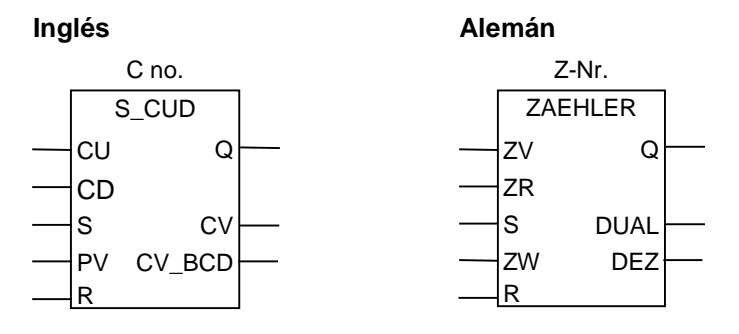

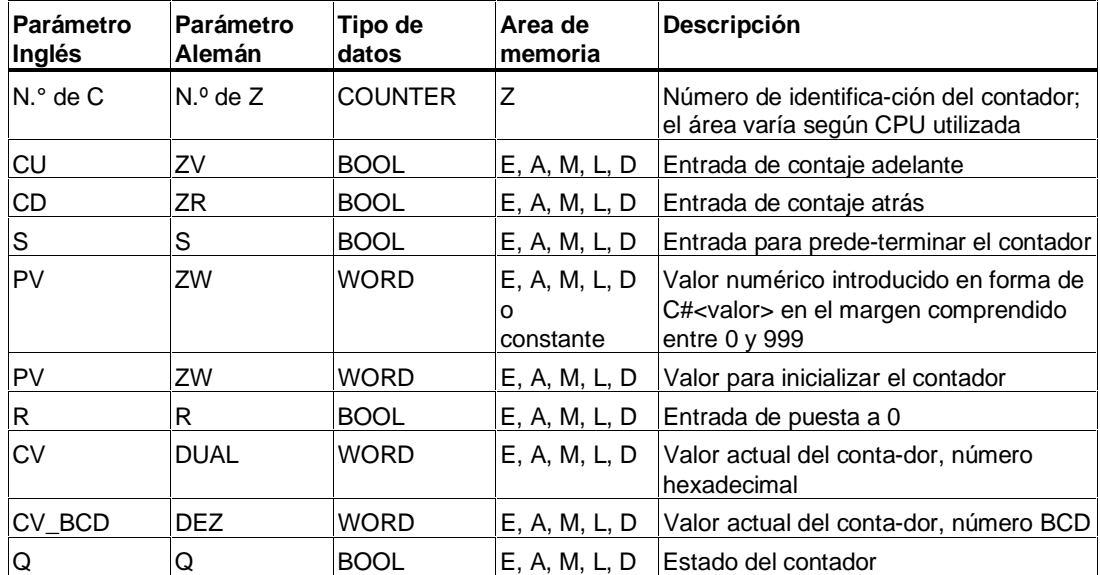

### **Descripción de la operación**

**ZAEHLER** (Parametrizar e incrementar/decrementar contador) queda inicializado con el valor de la entrada ZW cuando se produce un flanco ascendente en la entrada S. Si hay un 1 en la entrada R, el contador se pone a cero y el valor de contaje es 0.

El contador incrementa en "1" si el estado de señal de la entrada ZV cambia de "0" a "1" y el valor del contador era menor que "999".

El contador se decrementa en "1" si en la entrada ZR se produce un flanco ascendente y el valor del contador es mayor que "0".

Al producirse un flanco ascendente en ambas entradas de contaje se ejecutan ambas operaciones, y el valor de contaje no varía.

Si se inicializa el contador y el RLO de las entradas ZV/ZR = 1, el contador contará así en el siguiente ejemplo aunque no haya habido ningún cambio de flanco.

El estado de señal de la salida Q será "1" si el valor de contaje es mayor que cero, y será "0" si el valor de contaje es igual a cero.

#### **Palabra de estado**

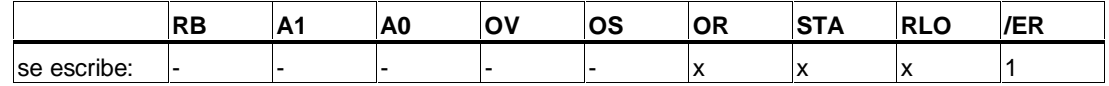

**Nota**

No utilice un mismo contador en varios puntos del programa (riesgo de errores de contaje).

### **Ejemplo**

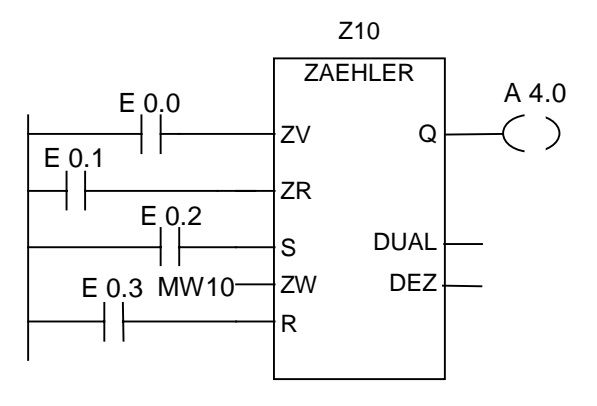

Al cambiar la entrada E 0.2 de "0" a "1", el contador toma el valor de preselección de MW10. Si el estado de señal en E 0.0 cambia de "0" a "1", el valor del contador Z10 incrementa en "1", a menos que el valor de Z10 fuera "999". Si E 0.1 cambia de "0" a "1", Z10 decrementa en "1", a no ser que el valor de Z10 fuera cero. La salida A 4.0 será "1" si el valor de Z10 no es cero.

# **4.3 Z\_VORW Parametrizar e incrementar contador**

## **Símbolo**

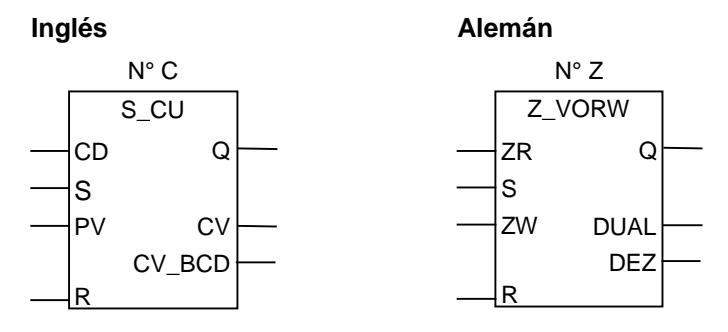

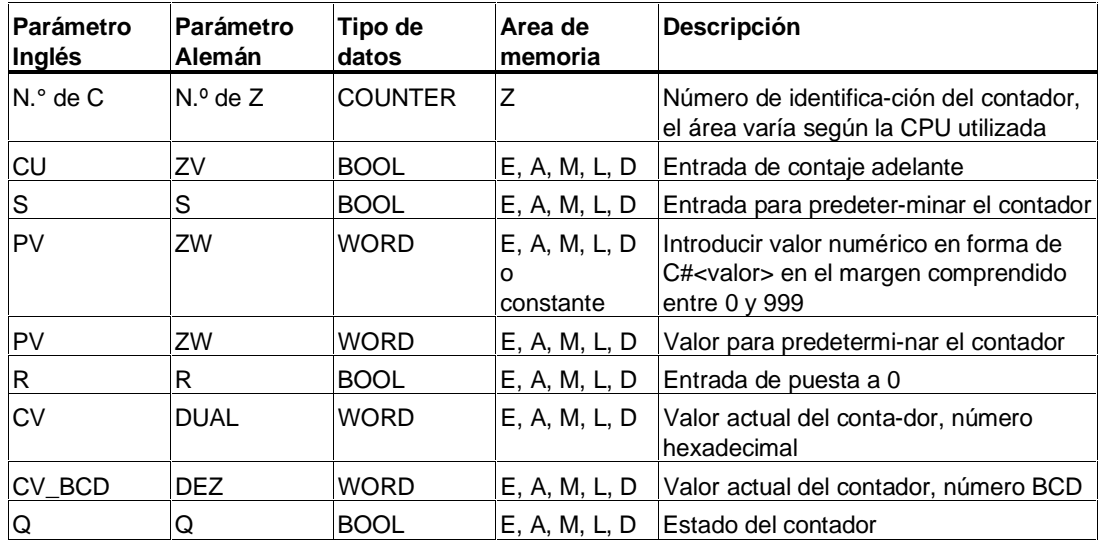

### **Descripción de la operación**

**Z\_VORW** (Parametrizar e incrementar contador) toma el valor predeterminado de la entrada ZW si en la entrada S hay un flanco ascendente.

Si el estado de señal de la entrada R es "1" el contador se pone a 0, y entonces el valor de contaje es cero.

El contador incrementa en "1" si el estado de señal en la entrada ZV cambia de "0" a "1", siempre y cuando el valor de contaje sea menor que "999".

Si se inicializa el contador y el RLO de las entradas ZV/ZR = 1, el contador contará así en el siguiente ejemplo aunque no haya habido ningún cambio de flanco.

El estado de señal en la salida Q será "1" siempre que el valor de contaje sea mayor que cero, y será "0" si el valor de contaje es cero.

#### **Palabra de estado**

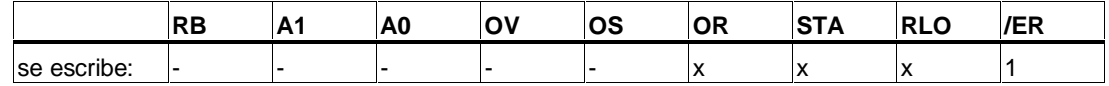

**Nota**

No utilice un mismo contador en varios puntos del programa (riesgo de errores de contaje).

### **Ejemplo**

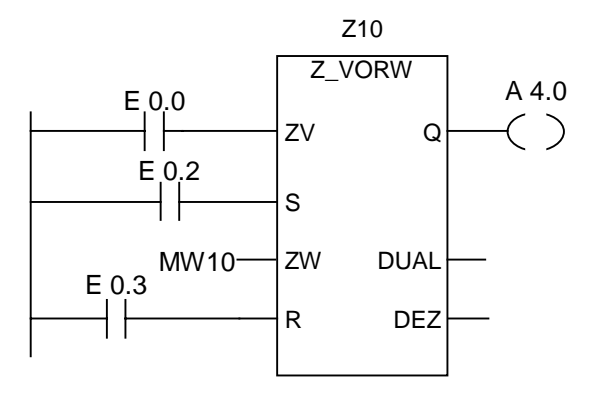

Al cambiar la entrada E 0.2 de "0" a "1", el contador toma el valor predeterminado para MW10. Si el estado de señal en E 0.0 cambia de "0" a "1", el valor del contador Z10 se incrementa en "1", a menos que el valor de Z10 fuera "999". La salida A 4.0 será "1" siempre que el valor de Z10 no sea cero.

# **4.4 Z\_RUECK Parametrizar y decrementar contador**

## **Símbolo**

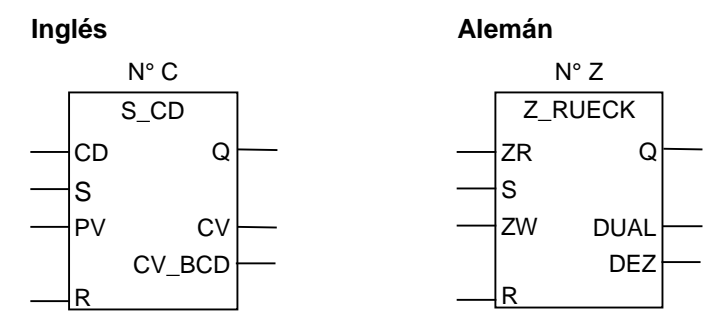

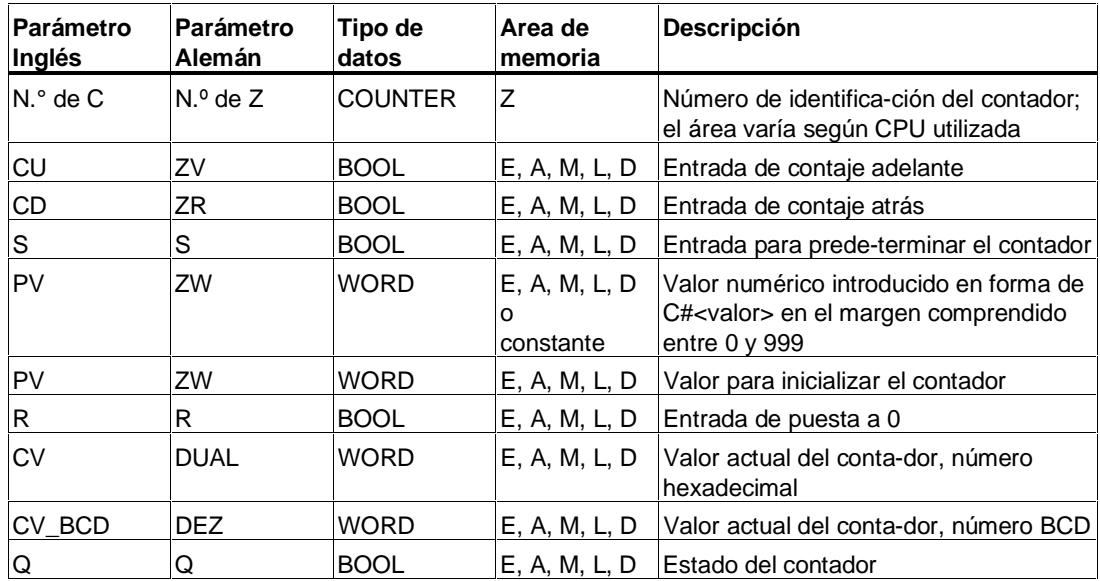

### **Descripción de la operación**

**Z\_RUECK** (Parametrizar y decrementar contador) toma el valor predeterminado de la entrada ZW si en la entrada S hay un flanco ascendente.

Si en la entrada R de flanco de señal ascendente el contador se pone a 0, y entonces el valor de contaje es cero.

El contador decrementa en "1" si el estado de señal en la entrada ZR cambia de "0" a "1" y el valor de contaje era mayor que cero.

Si se inicializa el contador y el RLO de las entradas ZV/ZR = 1, el contador contará así en el siguiente ejemplo aunque no haya habido ningún cambio de flanco.

El estado de señal en la salida Q será "1" si el valor de contaje es mayor que cero, y será "0" si el valor de contaje es cero.

#### **Palabra de estado**

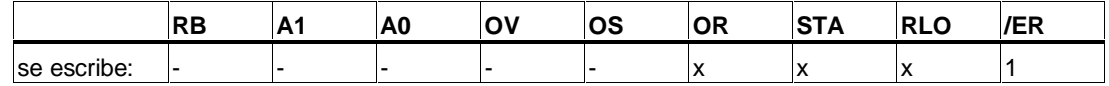

**Nota**

No utilice un mismo contador en varios puntos del programa (riesgo de errores de contaje).

### **Ejemplo**

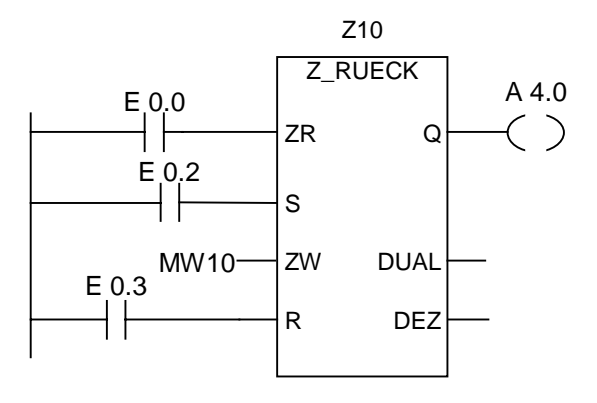

Al cambiar la entrada E 0.2 de "0" a "1", el contador toma el valor de preselección de MW10. Si el estado de señal en E 0.0 cambia de "0" a "1", el valor del contador Z10 decrementa en "1", a menos que el valor de Z10 fuera "0". La salida A 4.0 será "1" siempre que el valor de Z10 no sea cero.

# **4.5 ---( SZ ) Poner contador al valor inicial**

## **Símbolo**

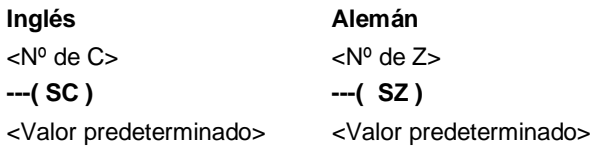

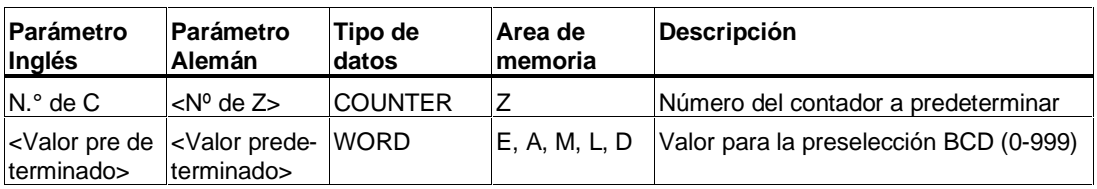

### **Descripción de la operación**

**---( SZ )** (Inicializar el contador) se ejecuta solamente en caso de que haya un flanco ascendente en el RLO. En este caso se transmite el valor predeterminado al contador indicado.

### **Palabra de estado**

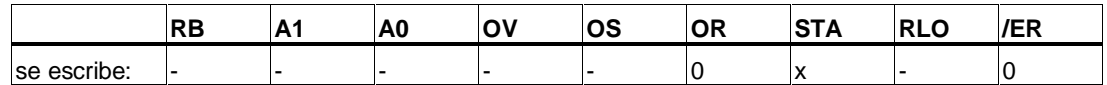

### **Ejemplo**

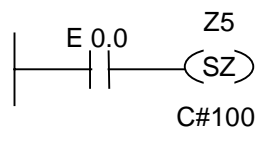

El valor "100" quedará preseleccionado para el contador Z5 si en la entrada E 0.0 se produce un flanco ascendente (cambio de "0" a "1"). El valor del contador Z5 no se altera en caso de que no se produzca ningún flanco ascendente.

# **4.6 ---( ZV ) Incrementar contador**

#### **Símbolo**

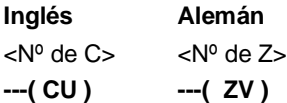

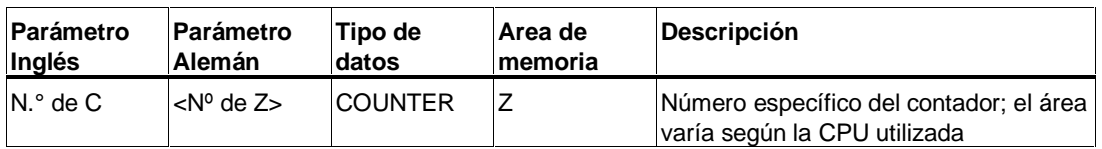

### **Descripción de la operación**

**---( ZV )** (Contar adelante) incrementa en "1" el valor del contador indicado si hay un flanco ascendente en el RLO y el valor del contador es menor que "999". El valor del contador no se altera si no hay ningún flanco ascendente, ni tampoco en caso de que el el contador tenga ya el valor "999".

#### **Palabra de estado**

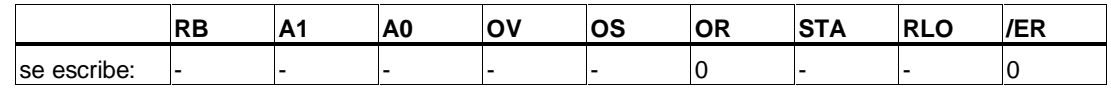

### **Ejemplo**

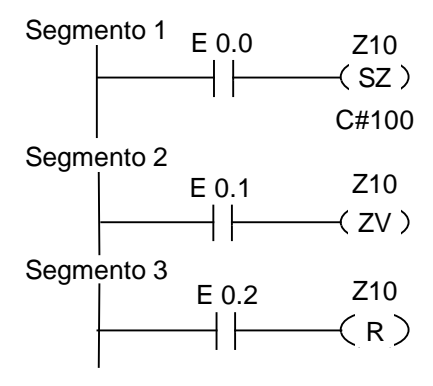

Si el estado de señal de E 0.0 cambia de "0" a "1" (flanco ascendente en el RLO), se carga el valor predeterminado de "100" en el contador Z10.

Si el estado de señal de E 0.1 cambia de "0" a "1" (flanco ascendente en el RLO), se aumenta en "1" el valor de contaje del contador Z10, a menos que el valor de contaje sea igual a "999". El valor del contador Z10 no se altera si no hay ningún flanco ascendente en el RLO.

Si el estado de señal de E 0.2 es 1, el contador se pone a "0".

# **4.7 ---( ZR ) Decrementar contador**

### **Símbolo**

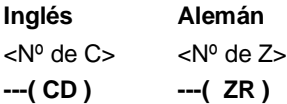

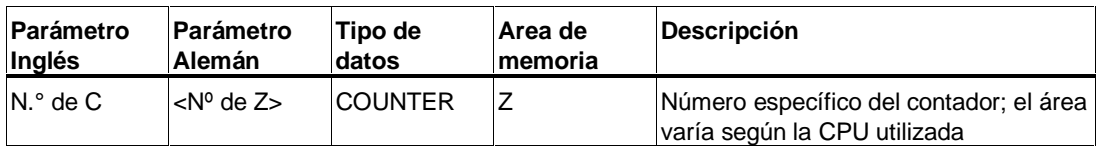

### **Descripción de la operación**

**---( ZR )** (Contar atrás) decrementa en "1" el valor del contador indicado si hay un flanco ascendente en el RLO y el valor del contador es mayor que "0". El valor del contador no se altera si no hay ningún flanco ascendente, ni tampoco en caso de que el contador tenga ya el valor "0.

### **Palabra de estado**

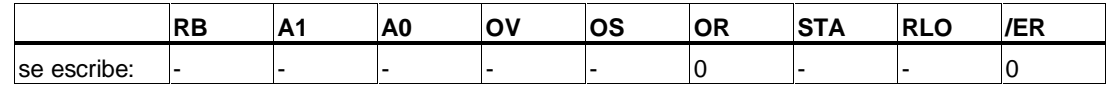

# **Ejemplo**

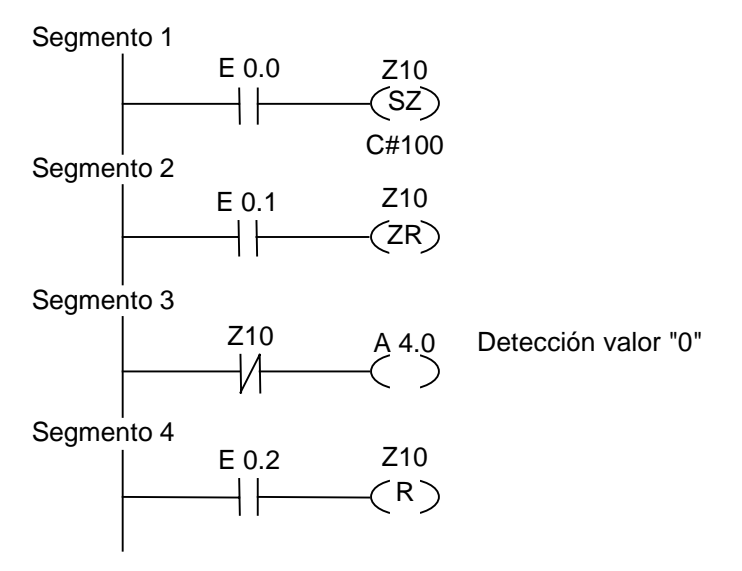

Si el estado de señal de E 0.0 cambia de "0" a "1" (flanco ascendente en el RLO), se carga el valor predeterminado de "100" en el contador Z10.

Si el estado de señal de E 0.1 cambia de "0" a "1" (flanco ascendente en el RLO), se decrementa en "1" el valor de contaje del contador Z10, a menos que el valor de contaje sea igual a "0". El valor del contador Z10 no se altera si no hay ningún flanco ascendente en el RLO.

A 4.0 se conecta si el valor de contaje equivale a cero.

Si el estado de señal de E 0.2 es "1", el contador se pone a "0".

# **5 Operaciones con bloques de datos**

# **5.1 ---(OPN) Abrir bloque de datos**

#### **Símbolo**

<N.º de DB> ó <N.º de DI>

**---(OPN)**

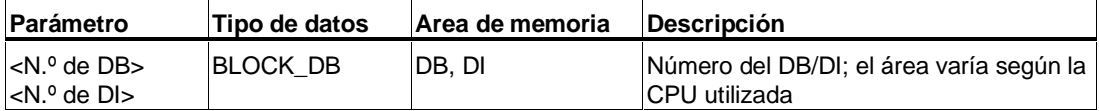

#### **Descripción de la operación**

**---(OPN)** (Abrir bloque de datos) abre un bloque de datos (DB global o DB de instancia). La operación **---(OPN)** es una llamada absoluta a un bloque de datos. El número del bloque de datos se transmite al registro DB o DI. Los comandos de DB y DI siguientes acceden a los bloques correspondientes en función de cuáles sean los contenidos del registro.

#### **Palabra de estado**

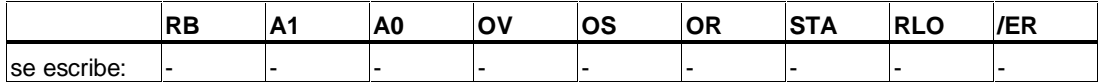

#### **Ejemplo**

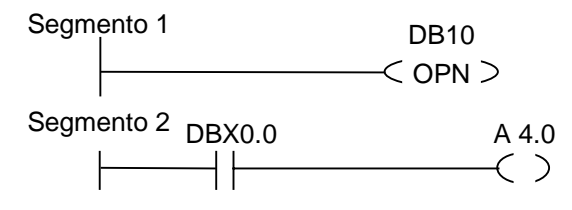

Se abre el bloque de datos 10 (DB10). La dirección del contacto (DBX0.0) se refiere al bit cero del byte de datos cero del registro actual que hay en DB10. El estado de señal de este bit se asigna a la salida A 4.0.
# **6 Operaciones de salto**

## **6.1 Lista de operaciones de salto**

#### **Descripción**

Estas operaciones se pueden utilizar en todos los bloques lógicos: bloques de organización (OBs), bloques de función (FBs) y funciones (FCs).

Se dispone de las operaciones de salto siguientes:

- ---(JMP)--- Salto absoluto
- ---(JMP)--- Salto condicional
- ---( JMPN ) Saltar si la señal es 0

#### **Meta como operando**

El operando de una operación de salto es una meta. La meta indica el destino a donde se desea saltar en el programa. La meta se introduce encima de la bobina de salto,

Una meta se compone de cuatro caracteres como máximo. El primer carácter ha de ser una letra del alfabeto; los restantes caracteres pueden ser letras o números (p.ej. SEG3).

#### **Meta como destino**

La meta de destino ha de encontrarse siempre al principio de un segmento. Para introducirla hay que seleccionar LABEL en el cuadro KOP. En seguida aparece un cuadro vacío. Introducir en el cuadro el nombre de la meta.

Segmento 1

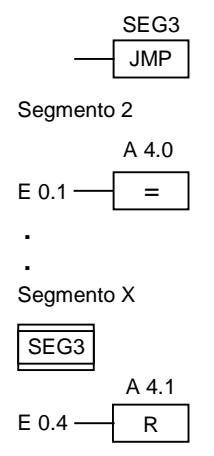

# **6.2 ---(JMP)--- Salto absoluto**

#### **Símbolo**

<Meta>

**---( JMP )**

#### **Descripción de la operación**

**---( JMP )** (Saltar si la señal es 1) funciona como un salto absoluto cuando no hay otro elemento KOP entre el conductor izquierdo y la operación (v. ejemplo).

Cada salto ---( JMP ) tiene que tener una meta (LABEL).

¡No se ejecutarán las operaciones que se encuentren entre la operación de salto y la meta!

#### **Palabra de estado**

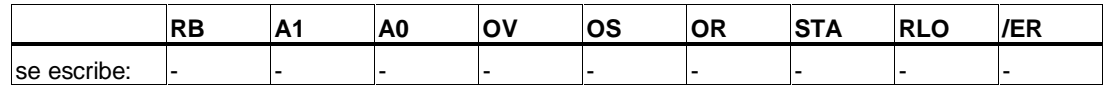

### **Ejemplo**

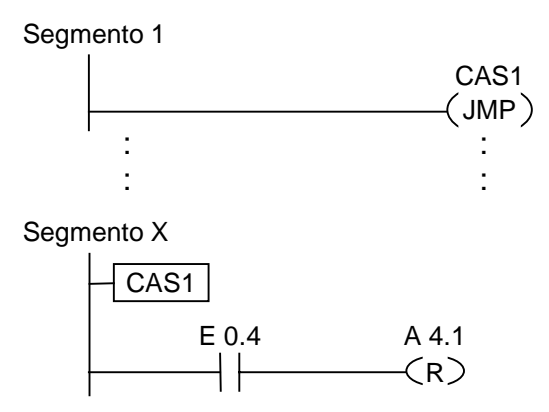

El salto se ejecuta en todos los casos, omitiéndose ("pasando por alto") las operaciones que se encuentren entre la operación de salto y la meta.

# **6.3 ---(JMP)--- Salto condicional**

#### **Símbolo**

<Meta>

**---( JMP )**

#### **Descripción de la operación**

**---( JMP )** (Saltar en el bloque si es 1) funciona como un salto condicional cuando el RLO de la combinación lógica anterior es "1".

Cada salto ---( JMP ) tiene que tener una meta (LABEL).

¡No se ejecutarán las operaciones que se encuentren entre la operación de salto y la meta!

Si un salto condicional no se ejecuta, el RLO cambia a "1" después de la operación de salto.

#### **Palabra de estado**

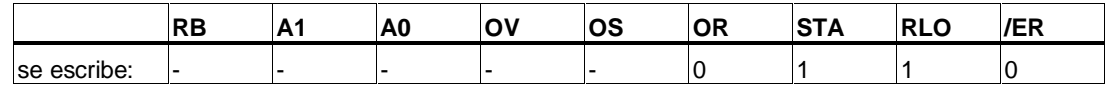

#### **Ejemplo**

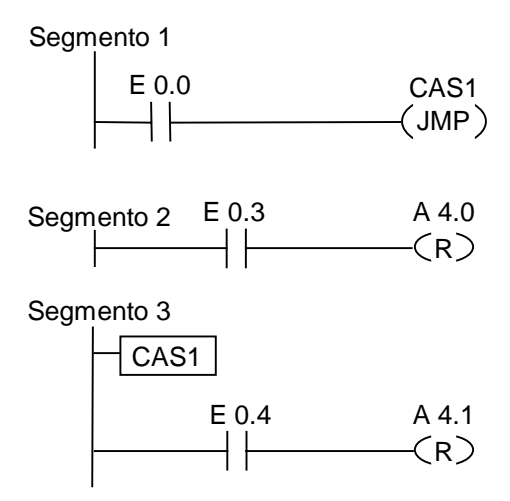

Si la entrada E 0.0 es 0 se ejecuta el salto a la meta CAS1. Al llevarse a cabo el salto, en la salida A 4.0 no se ejecuta la operación "Poner salida a 0", aunque E 0.3 sea 1.

# **6.4 ---( JMPN ) Saltar si la señal es 0**

#### **Símbolo**

<Meta>

**---( JMPN )**

#### **Descripción de la operación**

**---( JMPN )** (Saltar si la señal es 0) funciona como un salto condicional cuando el RLO de la combinación lógica anterior es "0".

Cada salto ---( JMPN ) tiene que tener una meta (LABEL).

¡No se ejecutarán las operaciones que se encuentran entre la operación de salto y la meta!

Si un salto condicional no se lleva a cabo, el RLO cambia a "1" después de la operación de salto.

#### **Palabra de estado**

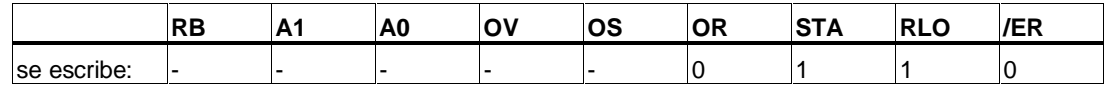

#### **Ejemplo**

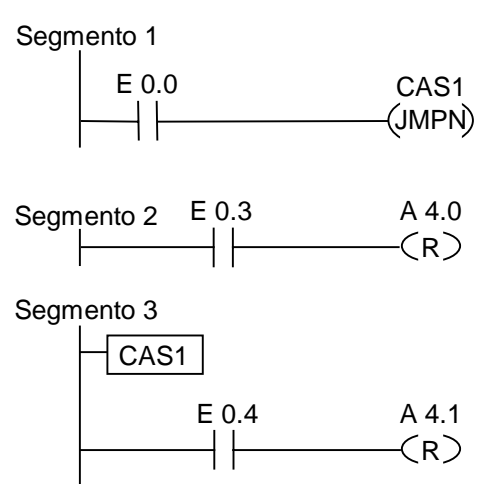

Si la entrada E 0.0 es 0, se ejecuta el salto a la meta CAS1. Al ejecutarse el salto, en la salida A 4.0 no se lleva a cabo la operación "Poner salida a 0", aunque la entrada E 0.3 sea 1.

# **6.5 LABEL Meta del salto**

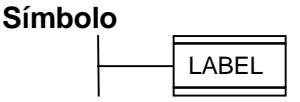

#### **Descripción de la operación**

**LABEL** marca la meta de una operación de salto. Esta meta puede tener hasta un màximo 4 caracteres. Primer carácter: letra; demás caracteres: letras o alfanuméricos, p.ej. CAS1.

Cada salto ---( JMP ) o ---( JMPN ) tiene que tener una meta del salto (LABEL).

#### **Ejemplo**

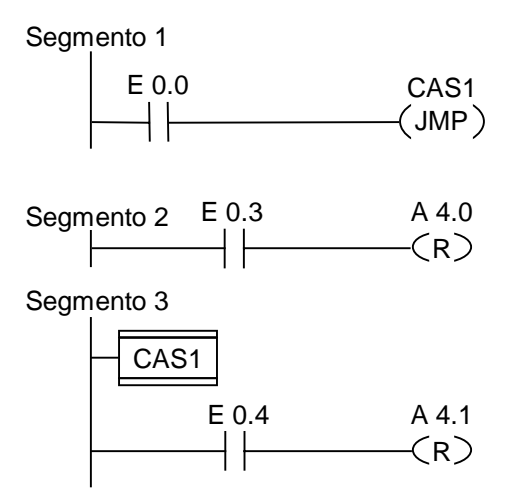

Si E 0.0 = 1 se ejecuta el salto a la meta CAS1. Al llevarse a cabo el salto, en la salida A 4.0 no se ejecuta la operación "Poner salida a 0", aunque E 0.3 sea 1.

# **7 Operaciones aritméticas con enteros**

# **7.1 Lista de operaciones aritméticas con enteros**

#### **Descripción**

Las operaciones aritméticas con enteros sirven para ejecutar las siguientes operaciones aritméticas con **dos** enteros (16 y 32 bits):

- ADD\_I Sumar enteros
- SUB I Restar enteros
- MUL\_I Multiplicar enteros
- DIV\_I Dividir enteros
- ADD\_DI Sumar enteros dobles
- SUB\_DI Restar enteros dobles
- MUL\_DI Multiplicar enteros dobles
- DIV DI Dividir enteros dobles
- MOD\_DI Obtener el resto de una división de enteros dobles

# **7.2 Evaluar bits de la palabra de estado en operaciones en coma fija**

### **Descripción**

Las operaciones aritméticas básicas influyen sobre los siguientes bits de la palabra de datos:

- A1 y A0
- OV
- OS

Las tablas siguientes muestran el estado de señal de los bits de la palabra de estado para los resultados de las operaciones con números en coma fija (16 bit, 32 bit).

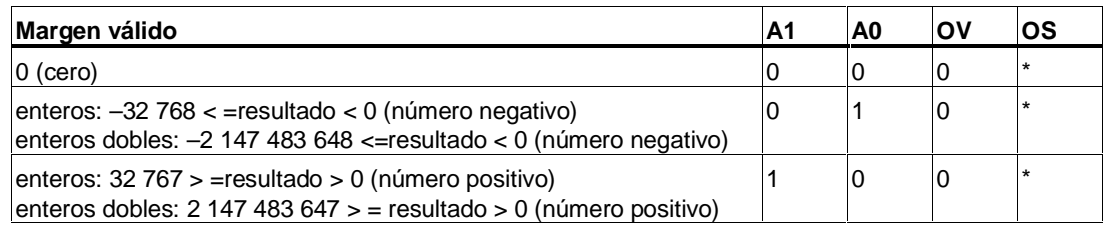

\* El bit OS no se ve influido por el resultado de la operación.

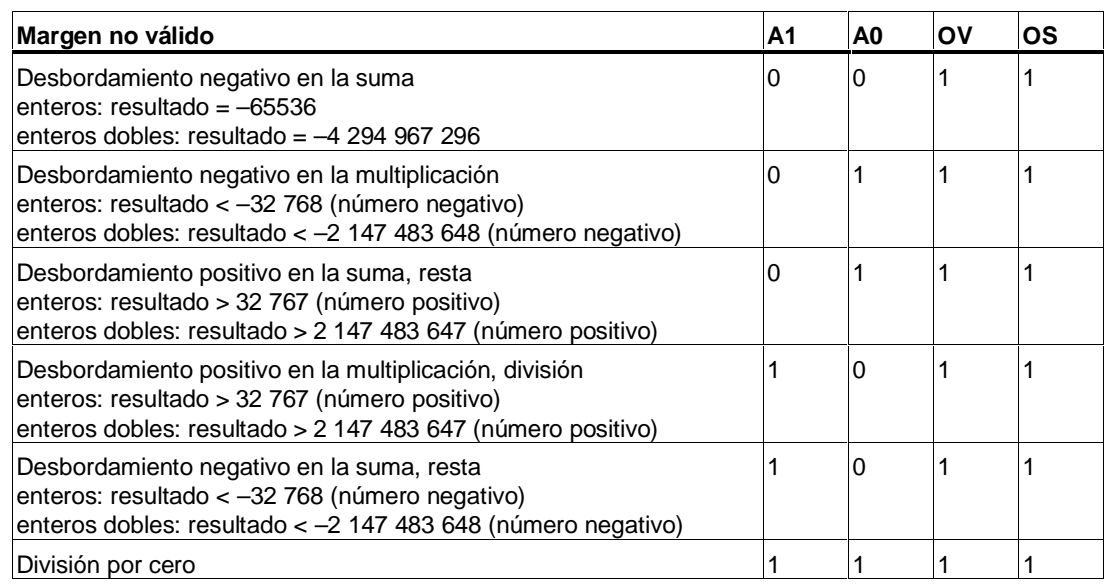

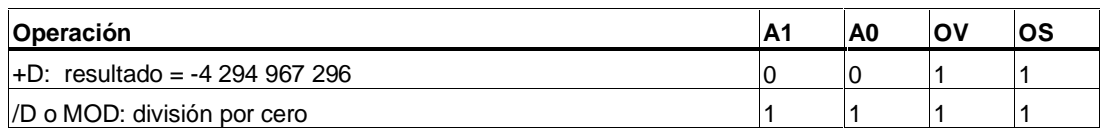

# **7.3 ADD\_I Sumar enteros**

#### **Símbolo**

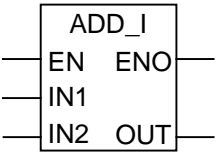

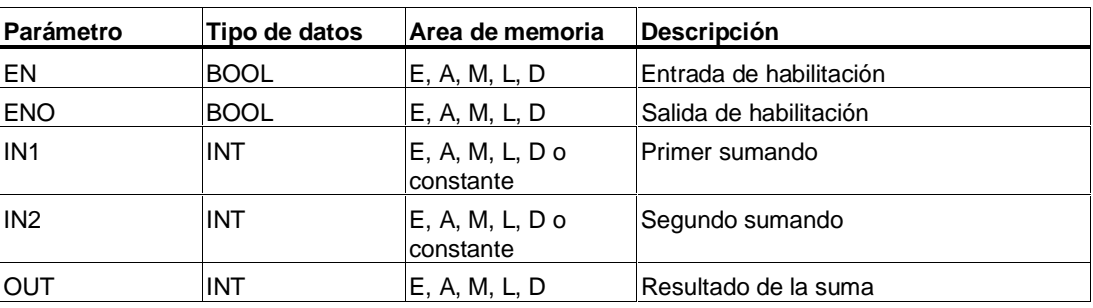

#### **Descripción de la operación**

**ADD\_I** (Sumar enteros) suma las entradas IN1 y IN2 si el estado de señal en la entrada de habilitación (EN) es "1". La salida OUT proporciona el resultado. Si el resultado es un valor fuera del margen válido para enteros (de 16 bits), los bits OV y OS son 1 y ENO es 0, de forma que otras operaciones que siguen a esta operación aritmética, combinadas a través de ENO (ejecución en cascada), no se ejecutan.

#### **Palabra de estado**

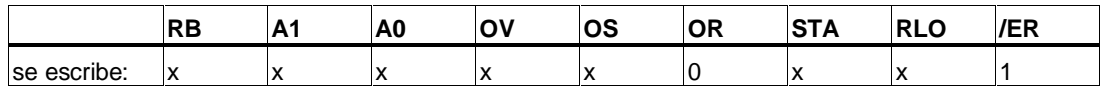

### **Ejemplo**

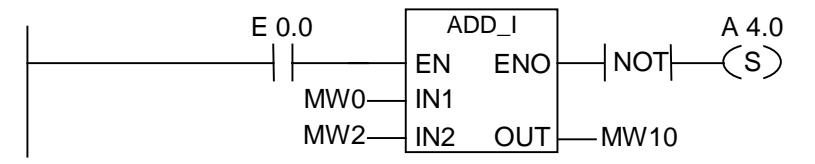

El cuadro ADD\_I se activa si E 0.0 es 1. El resultado de la suma MW0 + MW2 se deposita en MW10. Si el resultado es un valor fuera del margen válido para enteros o si el estado de señal de E 0.0 es 0, la salida A 4.0 se pone a 1.

# **7.4 SUB\_I Restar enteros**

### **Símbolo**

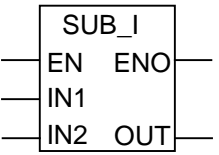

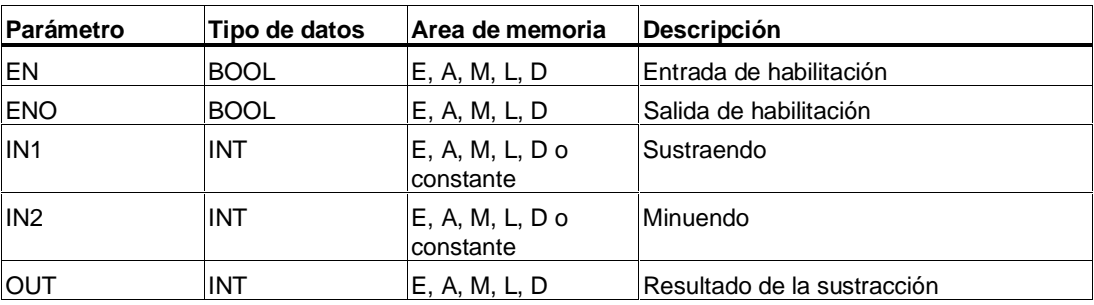

#### **Descripción de la operación**

**SUB\_I** (Restar enteros) resta el valor de IN2 del valor de IN1 si el estado de señal en la entrada de habilitación (EN) es "1". La salida OUT proporciona el resultado. Si el resultado es un valor fuera del margen válido para enteros (de 16 bits), los bits OV y OS son "0" y ENO es "0", de forma que otras operaciones que siguen a esta operación aritmética, combinadas a través de ENO (ejecución en cascada), no se ejecutan.

#### **Palabra de estado**

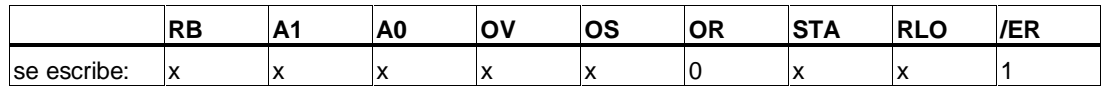

## **Ejemplo**

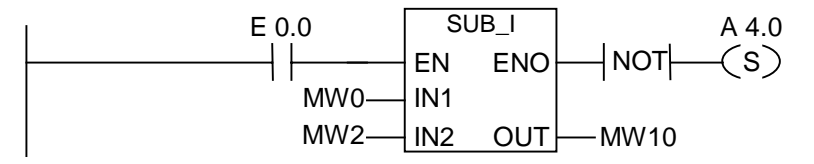

El cuadro SUB\_I se activa si E 0.0 es 1. El resultado de la sustracción MW0 - MW2 se deposita en MW10. Si el resultado es un valor fuera del margen válido para enteros (de 16 bits) o si el estado de señal de E 0.0 es 0, la salida A 4.0 se pone a 1.

# **7.5 MUL\_I Multiplicar enteros**

#### **Símbolo**

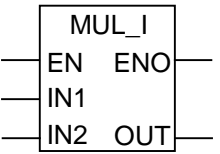

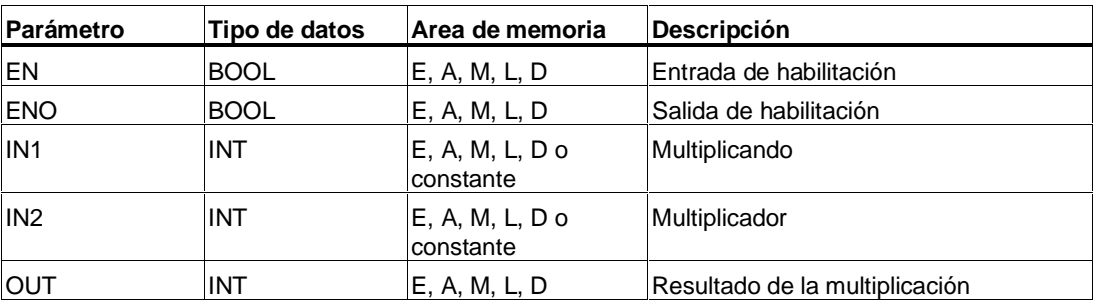

#### **Descripción de la operación**

**MUL\_I** (Multiplicar enteros) multiplica los valores de las entradas IN1 y IN2 si el estado de señal en la entrada de habilitación (EN) es "1". La salida OUT proporciona el resultado. Si el resultado es un valor fuera del margen válido para enteros (de 16 bits), los bits OV y OS son "1" y ENO es "0", de forma que otras operaciones que siguen a esta operación aritmética, combinadas a través de ENO (ejecución en cascada), no se ejecutan.

#### **Palabra de estado**

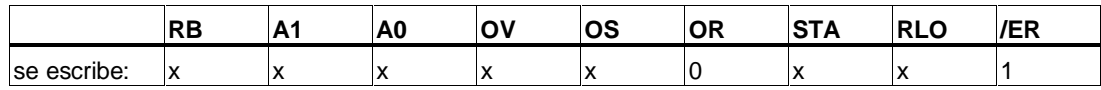

## **Ejemplo**

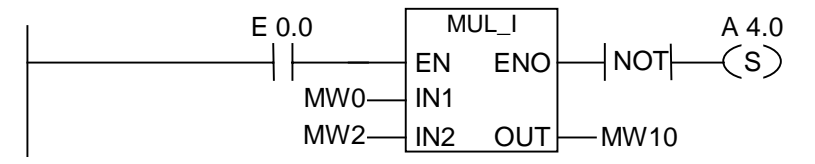

El cuadro MUL\_I se activa si E 0.0 es 1. El resultado de la multiplicación MW0 x MW2 se deposita en MW10. Si el resultado es un valor fuera del margen válido para enteros, o si el estado de señal de E 0.0 es 0, la salida A 4.0 se pone a 1.

# **7.6 DIV\_I Dividir enteros**

### **Símbolo**

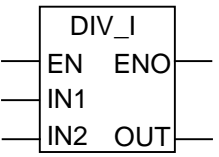

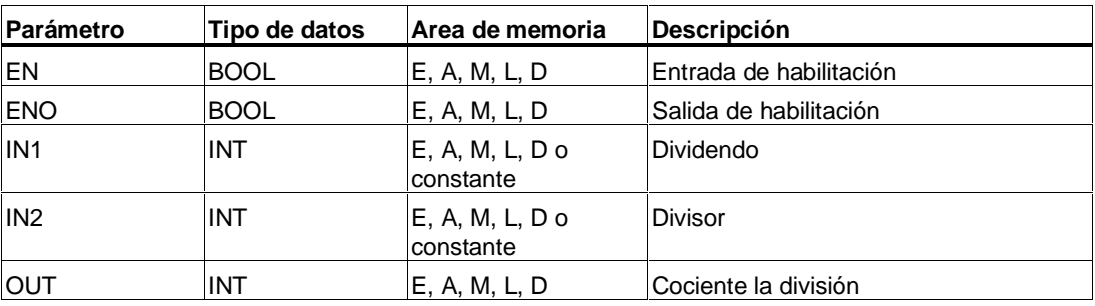

#### **Descripción de la operación**

**DIV\_I** (Dividir enteros) divide el valor de IN1 entre el valor de IN2 si el estado de señal en la entrada de habilitación (EN) es "1". La salida OUT proporciona el resultado. Si el resultado es un valor fuera del margen válido para enteros, los bits OV y OS son "1" y ENO es "0", de forma que otras operaciones que siguen a esta operación aritmética, combinadas a través de ENO (ejecución en cascada), no se ejecutan.

#### **Palabra de estado**

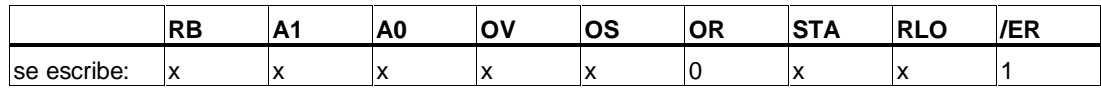

## **Ejemplo**

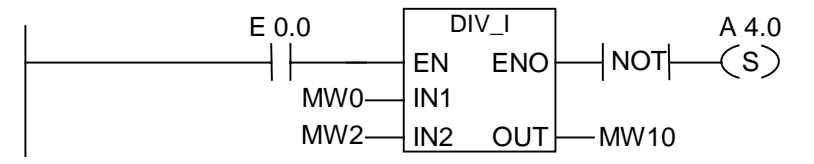

El cuadro DIV\_I se activa si E 0.0 es 1. El resultado de la división de MW0 entre MW2 se deposita en MW10. Si el resultado es un valor fuera del margen válido para enteros, o si el estado de señal de E 0.0 es 0, la salida A 4.0 se pone a 1.

# **7.7 ADD\_DI Sumar enteros dobles**

#### **Símbolo**

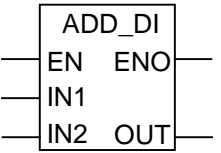

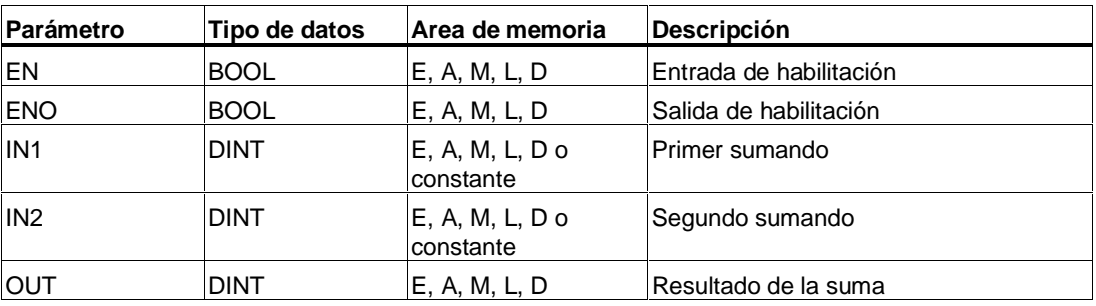

#### **Descripción de la operación**

**ADD\_DI** (Sumar enteros dobles) suma las entradas IN1 y IN2 si el estado de señal en la salida de habilitación es "1". La salida OUT proporciona el resultado. Si el resultado es un valor fuera del margen válido para enteros dobles, los bits OV y OS son 1 y ENO es 0, de forma que otras operaciones que siguen a esta operación aritmética, combinadas a través de ENO (ejecución en cascada), no se ejecutan.

#### **Palabra de estado**

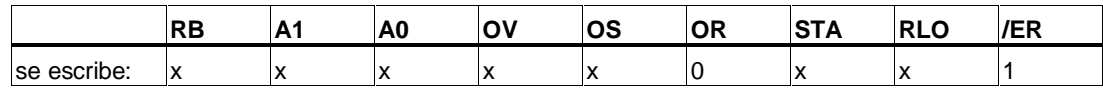

### **Ejemplo**

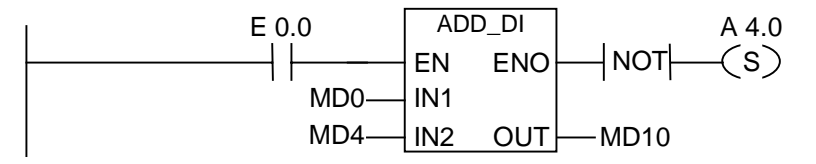

El cuadro ADD\_DI se activa si E 0.0 es 1. El resultado de la suma MD0 + MD4 se deposita en MD10. Si el resultado es un valor fuera del margen válido para enteros dobles, o si el estado de señal de E 0.0 es 0, la salida A 4.0 se pone a 1.

# **7.8 SUB\_DI Restar enteros dobles**

#### **Símbolo**

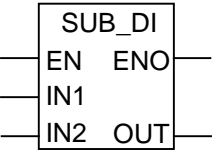

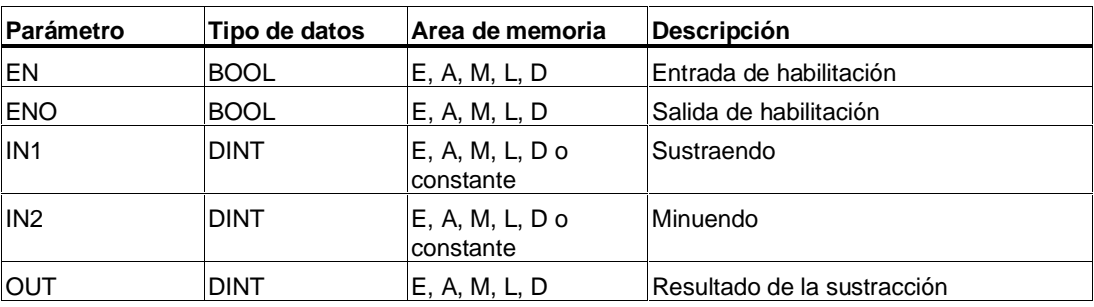

#### **Descripción de la operación**

**SUB\_DI** (Restar enteros dobles) resta el valor IN2 del valor de IN1 si el estado de señal en la entrada de habilitación (EN) es "1". La salida OUT proporciona el resultado. Si el resultado es un valor fuera del margen válido para enteros dobles, los bits OV y OS son "1" y ENO es "0", de forma que otras operaciones que siguen a esta operación aritmética, combinadas a través de ENO (ejecución en cascada), no se ejecutan.

#### **Palabra de estado**

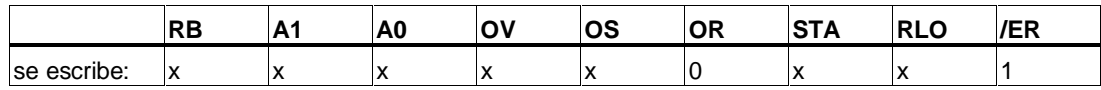

#### **Ejemplo**

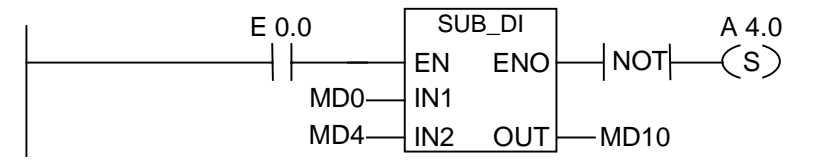

El cuadro SUB\_DI se activa si E 0.0 es 1. El resultado de la sustracción MD0 - MD4 se deposita en MD10. Si el resultado es un valor fuera del margen válido para enteros dobles, o si el estado de señal de E 0.0 es 0, la salida A 4.0 se pone a 1.

# **7.9 MUL\_DI Multiplicar enteros dobles**

#### **Símbolo**

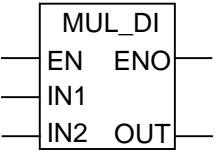

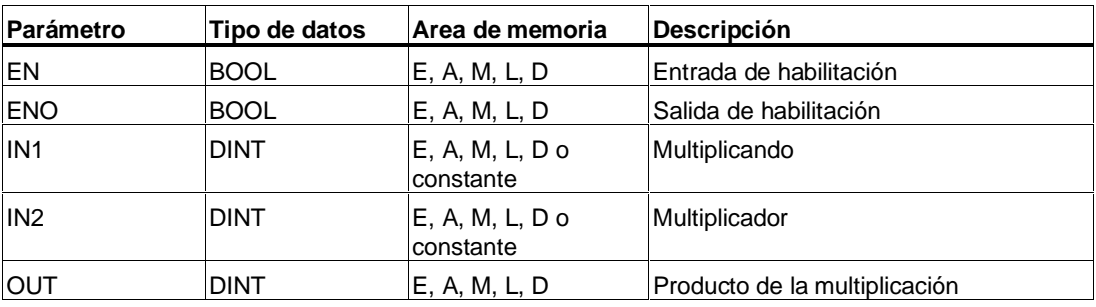

#### **Descripción de la operación**

**MUL\_DI** (Multiplicar enteros dobles) multiplica los valores de las entradas IN1 y IN2 si el estado de señal en la entrada de habilitación es "1". La salida OUT proporciona el resultado. Si el resultado es un valor fuera del margen válido para enteros dobles, los bits OV y OS son "1" y ENO es "0", de forma que otras operaciones que siguen a esta operación aritmética, combinadas a través de ENO (ejecución en cascada), no se ejecutan.

#### **Palabra de estado**

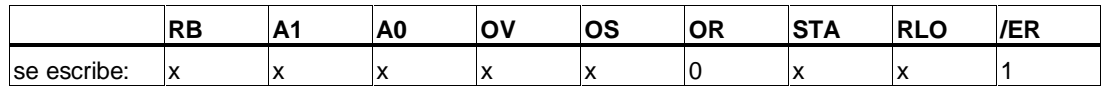

#### **Ejemplo**

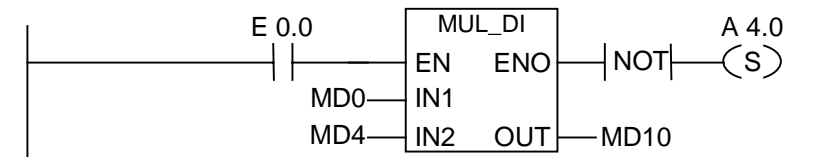

El cuadro MUL\_DI se activa si E 0.0 es 1. El resultado de la multiplicación MD0 x MD4 se deposita en MD10. Si el resultado es un valor fuera del margen válido para enteros dobles, o si el estado de señal de E 0.0 es 0, la salida A 4.0 se pone a 1.

# **7.10 DIV\_DI Dividir enteros dobles**

#### **Símbolo**

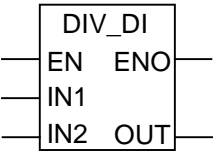

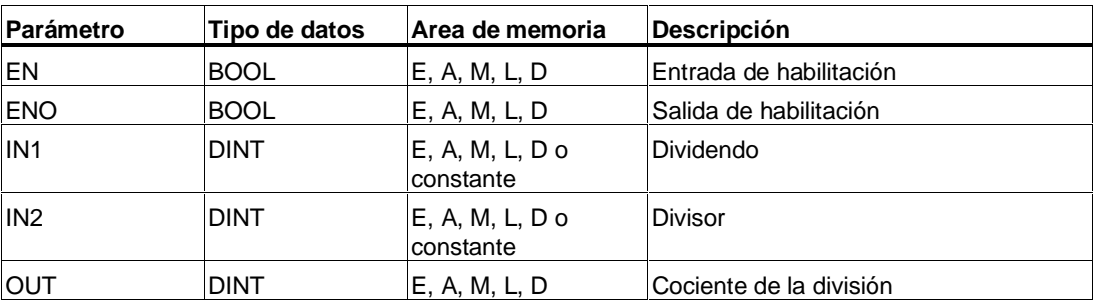

#### **Descripción de la operación**

**DIV\_DI** (Dividir enteros dobles) divide el valor de IN1 entre el valor de IN2 si el estado de señal en la entrada de habilitación (EN) es "1". La salida OUT proporciona el resultado (parte entera). El elemento Dividir enteros dobles no genera ningún resto de división. Si el resultado es un valor fuera del margen válido para enteros dobles, los bits OV y OS son "1" y ENO es "0", de forma que otras operaciones que siguen a esta operación aritmética, combinadas a través de ENO (ejecución en cascada), no se ejecutan.

#### **Palabra de estado**

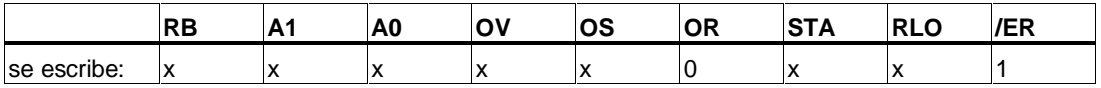

## **Ejemplo**

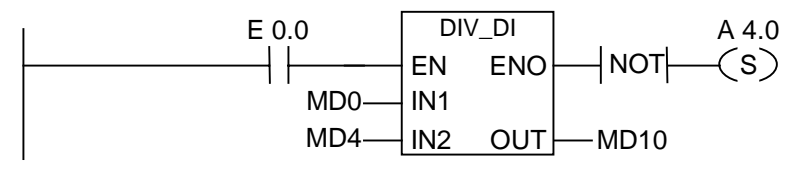

El cuadro DIV\_DI se activa si E 0.0 es 1. El resultado de la división de MD0 por MD4 se deposita en MD10. Si el resultado es un valor fuera del margen válido para enteros dobles, o si el estado de señal de E 0.0 es 0, la salida A 4.0 se pone a 1.

# **7.11 MOD\_DI Obtener el resto de una división de enteros dobles**

#### **Símbolo**

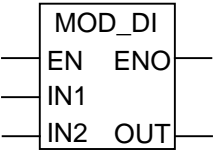

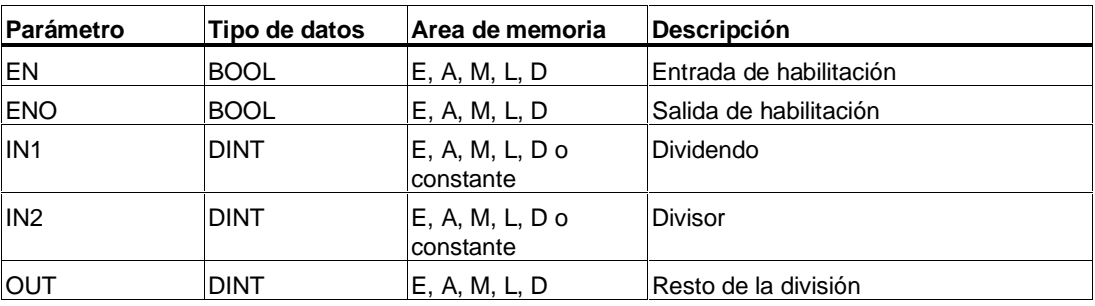

#### **Descripción de la operación**

**MOD\_DI** (Obtener el resto de una división de enteros dobles) divide el valor de IN1 entre el valor de IN2 si el estado de señal en la entrada de habilitación (EN) es "1". La salida OUT proporciona el resultado, esto es, el resto de la división. Si el resultado es un valor fuera del margen válido para enteros dobles, los bits OV y OS son "1" y ENO es "0", de forma que otras operaciones que siguen a esta operación aritmética, combinadas a través de ENO (ejecución en cascada), no se ejecutan.

#### **Palabra de estado**

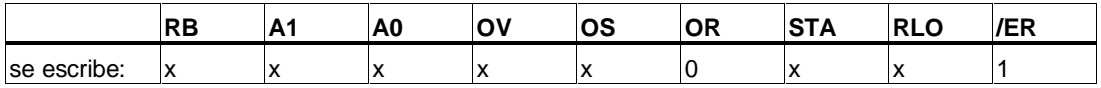

### **Ejemplo**

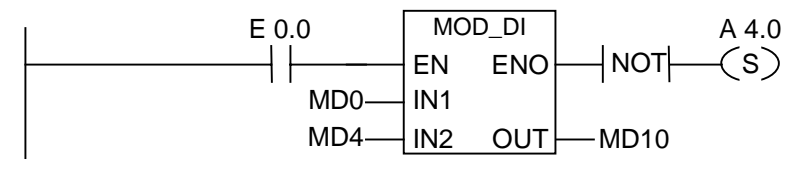

El cuadro DIV\_DI se activa si E 0.0 es 1. El resto de la división de MD0 entre MD4 se deposita en MD10. Si el resto de la división es un valor fuera del margen válido para enteros dobles, o si el estado de señal de E 0.0 es 0, la salida A 4.0 se pone a 1.

# **8 Operaciones aritméticas con números en coma flotante**

# **8.1 Lista de operaciones aritméticas con números en coma flotante**

#### **Descripción**

Los números de 32 bits IEEE en coma flotante pertenecen al tipo de datos denominado "REAL". Las operaciones aritméticas con números en coma flotante sirven para ejecutar las siguientes operaciones aritméticas con **dos** números en coma flotante IEEE de 32 bits:

- ADD R Sumar números en coma flotante
- SUB\_R Restar números en coma flotante
- MUL R Multiplicar números en coma flotante
- DIV\_R Dividir números en coma flotante

Con las operaciones aritméticas de números en coma flotante se pueden ejecutar las siguientes funciones con **un** número en coma flotante (32 bit, IEEE-FP):

- Calcular el valor absoluto (ABS)
- Calcular el cuadrado (SQR) o la raíz cuadrada (SQRT)
- Calcular el logaritmo natural (LN)
- Calcular el valor exponencial (EXP) en base e (= 2,71828...)
- Calcular las funciones trigonométricas siguientes (en un ángulo como número en coma flotante (32 bit, IEEE–FP))
	- seno (SIN) y arcoseno (ASIN)
	- coseno (COS) y arcocoseno (ACOS)
	- tangente (TAN) y arcotangente (ATAN)

# **8.2 Evaluar los bits de la palabra de estado en operaciones en coma flotante**

### **Descripción**

Las operaciones aritméticas básicas afectan a los siguientes bits de la palabra de estado:

- A1 y A0
- OV
- OS

Las tablas siguientes muestran el estado de señal de los bits de la palabra de estado para los resultados de operaciones con números en coma flotante (32 bits).

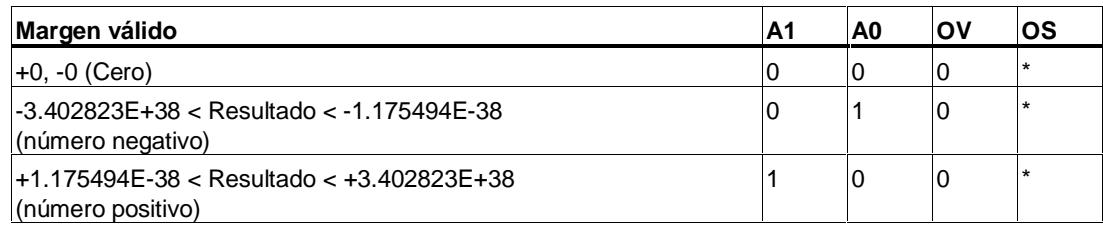

\* El bit OS no es afectado por el resultado de la operación.

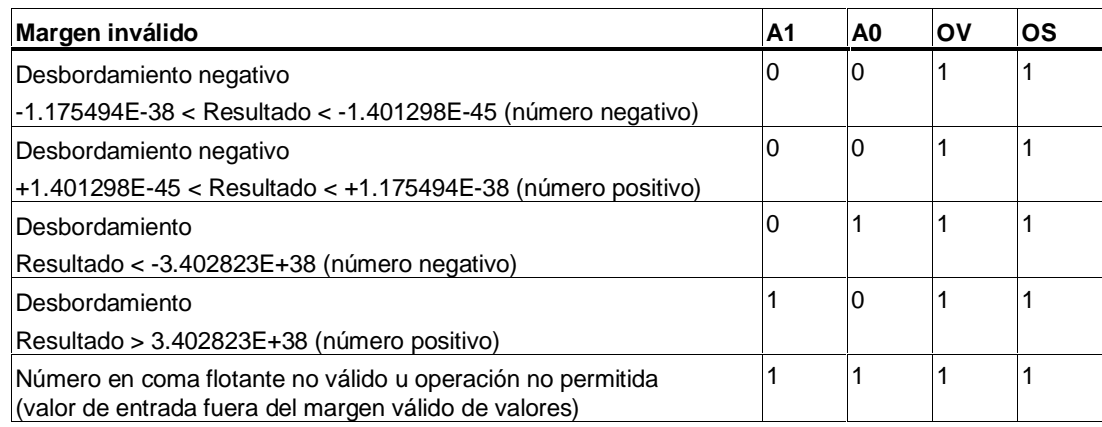

# **8.3 Operaciones básicas**

#### **8.3.1 ADD\_R Sumar números en coma flotante**

#### **Símbolo**

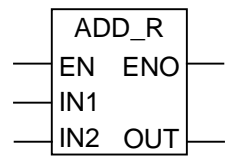

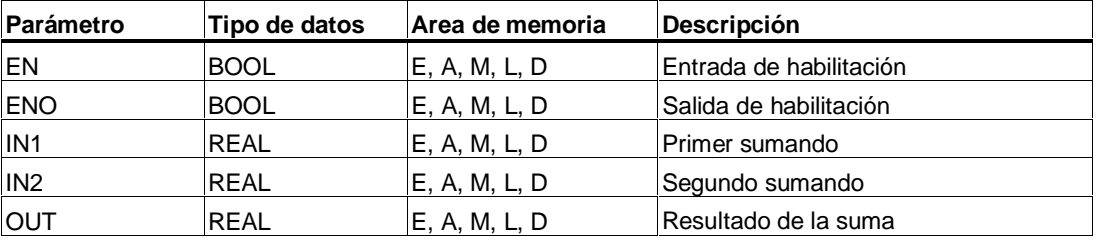

#### **Descripción de la operación**

**ADD\_R** (Sumar números en coma flotante) suma los valores de las entradas IN1 y IN2 cuando la entrada de habilitación (EN) tiene el estado de señal "1". El resultado se deposita en la salida OUT. Si el resultado se encuentra fuera del margen válido para números en coma flotante (desbordamiento positivo o negativo), el bit OV y el bit OS son 1 y ENO es 0, de forma que las demás operaciones que siguen a esta operación aritmética, combinadas a través de ENO (ejecución en cascada), no se ejecutan.

#### **Palabra de estado**

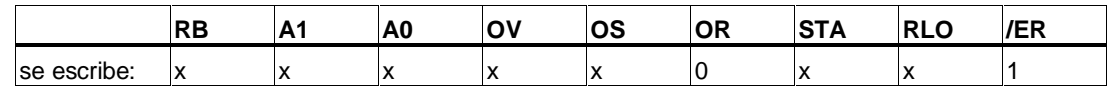

### **Ejemplo**

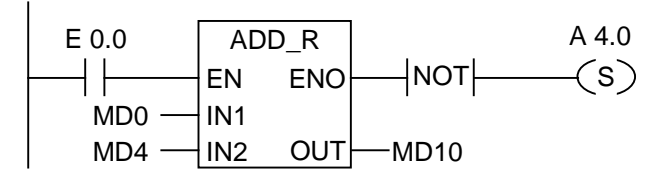

El cuadro ADD\_R se activa si E 0.0 es 1. El resultado de la suma MD0 + MD4 se deposita en MD10. Si el resultado se encuentra fuera del margen válido para números en coma flotante, o si no se ejecuta esta instrucción (E 0.0 = 0), se activa la salida A 4.0.

## **8.3.2 SUB\_R Restar números en coma flotante**

#### **Símbolo**

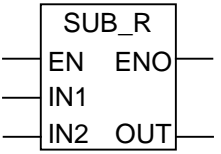

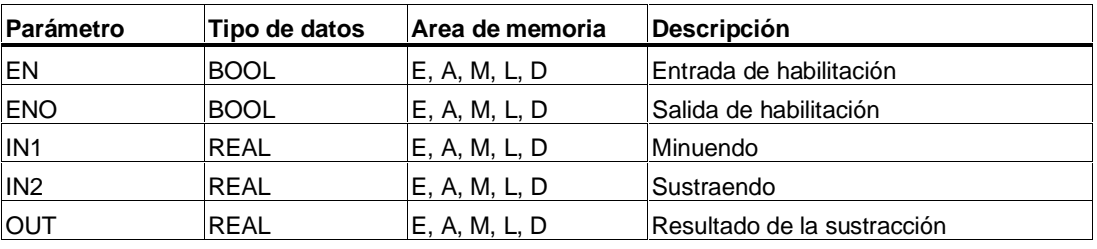

#### **Descripción de la operación**

**SUB\_R** (Restar números en coma flotante) resta los valores IN2 de IN1 cuando la entrada de habilitación (EN) tiene el estado de señal "1". El resultado de la sustracción se deposita en la salida OUT. Si el resultado se encuentra fuera del margen válido para números en coma flotante (desbordamiento positivo o negativo), los bits OV y OS son 1 y ENO es 0, de forma que las demás operaciones que siguen a esta operación aritmética, combinadas a través de ENO (ejecución en cascada), no se ejecutan.

#### **Palabra de estado**

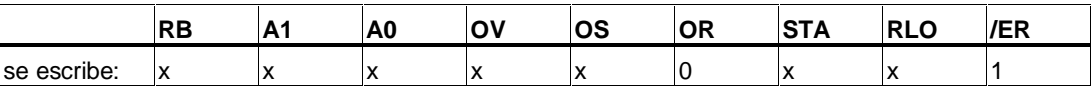

#### **Ejemplo**

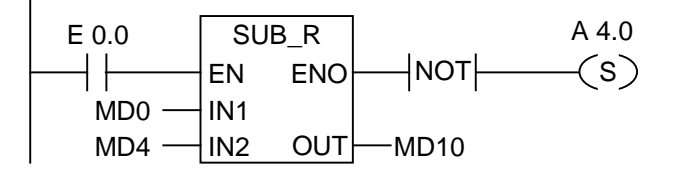

El cuadro SUB\_R se activa cuando E 0.0 es 1. El resultado de la sustracción MD0 - MD4 se deposita en MD10. Si el resultado se encuentra fuera del margen válido para números en coma flotante, o si no se ejecuta esta instrucción (E 0.0 = 0), se activará la salida A 4.0.

## **8.3.3 MUL\_R Multiplicar números en coma flotante**

#### **Símbolo**

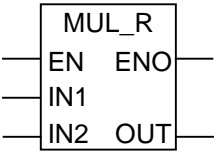

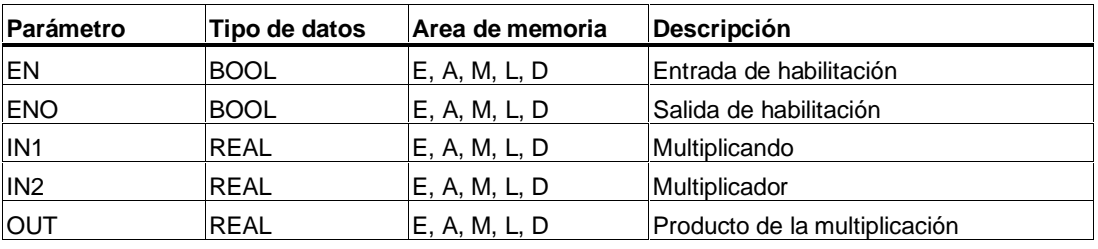

#### **Descripción de la operación**

**MUL\_R** (Multiplicar números en coma flotante) multiplica el valor de IN1 por el valor de IN2 cuando la entrada de habilitación (EN) tiene el estado de señal "1". El resultado se deposita en la salida OUT. Si el resultado se encuentra fuera del margen válido para números en coma flotante (desbordamiento positivo o negativo), el bit OV y el bit OS son 1 y ENO es 0, de forma que las demás operaciones operaciones que siguen a esta operación aritmética, combinadas a través de ENO (ejecución en cascada), no se ejecutan.

#### **Palabra de estado**

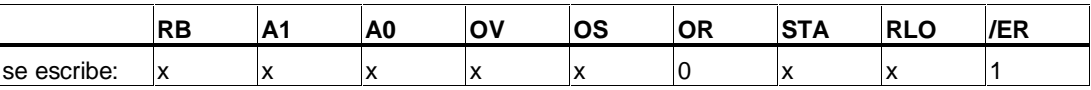

#### **Ejemplo**

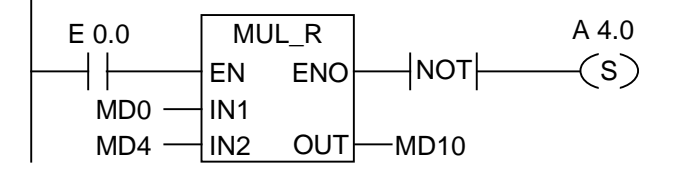

El cuadro MUL\_R se activa cuando E 0.0 es 1. El resultado de la multiplicación MD0 x MD4 se deposita en MD0. Si el resultado se encuentra fuera del margen válido para números en coma flotante, o si no se ejecuta esta instrucción (E 0.0 = 0), se activará la salida A 4.0.

## **8.3.4 DIV\_R Dividir números en coma flotante**

#### **Símbolo**

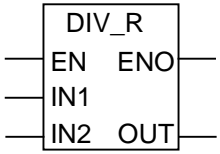

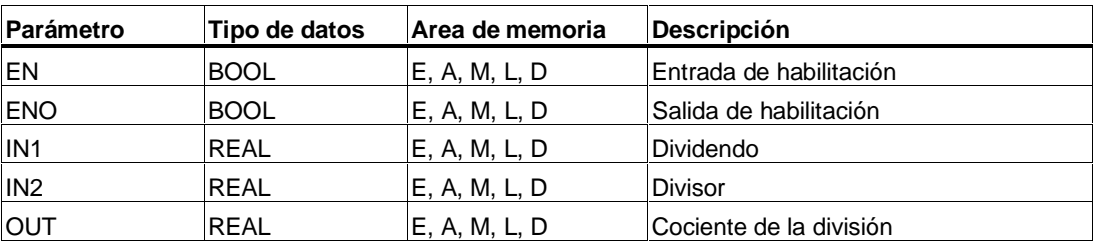

#### **Descripción de la operación**

**DIV\_R** (Dividir números en coma flotante) divide el valor de IN1 entre el valor de IN2 cuando la entrada de habilitación (EN) tiene el estado de señal "1". El resultado se deposita en la salida OUT. Si el resultado se encuentra fuera del margen válido para números en coma flotante (desbordamiento positivo o negativo), el bit OV y el bit OS son 1 y ENO es 0, de forma que las demás operaciones que siguen a esta operación aritmética, combinadas a través de ENO (ejecución en cascada), no se ejecutan.

#### **Palabra de estado**

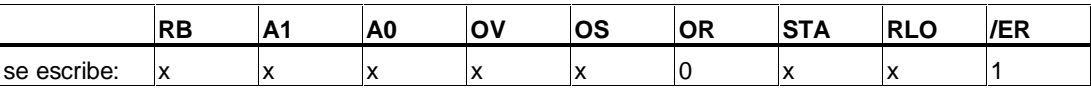

#### **Ejemplo**

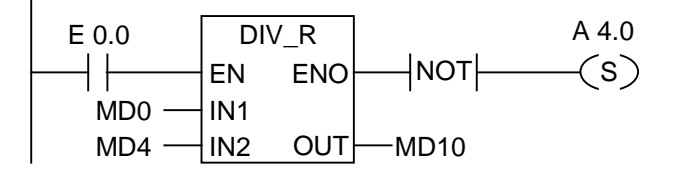

El cuadro DIV\_R se activa cuando E 0.0 es 1. El resultado de la división de MD0 entre MD4 se deposita en MD10. Si el resultado se encuentra fuera del margen válido para números en coma flotante, o si no se ejecuta esta instrucción (E 0.0 = 0), se activará la salida A 4.0.

## **8.3.5 ABS Calcular el valor absoluto de un número en coma flotante**

### **Símbolo**

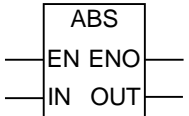

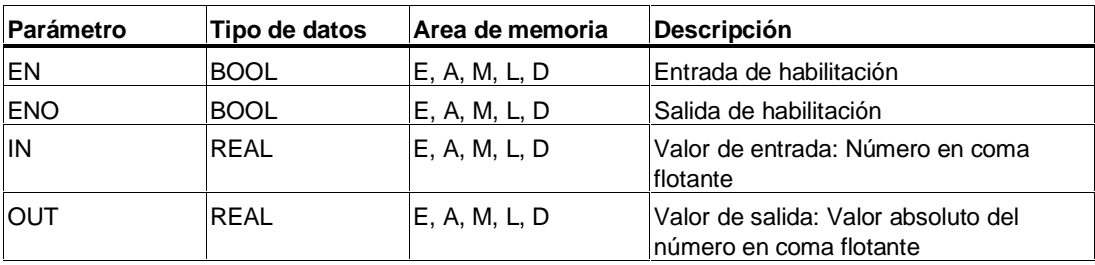

### **Descripción de la operación**

**ABS** (Calcular el valor absoluto de un número en coma flotante) calcula el valor absoluto de un número en coma flotante.

### **Palabra de estado**

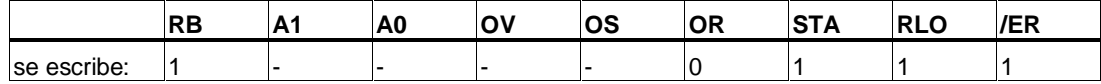

#### **Ejemplo**

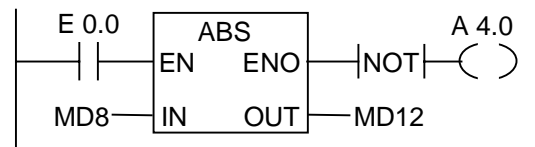

Si E 0.0 = 1 se calcula el valor absoluto de MD8 y el resultado se escribe en MD12.

De MD8 = + 6,234 resulta MD12 = 6,234.

La salida A 4.0 será "1" si no se lleva a cabo la conversión (ENO = EN = 0).

# **8.4 Operaciones ampliadas**

## **8.4.1 SQR Calcular el cuadrado**

#### **Símbolo**

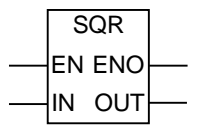

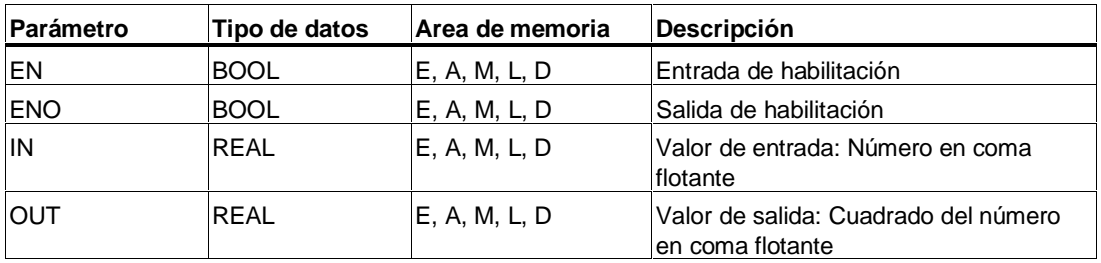

#### **Descripción de la operación**

**SQR** (Calcular el cuadrado de un número en coma flotante) calcula el cuadrado de un número flotante.

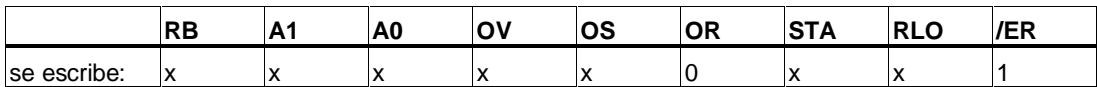

## **8.4.2 SQRT Calcular la raíz cuadrada**

### **Símbolo**

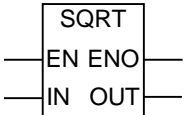

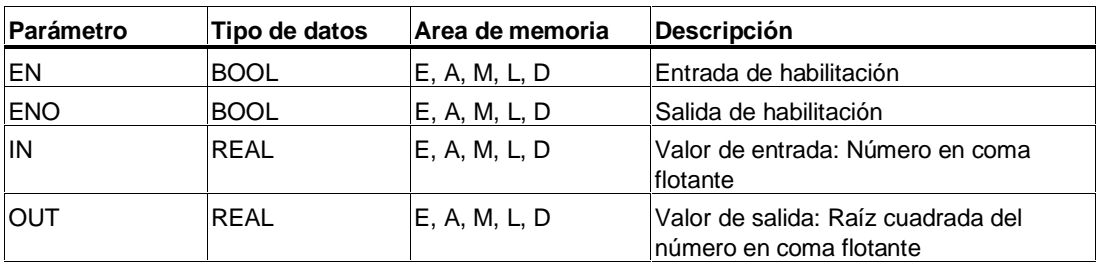

#### **Descripción de la operación**

**SQRT** (Calcular la raíz cuadrada de un número en coma flotante) calcula la raíz cuadrada de un número en coma flotante. Esta operación arroja un resultado positivo si el operando es mayor que "0". Única excepción: la raíz cuadrada de -0 es -0.

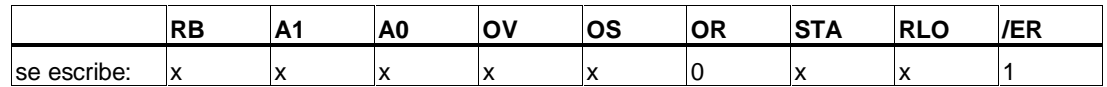

# **8.4.3 EXP Calcular el exponente**

#### **Símbolo**

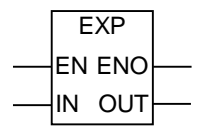

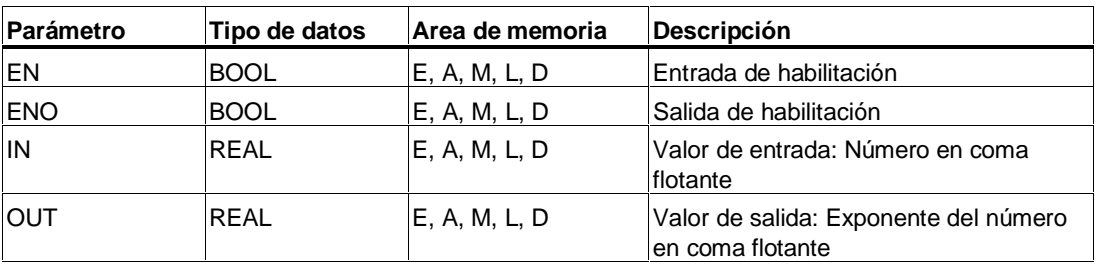

#### **Descripción de la operación**

**EXP** (Calcular el exponente de un número en coma flotante) calcula el exponente de un número en coma flotante con la base e (=2,71828...).

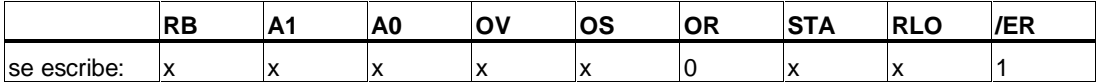

# **8.4.4 LN Calcular el logaritmo natural**

### **Símbolo**

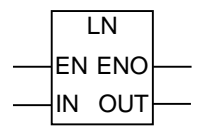

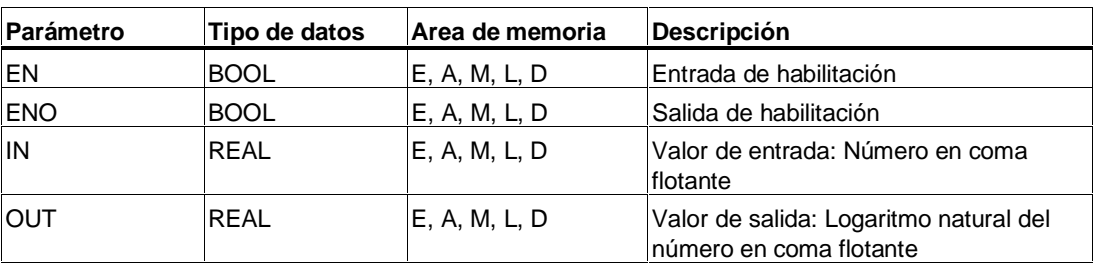

#### **Descripción de la operación**

**LN** (Calcular el logaritmo natural de un número en coma flotante) calcula el logaritmo natural de un número en coma flotante.

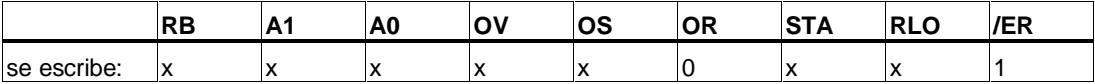

## **8.4.5 SIN Calcular el seno**

#### **Símbolo**

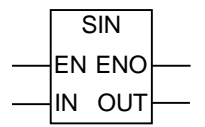

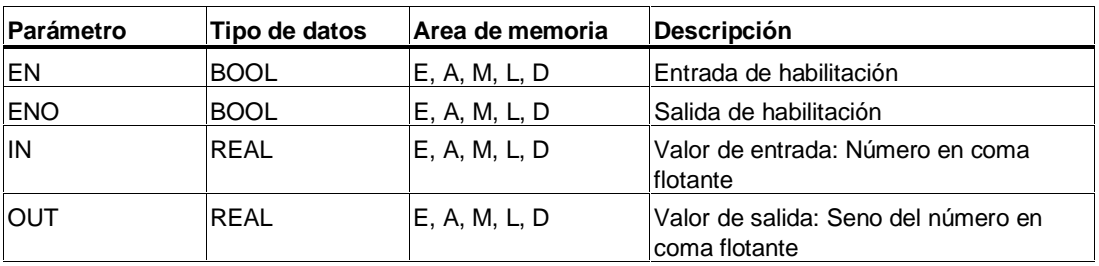

#### **Descripción de la operación**

**SIN** (Calcular el seno de un número en coma flotante) calcula el seno de un número en coma flotante. El número en coma flotante representa aquí un ángulo en radianes.

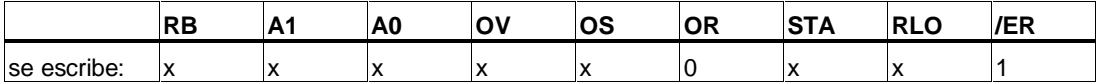

## **8.4.6 COS Calcular el coseno**

## **Símbolo**

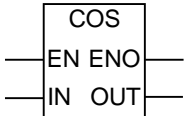

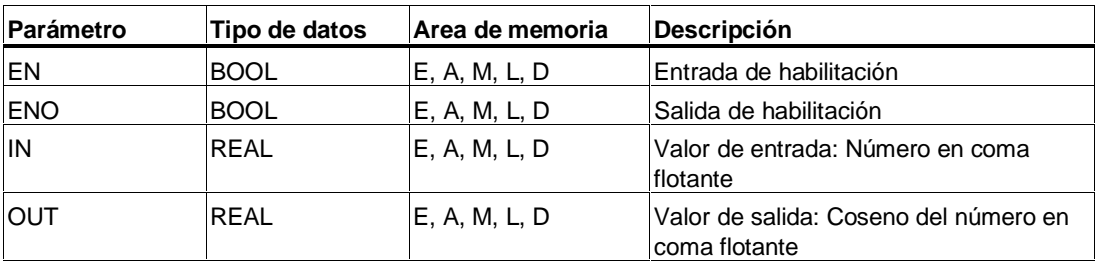

#### **Descripción de la operación**

**COS** (Calcular el coseno de un número en coma flotante) calcula el coseno de un número en coma flotante, siendo éste el valor de un ángulo expresado en radianes.

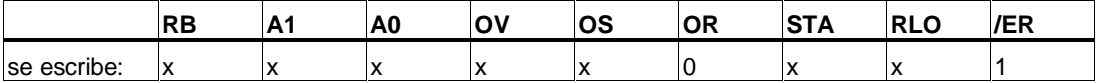

## **8.4.7 TAN Calcular la tangente**

#### **Símbolo**

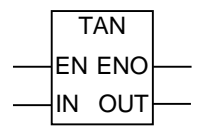

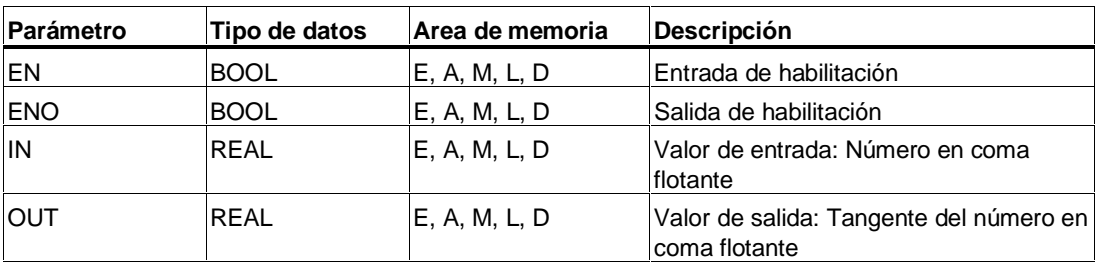

#### **Descripción de la operación**

**TAN** (Calcular la tangente de un número en coma flotante) calcula la tangente de un número en coma flotante, siendo éste el valor de un ángulo expresado en radianes.

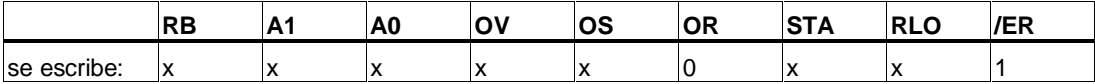

## **8.4.8 ASIN Calcular el arcoseno**

#### **Símbolo**

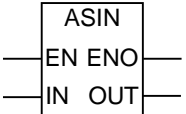

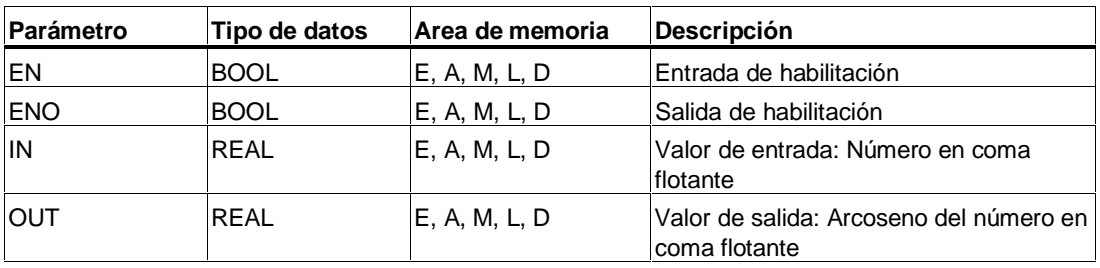

#### **Descripción de la operación**

**ASIN** (Calcular el arcoseno de un número en coma flotante) calcula el arcoseno de un número en coma flotante, cuyo margen de definición es -1 <= Valor de entrada <= 1. El resultado representa aquí un ángulo en radianes en el margen de valores

 $-\pi/2 \leq V$ alor de salida  $\leq +\pi/2$ 

siendo  $\pi = 3,1415...$ 

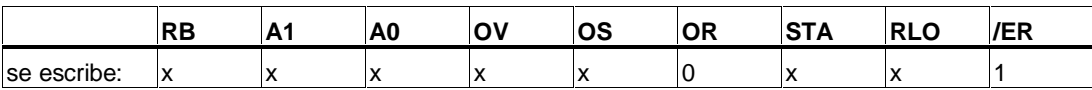

## **8.4.9 ACOS Calcular el arcocoseno**

### **Símbolo**

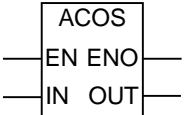

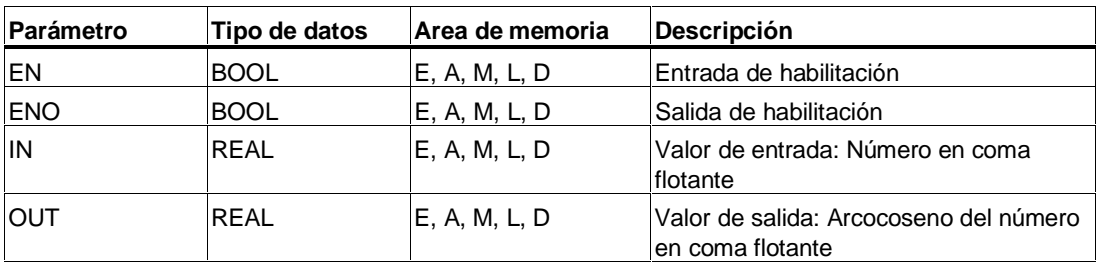

### **Descripción de la operación**

**ACOS** (Calcular el arcocoseno de un número en coma flotante) calcula el arcocoseno de un número en coma flotante, cuyo margen de definición es -1 <= Valor de entrada <= 1. El resultado es el valor de un ángulo expresado en radianes, valor que queda dentro del margen de valores

 $0 \leq$  valor de salida  $\leq +\pi$ 

siendo  $\pi = 3,1415...$ 

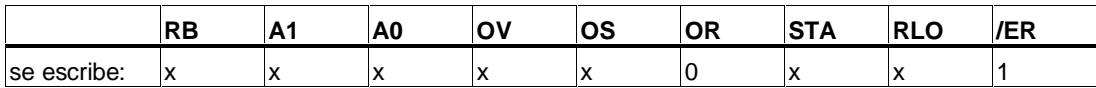

## **8.4.10 ATAN Calcular la arcotangente**

#### **Símbolo**

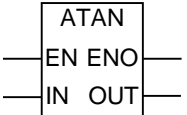

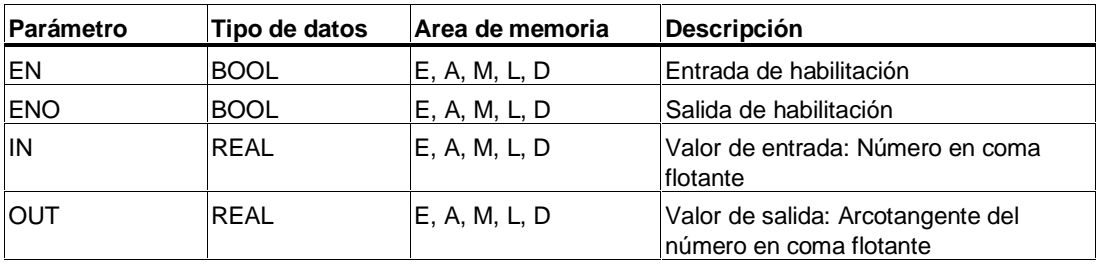

#### **Descripción de la operación**

**ATAN** (Calcular la arcotangente de un número en coma flotante) calcula la arcotangente de un número en coma flotante. El resultado es un ángulo expresado en radianes que queda dentro del margen

 $-\pi/2 \leq$  valor de salida  $\leq \pi/2$ 

siendo  $\pi = 3,1415...$ 

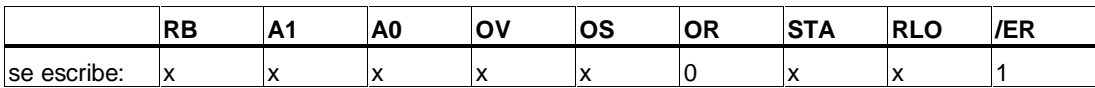
# **9 Operaciones de transferencia**

## **9.1 MOVE Asignar un valor**

## **Símbolo**

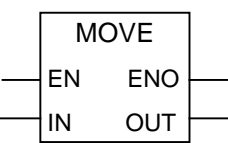

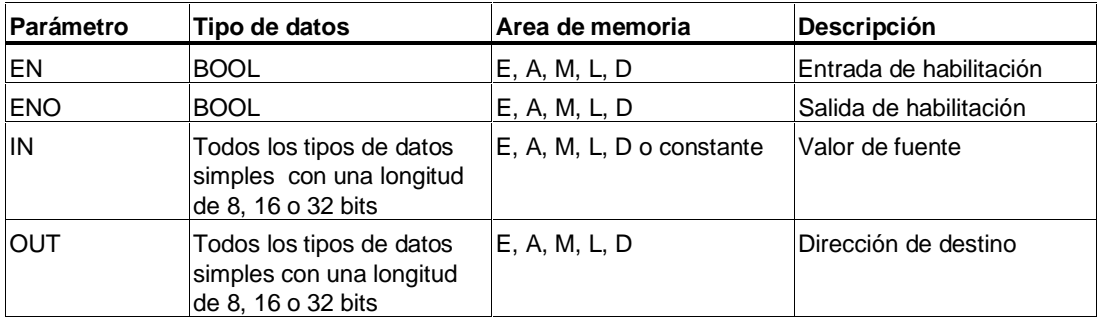

#### **Descripción de la operación**

**MOVE** (Asignar un valor) es activada por la entrada de habilitación EN. El valor indicado por la entrada IN se copia en la dirección que la salida OUT. La salida de habilitación ENO tiene el mismo estado de señal que la entrada de habilitación EN. La operación **MOVE** sólo puede copiar los objetos de datos que tengan las longitudes de BYTE, WORD o de DWORD. Los tipos de datos de usuario tales como los arrays o las estructuras han de copiarse con SFC 20 "BLKMOV".

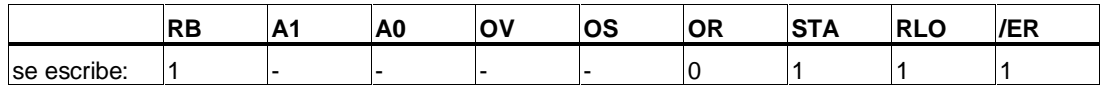

## **Dependencia del MCR (Master Control Relay)**

La dependencia del MCR solamente se activa si el cuadro MOVE se coloca dentro de un área de MCR activa. En área MCR los datos direccionados se copian tal como se ha descrito arriba, siempre que el MCR esté conectado y haya corriente en la entrada de habilitación, el bit direccionado se pone a "1" (se activa) ó a "0" (se desactiva), tal como se ha descrito más arriba. Si el MCR está desconectado y se ejecuta una operación **MOVE**, en la dirección indicada por OUT se escribirá siempre el valor "0", independientemente de cuál sea el estado actual de IN.

#### **Nota**

Al transferir un valor a un tipo de datos de longitud diferente los bytes más significativos se truncan o se rellenan con ceros si es preciso.

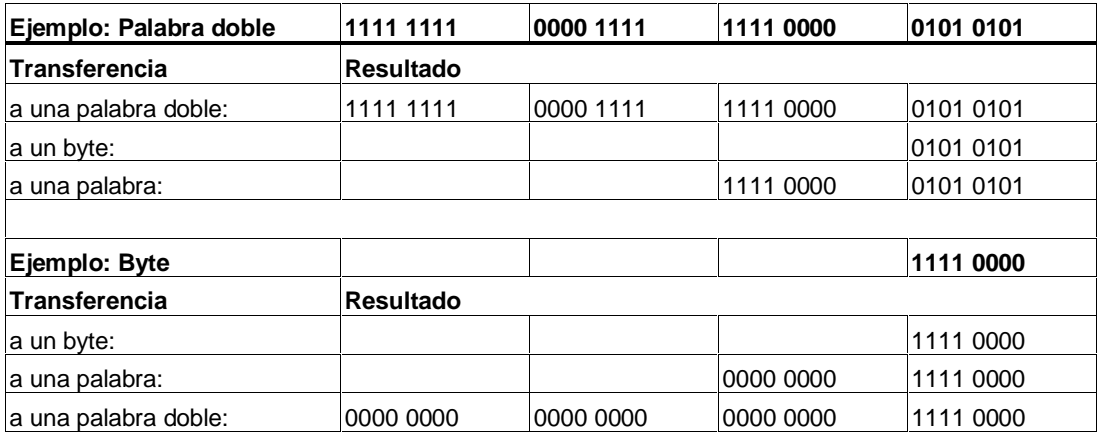

## **Ejemplo**

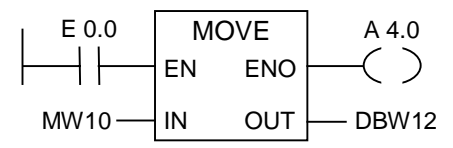

La operación se ejecuta si E 0.0 es 1. El contenido de MW10 se copia entonces en la palabra 12 del bloque de datos que está abierto.

La salida A 4.0 será "1" si se ejecuta la operación.

#### **Al encontrarse los circuitos del ejemplo dentro de un área MCR activada:**

Si el MCR está conectado, los datos se copian de MW10 a DBW12 , tal como se ha explicado arriba en la descripción de la operación.

Si el MCR está desconectado, en DBW12 se escribe el valor "0".

# **10 Operaciones de control del programa**

## **10.1 Lista de operaciones de control del programa**

#### **Descripción**

Se dispone de las operaciones de control del programa siguientes:

- ---(Call) Llamar a una FC/SFC sin parámetros
- CALL\_FB Llamar a un FB desde un cuadro
- CALL FC Llamar a una FC desde un cuadro
- CALL SFB Llamar a un SFB desde un cuadro
- CALL SFC Llamar a una SFC desde un cuadro
- Llamar a una multiinstancia
- Llamar a un bloque de una librería
- Notas importantes sobre el uso de la función MCR
- ---(MCR<) Conectar un Master Control Relay
- ---(MCR>) Desconectar un Master Control Relay
- ---(MCRA) Inicio de un Master Control Relay
- ---(MCRD) Final de un Master Control Relay
- RET Retorno

## **10.2 ---(Call) Llamar a una FC/SFC sin parámetros**

## **Símbolo**

< N.º de FC/SFC>

**---( CALL )**

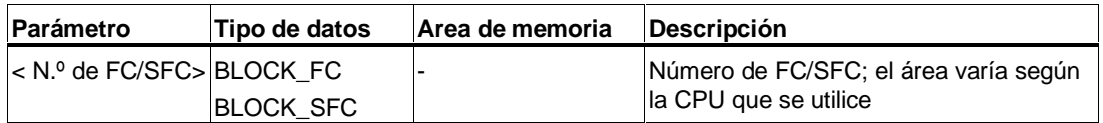

#### **Descripción de la operación**

**---(Call)** (Llamar a una FC/SFC sin parámetros) llama a una función (FC) o a una función de sistema (SFC) que no tiene parámetros. La llamada se ejecuta únicamente si el RLO de la bobina CALL es "1". Al ejecutarse la operación ---(CALL) sucede lo siguiente:

- se memoriza la dirección de retorno del bloque que efectúa la llamada,
- se sustituye el área de datos locales anterior por el área de datos locales actual,
- se desplaza el bit MA (bit MCR activo) a la pila BSTACK y
- se crea un nuevo área de datos locales para la función que se ha llamado.

Seguidamente, la ejecución del programa continúa en la función o función de sistema que se ha llamado.

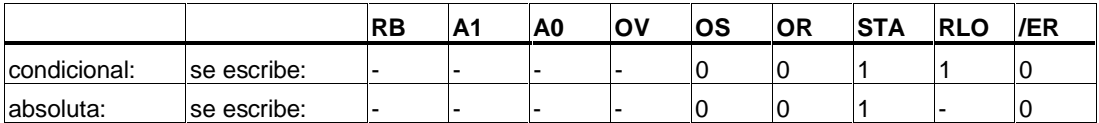

## **Ejemplo**

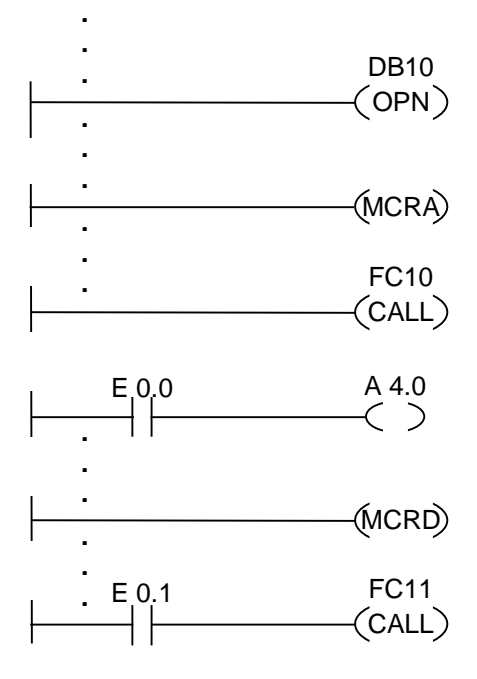

Los circuitos del esquema de contactos representados en el ejemplo son elementos del programa de un bloque de función escrito por el usuario. En este bloque de función se abre DB10 y se activa el MCR. Si se ejecuta la llamada absoluta a la FC10 sucede lo siguiente:

Se memorizan la dirección de retorno del bloque de función que efectúa la llamada, los datos seleccionados para el DB10 y los datos para el bloque de datos de instancia perteneciente al bloque de función que efectúa la llamada. El bit MA que fue puesto a "1" por la operación MCRA se desplaza a la pila BSTACK y seguidamente es puesto a "0" para el bloque (FC10) que se ha llamado. La ejecución del programa continúa en FC10. Si FC10 necesita el MCR, hay que volver a activar el MCR FC10. Una vez finalizada la ejecución de FC10, el programa vuelve al FB que efectúa la llamada. El bit MA se restablece. El DB10 y el bloque de datos de instancia perteneciente al bloque de función escrito por el usuario convierten de nuevo en los DB actuales. El programa continúa en el siguiente circuito, donde se asigna el estado de E 0.0 a la salida A 4.0. La llamada a FC11 es una llamada condicional. Esta llamada se ejecuta únicamente si E 0.1 es 1. Al ejecutarse la llamada, el control de programa es transferido a FC11, del mismo modo que se ha descrito para FC10, y retorna después de haberse ejecutado FC11.

#### **Nota**

Después de retornar al bloque que efectúa la llamada puede ocurrir que el DB que se había abierto anteriormente ahora ya no esté abierto. Sírvase tener en cuenta la indicación al respecto en el archivo README.

## **10.3 CALL\_FB Llamar a un FB desde un cuadro**

#### **Símbolo**

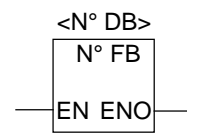

El símbolo varía según el bloque de función (dependiendo de si hay parámetros o de cuántos parámetros existen). EN, ENO y el nombre o número del FB tienen que estar siempre presentes.

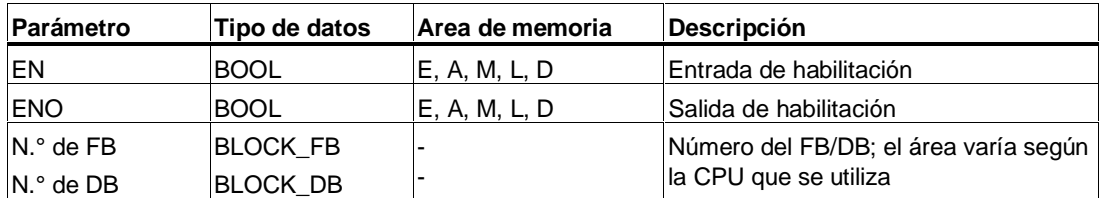

#### **Descripción de la operación**

**CALL\_FB** (Llamar a un FB desde un cuadro) se ejecuta si EN es 1. Al ejecutarse la operación CALL\_FB sucede lo siguiente:

- se memoriza la dirección de retorno del bloque que efectúa la llamada,
- se memorizan los datos seleccionados para los dos bloques de datos actuales (DB y DB de instancia),
- se sustituye el área de datos locales anterior por el área de datos locales actual,
- se desplaza el bit MA (bit MCR activo) a la pila BSTACK y
- se crea un nuevo área de datos locales para el bloque de función llamado.

Seguidamente, la ejecución del programa continúa en el bloque de función llamado. Para determinar ENO se consulta el bit RB, el usuario tiene que asignarle a éste, en el bloque llamado, con ---(SAVE) el estado deseado (evaluación de errores).

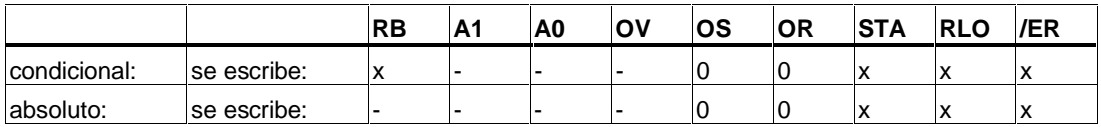

## **Ejemplo**

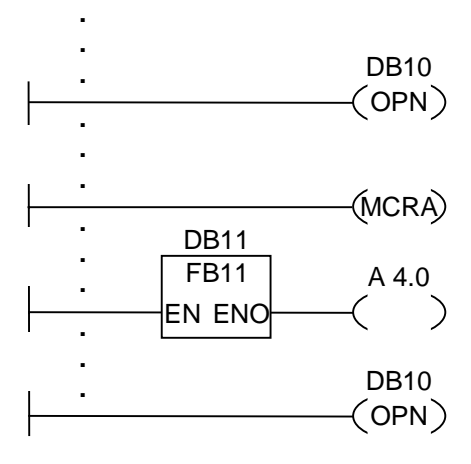

Los circuitos del esquema de contactos arriba representados son elementos del programa de un bloque de función escrito por el usuario. En este bloque de función se abre DB10 y se activa el MCR. Si se ejecuta la llamada absoluta al FB11 sucede lo siguiente:

Se memorizan la dirección de retorno del bloque de función que efectúa la llamada, los datos seleccionados para el DB10 y los datos para el bloque de datos de instancia perteneciente al bloque de función que efectúa la llamada. El bit MA que fue puesto a "1" por la función MCRA se desplaza a la pila BSTACK y seguidamente es puesto a "0" para el bloque FB11 llamado. La ejecución del programa continúa en FB11. Si el FB11 necesita el MCR, hay que volver a activar el MCR en el bloque de función. El estado del RLO tiene que almacenarse a través de la operación ---(SAVE) en el bit RB para poder evaluar los posibles errores en el FB que efectúa la llamada. Una vez finalizada la ejecución del FB11, el programa vuelve al bloque de función que efectúa la llamada. El bit MA se restablece y el bloque de datos de instancia perteneciente al bloque de función escrito por el usuario se vuelve a convertir en el DB actual. Si el FB11 es ejecutado correctamente, ENO es 1 y, por tanto, A 4.0 es 1.

#### **Nota**

El número del bloque de datos abierto anteriormente se pierde al llamar FB/SFB. Habrá que volver a abrir el DB que se necesite.

## **10.4 CALL\_FC Llamar a una FC desde un cuadro**

#### **Símbolo**

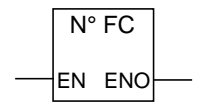

El símbolo varía según la función (dependiendo de si hay parámetros o de cuántos parámetros existen). EN, ENO y el nombre o número de la FC tienen que estar siempre presentes.

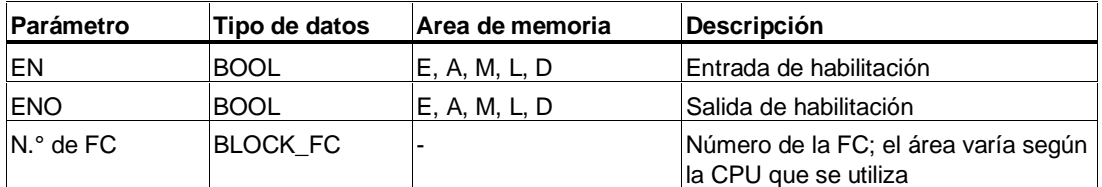

#### **Descripción de la operación**

**CALL\_FC** (Llamar a una FC desde un cuadro) llama a una función (FC). La llamada se ejecuta si EN es 1. Al ejecutarse la operación CALL\_FC sucede lo siguiente:

- se memoriza la dirección de retorno del bloque que efectúa la llamada,
- se sustituye el área de datos locales anterior por el área de datos locales actual,
- se desplaza el bit MA (bit MCR activo) a la pila BSTACK y
- se crea un nuevo área de datos locales para la función que se ha llamado.

Seguidamente, la ejecución del programa continúa en la función que se ha llamado.

Para determinar ENO se consulta el bit RB, el usuario tiene que asignarle a éste, en el bloque llamado, con ---(SAVE) el estado deseado (evaluación de errores).

Si llama una FC y la tabla de declaración de variables del bloque llamado dispone de declaraciones del tipo IN, OUT y IN\_OUT, dichas variables se visualizarán en la lista de parámetros formales en el programa del bloque que realiza la llamada.

En la llamada de las FCs **es imprescindible** asignar parámetros actuales a los parámetros formales en el punto donde se encuentre la llamada. Si hubiere valores iniciales en la declaración de la FC carecen de importancia.

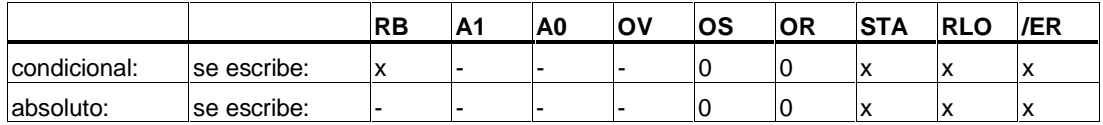

## **Ejemplo**

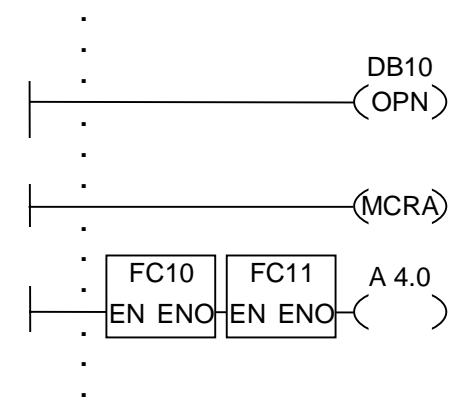

Los circuitos del esquema de contactos representados en el ejemplo son elementos del programa de un bloque de función escrito por el usuario. En este bloque de función se abre DB10 y se activa el MCR. Si se ejecuta la llamada absoluta a la FC10 sucede lo siguiente:

Se memorizan la dirección de retorno del bloque de función que efectúa la llamada, los datos seleccionados para el DB10 y los datos para el bloque de datos de instancia perteneciente al bloque de función que efectúa la llamada. El bit MA que fue puesto a "1" por la operación MCRA se desplaza a la pila BSTACK y seguidamente es puesto a "0" para el bloque FC10 que se ha llamado. La ejecución del programa continúa en FC10. Si FC10 necesita el MCR, hay que volver a activar el MCR en FC10. El estado del RLO tiene que almacenarse a través de la operación ---(SAVE) en el bit RB para poder realizar una evaluación de errores en el FB que ejecuta la llamada. Una vez finalizada la ejecución de la FC10, el programa vuelve al bloque de función que efectúa la llamada. El bit MA se restablece. Al finalizar la ejecución de la FC10 el programa continúa, en función de la señal de ENO, en el FB que efectúa la llamada:

ENO = 1 se ejecuta la FC11

ENO = 0 la ejecución comienza en el segmento siguiente.

Si la ejecución de FC11 también es correcta, ENO es 1 y, por tanto, A 4.0 es 1.

#### **Nota**

Después de retornar al bloque que efectúa la llamada puede ocurrir que el DB que se había abierto anteriormente ahora ya no esté abierto. Sírvase tener en cuenta la indicación al respecto en el archivo README.

## **10.5 CALL\_SFB Llamar a un SFB desde un cuadro**

#### **Símbolo**

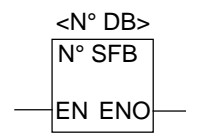

El símbolo varía según el bloque de función de sistema (dependiendo de si hay parámetros o de cuántos parámetros existen). EN, ENO y el nombre o número del SFB tienen que estar siempre presentes.

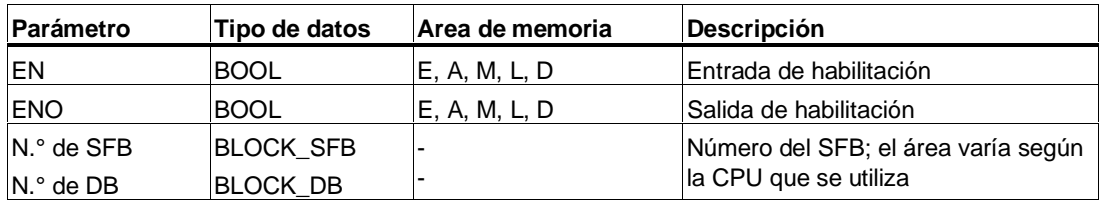

#### **Descripción de la operación**

**CALL\_SFB** (Llamar a un SFB desde un cuadro) se ejecuta si EN es 1. Al ejecutarse la operación CALL\_SFB sucede lo siguiente:

- se memoriza la dirección de retorno del bloque que efectúa la llamada,
- se memorizan los datos seleccionados para los dos bloques de datos actuales (DB y DB de instancia),
- se sustituye el área de datos locales anterior por el área de datos locales actual,
- se desplaza el bit MA (bit MCR activo) a la pila BSTACK y
- se crea un nuevo área de datos locales para el bloque de función de sistema que se ha llamado.

Seguidamente, la ejecución del programa continúa en el bloque de función de sistema llamado. ENO es "1" si la llamada al bloque de función de sistema (EN = 1) se ejecutó sin errores.

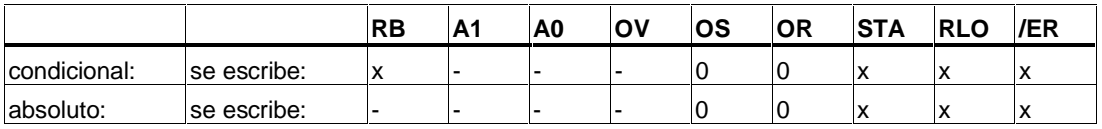

## **Ejemplo**

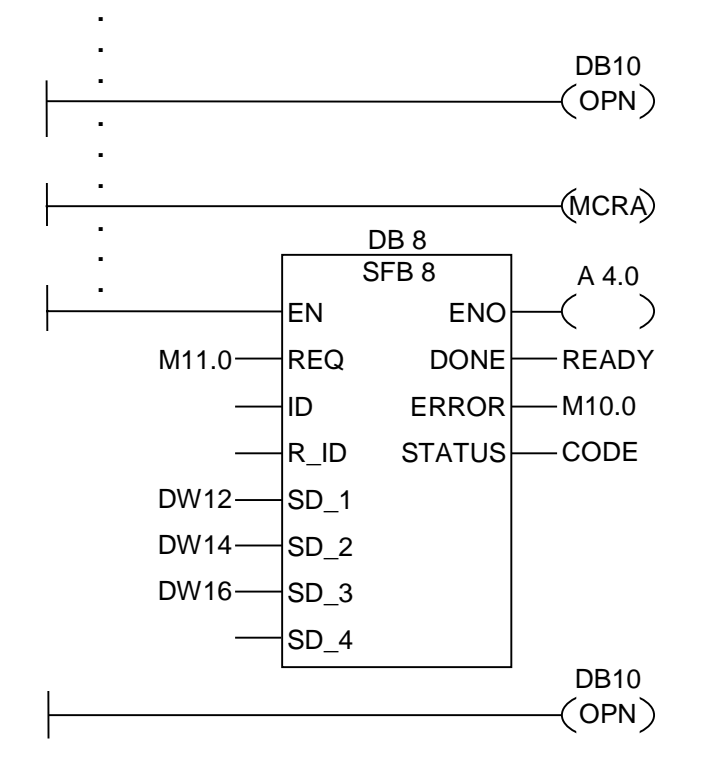

Los circuitos del esquema de contactos arriba representados son elementos del programa de un bloque de función escrito por el usuario. En este bloque de función se abre DB10 y se activa el MCR. Al ejecutarse la llamada absoluta al SFB8 sucede lo siguiente:

Se memorizan la dirección de retorno del bloque de función que efectúa la llamada, los datos seleccionados para el DB10 y los datos para el bloque de datos de instancia pertenciente al bloque de función que efectúa la llamada. El bit MA que fue puesto a "1" por la función MCRA se desplaza a la pila BSTACK y seguidamente puesto a "0" para el SFB8 llamado. La ejecución del programa continúa en SFB8. Una vez finalizada la ejecución de SFB8, el programa vuelve al bloque de función que efectúa la llamada. El bit MA se restablece y el bloque de datos de instancia pertenciente al bloque de función escrito por el usuario se vuelve a convertir en el DB de instancia actual. Si el SFB8 es ejecutado correctamente, ENO es 1 y, por tanto, A4.0 es 1.

#### **Nota**

El número del bloque de datos abierto anteriormente se pierde al llamar FB/SFB. Habrá que volver a abrir el DB que se necesite.

## **10.6 CALL\_SFC Llamar a una SFC desde un cuadro**

#### **Símbolo**

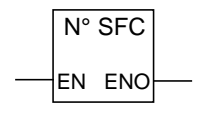

El símbolo varía según la función de sistema (dependiendo de si hay parámetros o de cuántos parámetros existen). EN, ENO y el nombre o número de SFC tienen que estar siempre presentes.

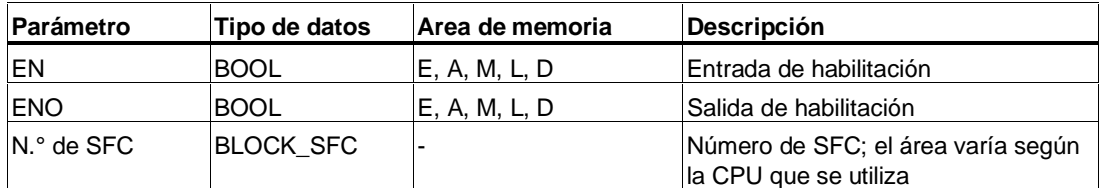

#### **Descripción de la operación**

**CALL\_SFC** (Llamar a una SFC desde un cuadro) llama a una función de sistema. La llamada se ejecuta si EN es 1. Al ejecutarse la operación CALL\_SFC sucede lo siguiente:

- se memoriza la dirección de retorno del bloque que efectúa la llamada,
- se sustituye el área de datos locales anterior por el área de datos locales actual,
- se desplaza el bit MA (bit MCR activo) a la pila BSTACK y
- se crea un nuevo área de datos locales para la función que se ha llamado.

Seguidamente, la ejecución del programa continúa en la función de sistema que se ha llamado. ENO es "1" si la llamada a la función (EN = 1) se produjo sin errores.

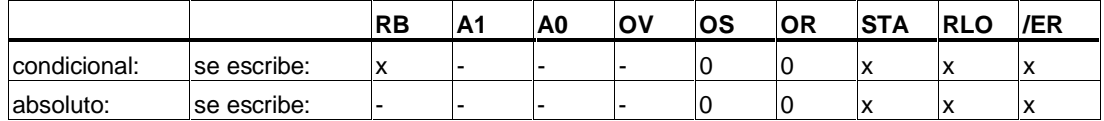

## **Ejemplo**

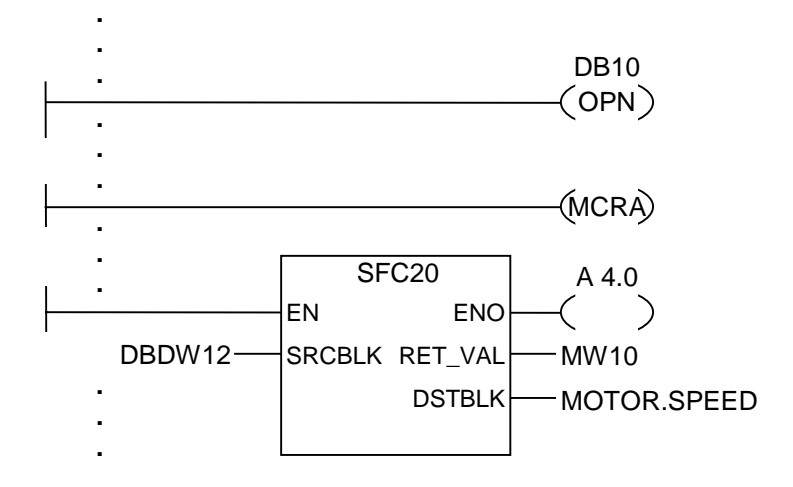

Los circuitos del esquema de contactos arriba representados son elementos del programa de un bloque de función escrito por el usuario. En este bloque se abre DB10 y se activa el MCR. Si se ejecuta la llamada absoluta a la SFC20 sucede lo siguiente:

Se memorizan la dirección de retorno del bloque de función que efectúa la llamada, los datos seleccionados para el DB10 y los datos para el bloque de datos de instancia perteneciente al bloque de función que efectúa la llamada. El bit MA que fue puesto a "1" por la operación MCRA se desplaza a la pila BSTACK y seguidamente es puesto a "0" para el bloque SFC20 que se ha llamado. La ejecución del programa continúa en SFC20. Una vez finalizada la ejecución de la SFC20, el programa vuelve al bloque de función que efectúa la llamada. El bit MA se restablece.

Una vez finalizada la ejecución de la SFC20 el programa continúa, en función de cuál sea la señal en ENO, en el FB que efectúa la llamada:

 $ENO = 1$   $A = 4.0 = 1$  $FNO = 0$   $A = 4.0 = 0$ 

#### **Nota**

Después de retornar al bloque que efectúa la llamada puede ocurrir que el DB que se había abierto anteriormente ahora ya no esté abierto. Sírvase tener en cuenta la indicación al respecto en el archivo README.

## **10.7 Llamar a una multiinstancia**

## **Símbolo**

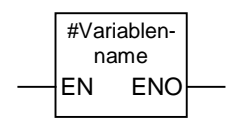

El símbolo varía según cuál sea la multiinstancia (dependiendo de si hay parámetros o de cuántos parámetros existen). EN, ENO y el nombre o número del FB/SFB siempre tienen que estar presentes.

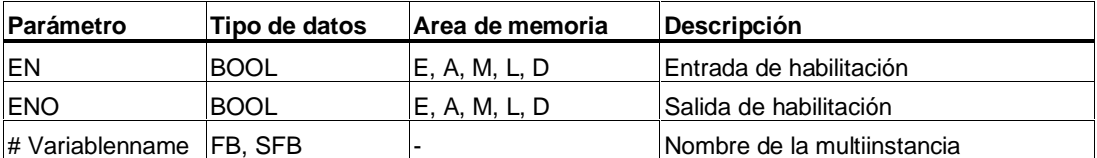

#### **Descripción**

Para generar una multiinstancia se debe declarar una variable estática del tipo de datos de un blqoue de función. Sólo las multiinstancias ya declaradas se listarán en el catálogo de elementos del programa.

El símbolo de una multiinstancia se modifica dependiendo de si hay parámetros y, en caso afirmativo, de qué tipo de parámetros se trata. EN, EN0 y el nombre de la variable existen siempre.

#### **Palabra de estado**

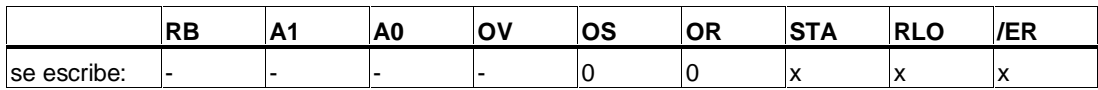

## **10.8 Llamar a un bloque de una librería**

Se ofrecen las librerías que el Administrador SIMATIC haya encontrado. De ese conjunto de librerías, se pueden escoger:

- los bloques que están integrados en el sistema operativo de la CPU utilizada (librería "Standard Library" para proyectos de STEP-7 de la versión 3 y "stdlibs (V2)" para proyectos de STEP-7 de la versión 2),
- los bloques que el usuario mismo haya guardado en librerías con el fin de poder utilizarlas varias veces.

## **10.9 Notas importantes sobre el uso de la función MCR**

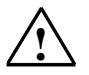

#### **! Prestar atención al usar la función en bloques en los que se activó el Master Control Relay con MCRA**

- Si está desconectado el MCR, en la parte del programa que se encuentra entre ---(MCR<) y ---(MCR>) todas las asignaciones (T, =) escribirán el valor 0. Esto también es aplicable a **todos** los cuadros que contienen una asignación, incluida la transferencia de parámetros a bloques.
- El MCR se desconecta siempre que un RLO = 0 preceda a una instrucción **MCR(**.

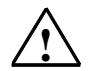

#### **! Peligro STOP del PLC o comportamiento no definido del tiempo de ejecución**

Para calcular direcciones el compilador realiza accesos de escritura detrás de las variables temporales definidas en VAR\_TEMP. Por este motivo las siguientes secuencias de instrucciones conducen al PLC a STOP o producen un comportamiento no definido del tiempo de ejecución:

#### **Accesos a parámetros formales**

- Accesos a componentes de parámetros FC compuestos del tipo STRUCT, UDT, ARRAY, **STRING**
- Accesos a componentes de parámetros FB complejos del tipo STRUCT, UDT, ARRAY, STRING del área IN\_OUT de un bloque de la versión 2 2.
- Accesos a parámetros de un FB de la versión de bloque 2, si su dirección es superior a 8180.0.
- Un acceso desde el FB de la versión de bloque 2 a un parámetro del tipo BLOCK\_DB abre el DB 0. Los siguientes accesos a datos conducen la CPU a STOP. Con TIMER, COUNTER, BLOCK\_FC, BLOCK\_FB se utiliza siempre T 0, Z 0, FC 0 o FB 0.

#### **Entrega de parámetros**

Llamadas en las que se entregan parámetros.

#### **KOP/FUP**

Las ramas T y conectores de KOP o FUP empiezan con RLO =  $0$ .

#### **Remedio**

Libere las instrucciones mencionadas de la dependencia del MCR:

- 1. Desactive el Master Control Relay con la instrucción de MCRD que se encuentre delante de la instrucción o del segmento en cuestión.
- 2. Active el Master Control Relay con la instrucción MCRA que se encuentre detrás de la instrucción o del segmento en cuestión.

## **10.10 ---(MCR<) Conectar un Master Control Relay**

## **Símbolo**

**---(MCR<)**

## **Descripción de la operación**

**---(MCR<)** (Conectar un Master Control Relay) almacena el RLO en la pila MCR y abre un área MCR. La pila de paréntesis MCR es una pila LIFO (last in, first out) que da cabida, como máximo, a 8 registros (8 niveles). Si la pila ya está llena, la operación ---(MCR<) provoca un error de la pila MCR (MCRF). Los siguientes elementos dependen del MCR y varían según cuál sea el estado de señal del RLO que se almacena en la pila MCR mientras está abierta un área MCR:

- $-(# )$  Conector
- --( ) Bobina de relé, salida
- -- (S) Activar salida
- $\bullet$  --(R) Desactivar salida
- RS Desactivar flip-flop de activación
- SR Activar flip-flop de desactivación
- MOVE Asignar un valor

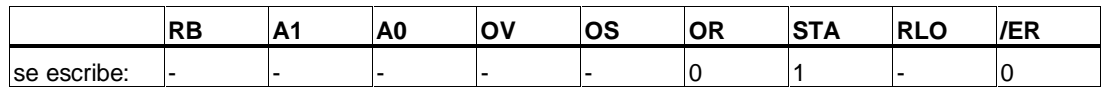

## **Ejemplo**

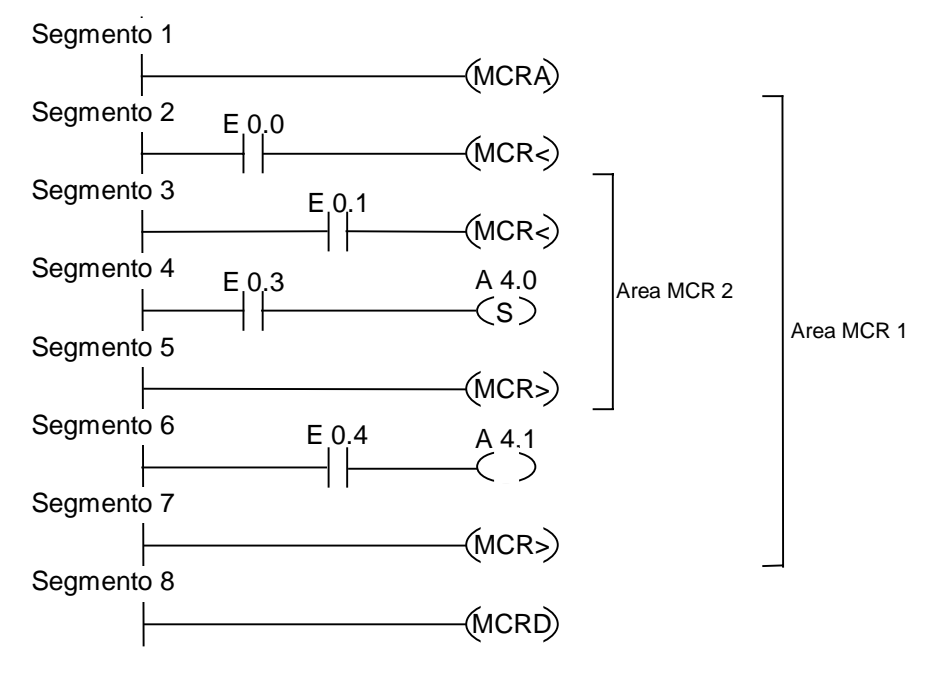

El circuito MCRA activa el MCR. Entonces puede crearse hasta un máximo de ocho áreas MCR anidadas. En este ejemplo hay dos áreas MCR. Las operaciones se ejecutan de la siguiente manera:

E 0.0 = 1 (el MCR está ON en el área 1): A la salida A 4.1 se le asigna el estado de señal de la entrada E 0.4.

E 0.0 = 0 (el MCR está OFF en el área 1): la salida A 4.1 es "0", independientemente de cuál sea el estado de la entrada E 0.4.

E  $0.1$  Y E  $0.1 = 1$  (el MCR está ON en el área 2): la salida A  $4.0$  se pone a "1" si E  $0.3$  es 1

E 0.0 Y E 0.1 = 0 (el MCR está OFF en el área 2): la salida A 4.0 no varía, independientemente del estado de E 0.3

## **10.11 ---(MCR>) Desconectar un Master Control Relay**

## **Símbolo**

**---(MCR>)**

#### **Descripción de la operación**

**---(MCR>)** (Desconectar un Master Control Relay) borra un registro RLO de la pila MCR. La pila de paréntesis MCR es una pila LIFO (last in, first out) que da cabida a un máximo de 8 registros (8 niveles). Si la pila ya está vacía, la operación ---(MCR >) provoca un error de la pila MCR (MCRF). Los siguientes elementos dependen del MCR y se ven afectados por el estado de señal del RLO que se almacena en la pila MCR mientras está abierta un área MCR:

- $\bullet$  --(#) Conector
- --( ) Bobina de relé, salida
- -- (S) Activar salida
- $\bullet$  --(R) Desactivar salida
- RS Desactivar flip-flop de activación
- SR Activar flip-flop de desactivación
- MOVE Asignar un valor

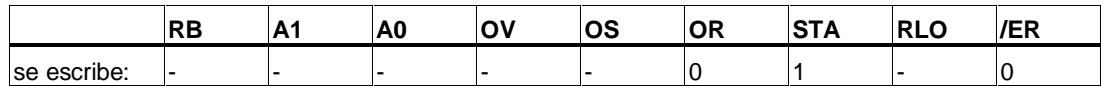

## **Ejemplo**

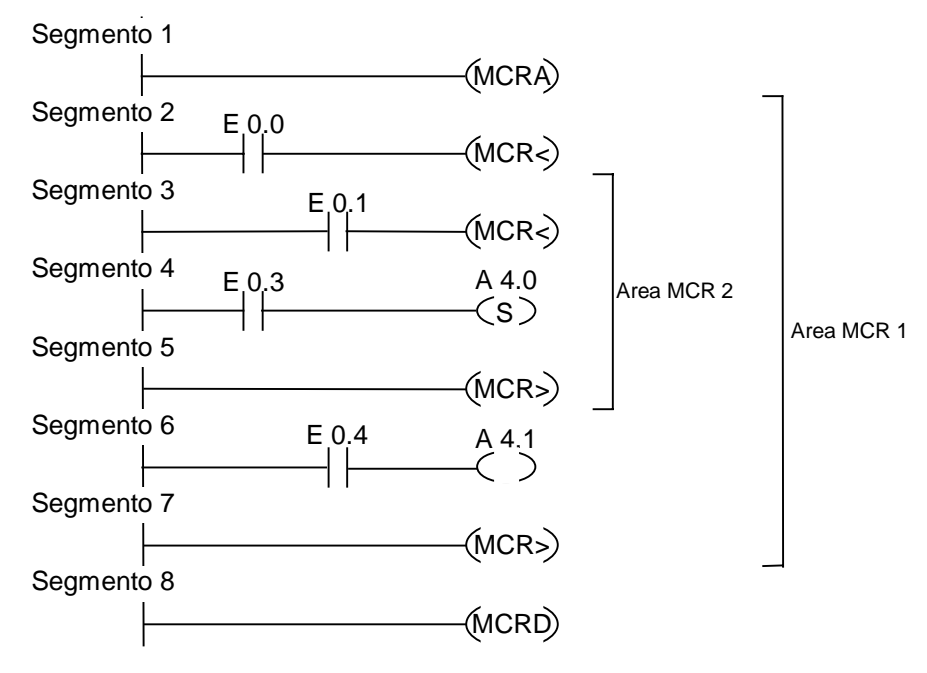

La operación ---(MCRA) activa el MCR. En este caso puede crearse hasta un máximo de ocho áreas MCR. En este ejemplo hay dos áreas MCR. El primero circuito ---(MCR>) (MCR OFF) forma parte del segundo circuito ---(MCR<) (MCR ON). Todos los circuitos que hay entre estos dos pertenecen al área MCR 2. Las funciones se ejecutan de la siguiente manera:

E 0.0 = 1: el estado de señal de la entrada E 0.4 se asigna a la salida A 4.1

E 0.0 = 0: la salida A 4.1 es "0", independientemente del estado de E 0.4

E  $0.0$  Y E  $0.1 = 1$ : la salida A  $4.0$  se pone a "1" si E  $0.3$  es 1

 $E$  0.0 Y E 0.1 = 0: la salida A 4.0 no varía, independientemente del estado de E 0.3

## **10.12 ---(MCRA) Inicio de un Master Control Relay**

#### **Símbolo**

**---(MCRA)**

#### **Descripción de la operación**

**---(MCRA)** (Inicio de un Master Control Relay) activa un Master Control Relay. Una vez efectuada esta operación se pueden programar las áreas MCR utilizando las siguientes operaciones:

- $--(MCR<sub>5</sub>)$
- ---(MCR>)

#### **Palabra de estado**

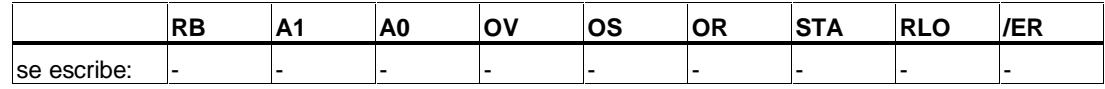

#### **Ejemplo**

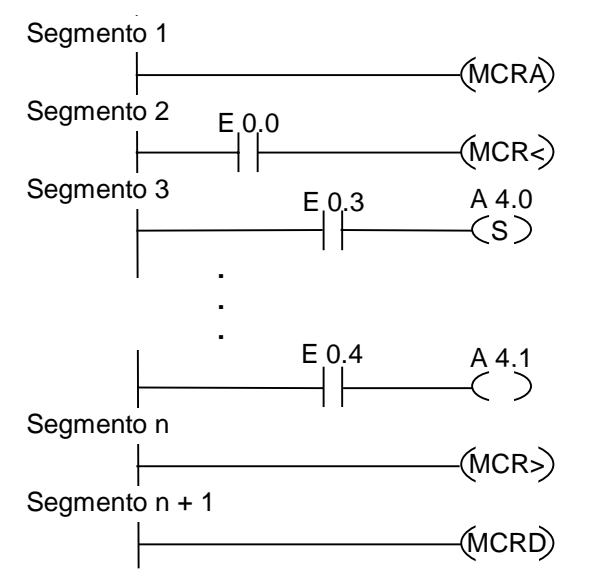

El circuito MCRA activa el MCR. Los circuitos entre las operaciones MCR< y MCR> (salidas A 4.0, A 4.1) se ejecutan de la siguiente manera:

E 0.0 = 1 (MCR está ON): la salida A 4.0 se pone a "1" si la entrada E 0.3 está en el estado "1", y no cambia si la entrada E 0.3 está en el estado "0". A la salida A 4.1 se le asigna el estado de la entrada E 0.4.

E 0.0 = 0 (MCR está OFF): la salida A 4.0 no varía, independientemente del estado de E 0.3; la salida A 4.1 es "0", independientemente de cuál sea el estado de E0.4.

En el circuito siguiente, la operación ---(MCRD) desactiva el MCR. Esto significa que ya no se pueden programar áreas MCR con las dos operaciones ---(MCR<) y ---(MCR>).

## **10.13 ---(MCRD) Final de un Master Control Relay**

## **Símbolo**

**---( MCRD )**

## **Descripción de la operación**

**---(MCRD)** (Final de un Master Control Relay) desactiva un MCR. Después de esta operación no se pueden programar áreas MCR.

## **Palabra de estado**

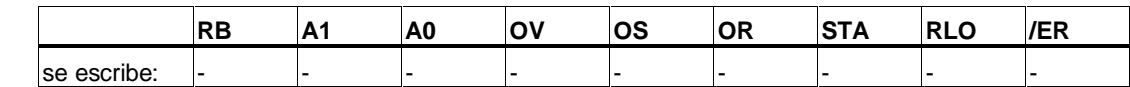

## **Ejemplo**

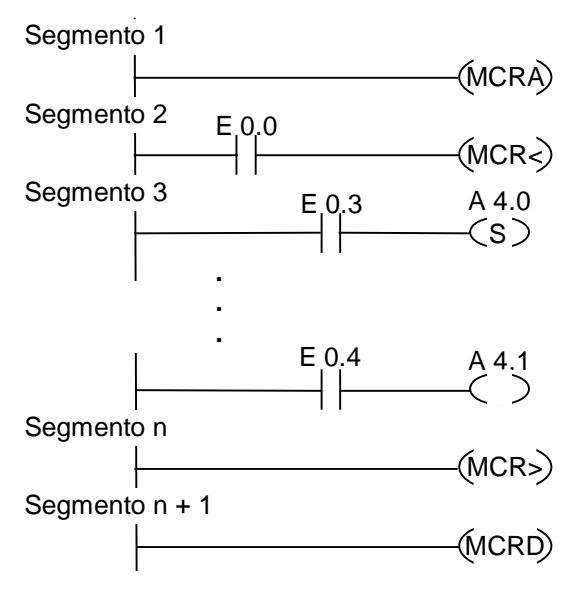

El circuito ---(MCRA) activa el MCR. Los circuitos entre las operaciones MCR< y MCR> (salidas A 4.0, A 4.1) se ejecutan de la siguiente manera:

E 0.0 = 1 (MCR está ON): la salida A 4.0 se pone a "1" si la entrada E 0.3 está en el estado "1"; A 4.0 no se modifica si la entrada E 0.3 está en el estado "0". A la salida A 4.1 se le asigna el estado de la entrada E 0.4.

E 0.0 = 0 (MCR está OFF): la salida A 4.0 no varía, independientemente del estado de E 0.3, y la salida A 4.1 es "0", independientemente del estado de E 0.4

En el circuito siguiente, la operación **---**(MCRD) desactiva el MCR. Esto significa que ya no se pueden programar áreas MCR con la pareja de operaciones ---(MCR<) y ---(MCR>).

## **10.14 ---(RET) Retorno**

#### **Símbolo**

**---( RET )**

## **Descripción de la operación**

**RET** (Retorno) sirve para salir de los bloques condicionalmente. Para emplear esta salida se necesita una combinación lógica previa.

## **Palabra de estado**

Retorno condicional (retorno, si RLO = 1):

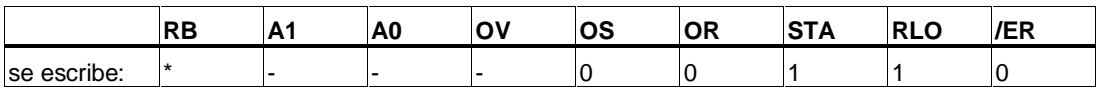

\* La operación **RET** se representa internamente en la secuencia "SAVE; BEB;", por lo que también se influye sobre el bit RB.

#### **Ejemplo**

**.**

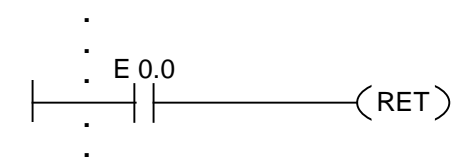

Se sale del bloque si E 0.0 es 1.

# **11 Operaciones de desplazamiento y rotación**

## **11.1 Operaciones de desplazamiento**

## **11.1.1 Lista de operaciones de desplazamiento**

#### **Descripción**

Las operaciones de desplazamiento sirven para desplazar bit a bit el contenido de la entrada IN, hacia la izquierda o hacia la derecha. El desplazamiento hacia la izquierda multiplica el contenido de la entrada IN por potencias de 2; el desplazamiento hacia la derecha divide el contenido de la entrada IN por potencias de 2. Por ejemplo, desplazando el equivalente binario del valor decimal 3 tres bits hacia la izquierda se obtiene en el acumulador el equivalente binario del valor decimal 24. Desplazando el equivalente binario del valor decimal 16 dos bits hacia la derecha se obtiene en el acumulador el equivalente binario del valor decimal 4.

El número que se introduce en el parámetro de entrada N indica el número de bits a desplazar. Las posiciones que quedan libres después de ejecutar la operación de desplazamiento se rellenan con ceros o con el estado de señal del bit de signo (0 significa positivo y 1 significa negativo). El estado de señal del último bit desplazado se carga en el bit A1 de la palabra de estado. Los bits A0 y OV de la palabra de estado se ponen a 0. Para interpretar el bit A1 pueden utilizarse las operaciones de salto.

Se dispone de las operaciones de desplazamiento siguientes:

- SHR I Desplazar entero a la derecha
- SHR\_DI Desplazar entero doble a la derecha
- SHL W Desplazar 16 bits a la izquierda
- SHR\_W Desplazar 16 bits a la derecha
- SHL\_DW Desplazar 32 bits a la izquierda
- SHR\_DW Desplazar 32 bits a la derecha

## **11.1.2 SHR\_I Desplazar entero a la derecha**

## **Símbolo**

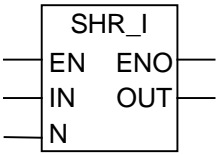

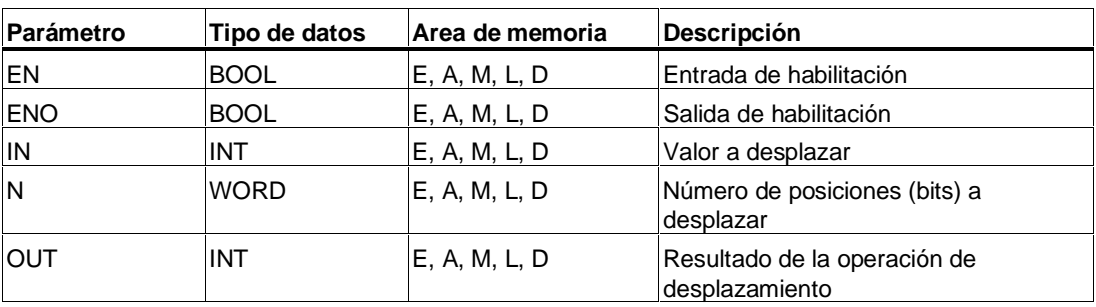

## **Descripción de la operación**

**SHR\_I** (Desplazar entero a la derecha) se activa si la entrada de habilitación (EN) tiene el estado de señal "1". Con la operación SHR\_I se desplazan los bits 0 a 15 de la entrada IN bit a bit a la derecha. A los bits 16 a 31 no les afecta esta operación de desplazamiento. La entrada N indica el número de posiciones de bit en que se va a efectuar un desplazamiento. Si N es mayor que 16, la instrucción trabaja como si N fuera igual a 16. Las posiciones de bit que se arrastran de la izquierda para ocupar las posiciones libres reciben el estado de señal del bit 15 (este es el bit de signo del entero). Esto significa que estas posiciones de bit se ocupan con el valor "0" si se trata de un entero positivo, y que se ocupan con el valor "1" si se trata de un entero negativo. El resultado de la operación de desplazamiento queda depositado en la salida OUT. La operación SHR\_I pone los bits A0 y OV a "0" si N es diferente de 0.

El estado de señal de ENO es igual al de EN.

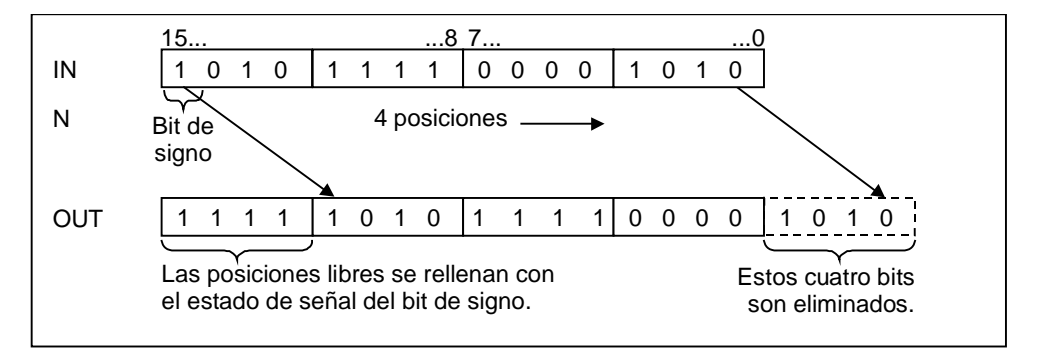

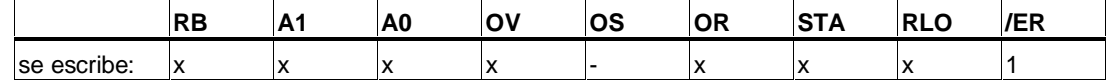

**Ejemplo**

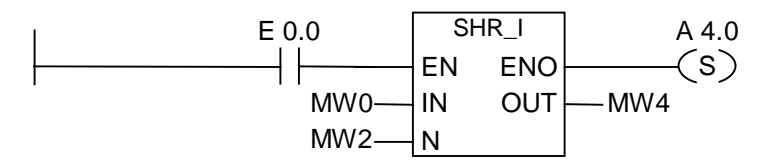

El cuadro SHR\_I se activa si E 0.0 es "1". MW0 se carga y se desplaza a la derecha tantos bits como indica MW2. El resultado se escribe en MW4. La salida A 4.0 se pone a 1.

## **11.1.3 SHR\_DI Desplazar entero doble a la derecha**

#### **Símbolo**

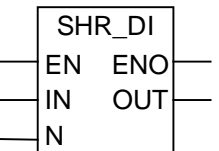

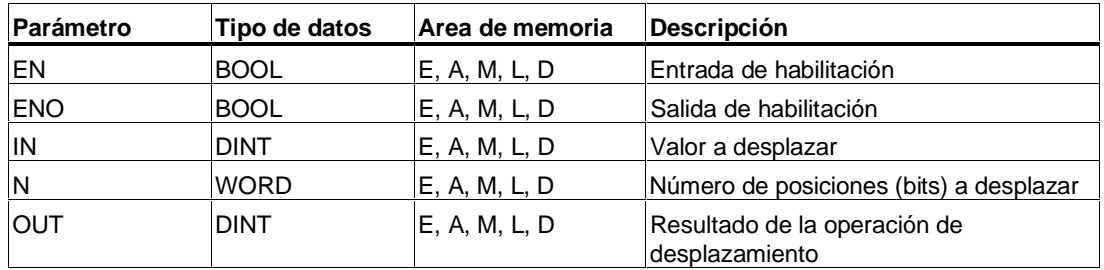

## **Descripción de la operación**

**SHR\_DI** (Desplazar entero de 32 bits a la derecha) se activa si la entrada de habilitación (EN) tiene el estado de señal "1". Con la operación SHR\_DI se desplazan los bits 0 a 31 de la entrada IN bit a bit a la derecha. La entrada N indica el número de posiciones de bit en que se va a efectuar un desplazamiento. Si N es mayor que 32, la instrucción trabaja como si N fuera igual a 32. Las posiciones de bit que se arrastran de la izquierda para ocupar las posiciones libres reciben el estado de señal del bit 31 (este es el bit de signo del entero). Esto significa que estas posiciones de bit se ocupan con el valor "0" si se trata de un entero positivo, y que se ocupan con el valor "1" si se trata de un entero negativo. El resultado de la operación de desplazamiento queda depositado en la salida OUT. La operación SHR\_DI pone los bits A0 y OV a "0" si N es diferente de 0.

El estado de señal de ENO es igual al de EN.

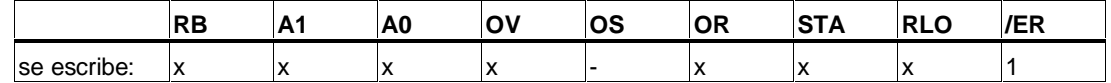

**Ejemplo**

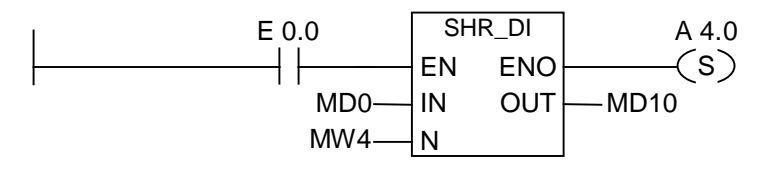

El cuadro SHR\_DI se activa si E 0.0 es 1. MD0 se carga y se desplaza a la derecha tantos bits como indica MW4. El resultado se escribe en MD10. La salida A 4.0 se pone a 1.

## **11.1.4 SHL\_W Desplazar 16 bits a la izquierda**

#### **Símbolo**

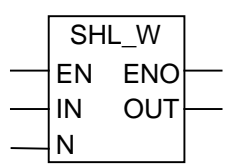

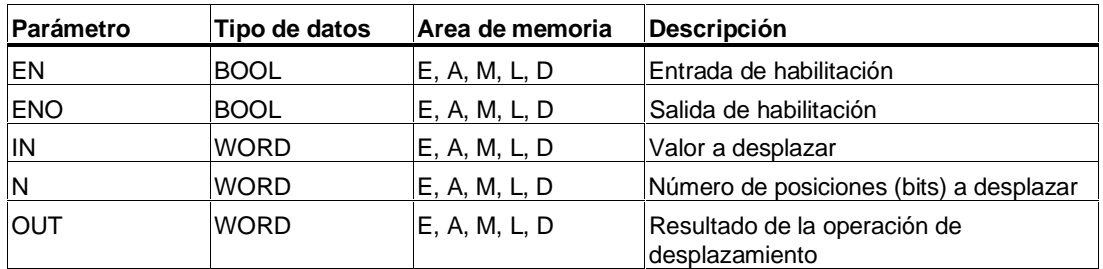

## **Descripción de la operación**

**SHL\_W** (Desplazar 16 bits a la izquierda) se activa si la entrada de habilitación (EN) tiene el estado de señal "1". Con la operación SHL\_W se desplazan los bits 0 a 15 de la entrada IN bit a bit a la izquierda. A los bits 16 a 31 no les afecta la operación de desplazamiento. La entrada N indica el número de posiciones de bit en que se va a efectuar un desplazamiento. Si N es mayor que 16, la instrucción en la salida OUT escribe un "0" y pone los bits A0 y OV de la palabra de estado a "0". Desde la derecha se desplaza el mismo número (N) de ceros para ocupar las posiciones que quedaron libres. El resultado de la operación de desplazamiento queda depositado en la salida OUT. La operación SHL\_W pone a "0" al bit A0 y al bit OV si N es diferente de 0.

El estado de señal de ENO es igual al de de EN.

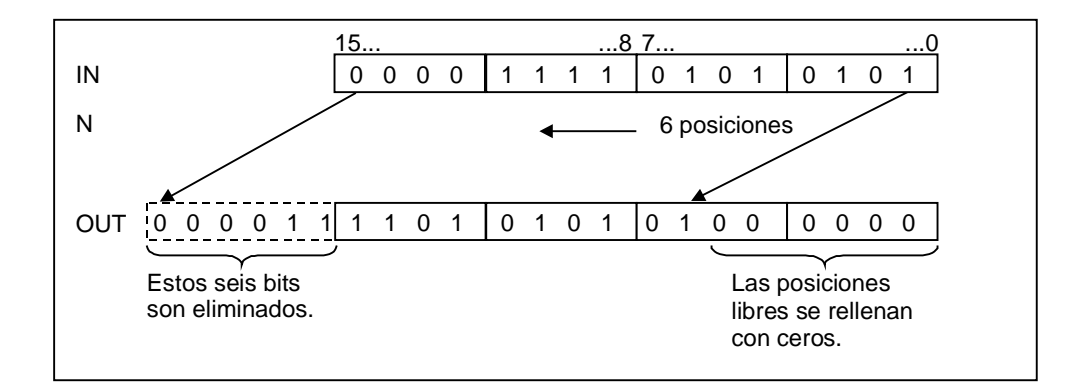

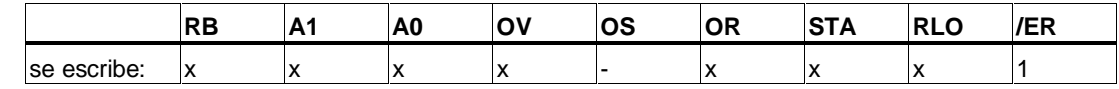

## **Ejemplo**

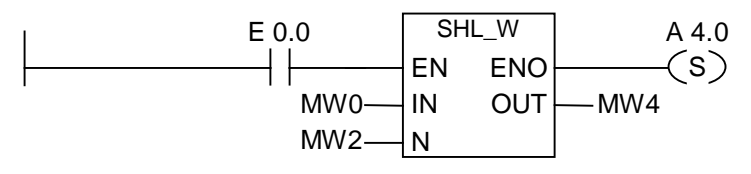

El cuadro SHL\_W se activa si E 0.0 es 1. MW0 se carga en el ACU 1 y se desplaza a la izquierda tantos bits como indica MW2. La palabra del resultado se escribe en MW4. La salida A 4.0 se pone a 1.

## **11.1.5 SHR\_W Desplazar 16 bits a la derecha**

## **Símbolo**

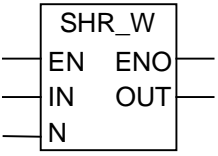

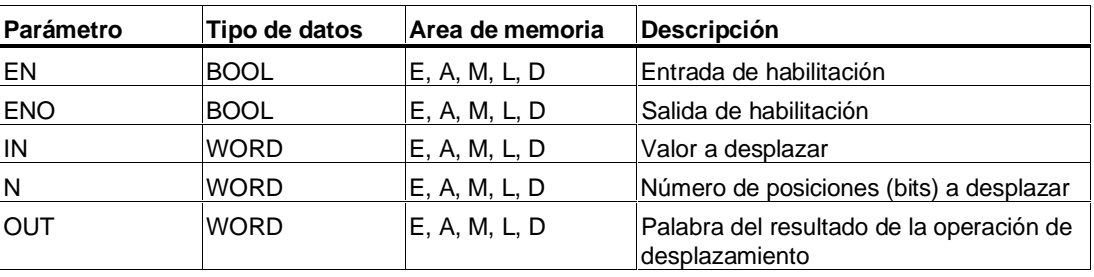

#### **Descripción de la operación**

**SHR W** (Desplazar 16 bits a la derecha) se activa si la entrada de habilitación (EN) tiene el estado de señal "1". Con la operación SHR\_W se desplazan los bits 0 a 15 de la entrada IN bit a bit a la derecha. A los bits 16 a 31 no les afecta esta operación de desplazamiento. La entrada N indica el número de posiciones de bit en las que se va a efectuar un desplazamiento. Si N es mayor que 16, la instrucción escribe un "0" en la salida OUT y pone a "0" los bits A0 y OV de la palabra de estado. Desde la izquierda se desplaza el mismo número (N) de ceros para ocupar las posiciones libres. El resultado de la operación de desplazamiento queda depositado en la salida OUT. La operación SHR\_W pone los bits A0 y OV a "0" si N es diferente de 0.

El estado de señal de ENO es igual al de EN.

#### **Palabra de estado**

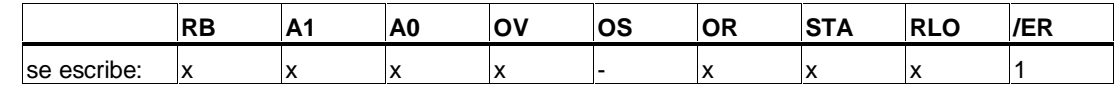

## **Ejemplo**

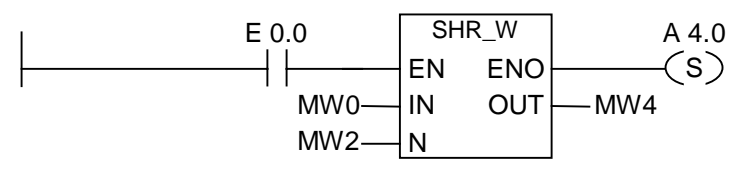

El cuadro SHR\_W se activa si E 0.0 es 1. MW0 se carga y se desplaza a la derecha tantos bits como indica MW2. La palabra del resultado se escribe en MW4. La salida A 4.0 se pone a 1.

## **11.1.6 SHL\_DW Desplazar 32 bits a la izquierda**

## **Símbolo**

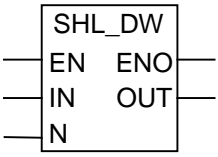

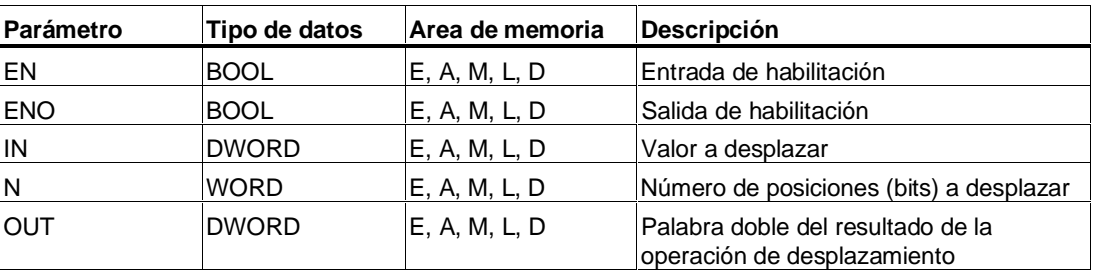

## **Descripción de la operación**

**SHL\_DW** (Desplazar 32 bits a la izquierda) se activa si la entrada de habilitación (EN) tiene el estado de señal "1". Con la operación SHL\_DW se desplazan los bits 0 a 31 de la entrada IN bit a bit a la izquierda. La entrada N indica el número de posiciones de bit en que se va a efectuar un desplazamiento. Si N es mayor que 32, la instrucción escribe un "0" en la salida OUT y pone los bits A0 y OV a "0". Desde la derecha se desplaza el mismo número (N) de ceros para ocupar las posiciones libres. La palabra doble del resultado de la operación de desplazamiento queda depositada en la salida OUT. La operación SHL\_DW pone los bits A0 y OV a "0" si N es diferente de 0.

El estado de señal de ENO es igual al de EN.

## **Palabra de estado**

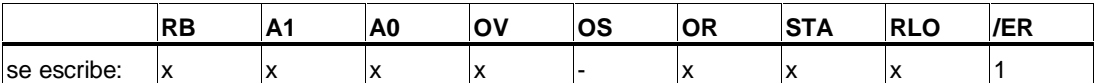

## **Ejemplo**

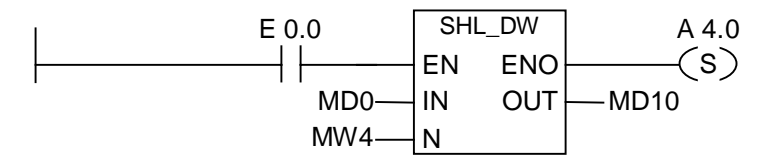

El cuadro SHL\_DW se activa si E 0.0 tiene el estado de señal "1". MD0 se carga y se desplaza a la izquierda tantos bits como indica MW4. La palabra doble del resultado se escribe en MD10. La salida A 4.0 se pone a 1.

## **11.1.7 SHR\_DW Desplazar 32 bits a la derecha**

## **Símbolo**

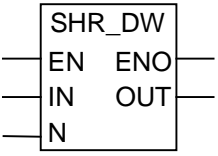

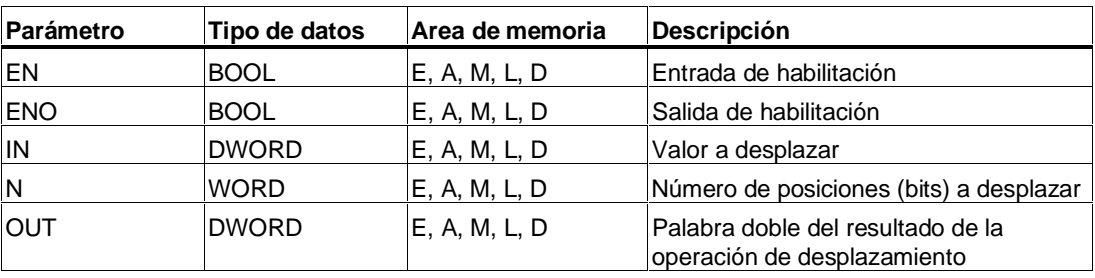

## **Descripción de la operación**

**SHR DW** (Desplazar 32 bits a la derecha) se activa si la entrada de habilitación (EN) tiene el estado de señal "1". Con la operación SHR\_DW se desplazan los bits 0 a 31 de la entrada EN bit a bit a la derecha. La entrada N indica el número de posiciones de bit en que se va a efectuar un desplazamiento. Si N es mayor que 32, la instrucción escribe un "0" en la salida OUT y pone los bits A0 y OV a "0". Desde la izquierda se desplaza el mismo número (N) de ceros para ocupar las posiciones libres. La palabra doble del resultado de la operación de desplazamiento queda depositada en la salida OUT. La operación SHR\_DW pone los bits A0 y OV a "0" si N es diferente de 0.

El estado de señal de ENO es igual al de EN.

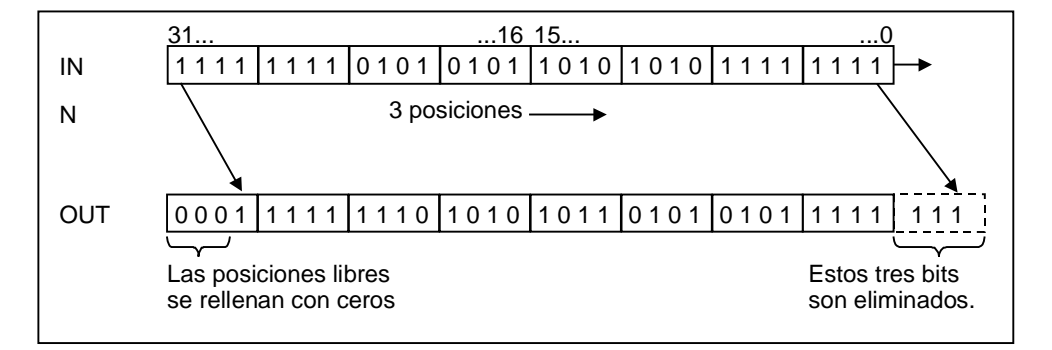

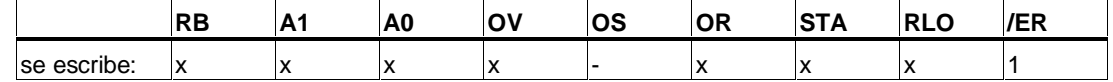

**Ejemplo**

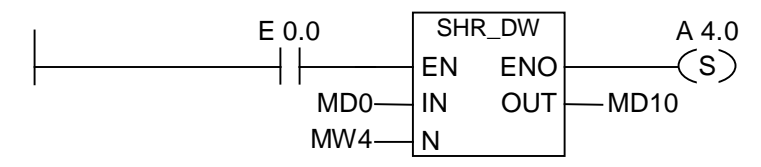

El cuadro SHR\_DW se activa si E 0.0 tiene el estado de señal "1". MD0 se carga y se desplaza a la derecha tantos bits como indica MW4. La palabra doble del resultado se escribe en MD10. La salida A 4.0 se pone a 1.

## **11.2 Operaciones de rotacíon**

## **11.2.1 Lista de operaciones de rotación**

## **Descripción**

Las operaciones de rotación sirven para rotar bit a bit todo el contenido de la entrada IN, hacia la izquierda o hacia la derecha. Las posiciones libres de los bits se rellenan con los estados de señal de los bits que se desplazan fuera de la entrada IN. El número que se introduce en el parámetro de entrada N indica el número de bits que se va a rotar.

Dependiendo de la operación, la rotación tiene lugar vía el bit A1 de la palabra de estado. El bit A0 de la palabra de estado se pone a 0.

Se dispone de las siguientes operaciones de rotación:

- ROL DW Rotar 32 bits a la izquierda
- ROR\_DW Rotar 32 bits a la derecha

## **11.2.2 ROL\_DW Rotar 32 bits a la izquierda**

## **Símbolo**

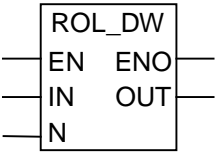

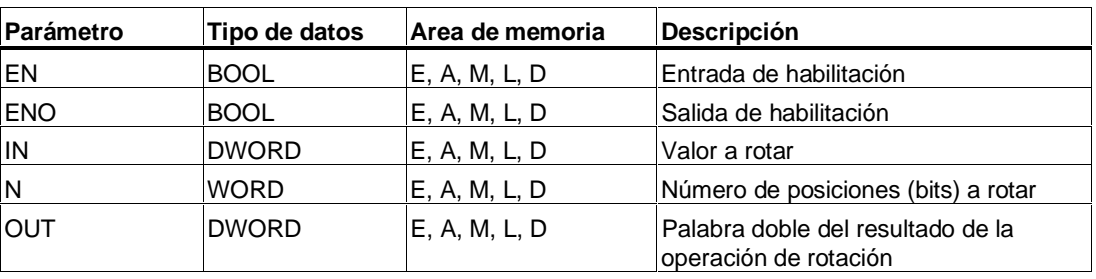

#### **Descripción de la operación**

**ROL\_DW** (Rotar 32 bits a la izquierda) se activa si la entrada de habilitación (EN) tiene el estado de señal "1". La operación ROL\_DW hace rotar el contenido completo de la entrada IN bit a bit a la izquierda. La entrada N indica el número de posiciones de bit en que se va a efectuar la rotación. Si N es mayore que 32 la palabra doble IN es rotada en ((N-1) modulo 32)+1 posiciones. Las posiciones de bit que se arrastran de la derecha se ocupan con el estado de señal de los bits que fueron rotados a la izquierda (rotación a la izquierda). La palabra doble del resultado de la operación de rotación queda depositada en la salida OUT. La operación ROL DW pone los bits A0 y OV a "0" si N es diferente de 0.

El estado de señal de ENO es igual al de EN.

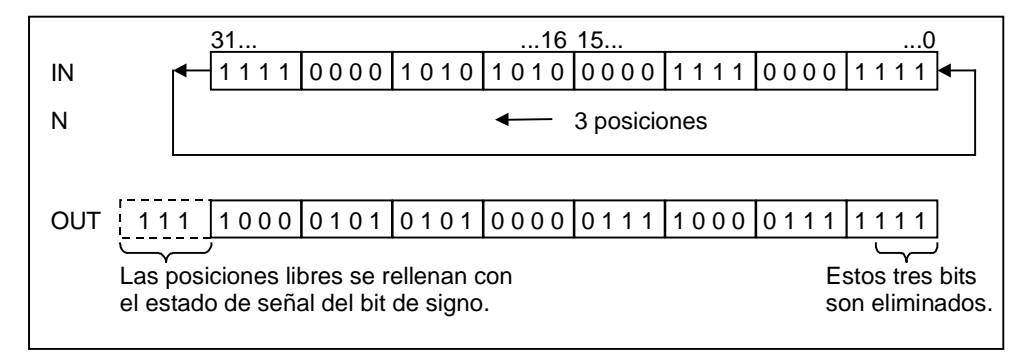

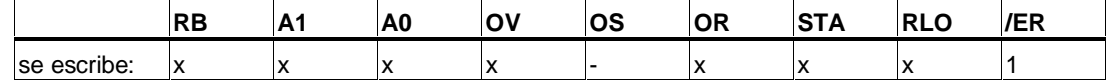

## **Ejemplo**

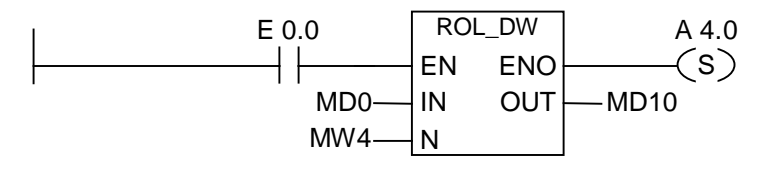

El cuadro ROL\_DW se activa si E 0.0 es 1. MD0 se carga y se rota a la izquierda tantos bits como indica MW4. La palabra doble del resultado se escribe en MD10. La salida A 4.0 se pone a 1.

## **11.2.3 ROR\_DW Rotar 32 bits a la derecha**

## **Símbolo**

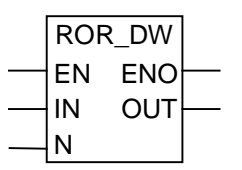

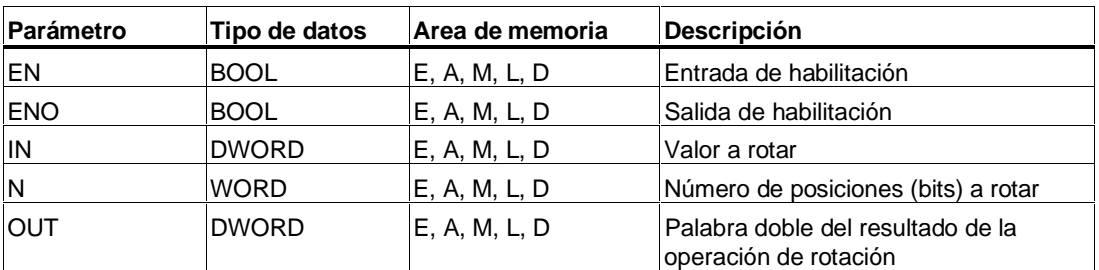

#### **Descripción de la operación**

**ROR\_DW** (Rotar 32 bits a la derecha) se activa si la entrada de habilitación (EN) tiene el estado de señal "1". La operación ROR\_DW hace rotar el contenido completo de la entrada IN bit a bit a la derecha. La entrada N indica el número de posiciones de bit en que se va a efectuar la rotación. Si N es mayor que 32 la palabra doble IN es rotada en ((N-1) modulo 32)+1 posiciones. Las posiciones de bit que se arrastran de la izquierda se ocupan con el estado de señal de los bits que fueron rotados a la derecha (rotación a la derecha). La palabra doble del resultado de la operación de rotación queda depositada en la salida OUT. La operación ROR\_DW pone los bits A0 y OV a "0" si N es diferente de 0.

El estado de señal de ENO es igual al de EN.

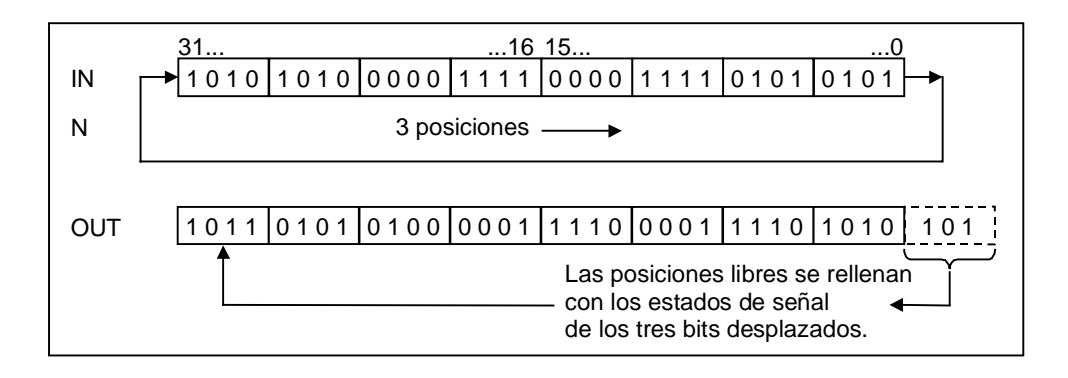

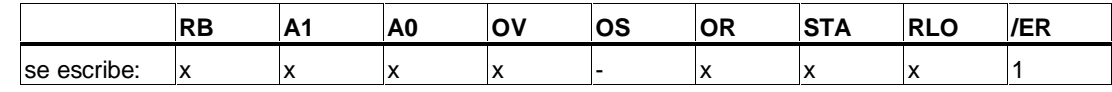

## **Ejemplo**

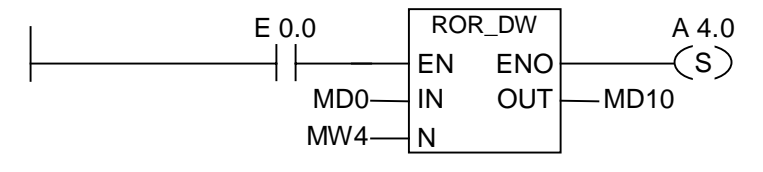

El cuadro ROR\_DW se activa si E 0.0 es 1. MD0 se carga y se rota a la derecha tantos bits como indica MW4. La palabra doble del resultado se escribe en MD10. La salida A 4.0 se pone a 1.

# **12 Operaciones con bits de la palabra de estado**

## **12.1 Lista de operaciones con bits de la palabra de estado**

#### **Descripción**

Las operaciones con bits de la palabra de estado son operaciones lógicas, que trabajan con los bits de la palabra de estado. Estas operaciones reaccionan ante una de las condiciones expuestas a continuación, representadas por uno o más bits de la palabra de estado:

- El bit de resultado binario (RB) está activado (es decir, su estado de señal es 1).
- Una función aritmética ha causado un desbordamiento (OV ---I I---) o un desbordamiento memorizado (OS ---I I---).
- El resultado de una función aritmética no es admisible (UO ---I I---).
- El resultado de una función aritmética referido a 0 puede ser:  $== 0, \le 0, > 0, < 0, >= 0, \le 0$

Si la operación con bits de la palabra de estado está conectada en serie, ésta combina el resultado de la consulta de su estado de señal con el resultado lógico precedente según la tabla de verdad Y. Si la operación con bits de la palabra de estado está conectada en paralelo, ésta combina su resultado con el RLO precedente según la tabla de verdad O.

#### **Palabra de estado**

La palabra de estado es un registro de la memoria de la CPU que contiene bits que pueden direccionarse en el operando de las operaciones lógicas con bits y con palabras. La estructura de la palabra de estado:

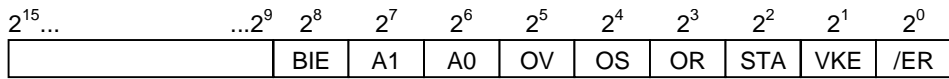

Los bits de la palabra de estado se pueden evaluar

- en operaciones en coma fija,
- en operaciones en coma flotante.

## **12.2 OV ---| |--- Bit de anomalía "desbordamiento"**

#### **Símbolo**

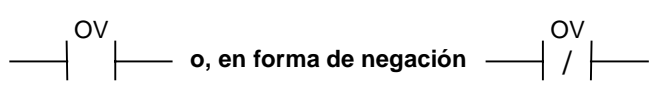

#### **Descripción de la operación**

**OV ---| |---** (Bit de anomalía "desbordamiento") y **OV ---| / |---** (Negación del bit de anomalía "desbordamiento") detectan los desbordamientos que se producen en la última operación aritmética procesada. Esta detección indica que el resultado se encuentra fuera de los márgenes admisibles, ya sea del positivo o del negativo. El resultado de la consulta está combinado con el RLO mediante una Y lógica cuando las conexiones son en serie. En las conexiones en paralelo el resultado está combinado con el RLO mediante una O lógica.

#### **Palabra de estado**

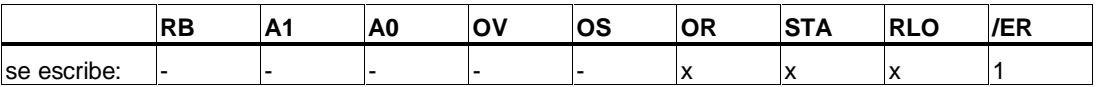

#### **Nota**

La consulta de desbordamiento sólo es necesaria porque hay dos segmentos separados. De no ser así, cuando el resultado queda fuera del margen admisible se puede utilizar la salida ENO de la operación aritmética que tenga el estado "0".

## **Ejemplo**

Segmento 1

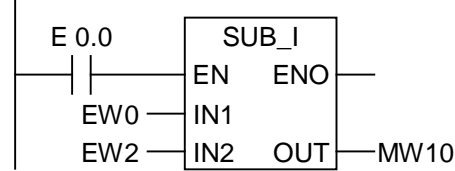

Segmento 2

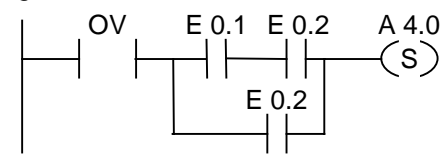

El estado "1" en E 0.0 activa el cuadro. Si el resultado de la operación aritmética EW0 - EW2 queda fuera del margen admisible para un número entero, el bit OV se pone a 1.

La consulta del estado de señal en OV da como resultado "1". A 4.0 se pone a 1 si la consulta de desbordamiento es 1 y si el RLO del segmento 2 es 1.
## **12.3 OS ---| |--- Bit de anomalía "desbordamiento memorizado"**

#### **Símbolo**

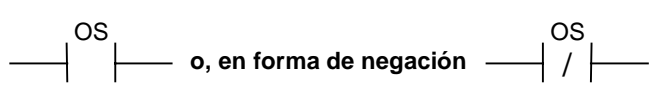

### **Descripción de la operación**

**OS ---| |---** (Bit de anomalía "desbordamiento memorizado") y **OS ---| / |---** (Negación del bit de anomalía "desbordamiento memorizado") detectan un desbordamiento cuando se produce en una operación aritmética y lo memorizan. Si el resultado de la operación queda fuera de los márgenes positivo o negativo admisibles, el bit OS de la palabra de estado se activa. A diferencia del bit OV, que se vuelve a escribir en las siguientes operaciones aritméticas, el bit OS memoriza el desbordamiento que se haya producido. El bit OS permanece activado hasta abandonar el bloque.

El resultado de la consulta está combinado con el RLO mediante una Y lógica cuando las conexiones son en serie. En las conexiones en paralelo el resultado está combinado con el RLO mediante una O lógica.

#### **Palabra de estado**

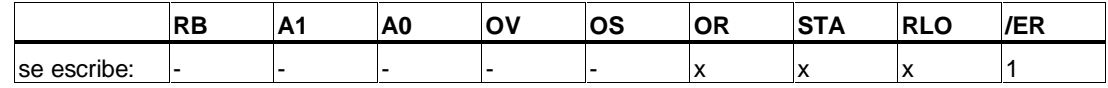

#### **Nota**

La consulta de desbordamiento memorizado sólo es necesaria porque hay varios segmentos. De no ser así, se podría conectar la salida ENO de la primera operación aritmética a la entrada EN de la segunda operación aritmética (ejecución en cascada).

## **Ejemplo**

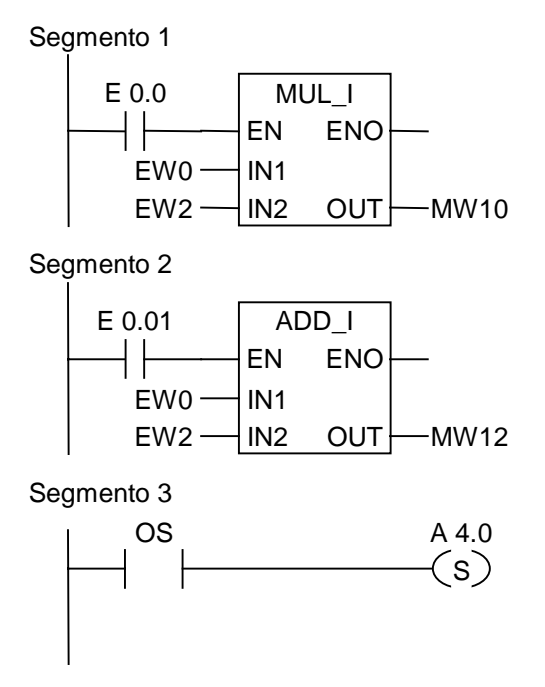

El estado "1" en E 0.0 activa el cuadro MUL\_I. El estado "1" en E 0.1 activa el cuadro ADD\_I. Si el resultado de una de las operaciones aritméticas queda fuera del margen admisible para un número entero, el bit OS en la palabra de estado se pone a "1". La salida A 4.0 se pone a 1 si la consulta de desbordamiento memorizado es 1.

## **12.4 UO ---| |--- Bit de anomalía "operación no válida"**

#### **Símbolo**

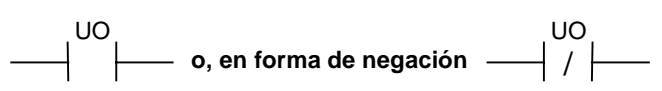

#### **Descripción de la operación**

**UO ---| |---** (Bit de anomalía "operación no válida") y **UO ---| / |---** (Negación del bit de anomalía "operación no válida") averiguan si el resultado de una operación aritmética con números reales no es válida (o sea, si uno de los valores en la operación aritmética no es un número real válido).

Si el resultado de una operación aritmética con números reales (UO) es inválido, la consulta del estado de señal da 1. Si la combinación en A1 y A0 indica "válido", el resultado de la consulta del estado de señal es "0".

El resultado de la consulta está combinado con el RLO mediante una Y lógica cuando las conexiones son en serie. En las conexiones en paralelo el resultado está combinado con el RLO mediante una O lógica.

#### **Palabra de estado**

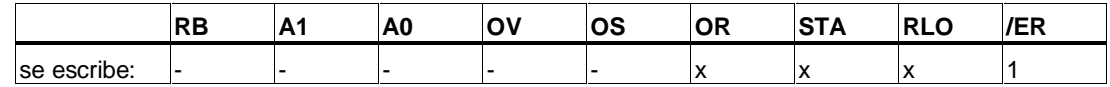

#### **Ejemplo**

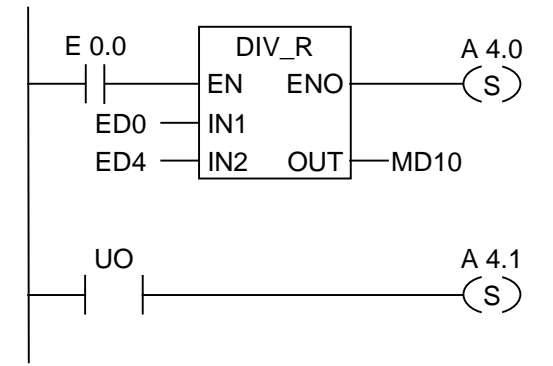

El estado "1" en E 0.0 activa el cuadro. Si el valor de ED0 o ED4 no es un número real válido, la operación aritmética no es válida. Si el estado de señal de EN es 1 (activado) y si se produce un error durante el procesamiento de la función DIV R, el estado de señal de ENO será 0.

A 4.0 se pone a 1 si se ejecuta la operación DIV\_R pero uno de los valores no es un **número real** válido.

## **12.5 RB ---| |--- Bit de anomalía "registro RB"**

#### **Símbolo**

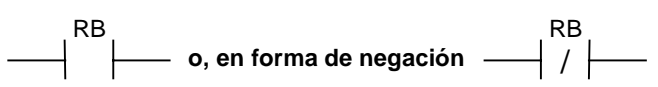

### **Descripción de la operación**

**RB ---| |---** (Bit de anomalía "registro RB") y **RB ---| / |---** (Negación del bit de anomalía "registro RB") comprueban el estado del bit RB en la palabra de estado. El resultado de la consulta está combinado con el RLO mediante una Y lógica cuando las conexiones son en serie. En las conexiones en paralelo el resultado está combinado con el RLO mediante una O lógica. El bit RB se emplea al cambiar del procesamiento de palabras al procesamiento de bits.

#### **Palabra de estado**

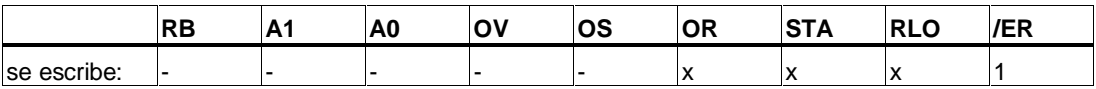

#### **Ejemplo**

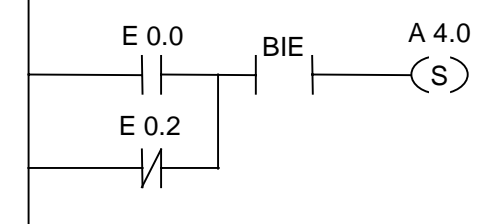

A 4.0 se pone a 1 si E 0.0 es 1 ó E 0.2 es 0 **Y** además de este RLO el bit RB es 1.

## **12.6 ==0 ---| |--- Bit de resultado igual a 0**

## **Símbolo**

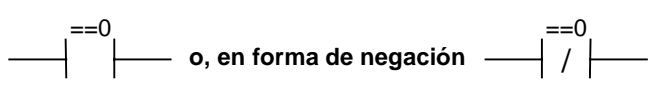

## **Descripción de la operación**

**==0 ---| |---** (Bit de resultado igual a 0) y **==0 ---| / |---** (Negación del bit de resultado igual a 0) averiguan si el resultado de una operación aritmética es igual a "0", o no. Las operaciones consultan los códigos de condición A1 y A0 en la palabra de estado para determinar la relación del resultado con respecto a "0". Cuando las conexiones son en serie, el resultado de consulta está combinado con el RLO mediante una Y lógica; en las conexiones en paralelo, el resultado está combinado con el RLO mediante una O lógica.

#### **Palabra de estado**

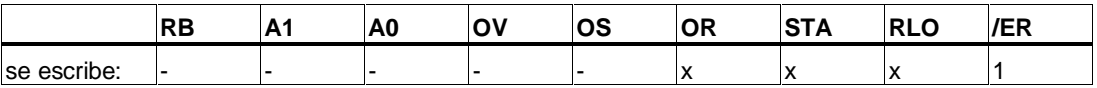

## **Ejemplos**

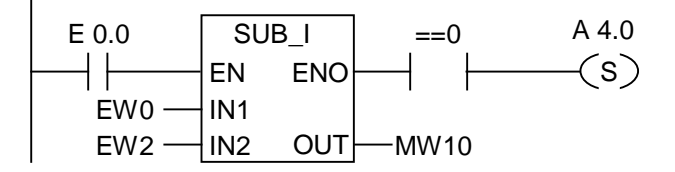

El estado "1" en E 0.0 activa la operación. Si el valor de EW0 es igual al valor de EW2, el resultado de la operación aritmética EW0 - EW2 será igual a "0". La salida A 4.0 se pone a 1 si la operación se ejecuta sin errores y el resultado es igual a "0".

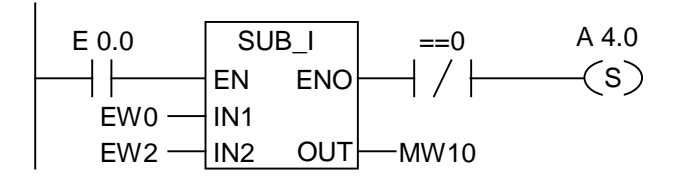

A 4.0 se pone a 1 si la operación se ejecuta sin errores y el resultado no es igual a "0".

## **12.7 <>0 ---| |--- Bit de resultado diferente de 0**

#### **Símbolo**

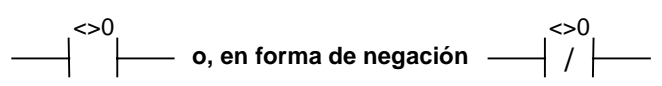

### **Descripción de la operación**

**<>0 ---| |---** (Bit de resultado diferente de 0) y **<>0 ---| / |---** (Negación del bit de resultado diferente de 0) averiguan si el resultado de una operación aritmética es diferente de "0", o no. Las operaciones consultan los códigos de condición A1 y A0 en la palabra de estado para determinar la relación del resultado con respecto a "0". Cuando las conexiones son en serie, el resultado de consulta está combinado con el RLO mediante una Y lógica; en las conexiones en paralelo, el resultado está combinado con el RLO mediante una O lógica.

#### **Palabra de estado**

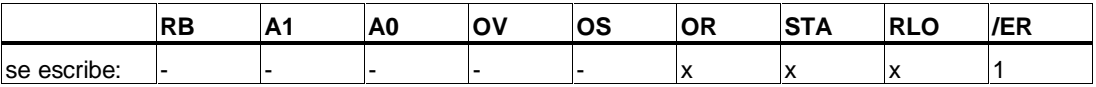

#### **Ejemplos**

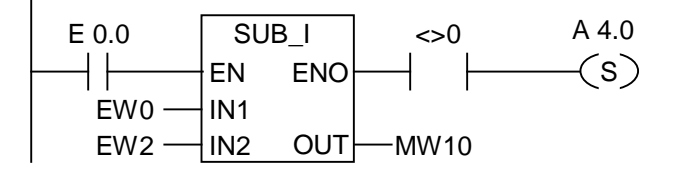

El estado "1" en E 0.0 activa la operación. Si el valor de EW0 es diferente del valor de EW2, el resultado de la operación aritmética EW0 - EW2 será diferente de "0". La salida A 4.0 se pone a 1 si la operación se ejecuta sin errores y el resultado es diferente de "0".

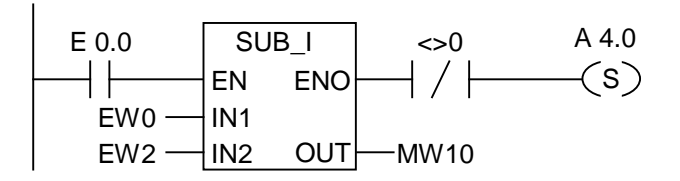

A 4.0 se pone a 1 si la operación se ejecuta sin errores y el resultado es igual a "0".

## **12.8 >=0 ---| |--- Bit de resultado mayor o igual a 0**

#### **Símbolo**

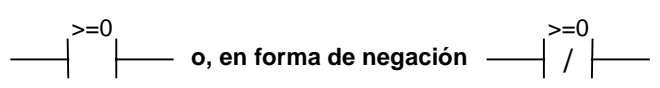

#### **Descripción de la operación**

**>=0 ---| |---** (Bit de resultado mayor o igual a 0) y **>=0 ---| / |---** (Negación del bit de resultado mayor o igual a 0) averiguan si el resultado de una operación aritmética es mayor o igual a "0", o no. Las operaciones consultan los códigos de condición A1 y A0 en la palabra de estado para determinar la relación con respecto a "0". En las conexiones en serie el resultado de la consulta está combinado con el RLO mediante una Y lógica; cuando las conexiones son en paralelo, el resultado está combinado con el RLO mediante una O lógica.

#### **Palabra de estado**

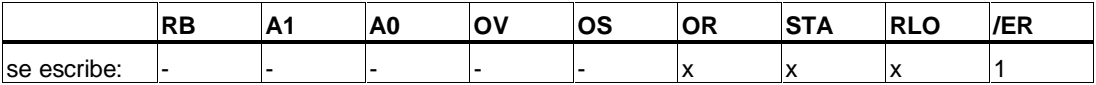

#### **Ejemplos**

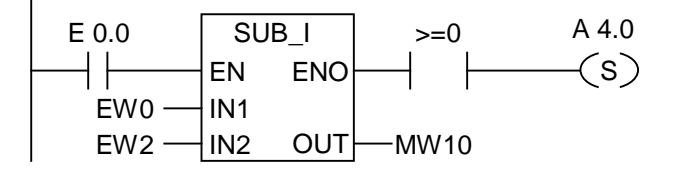

El estado "1" en E 0.0 activa la operación. Si el valor de EW0 es mayor o igual al valor de EW2, el resultado de la operación aritmética EW0 - EW2 será mayor o igual a "0". A 4.0 se pone a 1 si la operación se ejecuta sin errores y el resultado es mayor o igual a "0".

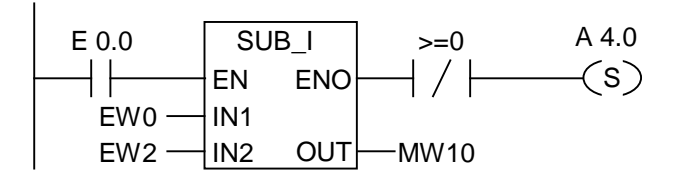

A 4.0 se pone a 1 si la operación se ejecuta sin errores y el resultado no es mayor o igual a "0".

## **12.9 <=0 ---| |--- Bit de resultado menor o igual a 0**

#### **Símbolo**

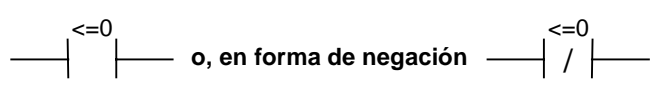

### **Descripción de la operación**

**<=0 ---| |---** (Bit de resultado menor o igual a 0) y **<=0 ---| / |---** (Negación del bit de resultado menor o igual a 0) averiguan si el resultado de una operación aritmética es menor o igual a "0", o no. Las operaciones consultan los códigos de condición A1 y A0 en la palabra de estado para determinar la relación del resultado con respecto a respecto a 0. Cuando las conexiones son en serie, el resultado de consulta está combinado con el RLO mediante una Y lógica; en las conexiones en paralelo, el resultado está combinado con el RLO mediante una O lógica.

#### **Palabra de estado**

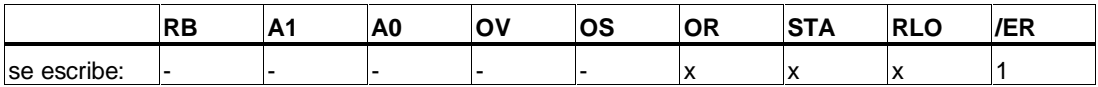

#### **Ejemplos**

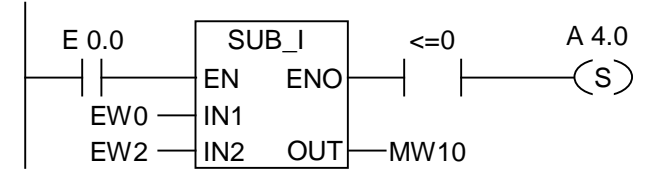

El estado "1" en E 0.0 activa la operación. Si el valor de EW0 es menor o igual al valor de EW2, el resultado de la operación aritmética EW0 - EW2 será menor o igual a "0". A 4.0 se pone a 1 si la operación se ejecuta sin errores y el resultado es menor o igual a "0".

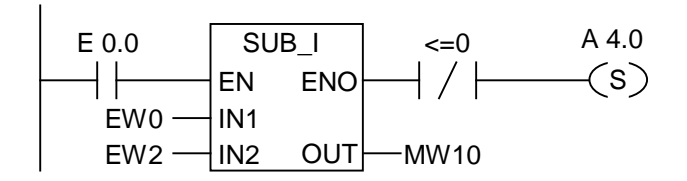

A 4.0 se pone a 1 si la operación se ejecuta sin errores y el resultado no es menor o igual a "0".

## **12.10 >0 ---| |--- Bit de resultado mayor que 0**

### **Símbolo**

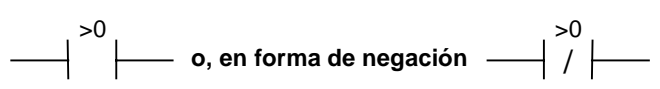

### **Descripción de la operación**

**>0 ---| |---** (Bit de resultado mayor que 0) y **>0 ---| / |---** (Negación del bit de resultado mayor que 0) averiguan si el resultado de una operación aritmética es mayor que 0, o no. Las operaciones consultan los códigos de condición A1 y A0 para determinar la relación existente con respecto a "0". En las conexiones en serie el resultado de la consulta está combinado con el RLO mediante una Y lógica; en las conexiones en paralelo el resultado está combinado con el RLO mediante una O lógica.

#### **Palabra de estado**

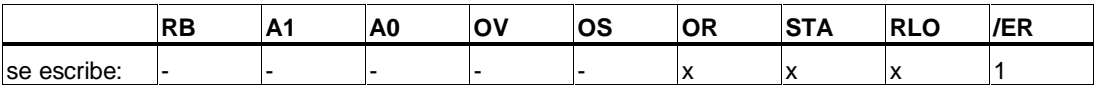

#### **Ejemplo**

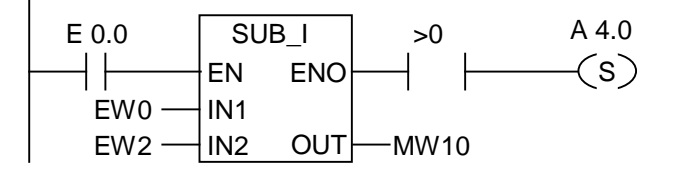

El estado "1" en E 0.0 activa el cuadro. Si el valor de EW0 es mayor que el valor de EW2, el resultado de la operación aritmética EW0 - EW2 será mayor que "0". A 4.0 se pone a 1 si la operación se ejecuta sin errores y el resultado es mayor que "0".

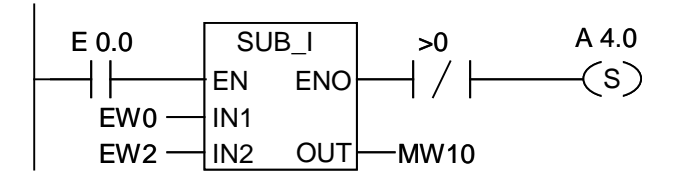

A 4.0 se pone a 1 si la operación se ejecuta sin errores y el resultado no es mayor que "0".

## **12.11 <0 ---| |--- Bit de resultado menor que 0**

#### **Símbolo**

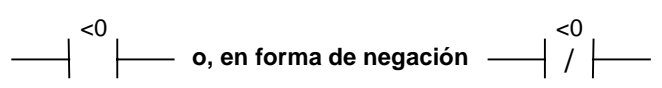

### **Descripción de la operación**

**<0 ---| |---** (Bit de resultado menor que 0) y **<0 ---| / |---** (Negación del bit de resultado menor que 0) averiguan si el resultado de una operación aritmética es menor que "0", o no. Las operaciones consultan los códigos de condición A1 y A0 en la palabra de estado para determinar la relación del resultado con respecto a "0". En las conexiones en serie el resultado de la consulta está combinado con el RLO mediante una Y lógica; en las conexiones en paralelo, el resultado está combinado con el RLO mediante una O lógica.

#### **Palabra de estado**

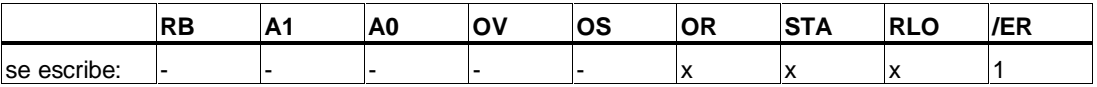

## **Ejemplos**

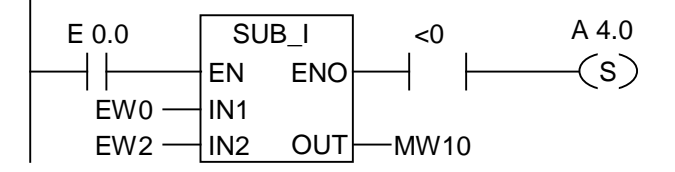

El estado "1" en E 0.0 activa la operación. Si el valor de EW0 es menor que el valor de EW2, el resultado de la operación aritmética EW0 - EW2 será menor que "0". A 4.0 se pone a 1 si la operación se ejecuta sin errores y el resultado es menor que "0".

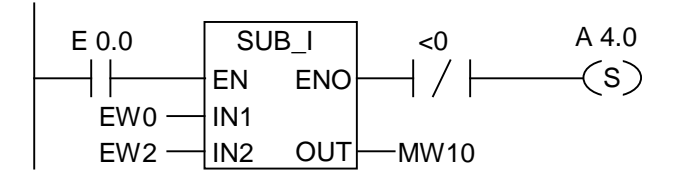

A 4.0 se pone a 1 si la operación se ejecuta sin errores y el resultado no es menor que "0".

# **13 Operaciones de temporización**

## **13.1 Lista de operaciones de temporización**

Se dispone de las operaciones de temporización siguientes:

- S\_IMPULS Parametrizar y arrancar temporizador como impulso
- S\_VIMP Parametrizar y arrancar temporizador como impulso prolongado
- S EVERZ Parametrizar y arrancar temporizador como retardo a la conexión
- S SEVERZ Parametrizar y arrancar temporizador como retardo a la conexión con memoria
- S\_AVERZ Parametrizar y arrancar temporizador como retardo a la desconexión
- ---( SI ) Arrancar temporizador como impulso
- ---( SV ) Arrancar temporizador como impulso prolongado
- ---( SE ) Arrancar temporizador como retardo a la conexión
- ---( SS ) Arrancar temporizador como retardo a la conexión con memoria
- ---( SA ) Arrancar temporizador como retardo a la desconexión

## **13.2 Area de memoria y componentes de un temporizador**

#### **Area de memoria**

Los temporizadores tienen un área reservada en la memoria de la CPU. Esta área de memoria reserva una palabra de 16 bits para cada operando de temporizador. La programación con KOP asiste 256 temporizadores. Consulte los datos técnicos de la CPU para saber de cuántas palabras de temporización dispone ésta.

Las siguientes funciones tienen acceso al área de memoria de temporizadores:

- Operaciones de temporización
- Actualización por reloj de palabras de temporización. Esta función de la CPU en el estado RUN decrementa en una unidad un valor de temporización dado en el intervalo indicado por la base de tiempo hasta alcanzar el valor 0.

#### **Valor de temporización**

Los bits 0 a 9 de la palabra de temporización contienen el valor de temporización en código binario. Este valor indica un número de unidades. La actualización decrementa el valor de temporización en una unidad y en el intervalo indicado por la base de tiempo hasta alcanzar el valor 0. El valor de temporización se puede cargar en los formatos binario, hexadecimal o decimal codificado en binario (BCD). El área de temporización va de 0 a 9 990 segundos. Para cargar un valor de temporización redefinido, se observarán las siguientes reglas sintácticas.

El valor de temporización se puede cargar en cualesquiera de los siguientes formatos:

- w#16#wxyz
	- siendo: w= la base de tiempo (es decir, intervalo de tiempo o resolución)
	- xyz = el valor de temporización en formato BCD
- S5T#a**H**\_b**M**\_c**S**\_d**MS**
	- siendo: H (horas), M (minutos), S (segundos), MS (milisegundos); a, b, c, d los define el usuario
	- La base de tiempo se selecciona automáticamente y el valor de temporización se redondea al próximo número inferior con esa base de tiempo.

El valor de temporización máximo que puede introducirse es de 9 900 segundos ó 2H\_46M\_30S. Ejemplos:

S5TIME#4S --> 4 segundos s5t#2h  $15m \rightarrow 2$  horas y 15 minutos S5T#1H  $12M$  18S --> 1 hora 12 minutos y 18 segundos

#### **Base de tiempo**

Los bits 12 y 13 de la palabra de temporización contienen la base de tiempo en código binario. La base de tiempo define el intervalo en que se decrementa en una unidad el valor de temporización. La base de tiempo más pequeña es 10 ms, la más grande 10 s.

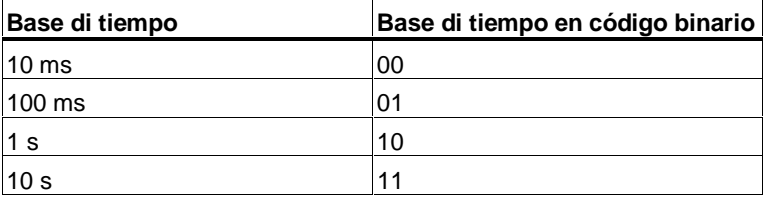

Los valores no deben exceder 2H\_46M\_30S. Los valores con un margen o una resolución demasiado grandes (p. ej. 2H\_10MS) se redondean de tal forma que correspondan a la tabla para el margen y la resolución.

El formato general para el tipo de datos S5TIME tiene los siguientes valores límite para el margen y la resolución:

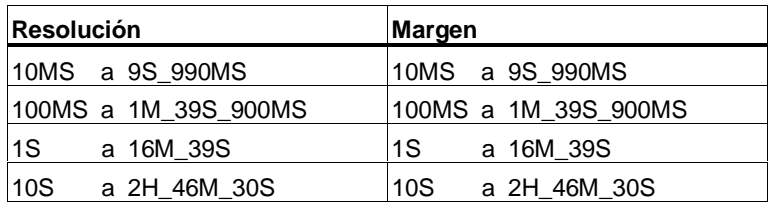

#### **Configuración binaria en la palabra de temporización**

Cuando se dispara un temporizador, el contenido de la palabra de temporización 1 se utiliza como valor de temporización. Los bits 0 a 11 de la palabra de temporización almacenan el valor de temporización en formato decimal codificado en binario (formato BCD: cada grupo de cuatro bits contiene el código binario de un valor decimal). Los bits 12 a 13 almacenan la base de tiempo en código binario.

La figura muestra el contenido de la palabra de temporización cargado con el valor 127 y una base de tiempo de 1 segundo.

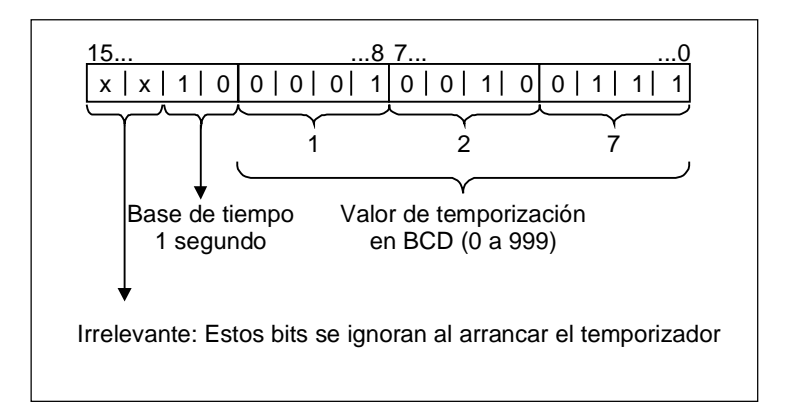

#### **Leer el temporizador y la base de tiempo**

Todos los cuadros de temporizadores tienen dos salidas, DUAL y DEZ, para las que se puede indicar una dirección de palabra. La salida DUAL indica el valor de temporización en formato binario. La salida DEZ indica la base de tiempo y el valor de temporización en formato decimal codificado en binario (BCD).

## **Elegir el temporizador apropiado**

El resumen breve de los cinco tipos de temporizadores sirve de ayuda para la elección del temporizador que se adapte mejor a sus necesidades.

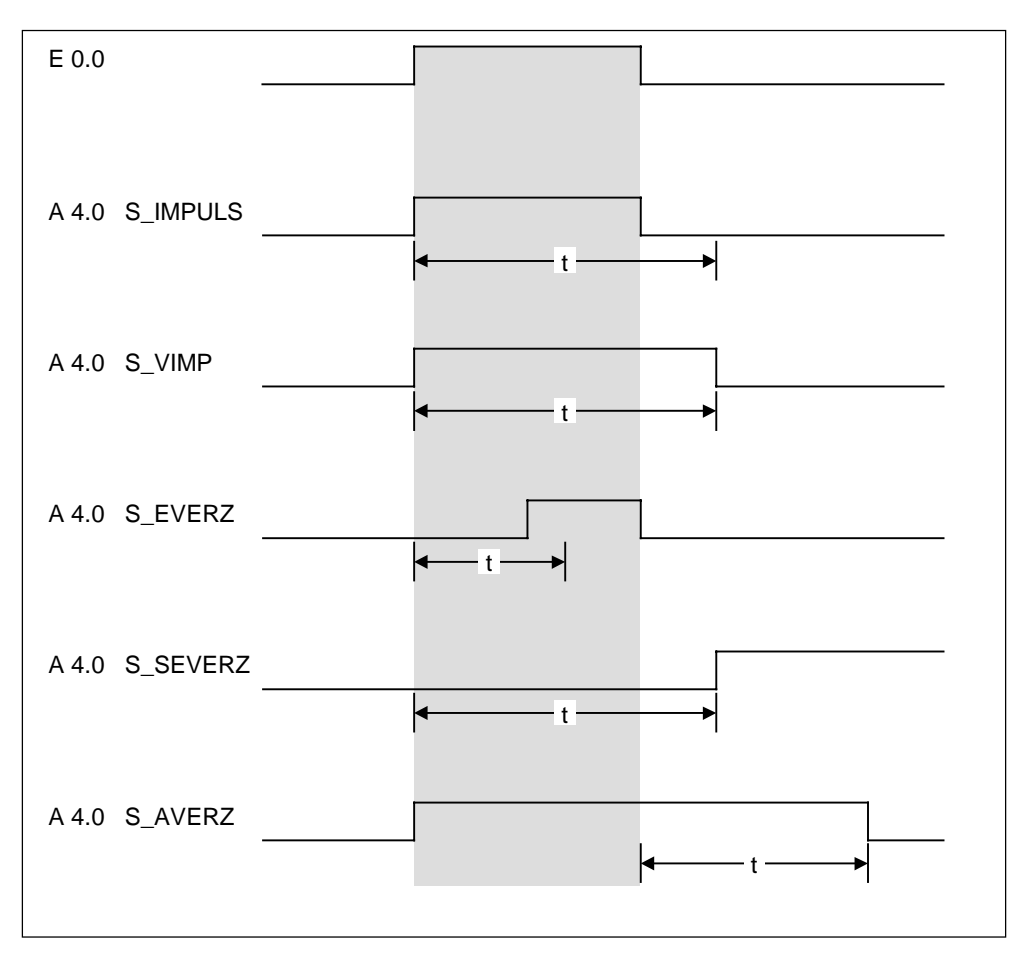

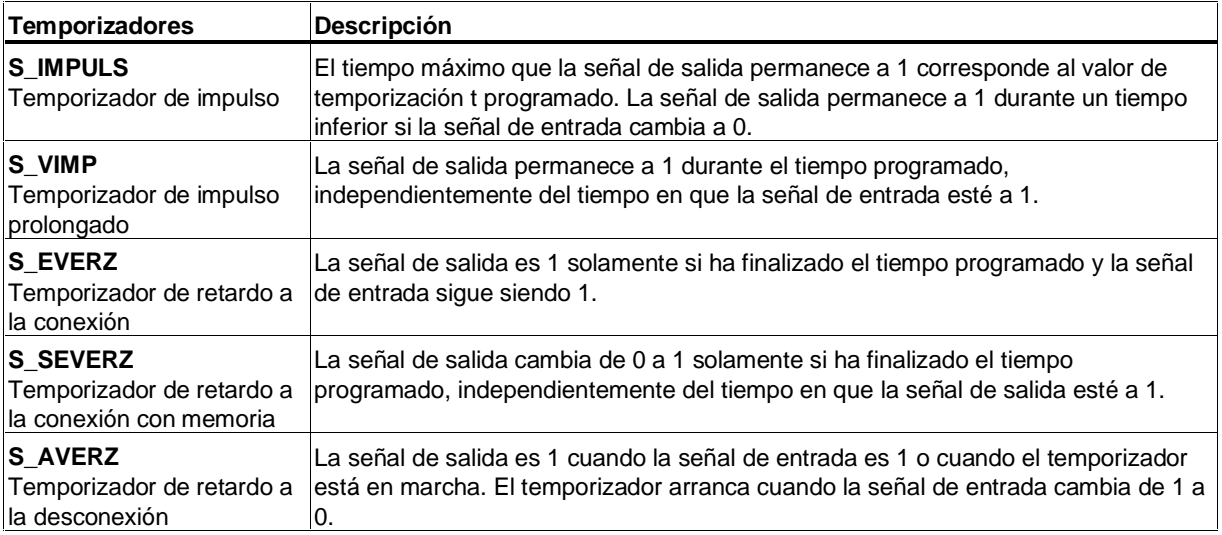

## **13.3 S\_IMPULS Parametrizar y arrancar temporizador como impulso**

### **Símbolo**

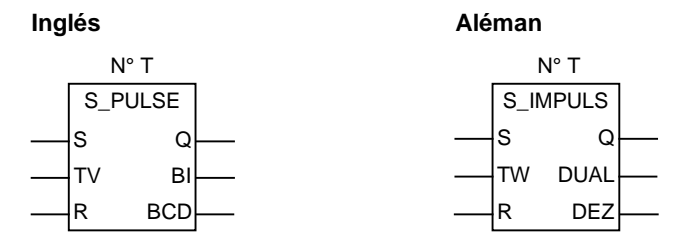

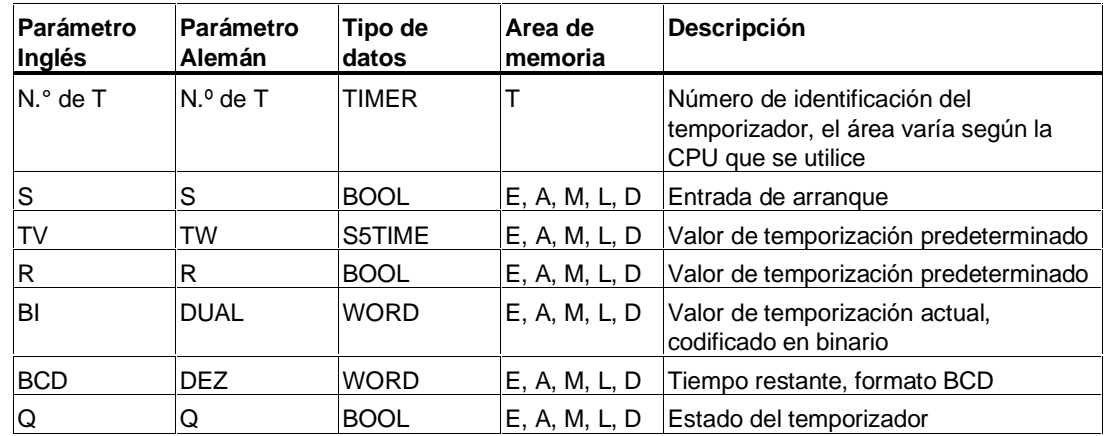

#### **Descripción de la operación**

**S\_IMPULS** (Parametrizar y arrancar temporizador como impulso) arranca el temporizador indicado cuando hay un flanco creciente en la entrada de arranque S. Para arrancar un temporizador tiene que producirse necesariamente un cambio de señal. El temporizador funciona mientras que el estado de señal en la entrada S sea "1", pero como máximo durante el tiempo indicado por el valor de temporización en la entrada TV/TW. El estado de señal en la salida Q es "1" mientras que funcione el temporizador. Si el estado de señal en la entrada S cambia de "1" a "0" antes de transcurrir el intervalo de tiempo, el temporizador se para. En este caso el estado de señal en la salida Q es "0".

El temporizador se pone a 0 si la entrada de desactivación R del temporizador se pone a "1" mientras funciona el temporizador. El valor de temporización actual y la base de tiempo también se ponen a 0. Un "1" en la entrada R del temporizador no tiene efecto alguno si el temporizador no está en marcha.

El valor de temporización actual queda depositado en las salidas BI/DUAL y BCD/DEZ. El valor de temporización en la salida BI/DUAL está en código binario, el valor en la salida BCD/DEZ está en formato decimal codificado en binario. El valor de temporización actual equivale al valor inicial de TV/TW menos el valor de temporización que ha transcurrido desde el arranque del temporizador.

## **Diagrama de temporización**

Características del temporizador como impulso:

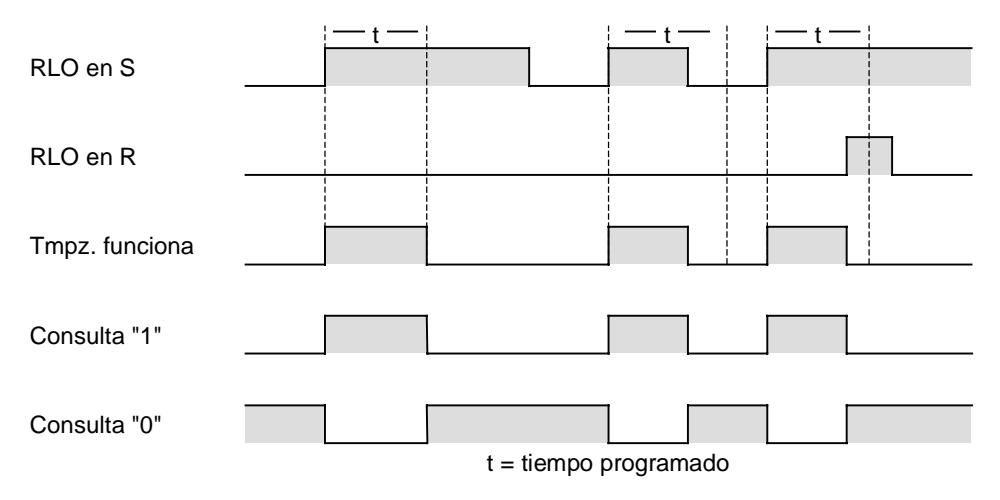

### **Palabra de estado**

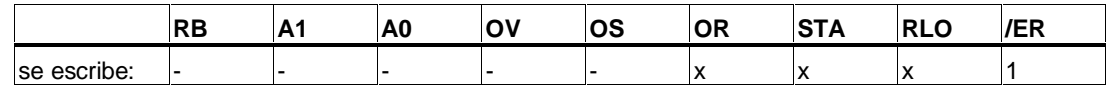

## **Ejemplo**

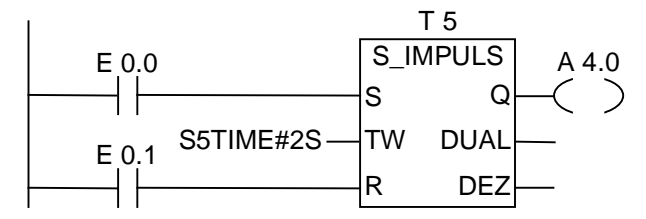

Si el estado de señal de la entrada E 0.0 cambia de "0" a "1" (flanco creciente en el RLO), se activa el temporizador T5. El temporizador continúa en marcha con el valor de temporización indicado de 2 segundos (2 s) mientras la entrada E 0.0 sea 1. Si el estado de señal de la entrada E 0.0 cambia de "1" a "0" antes de transcurrir el tiempo, el temporizador se para.

La salida A 4.0 es "1" mientras esté en marcha el temporizador, y "0" si el tiempo ha transcurrido o si el temporizador fue puesto a 0.

## **13.4 S\_VIMP Parametrizar y arrancar temporizador como impulso prolongado**

### **Símbolo**

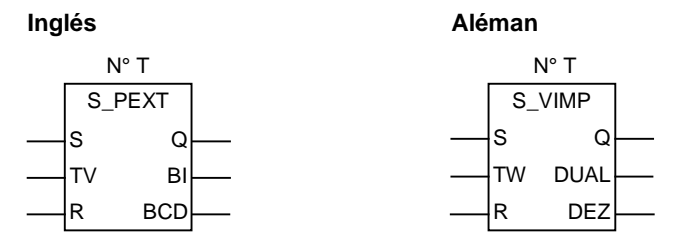

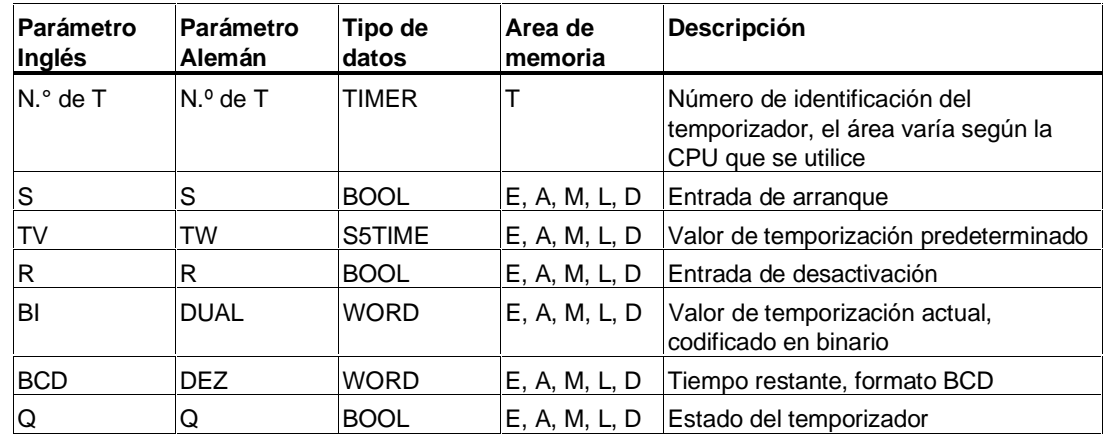

#### **Descripción de la operación**

**S\_VIMP** (Parametrizar y arrancar temporizador como impulso prolongado) arranca el temporizador indicado cuando hay un flanco creciente en la entrada de arranque S. Para arrancar un temporizador tiene que producirse necesariamente un cambio de señal. El temporizador continúa en marcha durante el tiempo predeterminado -indicado en la entrada TV/TW-, aunque el estado de señal en la entrada S se ponga a "0" antes de haber transcurrido el intervalo de tiempo. El estado de señal en la salida Q es "1" mientras el temporizador esté en marcha. El temporizador vuelve a arrancar con el valor de temporización predeterminado si el estado de señal en la entrada S cambia de "0" a "1" mientras está en marcha el temporizador.

El temporizador se pone a 0 si la entrada de desactivación R del temporizador se pone a "1" mientras el temporizador está funcionando. El valor de temporización actual y la base de tiempo se ponen a 0.

El valor de temporización actual queda depositado en las salidas BI/DUAL y BCD/DEZ. El valor de temporización en la salida BI/DUAL está en código binario, el valor en la salida BCD/DEZ está en formato decimal codificado en binario. El valor de temporización actual equivale al valor inicial de TV/TW menos el valor de temporización que ha transcurrido desde el arranque del temporizador.

## **Diagrama de temporización**

Características del temporizador como impulso prolongado:

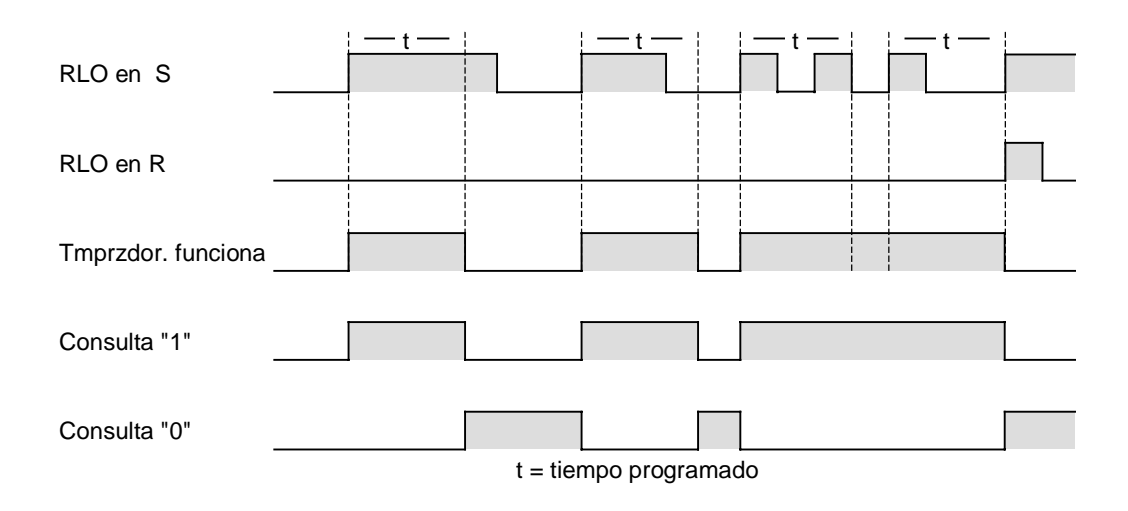

#### **Palabra de estado**

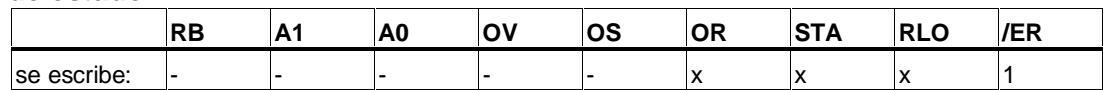

## **Ejemplo**

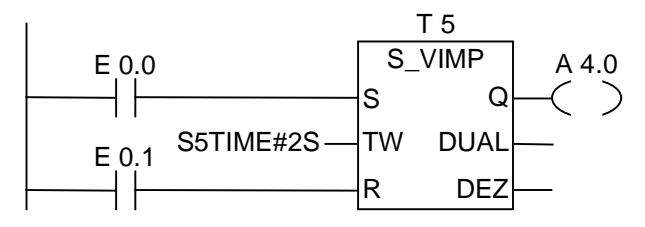

Si el estado de señal de la entrada E 0.0 cambia de "0" a "1" (flanco creciente en el RLO), se activa el temporizador T5. El temporizador continúa en marcha con el valor de temporización indicado de dos segundos sin ser afectado por un flanco decreciente en la entrada S. Si el estado de señal de la entrada E 0.0 cambia de "0" a "1" antes de transcurrir el tiempo, el temporizador vuelve a arrancar. Si el estado de señal de la entrada E 0.1 cambia de "0" a "1" mientras el temporizador está en marcha, éste se pone a 0. La salida A 4.0 es "1" mientras esté en marcha el temporizador.

## **13.5 S\_EVERZ Parametrizar y arrancar temporizador como retardo a la conexión**

## **Símbolo**

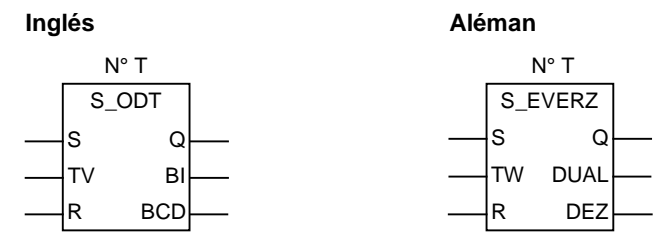

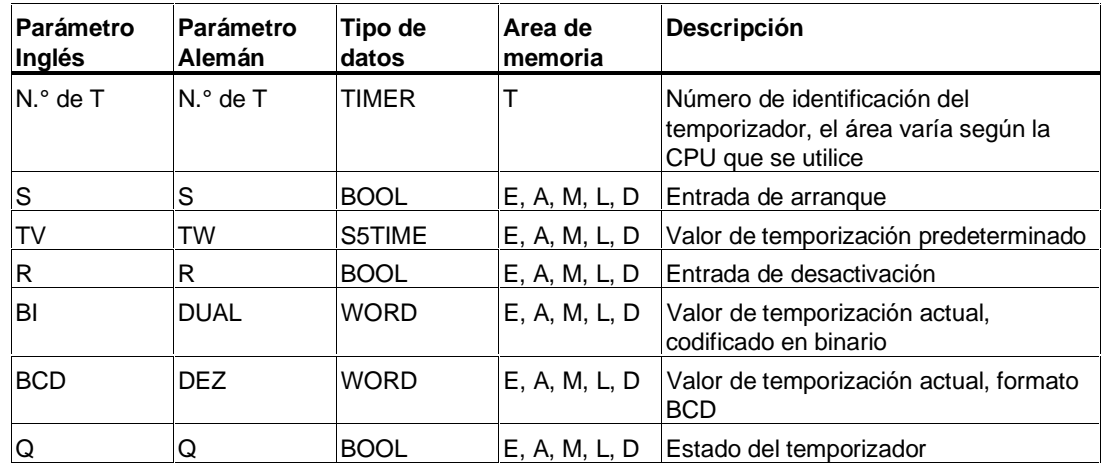

#### **Descripción de la operación**

**S\_EVERZ** (Parametrizar y arrancar temporizador como retardo a la conexión) arranca el temporizador indicado cuando hay un flanco creciente en la entrada de arranque S. Para arrancar un temporizador tiene que producirse necesariamente un cambio de señal. El temporizador continúa en marcha con el valor de temporización indicado en la entrada TV/TW mientras el estado de señal en la entrada S sea positivo. El estado de señal en la salida Q será "1" si el tiempo ha transcurrido sin que se produjeran errores y si el estado de señal en la entrada S es "1". Si el estado de señal en la entrada S cambia de "1" a "0" mientras está en marcha el temporizador, éste se para. En este caso, el estado de señal en la salida Q será "0".

El temporizador se pone a 0 si la entrada de desactivación R del temporizador se pone a "1" mientras funciona el temporizador. El valor de temporización y la base de tiempo se ponen a 0. Entonces el estado de señal en la salida Q es "0". El temporizador también se pone a 0 si en la entrada de desactivación R el valor es "1", mientras el temporizador no está en marcha y el RLO en la entrada S es "1".

El valor de temporización actual queda depositado en las salidas BI/DUAL y BCD/DEZ. El valor de temporización en la salida BI/DUAL está en código binario, el valor en la salida BCD/DEZ está en formato decimal codificado en binario. El valor de temporización actual equivale al valor inicial de TV/TW menos el valor de temporización que ha transcurrido desde el arranque del temporizador.

## **Diagrama de temporización**

Características del temporizador de retardo a la conexión:

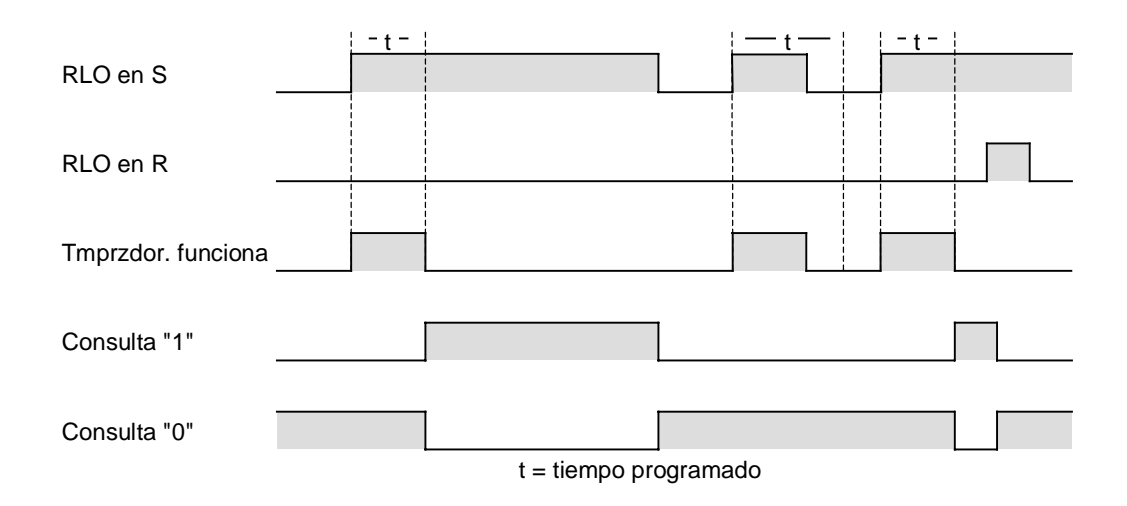

#### **Palabra de estado**

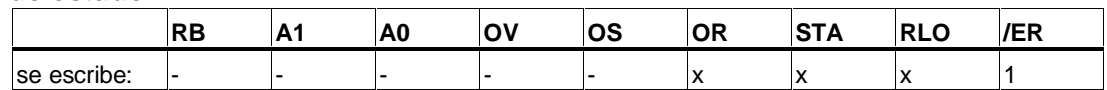

## **Ejemplo**

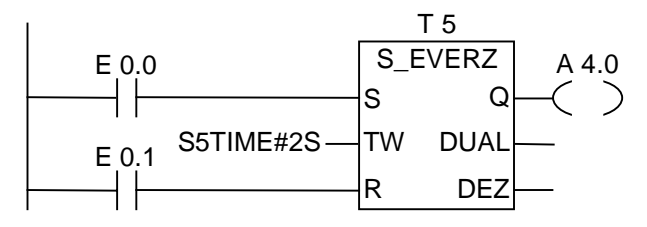

Si el estado de señal de la entrada E 0.0 cambia de "0" a "1" (flanco creciente en el RLO), se activa el temporizador T5. Si transcurre el tiempo de dos segundos y el estado de señal en la entrada E 0.0 sigue siendo "1", la salida A 4.0 será "1". Si el estado de señal de la entrada E 0.0 cambia de "1" a "0", el temporizador se para y la salida A 4.0 será "0". (Si el estado de señal de la entrada E 0.1 cambia de "0" a "1", el temporizador se pone a 0, tanto si estaba funcionando como si no).

## **13.6 S\_SEVERZ Parametrizar y arrancar temporizador como retardo a la conexión con memoria**

### **Símbolo**

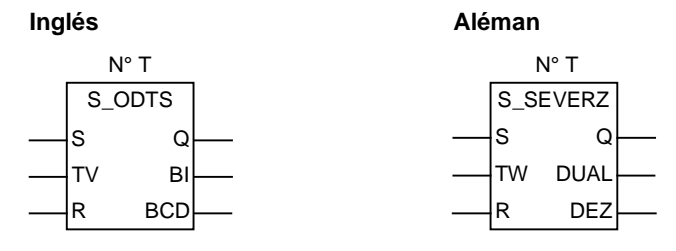

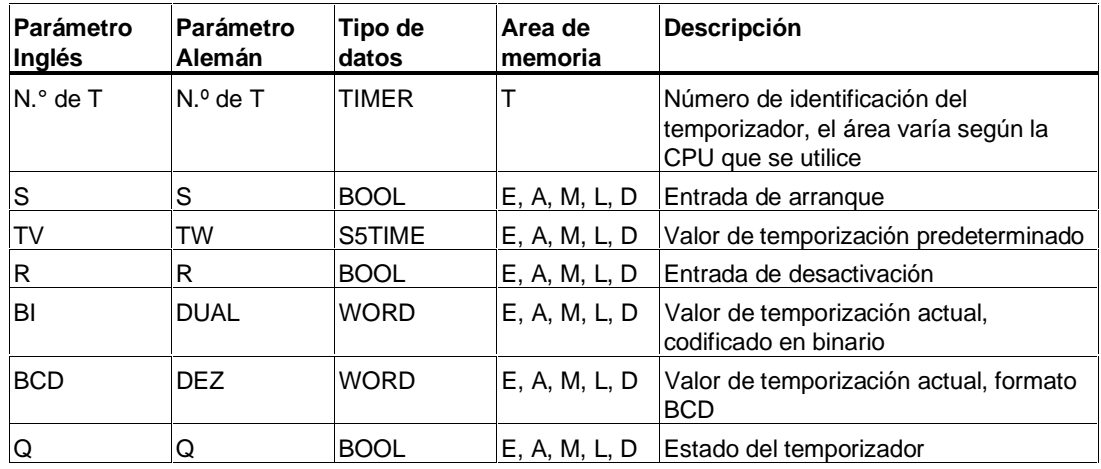

#### **Descripción de la operación**

**S\_SEVERZ** (Parametrizar y arrancar temporizador como retardo a la conexión con memoria) arranca el temporizador indicado cuando hay un flanco creciente en la entrada de arranque S. Para arrancar un temporizador tiene que producirse necesariamente un cambio de señal. El temporizador continúa en marcha con el valor de temporización indicado en la entrada TV/TW aunque el estado de señal en la entrada S se ponga a "0" antes de que haya transcurrido el tiempo. El estado de señal en la salida Q será "1" si ha transcurrido el tiempo, independientemente del estado de señal que tenga la entrada S. El temporizador vuelve a arrancar con el valor de temporización indicado si el estado de señal en la entrada S cambia de "0" a "1" mientras el temporizador está en marcha.

El temporizador se pone a 0 si la entrada de desactivación R del temporizador se pone a "1", independientemente del RLO en la entrada S. Entonces el estado de señal en la salida  $Q$  es " $0"$ .

El valor de temporización actual queda depositado en las salidas BI/DUAL y BCD/DEZ. El valor de temporización en la salida BI/DUAL está en código binario, el valor en la salida BCD/DEZ está en formato decimal codificado en binario. El valor de temporización actual equivale al valor inicial de TV/TW menos el valor de temporización que ha transcurrido desde el arranque del temporizador.

## **Diagrama de temporización**

Características del temporizador de retardo a la conexión con memoria:

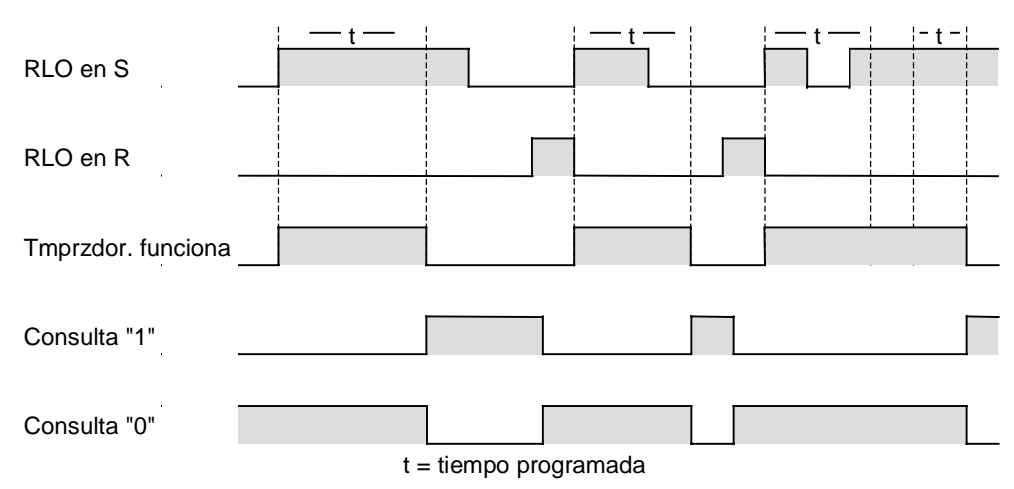

#### **Palabra de estado**

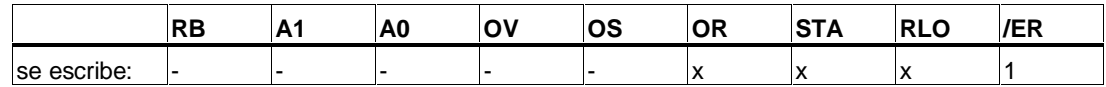

## **Ejemplo**

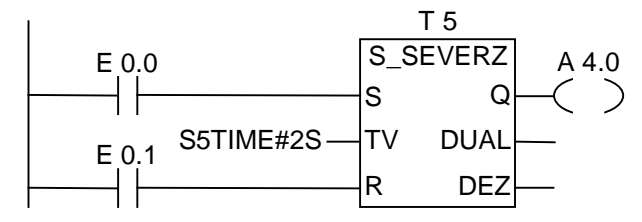

Si el estado de señal de la entrada E 0.0 cambia de "0" a "1" (flanco creciente en el RLO), se activa el temporizador T5. El temporizador continúa en marcha sin que un cambio de señal de "1" a "0" en la entrada E 0.0 repercuta en él. Si el estado de señal de la entrada E 0.0 cambia de "1" a "0" antes de que haya transcurrido el tiempo, el temporizador vuelve a arrancar. La salida A 4.0 será "1" si ha transcurrido el tiempo (Si el estado de señal de la entrada E 0.1 cambia de "0" a "1", el temporizador se pone a "0", independientemente de cuál sea el RLO en S).

## **13.7 S\_AVERZ Parametrizar y arrancar temporizador como retardo a la desconexión**

## **Símbolo**

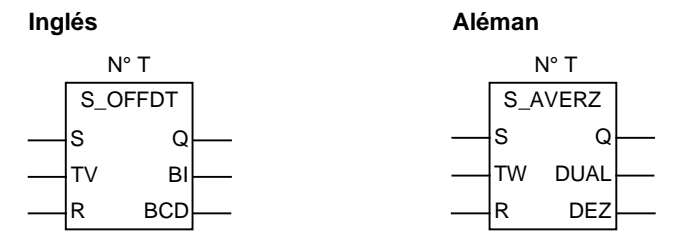

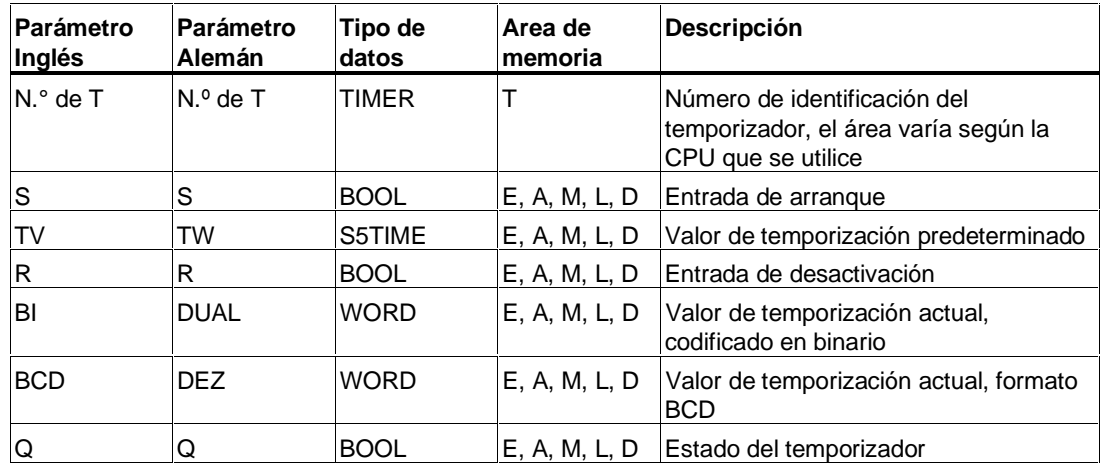

#### **Descripción de la operación**

**S\_AVERZ** (Parametrizar y arrancar temporizador como retardo a la desconexión) arranca el temporizador indicado cuando hay un flanco decreciente en la entrada de arranque S. Para arrancar un temporizador tiene que producirse necesariamente un cambio de señal. El estado de señal en la salida Q será "1" si el estado de señal en la entrada S es "1", y también mientras el temporizador esté en marcha. El temporizador se para si el estado de señal en la entrada S cambia de "0" a "1" mientras el temporizador está en marcha. El temporizador sólo vuelve a arrancar si el estado de señal en la entrada S vuelve a cambiar de "1" a "0".

El temporizador se pone a 0 si la entrada de desactivación R se pone a "1" mientras el temporizador está en marcha.

El valor de temporización actual queda depositado en las salidas BI/DUAL y BCD/DEZ. El valor de temporización en la salida BI/DUAL está en código binario, el valor en la salida BCD/DEZ está en formato decimal codificado en binario. El valor de temporización actual equivale al valor inicial de TV/TW menos el valor de temporización que ha transcurrido desde el arranque del temporizador.

## **Diagrama de temporización**

Características del temporizador como retardo a la desconexión:

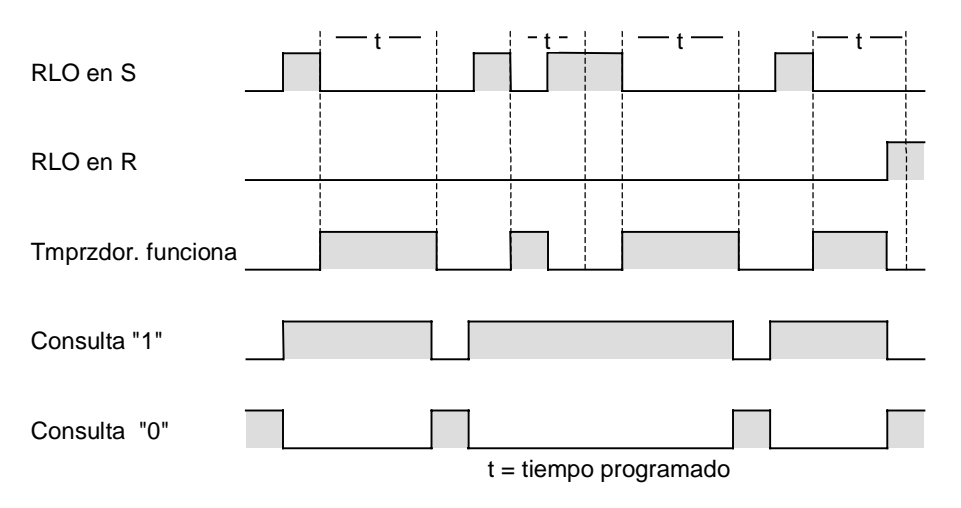

## **Palabra de estado**

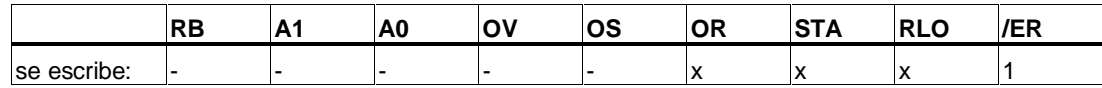

## **Ejemplo**

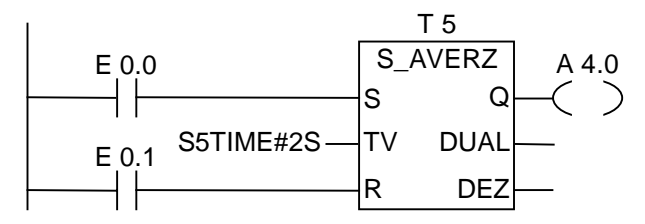

El temporizador arranca si el estado de señal en la entrada E 0.0 cambia de "1" a "0".

A 4.0 es "1" si E 0.0 es "1" o el temporizador está en marcha (Si el estado de señal en E 0.1 cambia de "0" a "1", mientras está en marcha el temporizador, éste se pone a 0).

## **13.8 ---( SI ) Arrancar temporizador como impulso**

### **Símbolo**

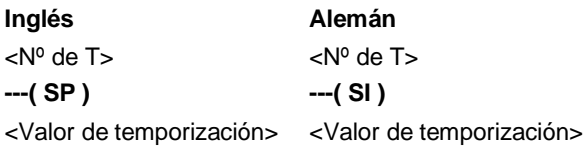

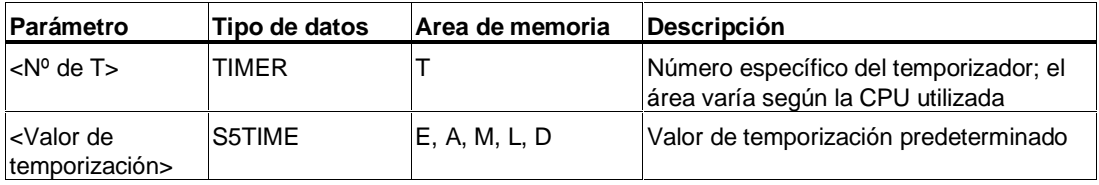

### **Descripción de la operación**

**---( SI )** (Arrancar temporizador como impulso) arranca el temporizador indicado con el **<valor de temporización>** si en el RLO se produce un flanco creciente. El temporizador continúa funcionando con el intervalo de tiempo indicado mientras el RLO sea positivo ("1"). El estado del contador es "1" mientras está en marcha el temporizador. Si el RLO cambia de "1" a "0" antes de transcurrir el valor de temporización, el temporizador se para. En este caso el estado del contador es "0".

### **Palabra de estado**

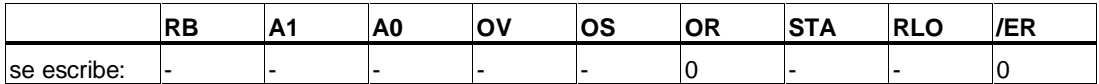

## **Ejemplo**

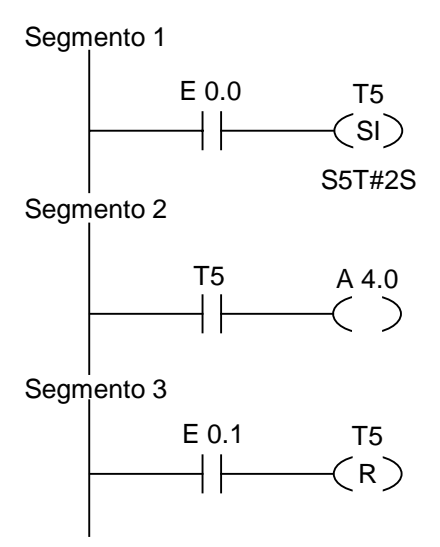

Si el estado de señal en la entrada E 0.0 cambia de "0" a "1" (flanco creciente en el RLO), el temporizador T5 arranca. El temporizador continúa en marcha con el valor de temporización indicado de 2 s mientras E 0.0 sea "1". Si el estado de señal en E 0.0 cambia de "1" a "0" antes de transcurrir el tiempo, el temporizador se para. La salida A 4.0 es "1" mientras el temporizador está en marcha. Si el estado de señal en la entrada E 0.1 cambia de "0" a "1", el temporizador T5 se pone a 0, es decir, se para y el valor de temporización restante se pone a "0".

## **13.9 ---( SV ) Arrancar temporizador como impulso prolongado**

### **Símbolo**

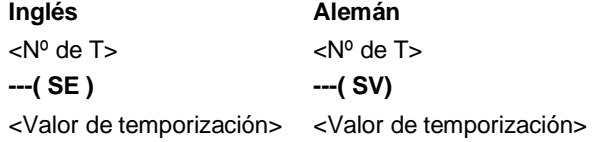

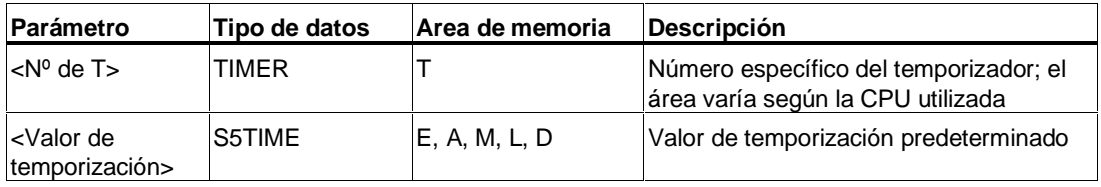

### **Descripción de la operación**

**---( SV )** (Arrancar temporizador como impulso prolongado (bobina)) arranca el temporizador indicado con el **<valor de temporización>** si en el RLO se produce un flanco creciente. El temporizador continúa funcionando con el intervalo de tiempo indicado aunque el RLO se ponga a "0" antes de transcurrir el tiempo. El estado del contador es "1" mientras está en marcha el temporizador. El temporizador se vuelve a arrancar con el valor de temporización indicado si el RLO cambia de "0" a "1" mientras el temporizador está en marcha.

#### **Palabra de estado**

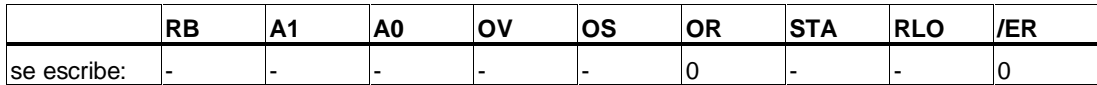

## **Ejemplo**

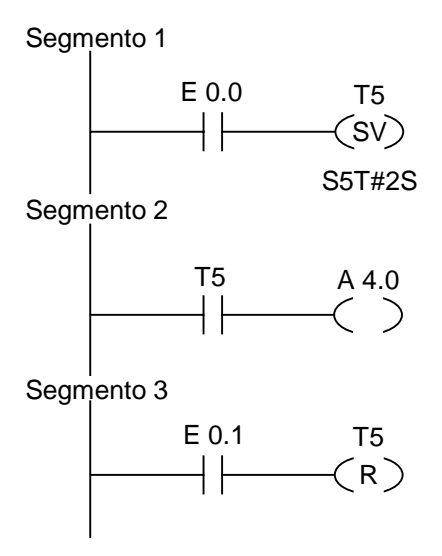

Si el estado de señal en la entrada E 0.0 cambia de "0" a "1" (flanco creciente en el RLO), el temporizador T5 arranca. El temporizador continúa en marcha con el valor de temporización indicado sin ser afectado por un flanco negativo en el RLO. Si el estado de señal en E 0.0 cambia de "0" a "1" antes de transcurrir el tiempo, el temporizador se vuelve a arrancar. La salida A 4.0 es "1" mientras el temporizador está en marcha. Si el estado de señal en la entrada E 0.1 cambia de "0" a "1", el temporizador T5 se pone a 0, es decir que se para y que el valor de temporización restante se pone a "0".

## **13.10 ---( SE ) Arrancar temporizador como retardo a la conexión**

#### **Símbolo**

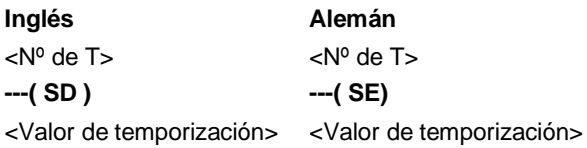

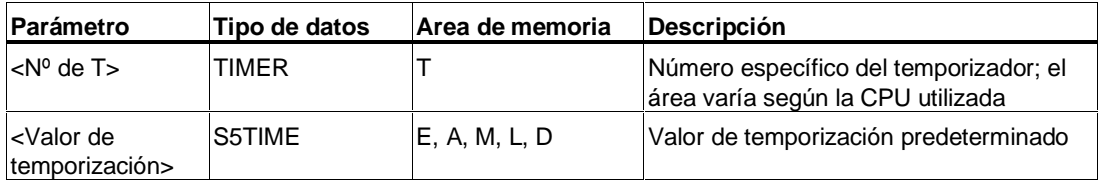

#### **Descripción de la operación**

**---( SE )** (Arrancar temporizador como retardo a la conexión) arranca el temporizador indicado con el **<valor de temporización>** si en el RLO se produce un flanco creciente. El estado de señal del temporizador es "1" si el **<valor de temporización>** ha transcurrido sin errores y el RLO sigue siendo "1". Si el RLO cambia de "1" a "0" mientras el temporizador está en marcha, éste cambia a la marcha en vacío. En este caso, una consulta de "1" da como resultado el valor "0".

### **Palabra de estado**

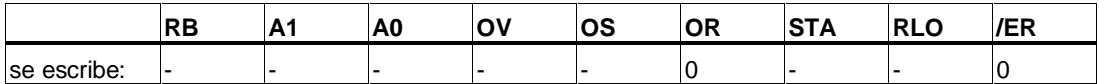

## **Ejemplo**

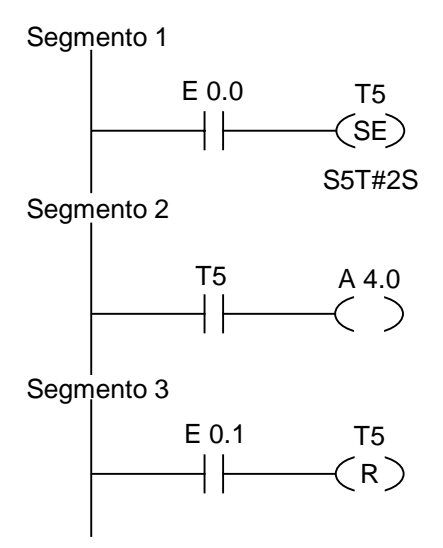

Si el estado de señal en la entrada E 0.0 cambia de "0" a "1" (flanco creciente en el RLO), el temporizador T5 arranca. Si transcurre el tiempo y el estado de señal en E 0.0 sigue siendo "1", la salida A 4.0 es "1". Si el estado de señal en la entrada E 0.0 cambia de "1" a "0", el temporizador cambia a la marcha en vacío y A 4.0 es "0". Si el estado de señal en la entrada E 0.1 cambia de "0" a "1", el temporizador T5 se pone a 0, es decir, se para y el valor de temporización restante se pone a "0".

## **13.11 ---( SS ) Arrancar temporizador como retardo a la conexión con memoria**

## **Símbolo**

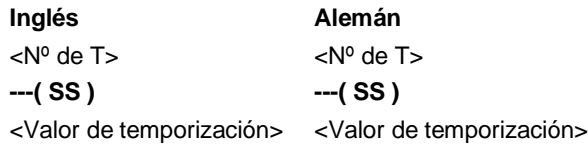

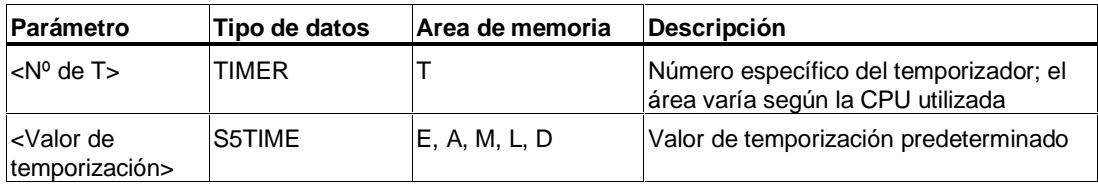

## **Descripción de la operación**

**---( SS )** (Arrancar temporizador como retardo a la conexión con memoria) arranca el temporizador indicado si en el RLO se produce un flanco creciente. El estado de señal del temporizador es "1" si el tiempo ha transcurrido. Un rearranque del temporizador sólo es posible si éste se ha puesto expresamente a 0. El estado del temporizador sólo se puede poner a "0" mediante una puesta a cero.

El temporizador se vuelve a arrancar con el valor de temporización indicado si el RLO cambia de "0" a "1" mientras transcurre el tiempo.

#### **Palabra de estado**

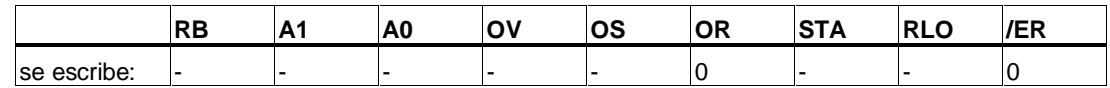

## **Ejemplo**

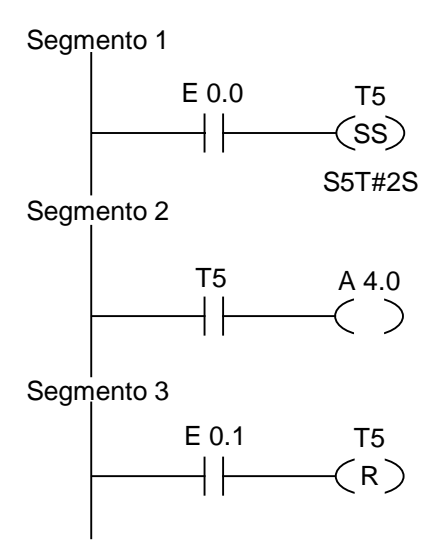

Si el estado de señal en la entrada E 0.0 cambia de "0" a "1" (flanco creciente en el RLO), el temporizador T5 arranca. Si el estado de señal en la entrada E 0.0 cambia de "0" a "1" antes de transcurrir el tiempo, el temporizador se vuelve a arrancar. La salida A 4.0 es "1" si ha transcurrido el tiempo. Si el estado de señal en la entrada E 0.1 es "1", el temporizador T5 se pone a 0, es decir, se para y el valor de temporización restante se pone a "0".

## **13.12 ---( SA ) Arrancar temporizador como retardo a la desconexión**

### **Símbolo**

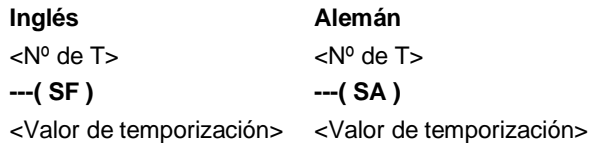

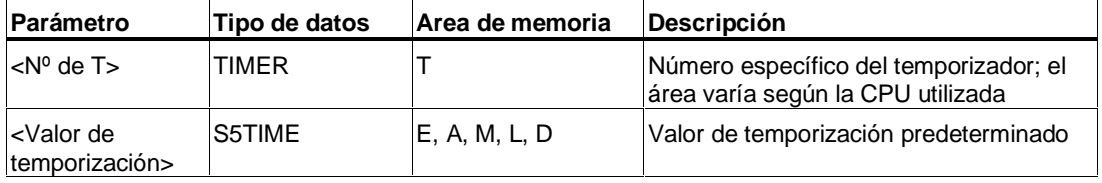

#### **Descripción de la operación**

**---( SA )** (Arrancar temporizador como retardo a la desconexión) arranca el temporizador indicado si en el RLO se produce un flanco decreciente. El estado de señal del temporizador es "1" si el RLO es "1" o mientras funcione el temporizador con el **<valor de temporización>**. El temporizador se pone a cero si el RLO cambia de "0" a "1" mientras está en marcha el temporizador. El temporizador siempre se vuelve a arrancar si el RLO cambia de "1" a "0".

### **Palabra de estado**

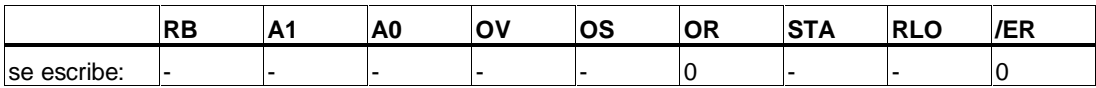

## **Ejemplo**

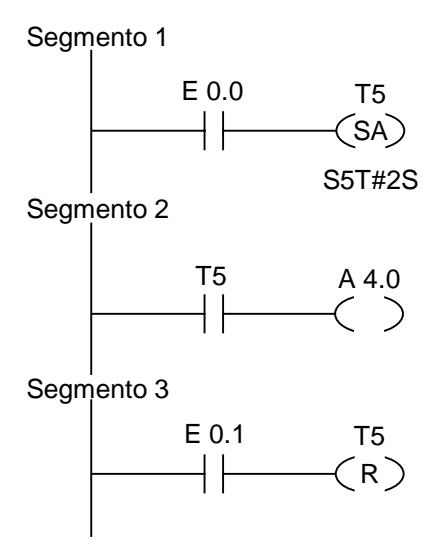

Si el estado de señal en la entrada E 0.0 cambia de "1" a "0", el temporizador arranca.

A 4.0 es "1" si E 0.0 es "1" o si el temporizador está en marcha. Si el estado de señal en la entrada E 0.1 cambia de "0" a "1", el temporizador T5 se pone a 0, es decir que se para y que el valor de temporización restante se pone a "0".

# **14 Operaciones lógicas con palabras**

## **14.1 Lista de operaciones lógicas con palabras**

#### **Descripción**

Las operaciones lógicas con palabras comparan bit a bit pares de palabras (16 bits) y palabras dobles (32 bits) según la lógica de Boole. Para ejecutar las operaciones lógicas con palabras se dispone de las siguientes operaciones:

Si el resultado de la salida OUT es diferente de 0, el código de condición A1 de la palabra de estado se pone a 1. Si el resultado de la salida OUT es igual a 0, el código de condición A1 de la palabra de estado se pone a 0.

Se dispone de las operaciones lógicas con palabras siguientes:

- WAND W Y lógica con palabras
- WOR\_W O lógica con palabras
- WXOR\_W O exclusiva con palabras
- WAND\_DW Y lógica con dobles palabras
- WOR\_DW O lógica con dobles palabras
- WXOR\_DW O exclusiva con dobles palabras

## **14.2 WAND\_W Y lógica con palabras**

## **Símbolo**

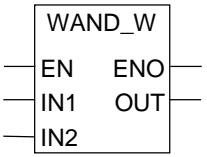

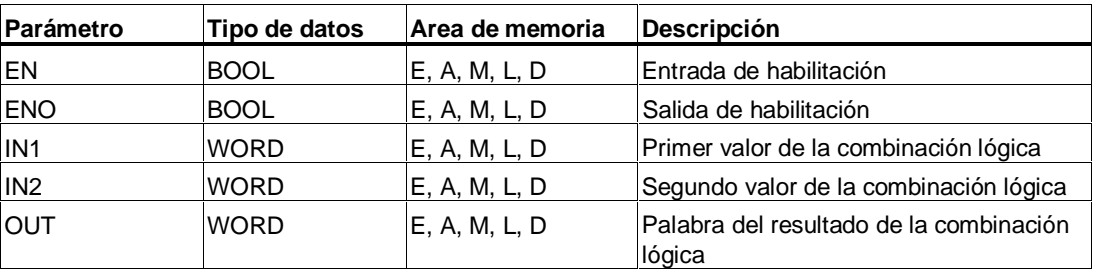

## **Descripción de la operación**

**WAND\_W** (Y lógica con palabras) se activa cuando la entrada de habilitación (EN) tiene el estado de señal "1". Esta operación combina entonces los dos valores de palabra de IN1 y IN2 bit a bit realizando una Y lógica. Los valores se interpretan como puras configuraciones binarias. El resultado queda depositado en la salida OUT. La salida de habilitación ENO tiene el mismo estado de señal que EN.

#### **Palabra de estado**

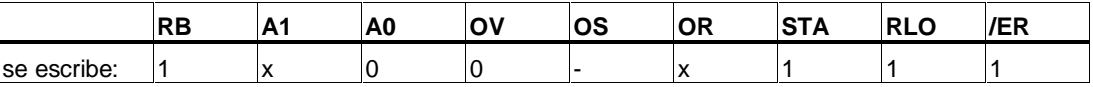

## **Ejemplo**

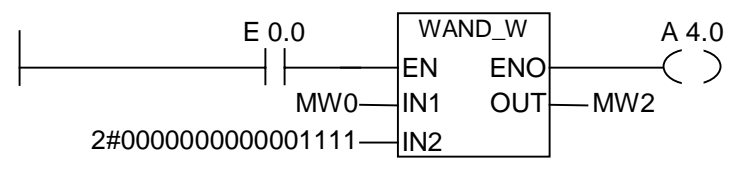

La operación se ejecuta si E 0.0 es 1. Sólo son relevantes los bits de 0 a 3 de MW0; los demás bits son enmascarados por la configuración binaria de la palabra en IN2:

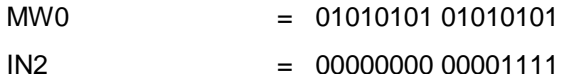

MW0 Y IN2 = MW2 = 00000000 00000101

A 4.0 será "1" si se ejecuta la operación.
# <span id="page-180-0"></span>**14.3 WOR\_W O lógica con palabras**

### **Símbolo**

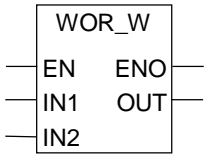

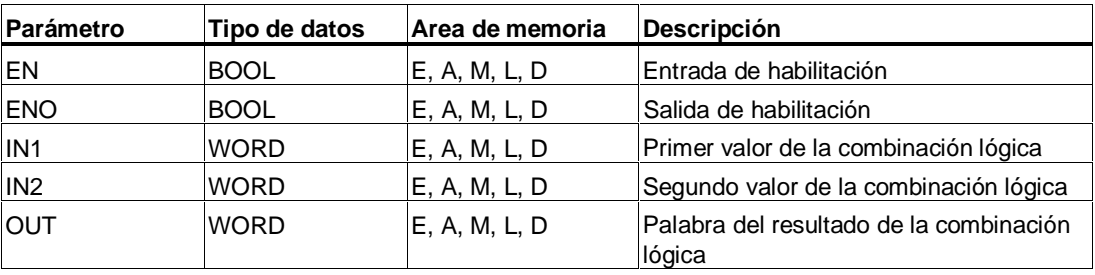

### **Descripción de la operación**

**WOR\_W** (O lógica con palabras) se activa cuando la entrada de habilitación (EN) tiene el estado de señal "1". Esta operación combina los dos valores de las palabras IN1 y IN2 bit a bit realizando una O lógica. Los valores se interpretan como puras configuraciones binarias. El resultado queda depositado en la salida OUT. La salida de habiliatación ENO tiene el mismo estado de señal que EN.

#### **Palabra de estado**

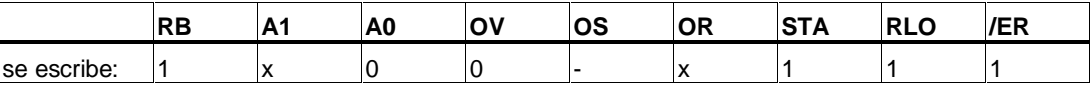

# **Ejemplo**

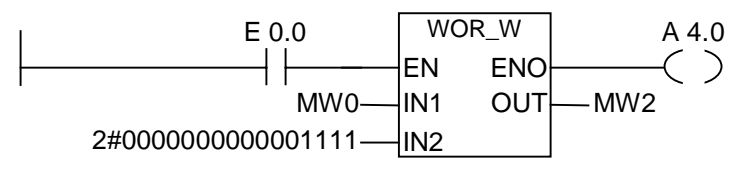

La operación se ejecuta si E 0.0 es 1. Los bits 0 a 3 se ponen a "1", los demás bits de MW0 no varían.

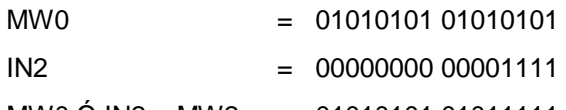

MW0 Ó IN2 = MW2 = 01010101 01011111

# <span id="page-181-0"></span>**14.4 WXOR\_W O-exclusiva con palabras**

#### **Símbolo**

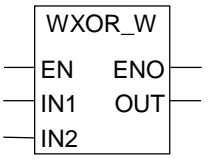

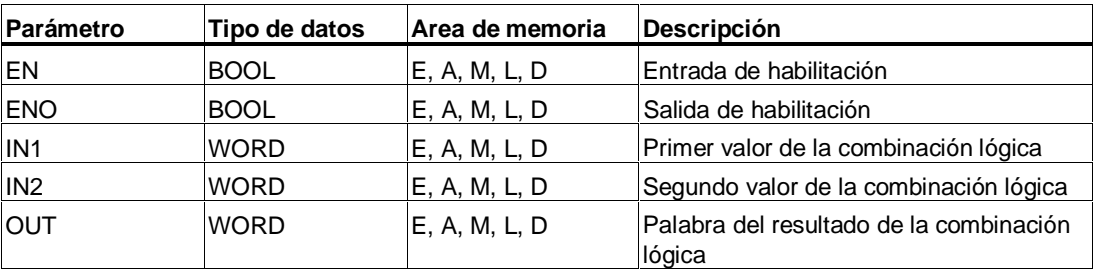

# **Descripción de la operación**

**WXOR\_W** (O exclusiva con palabras) se activa cuando la entrada de habilitación (EN) tiene el estado de señal "1". Esta operación lógica combina los dos valores de las palabra IN1 y IN2 bit a bit realizando una O exclusiva. Los valores se interpretan como puras configuraciones binarias. El resultado queda depositado en la salida OUT. La salida de habiliatación ENO tiene el mismo estado de señal que EN.

#### **Palabra de estado**

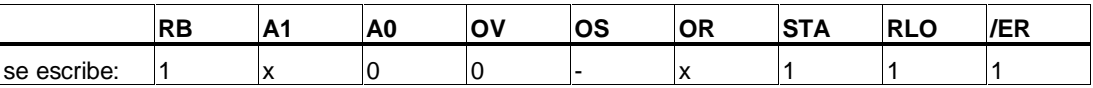

# **Ejemplo**

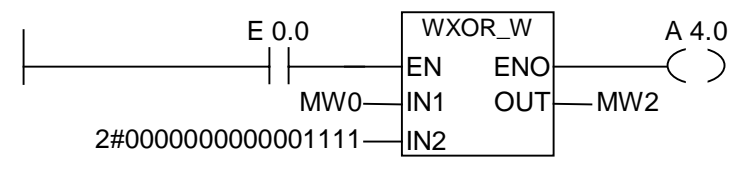

La operación se ejecuta si E 0.0 es 1:

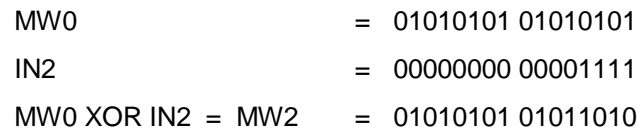

# <span id="page-182-0"></span>**14.5 WAND\_DW Y lógica con dobles palabras**

# **Símbolo**

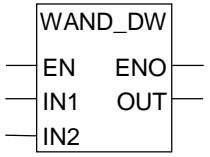

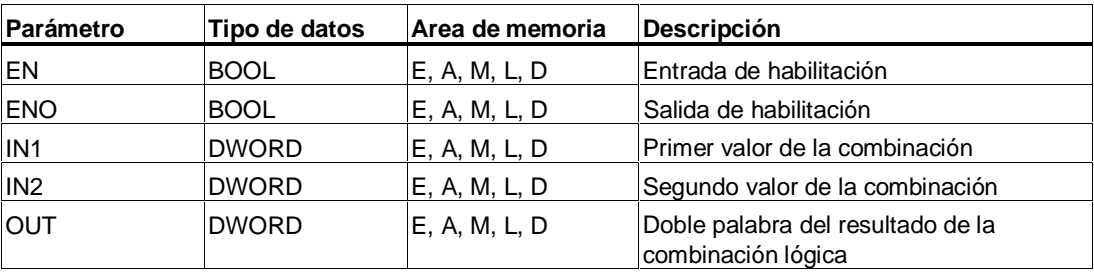

### **Descripción de la operación**

**WAND\_DW** (Y lógica con dobles palabras) se activa cuando la entrada de habilitación (EN) tiene el estado de señal "1". Esta operación combina los dos valores de las dobles palabras IN1 y IN2 bit a bit realizando una Y lógica. Los valores se interpretan como puras configuraciones binarias. El resultado queda depositado en la salida OUT. La salida de habilitación ENO tiene el mismo estado de señal que EN.

### **Palabra de estado**

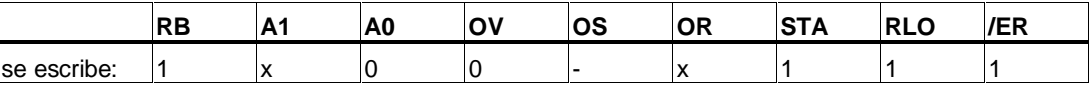

### **Ejemplo**

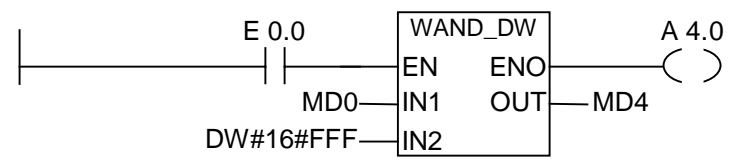

La operación se ejecuta si E 0.0 es 1. Sólo son relevantes los bits 0 y 11 de MD0, los demás bits son enmascarados por la configuración binaria de IN2:

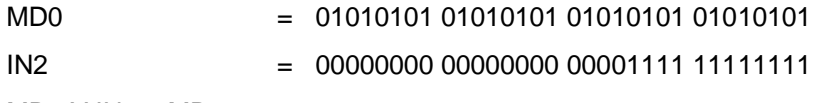

MD0 Y IN2 = MD4 = 00000000 00000000 00000101 01010101

# <span id="page-183-0"></span>**14.6 WOR\_DW O lógica con dobles palabras**

### **Símbolo**

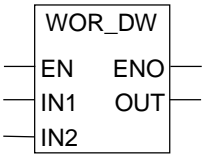

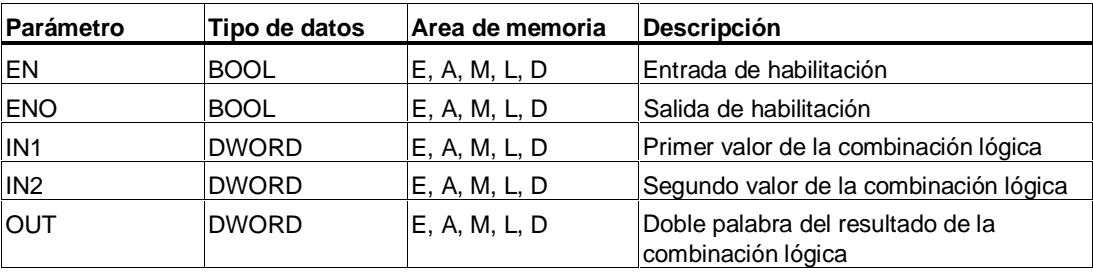

### **Descripción de la operación**

**WOR\_DW** (O lógica con dobles palabras) se activa cuando la entrada de habilitación (EN) tiene el estado de señal "1". Esta operación combina los dos valores de las dobles palabras IN1 y IN2 bit a bit realizando una O lógica. Los valores se interpretan como puras configuraciones binarias. El resultado queda depositado en la salida OUT. La salida de habiliatación ENO tiene el mismo estado de señal que EN.

#### **Palabra de estado**

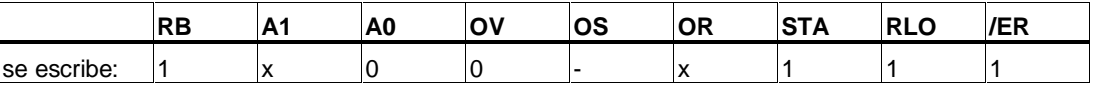

### **Ejemplo**

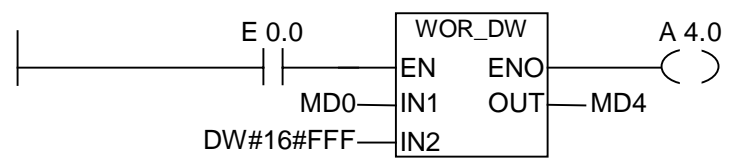

La operación se ejecuta si E 0.0 es 1. Los bits de 0 a 11 se ponen a "1". Los demás bits de MWZ no cambian:

- MD0 = 01010101 01010101 01010101 01010101
- IN2 = 00000000 00000000 00001111 11111111
- MD0 Ó IN2 = MD4 = 01010101 01010101 01011111 11111111

# <span id="page-184-0"></span>**14.7 WXOR\_DW O-exclusiva con dobles palabras**

### **Símbolo**

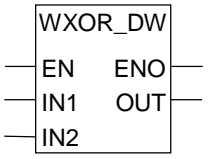

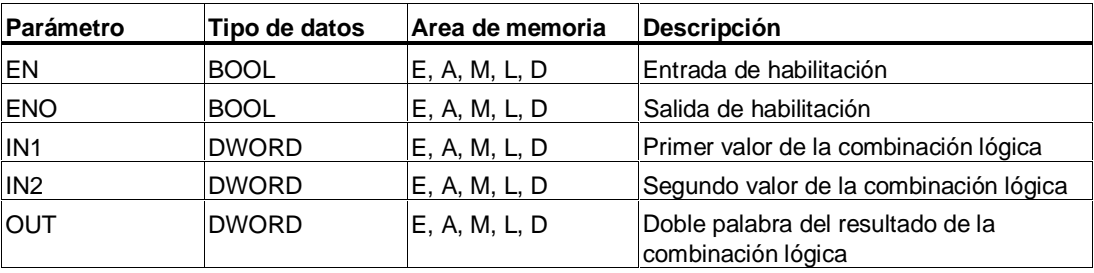

### **Descripción de la operación**

**WXOR\_DW** (O exclusiva con dobles palabras) se activa cuando la entrada de habilitación (EN) tiene el estado de señal "1". Esta operación lógica combina los dos valores de las dobles palabras IN1 y IN2 bit a bit realizando una O exclusiva. Los valores se interpretan como puras configuraciones binarias. El resultado queda depositado en la salida OUT. La salida de habiliatación ENO tiene el mismo estado de señal que EN.

#### **Palabra de estado**

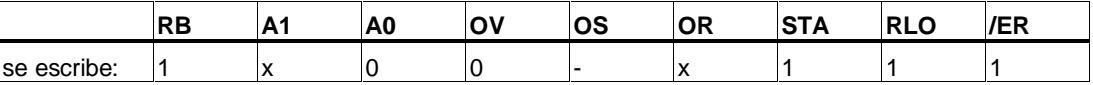

# **Ejemplo**

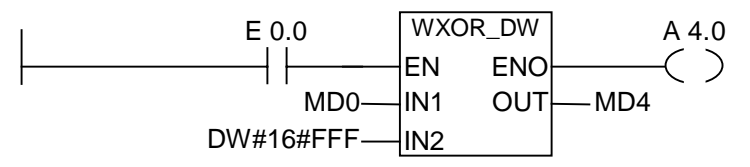

La operación se ejecuta si E 0.0 es 1:

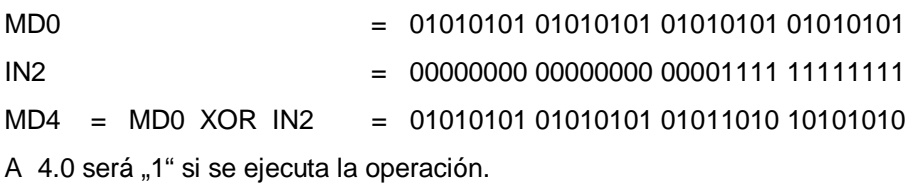

# **A Sinopsis de las operaciones KOP**

# **A.1 Operaciones KOP ordenadas según las abreviaturas nemotécnicas alemanas (SIMATIC)**

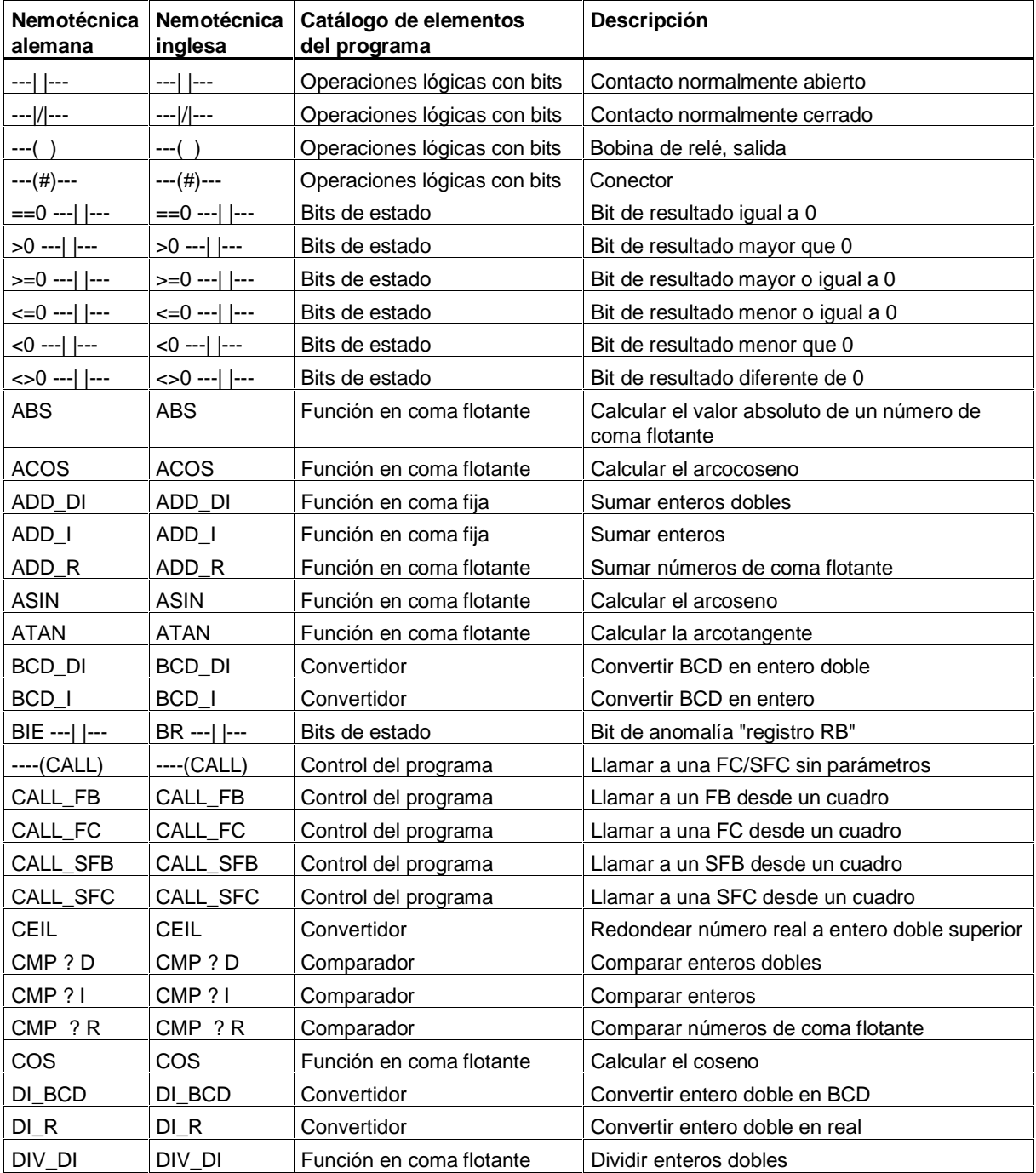

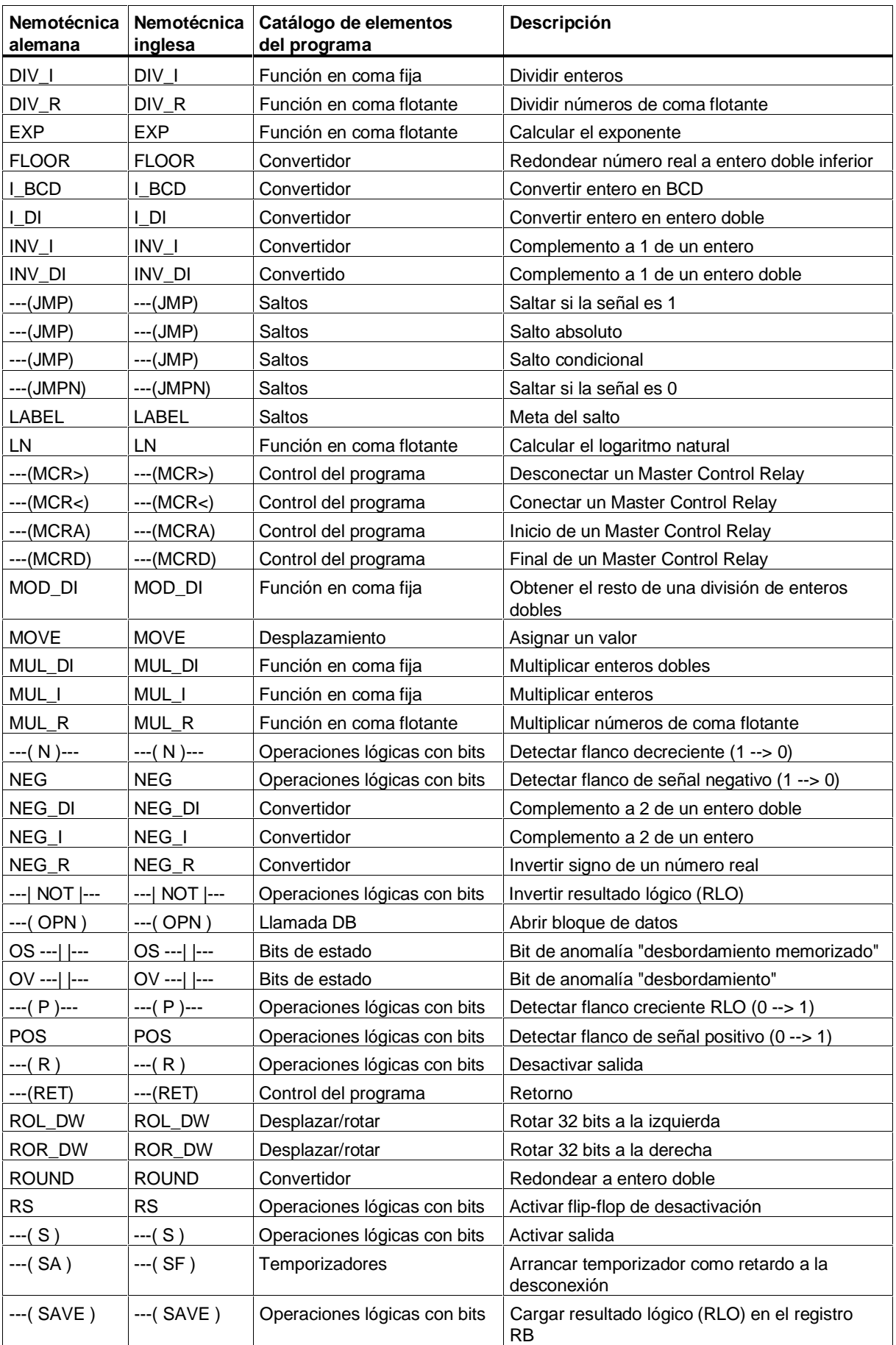

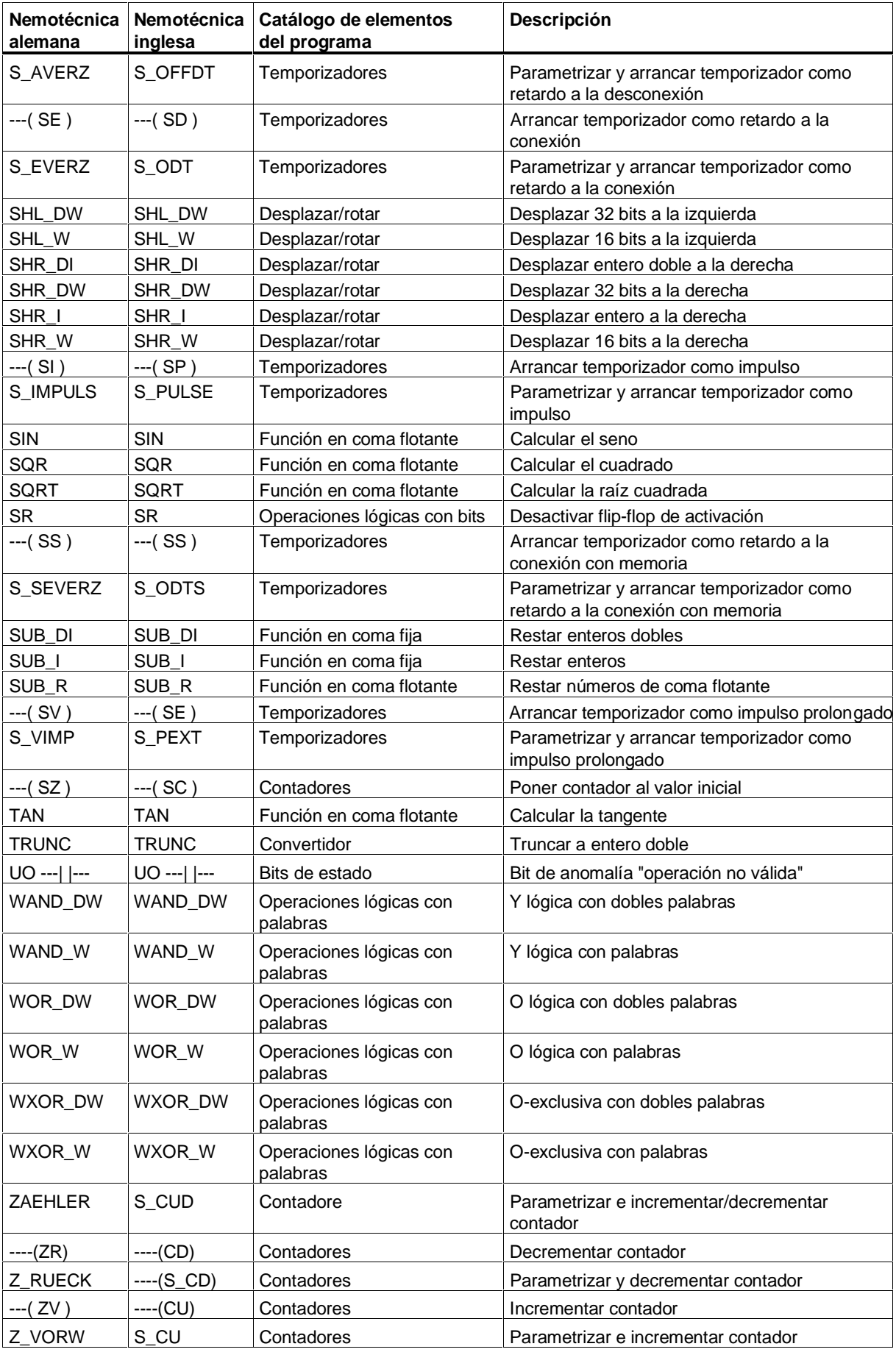

# **A.2 Operaciones KOP ordenadas según las abreviaturas nemotécnicas inglesas (internacional)**

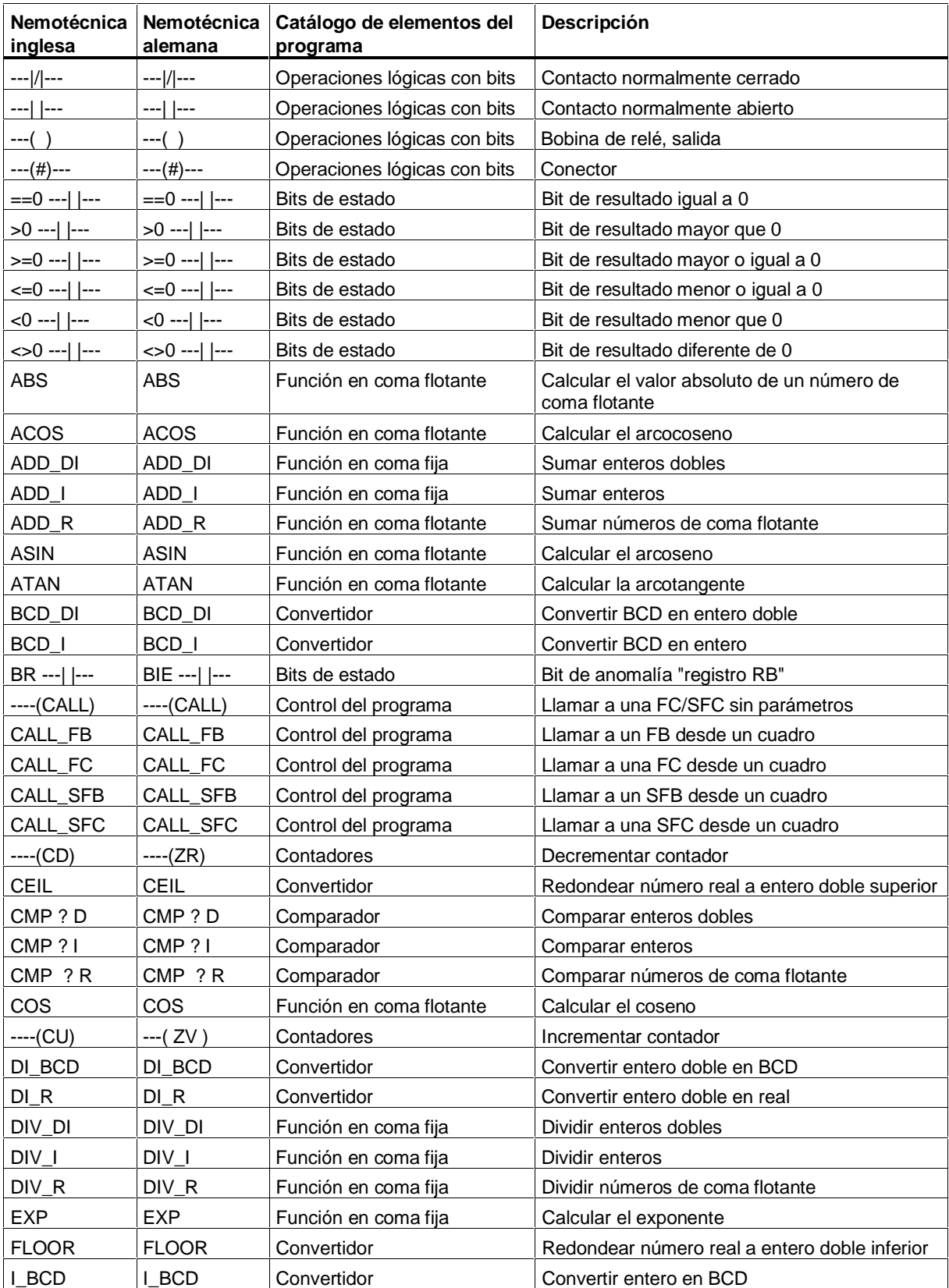

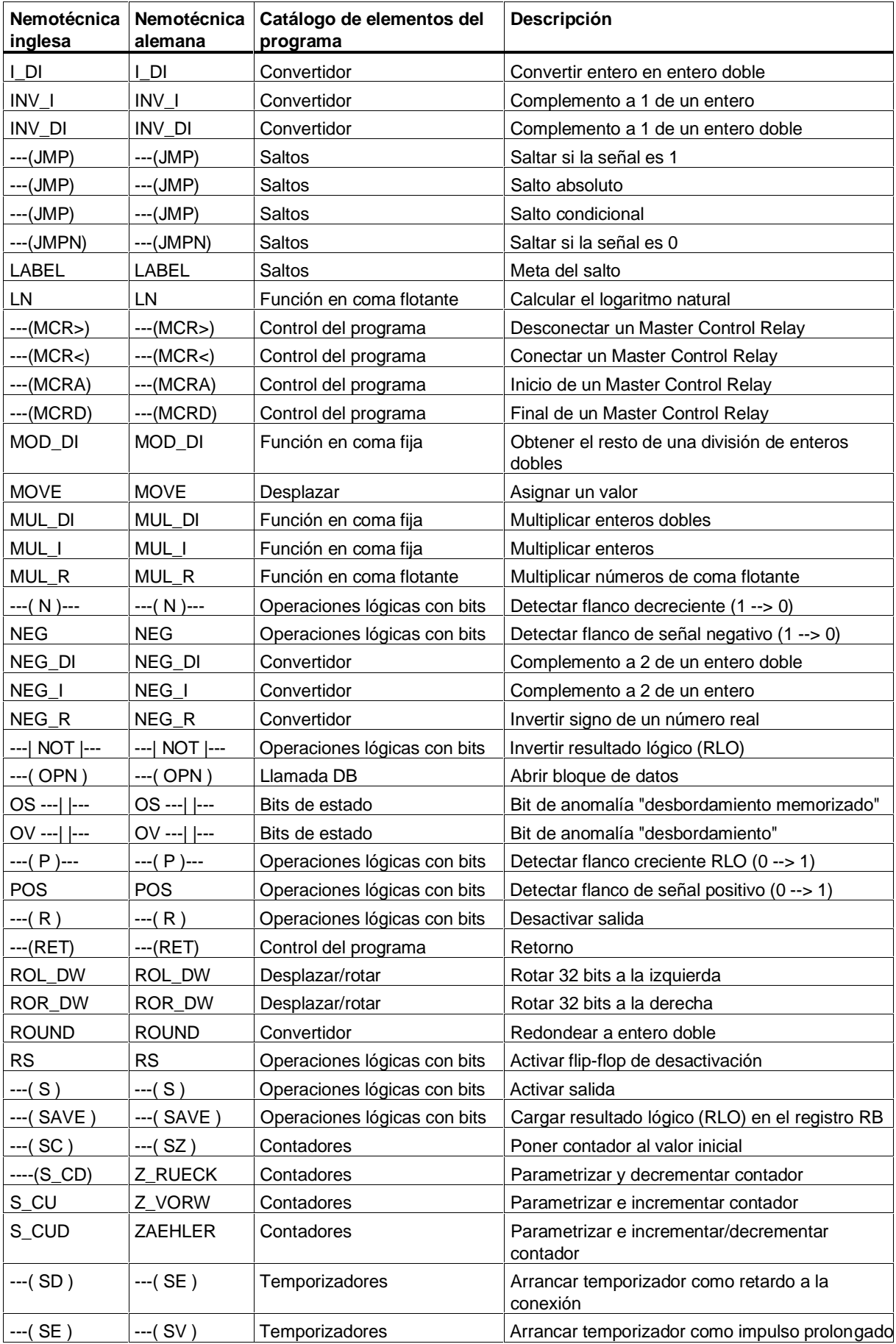

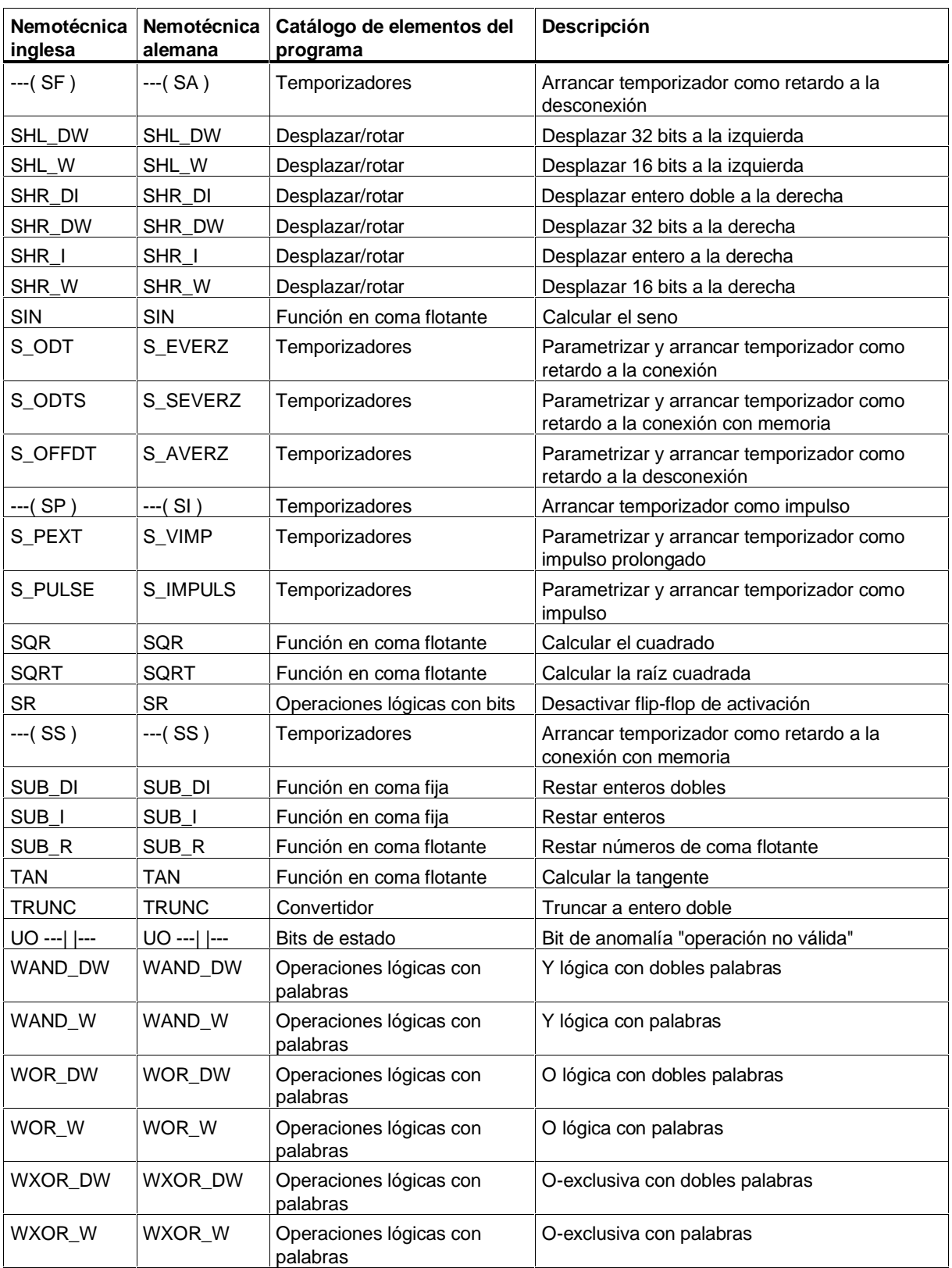

# **B Ejemplos de programación**

# **B.1 Lista de ejemplos de programación**

#### **Aplicaciones prácticas**

Todas las instrucciones KOP activan una operación determinada. Combinando estas operaciones en un programa se puede llevar a cabo una gran variedad de tareas de automatización. Este capítulo contiene los siguientes ejemplos:

- Controlar una cinta transportadora usando operaciones lógicas con bits
- Detectar el sentido de marcha de una cinta transportadora usando operaciones lógicas con bits
- Generar un impulso de reloj usando operaciones de temporización
- Supervisión del depósito usando operaciones de contaje y de comparación
- Resolver un problema usando operaciones aritméticas con enteros
- Ajustar el tiempo de calentamiento de una caldera

#### **Operaciones utilizadas**

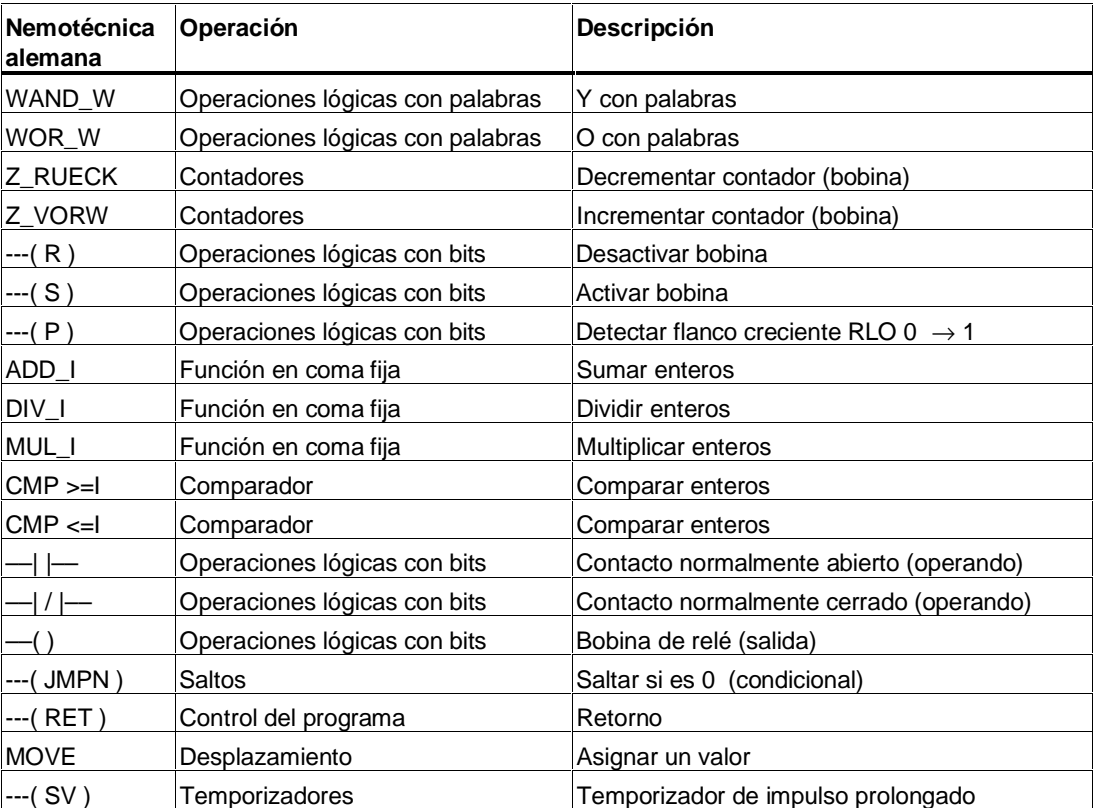

# **B.2 Ejemplos: Operaciones lógicas con bits**

#### **Ejemplo 1: Controlar una cinta transportadora**

La figura muestra una cinta transportadora que se pone en marcha eléctricamente. Al principio de la cinta (es decir, en el extremo izquierdo) se encuentran dos pulsadores: S1 para MARCHA (start) y S2 para PARO (stop). Al final de la cinta, es decir, en el extremo derecho se encuentran otros dos pulsadores: S3 para MARCHA y S4 para PARO. La cinta puede ponerse en marcha o pararse desde cualesquiera de ambos extremos. Asimismo, el sensor S5 detiene la cinta cuando un paquete alcanza el final de la cinta.

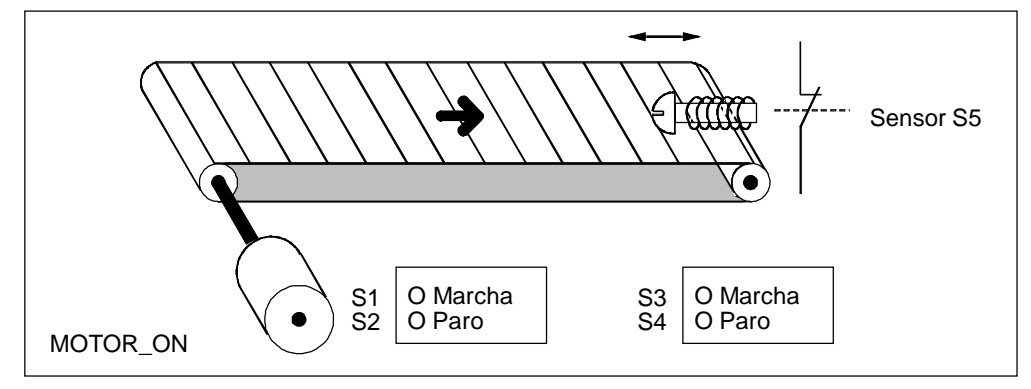

#### **Programación** absoluta **y simbólica**

Se puede escribir un programa que controle la cinta transportadora usando **valores absolutos** o **símbolos** para representar los distintos componentes del sistema de transporte.

Los símbolos los define el usuario en la tabla de símbolos (v. la Ayuda en pantalla de STEP 7).

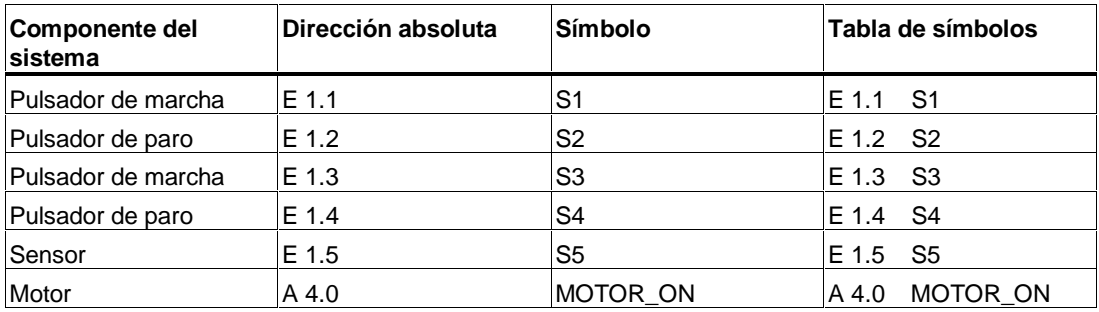

### **Esquema de contactos para controlar una cinta transportadora**

Segmento 1: Pulsando cualquiera de los pulsadores de marcha se pone el motor en marcha.

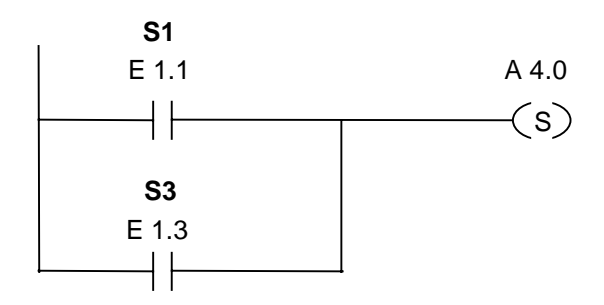

Segmento 2: Pulsando cualquiera de los pulsadores de paro o abriendo el contacto normalmente cerrado al final de la cinta se desconecta el motor.

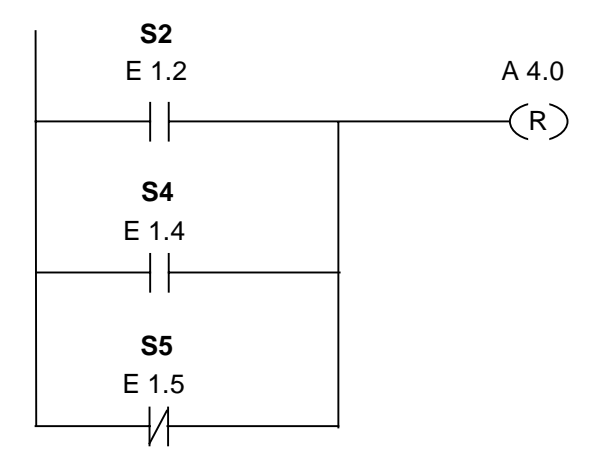

#### **Ejemplo 2: Detectar el sentido de marcha de una cinta transportadora**

La figura muestra una cinta transportadora equipada con dos barreras fotoeléctricas (BO1 y BO2) concebidas para detectar el sentido de marcha de la cinta transportadora. Cada barrera fotoeléctrica funciona igual que un contacto normalmente abierto.

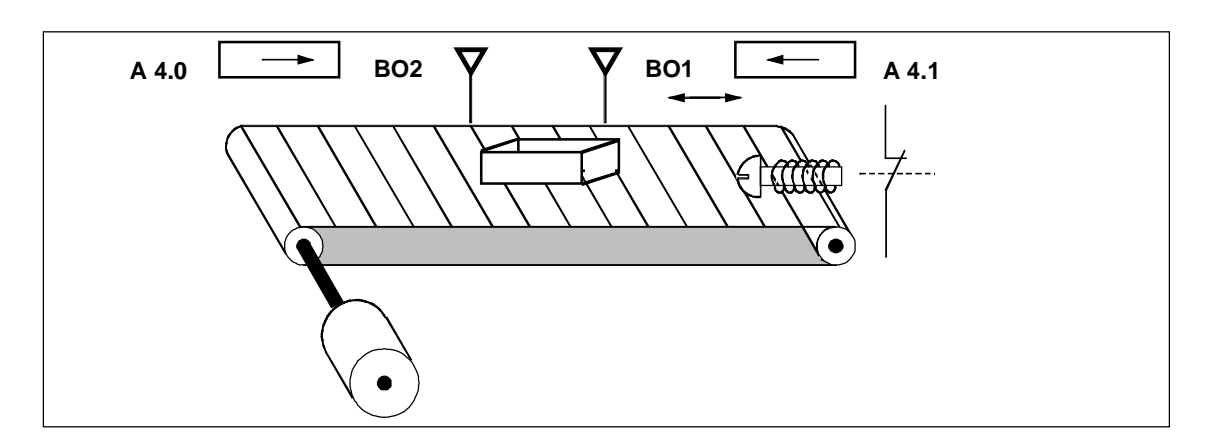

#### **Programación** absoluta **y simbólica**

Se puede escribir un programa que controle la cinta transportadora usando **valores absolutos** o **símbolos** para representar los distintos componentes del sistema de transporte.

Los símbolos los define el usuario en la tabla de símbolos (v. la Ayuda en pantalla de STEP 7).

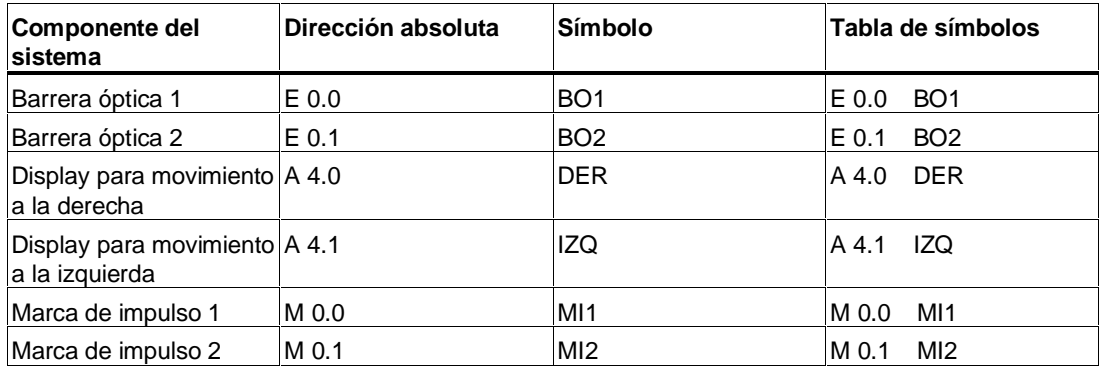

#### **Esquema de contactos para detectar el sentido de marcha de una cinta transportadora**

Segmento 1: Si el estado de señal de la entrada E 0.0 cambia de 0 a 1 (flanco positivo) y al mismo tiempo el estado de señal de la entrada E 0.1 es 0, entonces el paquete se está moviendo a la izquierda.

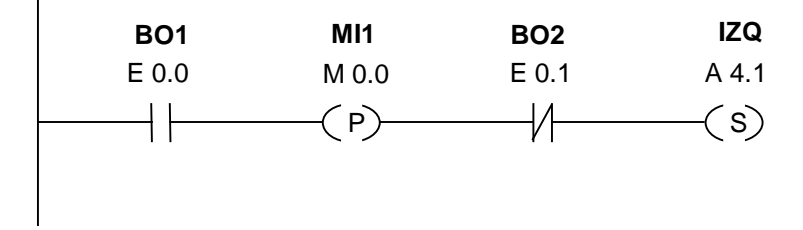

Segmento 2: Si el estado de señal de la entrada E 0.1 cambia de 0 a 1 (flanco positivo) y al mismo tiempo el estado de señal de la entrada E 0.0 es 0, entonces el paquete se esta moviendo a la derecha. Si se interrumpe una de las barreras ópticas, ésto significa que hay un paquete entre las barreras.

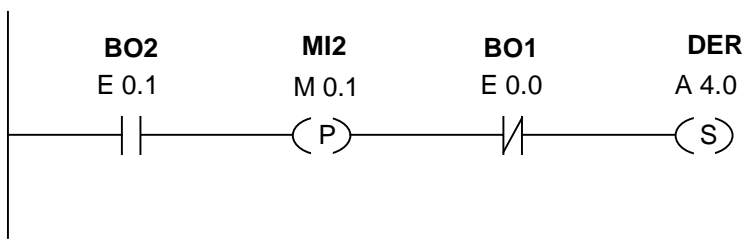

Segmento 3: Si una de las barreras ópticas es interrumpida, ésto significa que un paquete se encuentra entre las barreras. El indicador de sentido de marcha se desactiva.

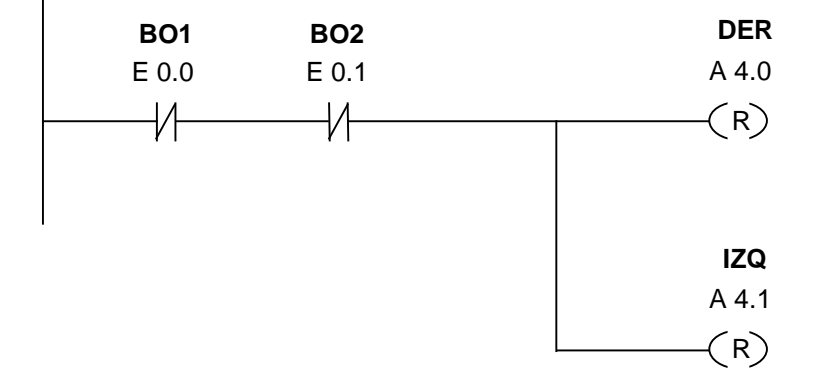

# **B.3 Ejemplo: Operaciones de temporización**

### **Reloj**

Para generar una señal que se repita periódicamente se puede utilizar un reloj o un relé intermitente. Los relojes se suelen utilizar en sistemas de señalización que controlan la intermitencia de lámparas indicadoras.

En el S7-300 se puede implementar la función Reloj usando un procesamiento tem-porizado en bloques de organización especiales. El ejemplo siguiente de un programa KOP muestra el uso de funciones temporizadas para generar un reloj.

#### **Esquema de contactos para generar un impulso de reloj (relación impulso-pausa 1:1)**

Segmento 1: Si el estado de señal del temporizador T1 es 0, se carga el valor de temporización 250 ms en T1 y T1 arranca como temporizador de impulso prolongado.

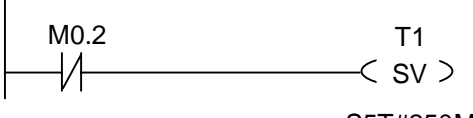

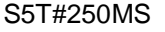

Segmento 2: El estado de señal del temporizador se almacena temporalmente en una marca auxiliar.

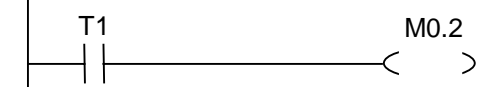

Segmento 3: Si el estado de señal del temporizador T1 es 1, salta a la meta M001.

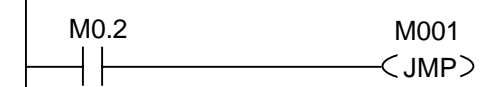

Segmento 4: Cada vez que transcurre el tiempo programado en el temporizador T1 se incrementa en 1 la palabra de marcas 100.

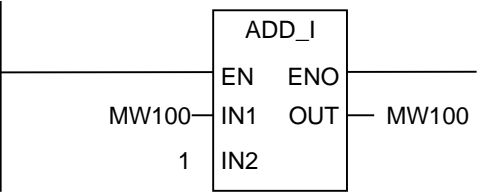

Segmento 5: La operación **MOVE** permite ver las distintas frecuencias de reloj en las salidas A 12.0 a A 13.7.

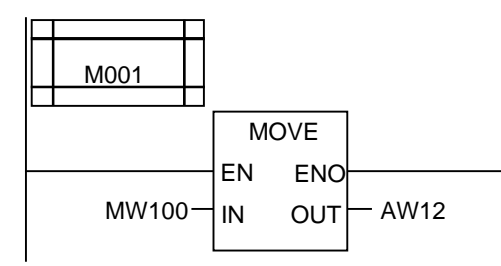

#### **Consulta del estado de señal**

La consulta de la señal del temporizador T1 arroja el siguiente resultado lógico para el contacto normalmente cerrado M0.2:

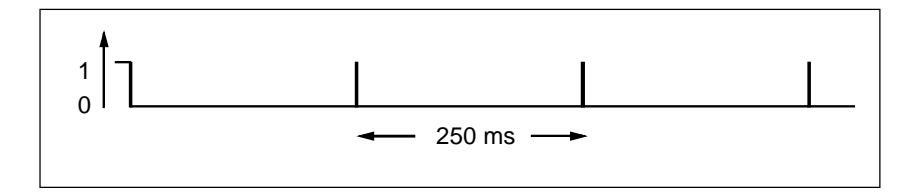

En cuanto finaliza el tiempo programado, el temporizador se vuelve a poner en marcha. Por este motivo, la consulta produce sólo brevemente un estado de señal de 1.

La figura muestra el aspecto de un bit RLO negado (invertido):

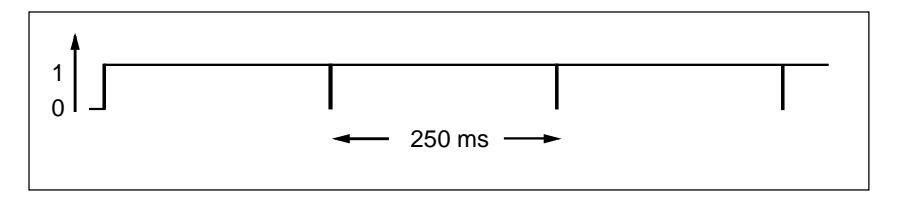

El bit RLO es 0 cada 250 ms. El salto se ignora y el contenido de la palabra de marcas MW100 se incrementa en 1.

# **Programar una frecuencia determinada**

Con los bits de los bytes de marcas MB101 y MB100 se consiguen las frecuencias siguientes:

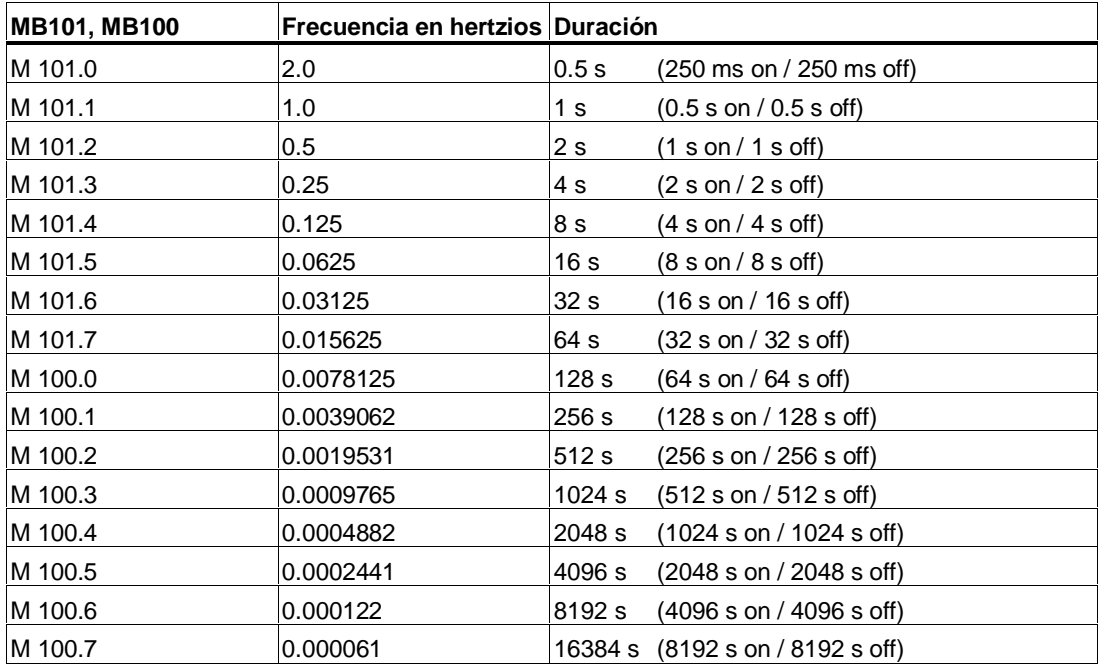

# **Estados de señal de los bits del byte de marcas MB101**

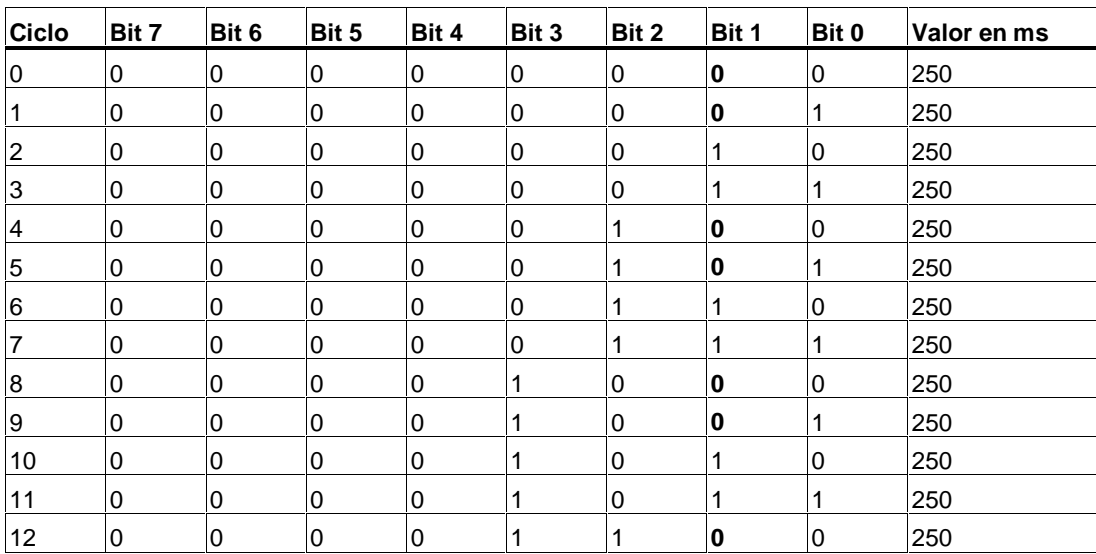

# **Estado de señal del bit 1 de MB101 (M 101.1)**

Frecuencia =  $1/T = 1/1 s = 1 Hz$ 

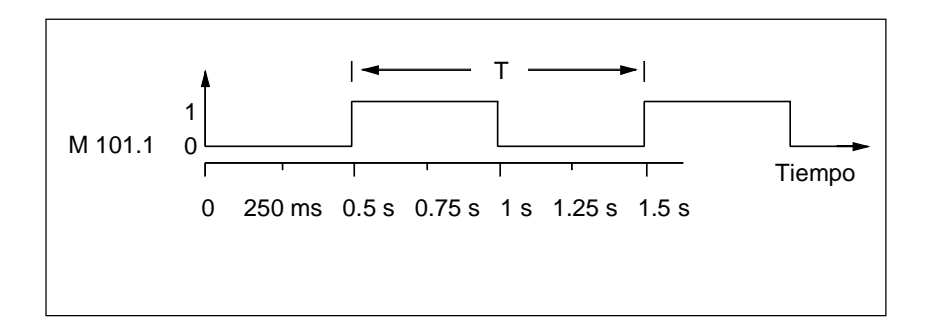

# **B.4 Ejemplo: Operaciones de contaje y comparación**

### **Area de almacenamiento con contador y comparador**

La figura muestra un sistema con dos cintas transportadoras y un área de almacenamiento temporal colocada entre ambas. La cinta transportadora 1 transporta paquetes al área de almacenamiento. Una barrera óptica situada al final de la cinta 1 junto al área de almacenamiento determina cuántos paquetes se transportan a dicha área. La cinta transportadora 2 transporta paquetes desde el área de almacenamiento a una plataforma de carga donde llegan camiones y los recogen para suministrarlos a los clientes. Una barrera óptica situada al final de la cinta transportadora 2 junto al área de almacenamiento determina cuántos paquetes abandonan el área de almacenamiento para ser transportados a la plataforma de carga. Un panel indicador con cinco lámparas señala el nivel del área de almacenamiento temporal.

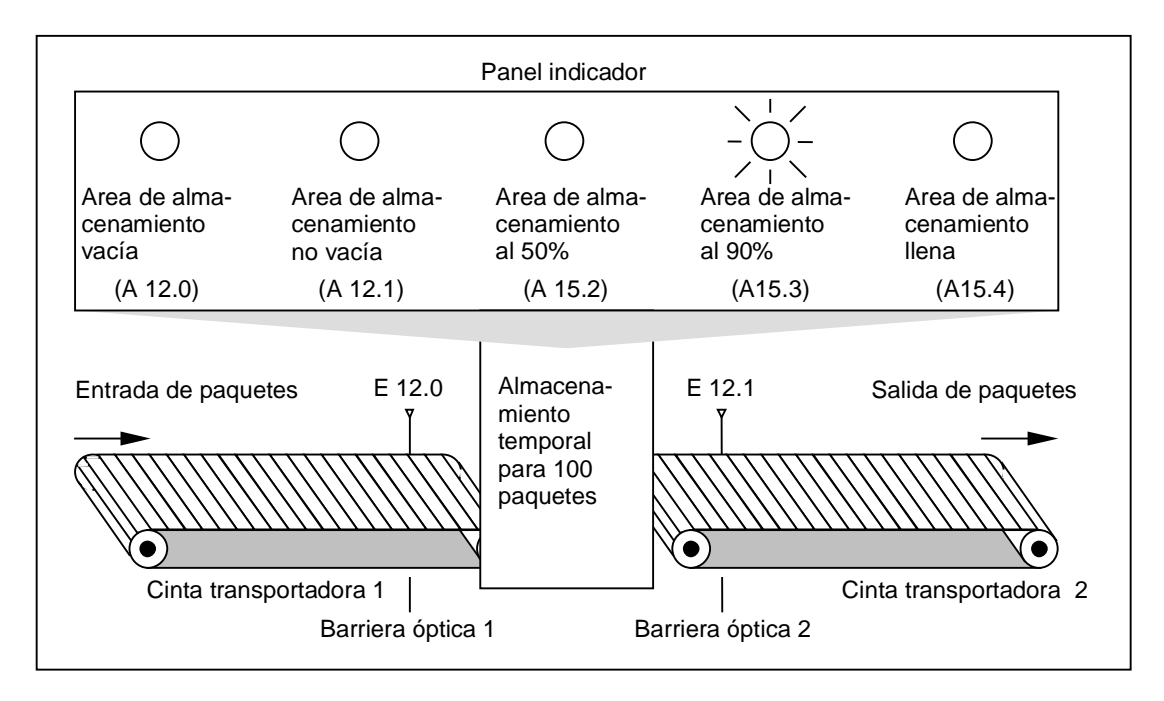

#### **Esquema de contactos para activar las lámparas del panel indicador**

Segmento 1: El contador Z1 incrementa con un flanco de señal de "0" a "1" en la entrada ZV y decrementa con un flanco de señal de "0" a "1"en la entrada ZR. Con un flanco de señal de "0" a "1" en la entrada S el valor del contador se pone en el valor de ZW. Con un flanco de señal de "0" a "1" en la entrada R el valor del contador se pone a "0". En el MW200 está depositado el valor actual del contador de Z1. A12.1 marca "Area de almacenamiento no vacía".

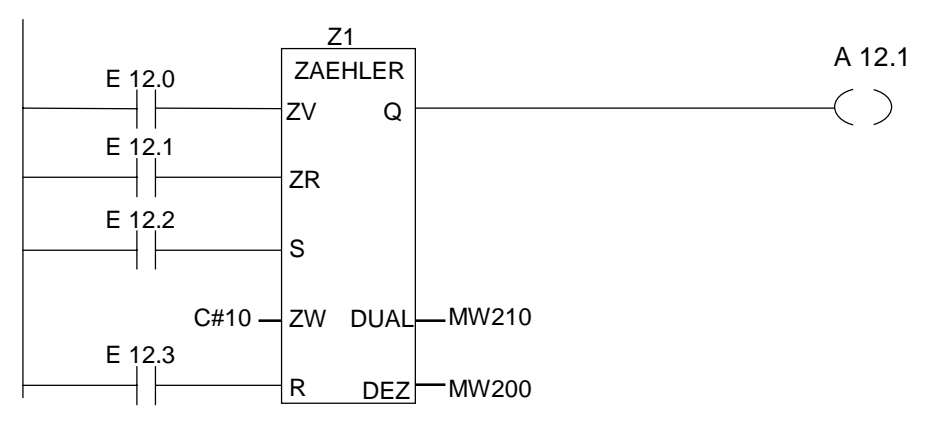

Segmento 2: A12.0 señaliza "área de almacenamiento vacía".

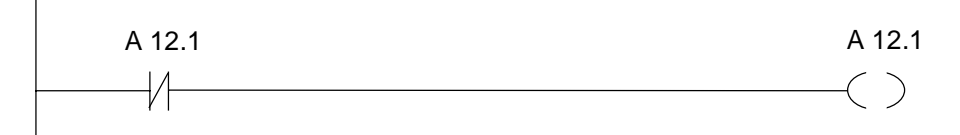

Segmento 3: Si 50 es menor o igual al valor del contador (o si el estado actual del contador es mayor igual que 50), se enciende la lámpara "Area de almacenamiento al 50%.

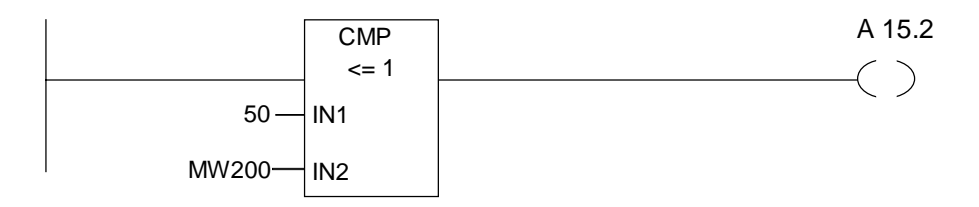

Segmento 4: Si el valor del contador es mayor o igual a 90 se enciende la lámpara "Area de almacenaciemto al 90%.

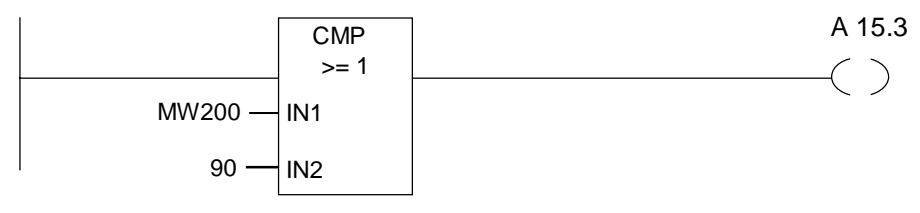

Segmento 5: Si el valor del contador es mayor o igual a 100 se enciende la lámpara "Area de almacenamiento llena".

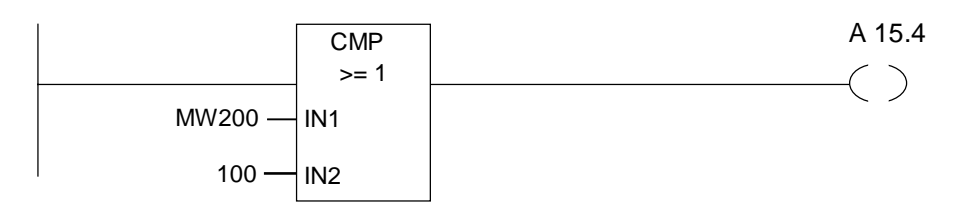

# **B.5 Ejemplo: Operaciones de aritmétca con enteros**

#### **Resolver un Problema aritmético**

El programa de ejemplo siguiente muestra cómo obtener con tres operaciones aritméticas para enteros el mismo resultado que la ecuación:

 $MW4 = ((EW0 + DBW3) \times 15) / MW0$ 

#### **Esquema de contactos**

Segmento 1: Abrir bloque de datos DB1.

 $<$  OPN  $>$ D<sub>B1</sub>

Segmento 2: La palabra de entrada EW0 se suma a la palabra de datos globales DBW3 (el bloque de datos tiene que estar definido y abierto) y la suma se carga en la palabra de marcas MW100. Después se multiplica MW100 por 15 y el resultado se deposita en la palabra doble de marcas MW102. Luego se divide MW102 entre MW0. Es resultado se guarda en MW4.

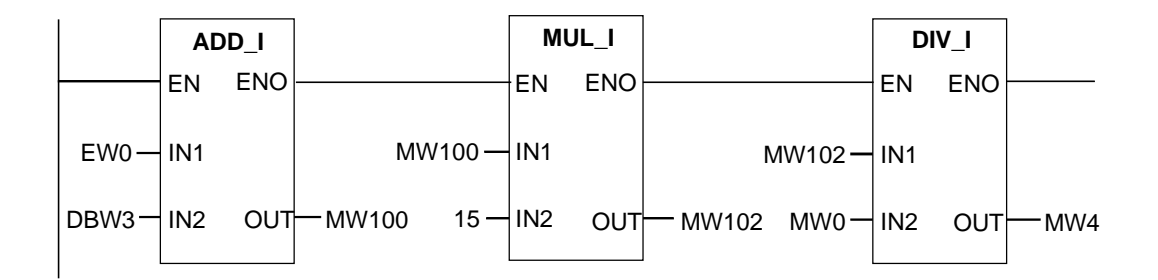

# **B.6 Ejemplo: Operaciones lógicas con palabras**

# **Calentar una caldera**

El operador de la caldera conecta la caldera accionando el pulsador de marcha. El operador puede graduar un tiempo de calentamiento utilizando los preselectores mecánicos. El valor fijado por el operador indica los segundos en formato decimal codificado en binario (BCD).

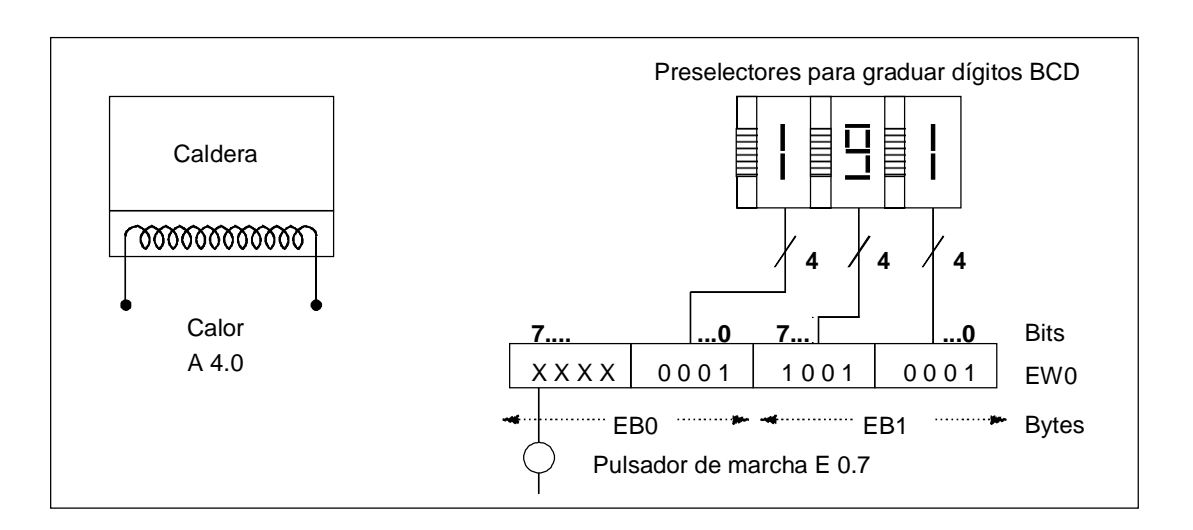

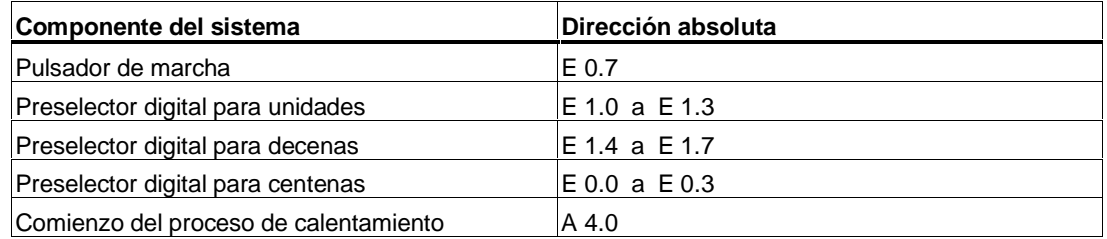

#### **Esquema de contactos**

Segmento 1: Si el temporizador está en marcha, comienza el proceso de calentamiento.

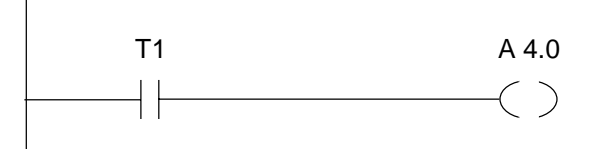

Segmento 2: Si el temporizador está en marcha, la operación Retorno finaliza aquí.

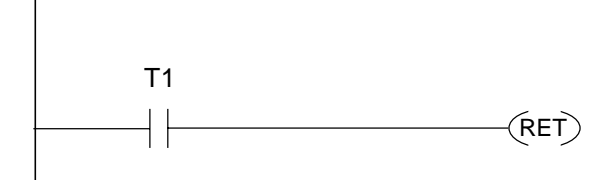

Segmento 3: Enmascarar los bits de entrada E 0.4 a E 0.7 (es decir, ponerlos a 0). Estos bits de las entradas de los preselectores no se utilizan. Los 16 bits de las entradas de los preselectores se combinan con W#16#0FFF mediante la operación **Y con palabras**. El resultado se carga en la palabra de marcas MW1. Para regular la base de tiempo en segundos se combina el valor de preselección con W#16#2000 mediante la operación **O con palabras**, poniendo el bit 13 a 1 y el bit 12 a 0.

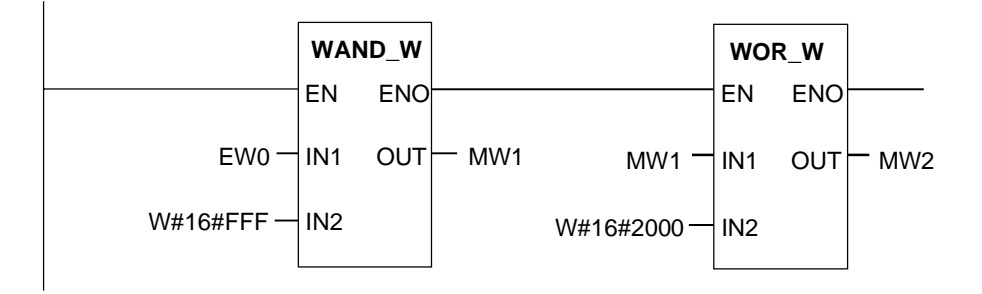

Segmento 4: Arrancar el temporizador T1 como temporizador de impulso prolongado, cuando se oprima el pulsador de marcha, cargando la palabra de marcas MW2 como valor de preselección (derivado de la lógica arriba descrita).

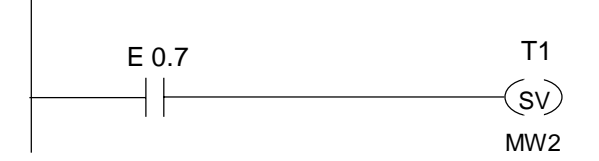

# Indice alfabético

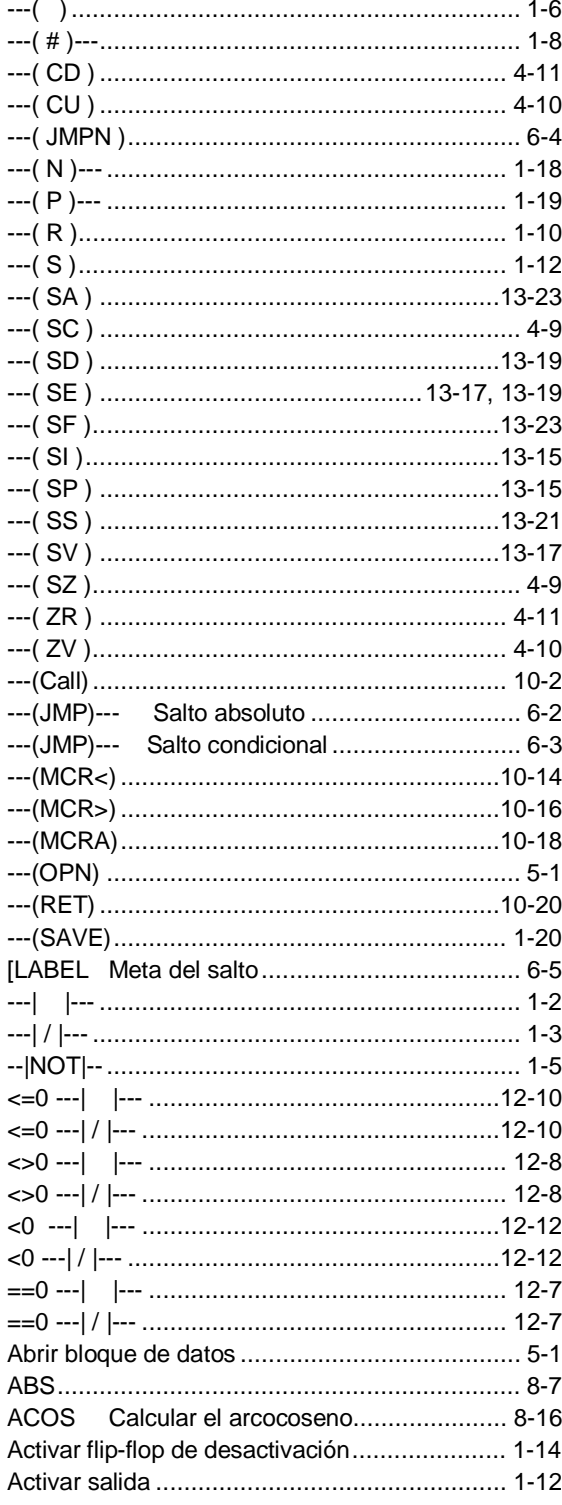

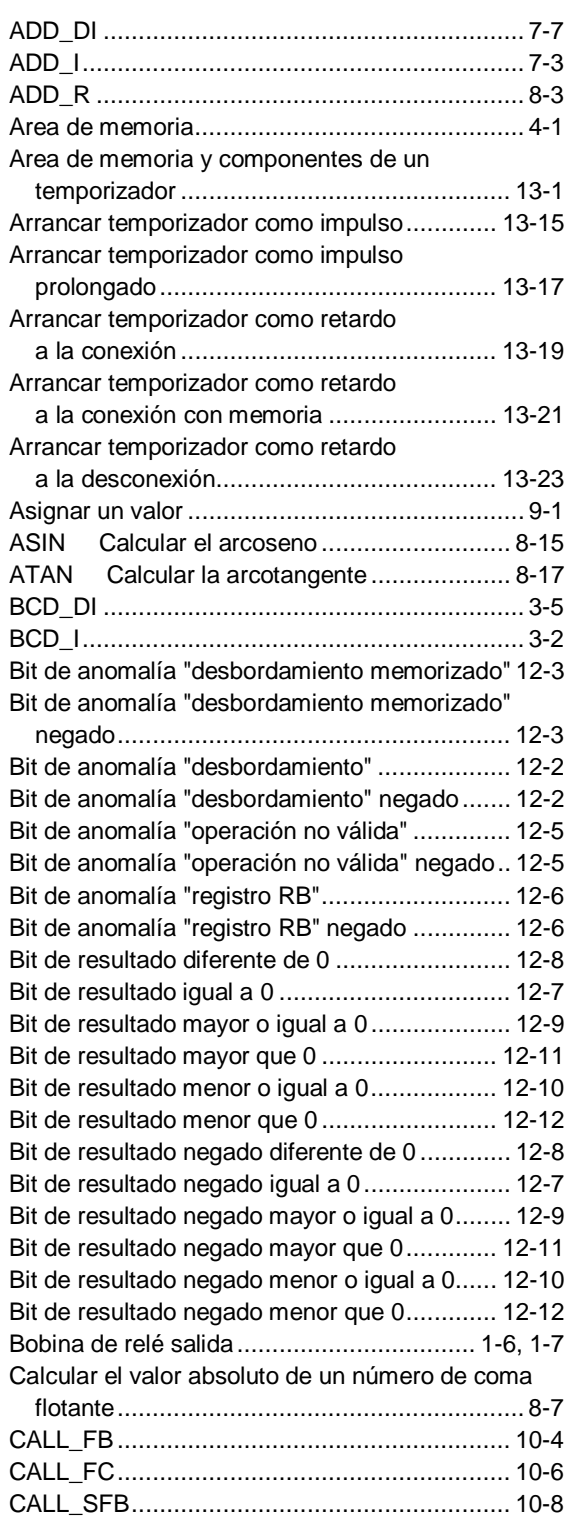

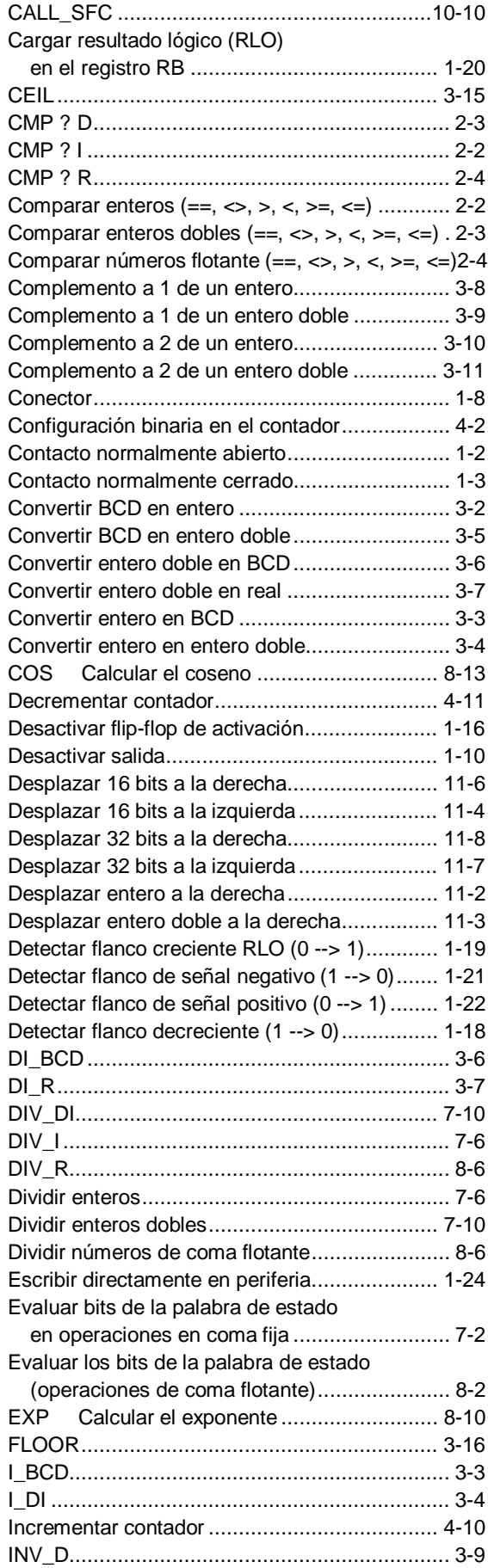

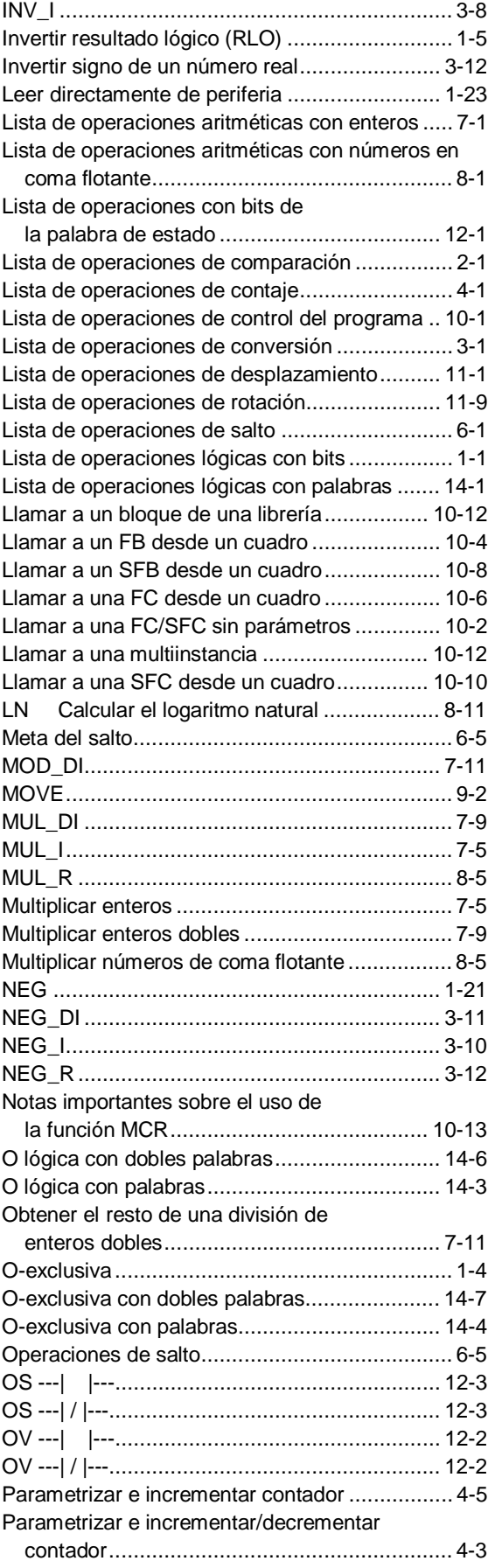

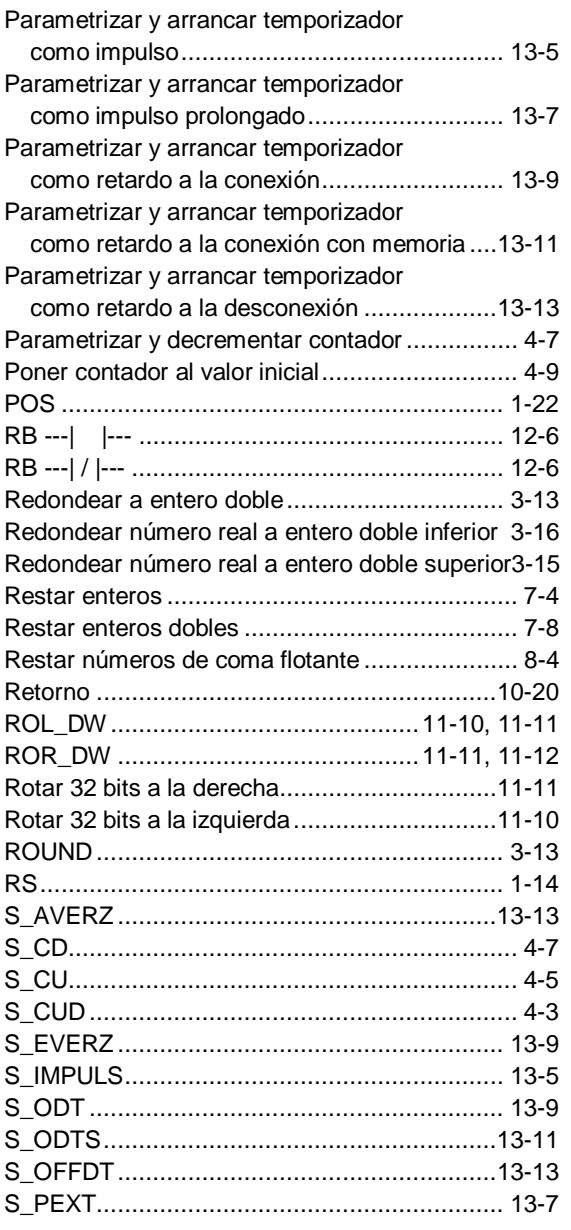

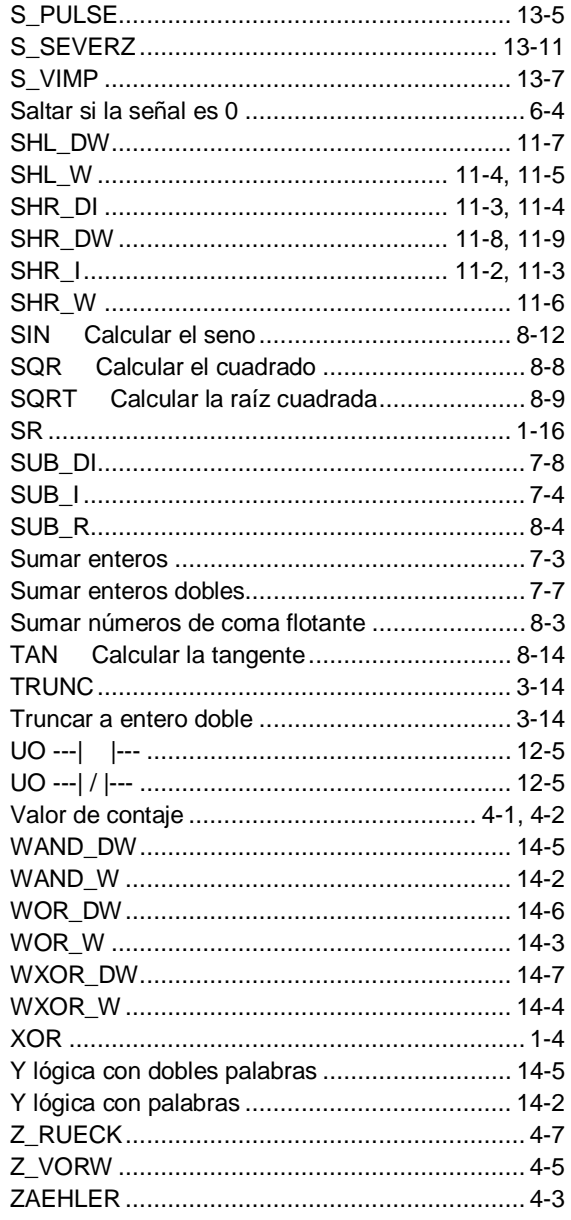

Siemens AG A&D AS E 81 D-Oestliche Rheinbrueckenstr. 50 76181 Karlsruhe R.F.A.

Remitente:

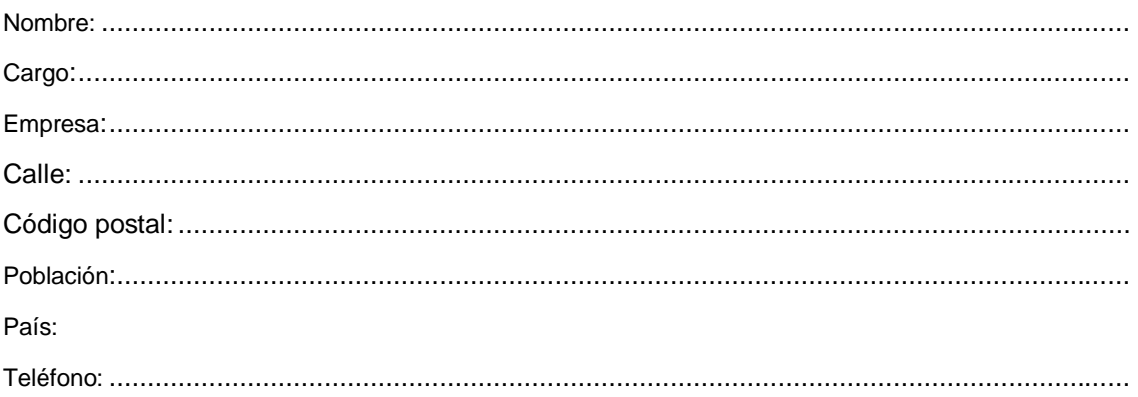

#### Indique el ramo de la industria al que pertenece:

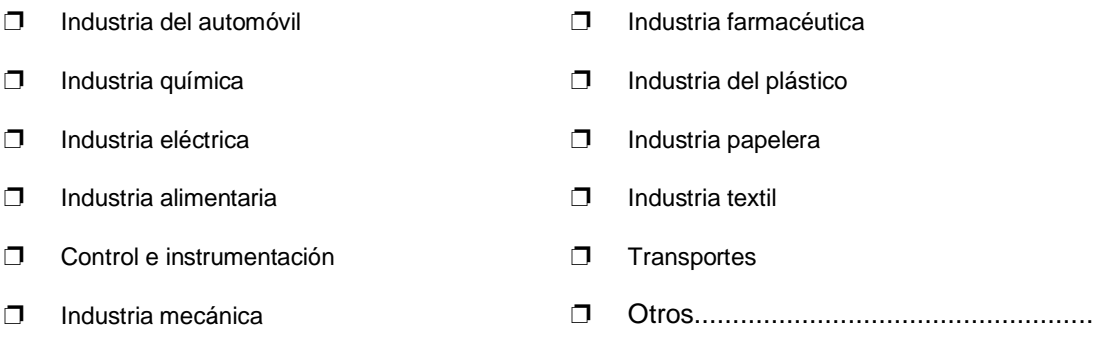

❐ Industria petroquímica

#### Observaciones/sugerencias

Sus observaciones y sugerencias nos permiten mejorar la calidad y utilidad de nuestra documentación. Por ello le rogamos que rellene el presente formulario y lo envíe a Siemens.

Responda por favor a las siguientes preguntas dando una puntuación comprendida entre 1 = muy

bien  $y 5 =$  muy mal

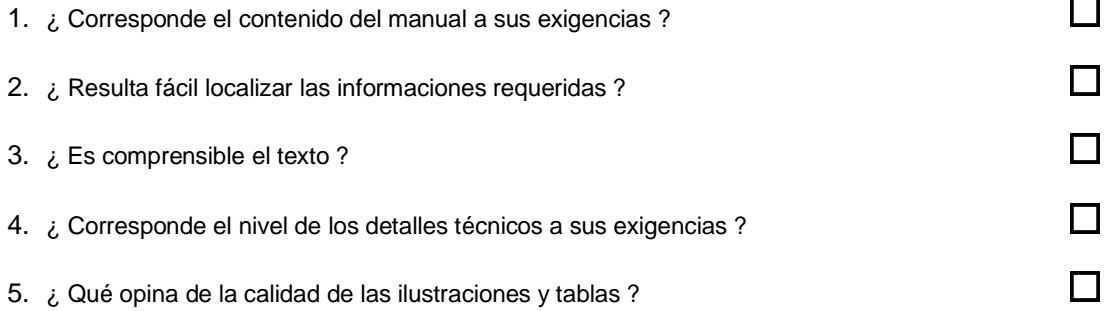

En las líneas siguientes puede exponer los problemas concretos que se le hayan planteado al manejar el manual:

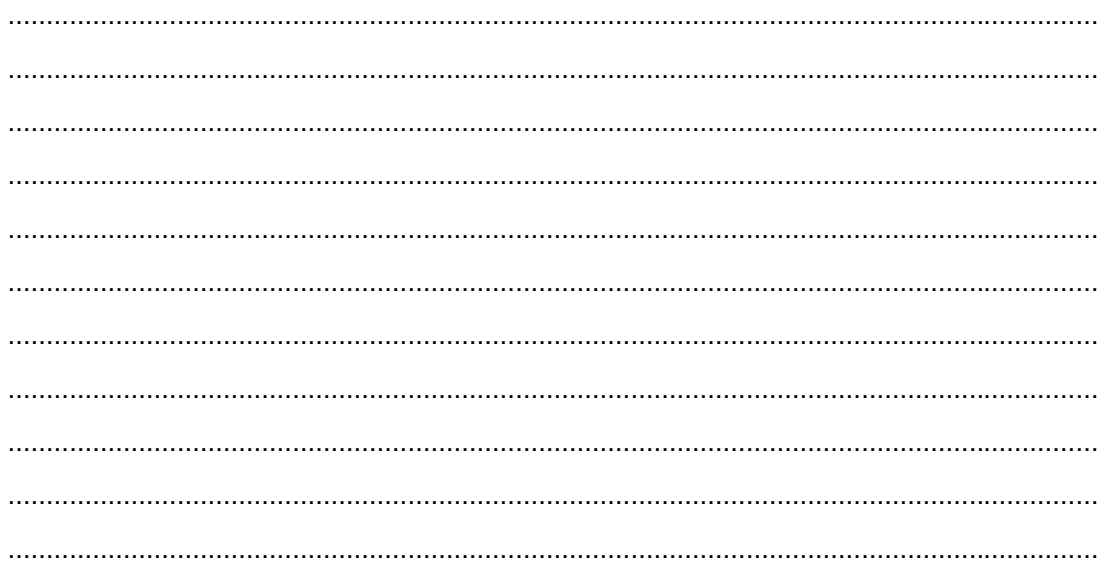